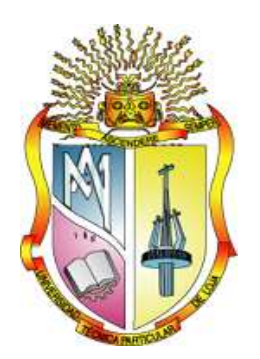

# **UNIVERSIDAD TÉCNICA PARTICULAR DE LOJA**

*La Universidad Católica de Loja*

# **ÁREA TÉCNICA**

# **TITULACIÓN DE INGENIERO EN SISTEMAS INFORMÁTICOS Y COMPUTACIÓN**

# **Creación de un Portal Web para los proyectos de Extensión Universitaria de la UTPL FEDES**

# TRABAJO DE FIN DE TITULACIÓN

**AUTOR:** Guamán López, Diego Danilo

**DIRECTOR:** Cueva Carrión, Samanta Patricia, Ing.

# LOJA - ECUADOR

2014

## <span id="page-1-0"></span>**APROBACIÓN DEL DIRECTOR DEL TRABAJO DE FIN DE TITULACIÓN**

Ingeniera. Samanta Patricia Cueva Carrión **DOCENTE DE LA TITULACIÓN**

De mi consideración:

El presente trabajo de fin de titulación: Creación de un Portal Web para los Proyectos de Extensión Universitaria de la UTPL, FEDES, realizado por Guamán López Diego Danilo, ha sido orientado y revisado durante su ejecución, por cuanto se aprueba la presentación del mismo.

Loja, Septiembre de 2014

f)……………………………………………

## **DECLARACIÓN DE AUTORÍA Y CESIÓN DE DERECHOS**

<span id="page-2-0"></span>" Yo Guamán López Diego Danilo declaro ser autor del presente trabajo de fin de titulación: Creación de un Portal Web para los Proyectos de Extensión Universitaria de la UTPL, FEDES, de la Titulación de Ingeniero en Sistemas Informáticos y Computación, siendo Samanta Patricia Cueva Carrión director del presente trabajo; y eximo expresamente a la Universidad Técnica Particular de Loja y a sus representantes legales de posibles reclamos o acciones legales. Además certifico que las ideas, conceptos, procedimientos y resultados vertidos en el presente tranajo investigativo, son de mi exclusiva responsabilidad.

Adicionalmente declaro conocer y aceptar la disposición del Art. 67 del Estatuto Orgánico de la Universidad Técnica Particular de Loja que en su parte pertinente textualmente dice: "Forman parte del patrimonio de la Universidad la propiedad intelectual de investigaciones, trabajos científicos o técnicos y tesis de grado que se realicen a través, o con el apoyo financiero, académico o institucional (operativo) de la Universidad"

f……………………………………….

Guamán López Diego Danilo Ced: 1104167059

#### **DEDICATORIA**

<span id="page-3-0"></span>A Dios, que con su bondad ayudó a alcanzar uno de los logros más importantes de mi vida, por fortalecer y darme la oportunidad de continuar en la lucha por mis ideales.

A mis padres, hermanos, amigos y personas que estuvieron siempre a mi lado por ser el motor y la fuerza principal de la vida, por estar incondicionalmente brindando su apoyo, y sus deseos para la culminación de este trabajo.

# **AGRADECIMIENTO**

<span id="page-4-0"></span>Con profunda gratitud a mi familia por su apoyo incondicional durante el proceso de estudios y profesionalización.

A mis compañeros y amigos de la Universidad, quienes colaboraron con sus conocimientos oportunos para el desarrollo de este proyecto, civiles e informáticos.

A la directora de tesis Ing. Samanta Cueva por su acertada dirección durante el desarrollo del proyecto. Al Dr. Luis Sánchez, por apoyar y dar todas las indicaciones para la construcción de la aplicación.

# <span id="page-5-0"></span>ÍNDICE DE CONTENIDOS

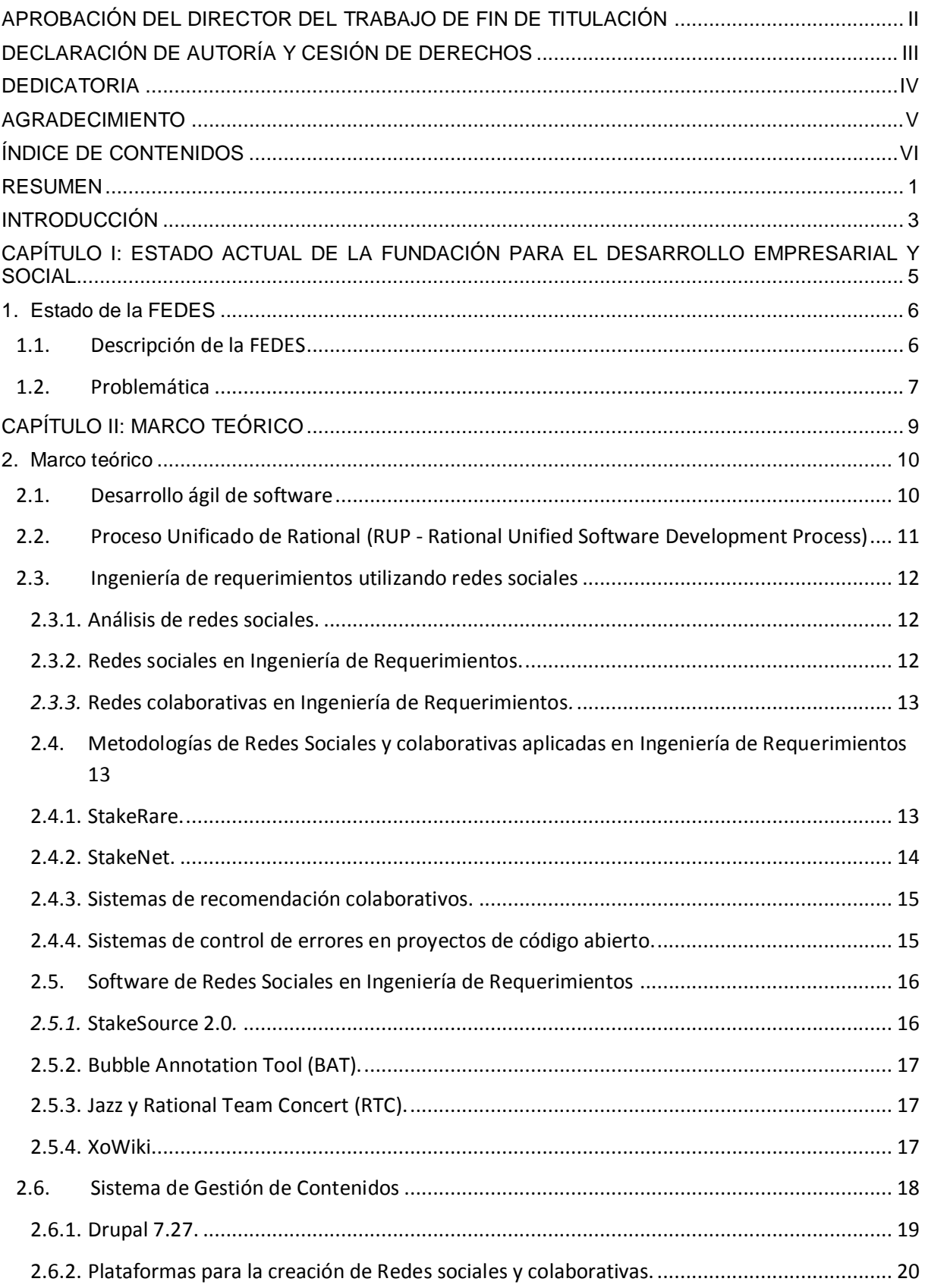

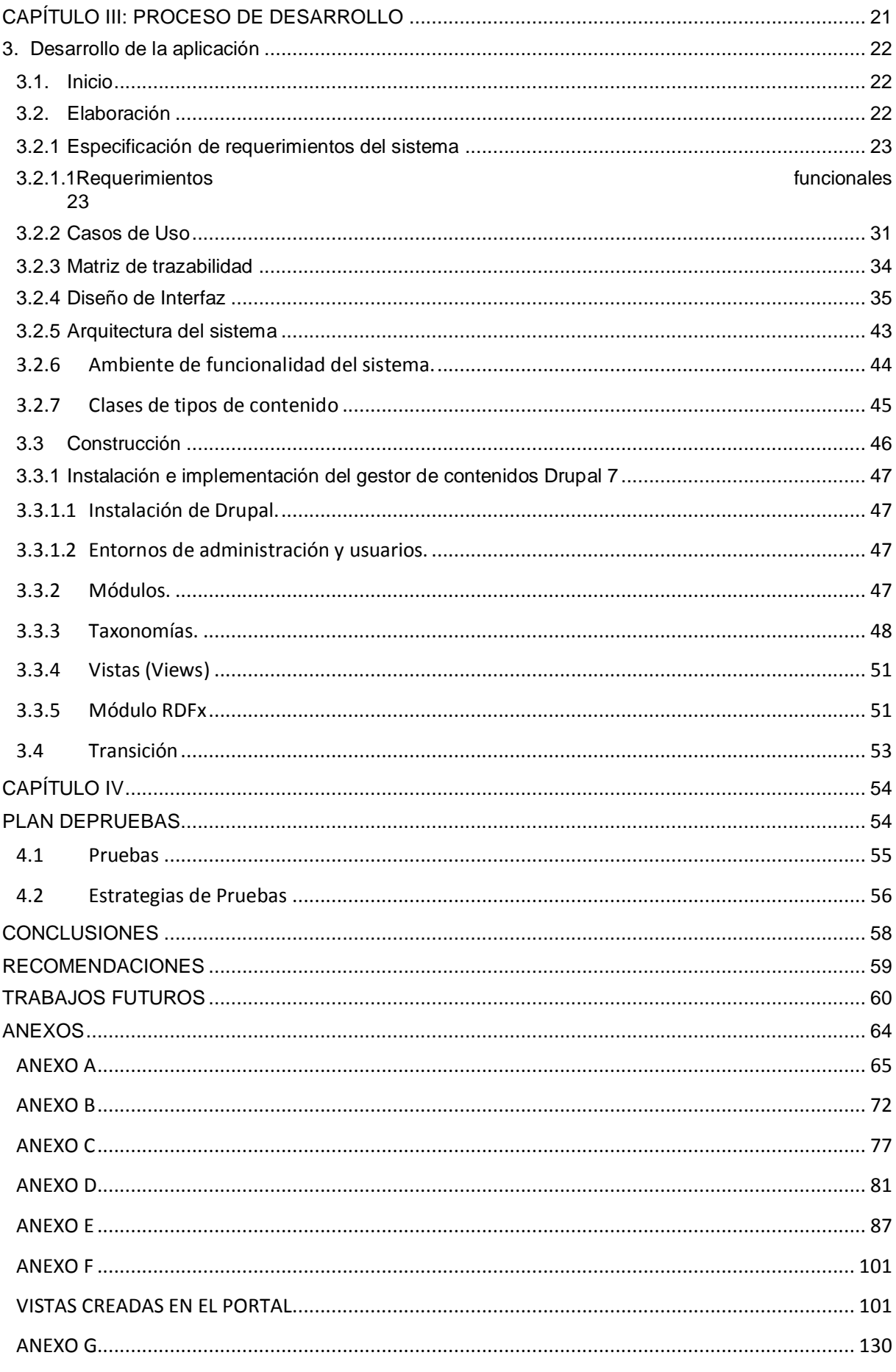

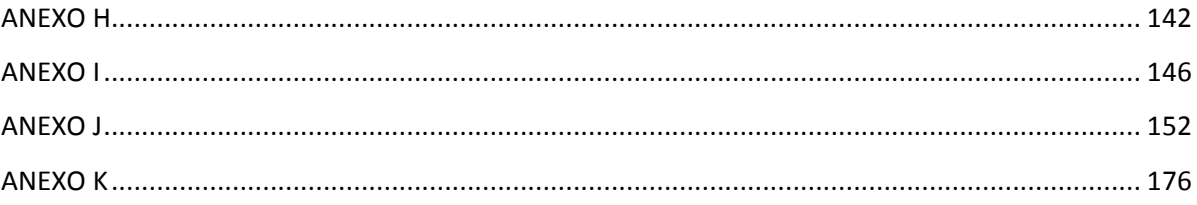

#### **LISTA DE FIGURAS**

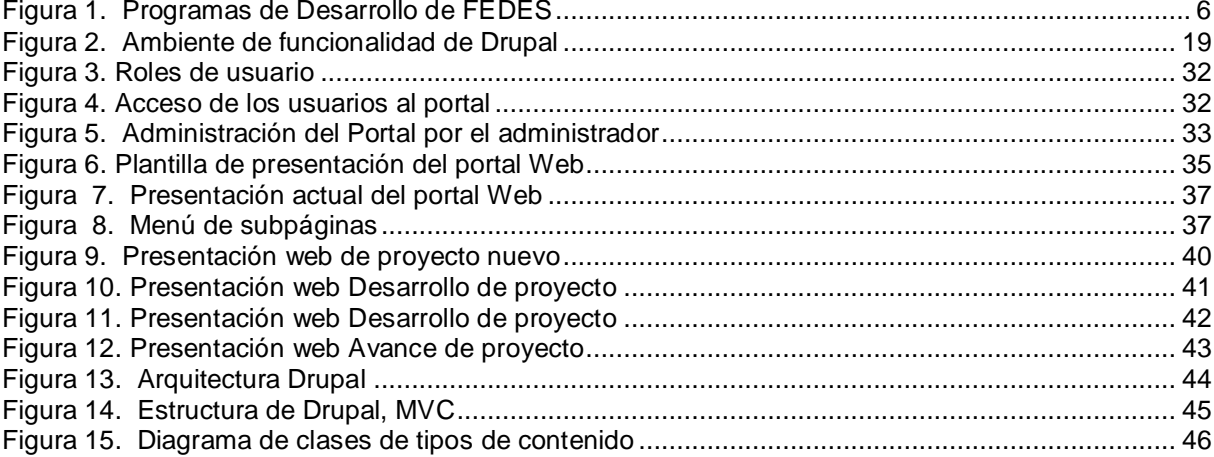

#### **LISTA DE TABLAS**

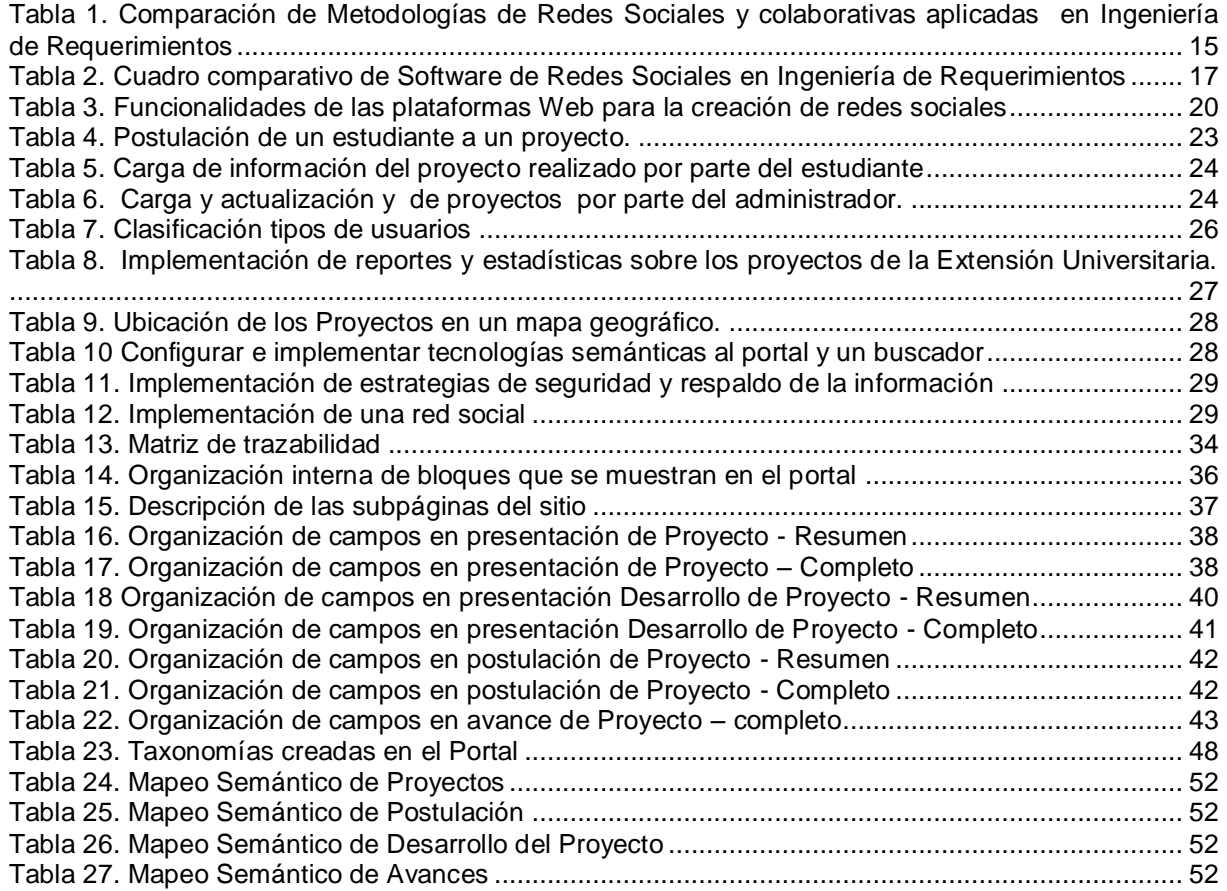

#### **RESUMEN**

<span id="page-9-0"></span>El aumento en la construcción de aplicaciones informáticas ha traído consigo la invención de nuevas formas de desarrollo, metodologías, con el objetivo de minimizar el tiempo, cantidad de trabajo y recursos, los errores y deficiencias de la aplicación. La ingeniería de requisitos, es una actividad donde se obtienen todos los requerimientos y funcionalidades del sistema, en el que participan stakeholders, que de acuerdo al rol aportan para el desarrollo del mismo. En la obtención de requerimientos se utilizan varias técnicas, como las entrevistas, encuestas, formularios, lluvia de ideas; en la actualidad con el desarrollo de la Web 2.0, se incluyen las redes sociales, correo electrónico, chats, foros, comentarios con el que se acortan las distancias geográficas y acerca más a los participantes, con la finalidad de que en las aplicaciones en desarrollo puedan interactuar una mayor cantidad de colaboradores virtuales y den solución rápida a problemas en la construcción del software. La aplicación web de la Fundación para el Desarrollo Empresarial y Social (FEDES), resolverá los problemas de organización de la información y publicará los proyectos que son desarrollados para la colectividad por parte de los estudiantes.

**PALABRAS CLAVES**: Web 2.0, stakeholders, Ingeniería de requisitos., FEDES

#### **ABSTRACT**

The increase in the construction of IT applications has brought itself the invention of new ways of development and methodologies, with the objective to minimize the time, quantity of work and resources, the deficiencies and mistakes of the application.

Engineering requirement, it is an activity where all the requirements and functionalities of the system are obtained; where stakeholders take part, that in agreement to the role contribute for the development of the same one.in the obtaining requirement it can use several technologies, as the interviews, surveys, forms, brainstorming; nowadays with the development of the Web 2.0, including social networks, e- mail, chats, forums, comments that geographical distances are toned down and it brings over the participants, with the purpose that in the applications in development can interact a major quantity of virtual collaborator and give a fast solution of problems in the software construction. The web application of the Foundation for the Managerial and Social development. (FEDES; Fundación para el desarrollo Empresarial y Social), will solve the organization problems of the information and it will publish the projects that are developed in the collectivity by the students.

**KEY WORDS:** Web 2.0, stakeholders, engineering requirement, FEDES

#### **INTRODUCCIÓN**

<span id="page-11-0"></span>El presente trabajo contiene la construcción de un portal web para la Fundación para el desarrollo Empresarial y Social (FEDES), que permitirá la visualización de proyectos con información detallada, que se desarrollan en conjunto con la colectividad, estudiantes y docentes de la UTPL.

El Capítulo 1 describe el estado actual, organización, objetivos y la problemática de la FEDES.

Capítulo 2, contiene el marco teórico, metodologías, herramientas para desarrollo, Ingeniería de requerimientos utilizando redes sociales y las plataformas de construcción para sitios Web que servirán en la construcción del proyecto.

Capítulo 3, se detallan los requerimientos y la las funcionalidades que deben desarrollarse para dar solución al problema.

Capítulo 4, muestra el diseño, la apariencia de cómo se va a presentar el sitio, la organización y la arquitectura con los componentes que se utiliza en la aplicación.

Capítulo 5, consta el proceso de instalación, configuración y la implementación de los requerimientos de la aplicación.

El Capítulo 6 muestra un listado de pruebas hechas a la aplicación y la corrección de errores que se encontraron en el sistema.

La utilización de las redes sociales en el desarrollo de aplicaciones informáticas, son nuevos paradigmas, y con ello trae consigo el estudio, creación, adaptación de técnicas en la obtención de requisitos y desarrollo de aplicaciones en donde se tiene la participación de una gran cantidad de actores con múltiples perfiles y aptitudes, saber aprovecharlas mejorará en la calidad de la aplicación, minimización en el tiempo de desarrollo.

La aplicación fue desarrollada a través de un administrador gestor de contenidos Drupal, permite al desarrollador implementar diferentes funcionalidades a través de la instalación de módulos y con ello cumplir con el desarrollo de todos los requerimientos del proyecto.

Los objetivos del presente Trabajo de Fin de Titulación son:

a. Construir un portal Web para la FEDES que permite la publicación de los proyectos que se realizan a través de la FEDES y la UTPL.

- b. Crear una red social colaborativa de stakeholders, quienes van a interactuar con el sistema para la obtención de los requerimientos y el desarrollo de la solución.
- c. Implementar en el portal tecnologías de la Web semántica.

El funcionamiento del portal web depende de la FEDES, quienes se encargan de dar todos los requerimientos y validar las funcionalidades del sitio web.

Se utilizarán metodologías de desarrollo ágil para sistemas web XP y RUP, que permitirán organizar la construcción, desarrollo e implementación de todas las funcionalidades que se requieren en la aplicación.

En la obtención de requisitos se utilizan entrevistas, las tecnologías de las redes sociales, comentarios y mensajes con el objetivo de facilitar la comunicación de desarrollador y cliente.

El portal incluye funcionalidades de la Web 2.0 y Web semántica utilizando estructuras taxonómicas, de etiquetado y módulos RDF con el fin de que la información esté organizada dentro del portal.

# <span id="page-13-0"></span>**CAPÍTULO I: ESTADO ACTUAL DE LA FUNDACIÓN PARA EL DESARROLLO EMPRESARIAL Y SOCIAL**

# <span id="page-14-1"></span><span id="page-14-0"></span>**1. Estado de la FEDES**

# **1.1. Descripción de la FEDES**

 $FEDES<sup>1</sup>$  es una ONG, nacida por iniciativa de la UTPL, que tiene por objetivo impulsar el desarrollo empresarial, cultural, económico y social de la Zona 7 que comprende Loja, El Oro y Zamora Chinchipe.

# *Misión*

Plantear y ejecutar acciones que giran en torno a los programas de emprendimiento, vinculación con la colectividad y promoción cultural, generando así desarrollo en la sociedad lojana, a través de la innovación en cada uno de nuestros programas.

# *Visión*

"Impulsar empresas lojanas, difundir nuestra cultura a través de los grupos de arte y la orquesta infanto-juvenil aportar a la sociedad de manera directa con el mejorar las condiciones de vida de los habitantes de la región 7 de Loja. Estos parámetros nos darán un diferencial único como Fundación a nivel local y nacional, posicionándonos como un ente de ayuda social".

La FEDES promueve el desarrollo basándose en la cultura, la música, visión empresarial y ayuda social con sus tres programas:

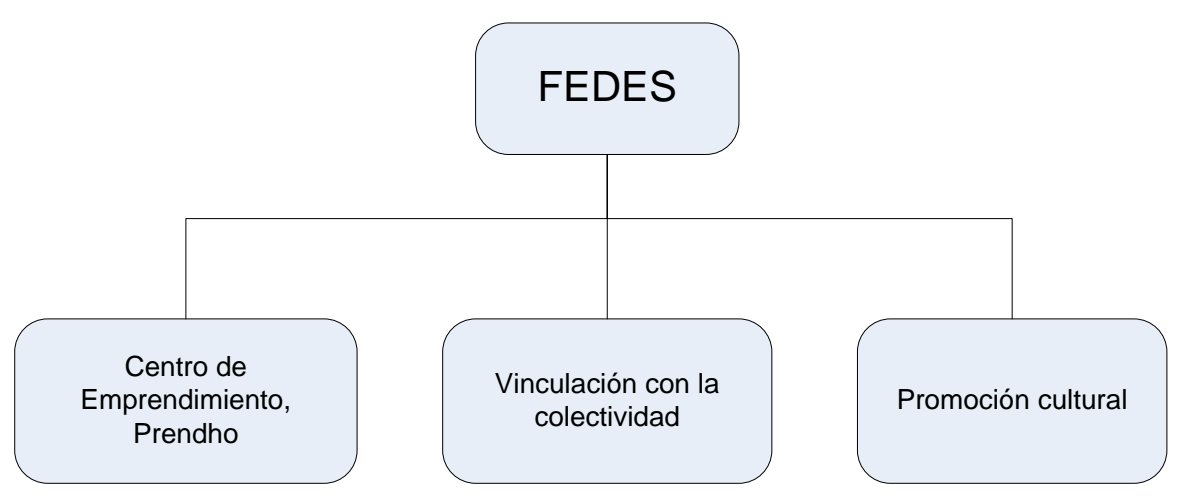

<span id="page-14-2"></span>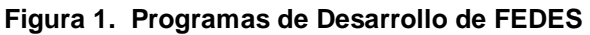

**Fuente: Autor Tesis**

 $\overline{a}$ 

Disponible: <http://fedes.ec>. 2014.

#### **Centro de Emprendimiento, Prendho**

Prendho, es impulsadora de empresas y emprendimientos, generadora de conocimiento, innovación y desarrollo. Su actividad se basa en el apoyo a las iniciativas emprendedoras desde la gestación de la idea hasta su incursión y expansión por el mercado nacional e internacional participando activamente en todas las fases del proceso de consolidación empresarial.

#### **Promoción cultural**

Este programa potencia, direcciona e impulsa el arte y talento de la innovación musical, a través de: SINFÍN: Orquesta Sinfónica Infanto Juvenil, Orquesta de instrumentos andinos y Coro de niños. Y sus GRUPOS DE ARTE: Danza folclórica y contemporánea, Artes escénicas, Arte vocal y Música.

#### **Vinculación con la colectividad**

Cumple con el propósito incorporar a profesores y estudiantes universitarios en proyectos y programas que tengan incidencia en mejorar las condiciones de vida de las familias de la región 7, Loja, El Oro y Zamora Chinchipe.

El programa de Vinculación desarrolla proyectos enmarcados con el buen vivir que impulsa actualmente el gobierno nacional. Estos sirven a los estudiantes como parte de su formación académica, los mismos que son ofertados para las materias de Gestión Productiva, con el fin de que los educandos adquieran nuevos conocimientos en desarrollo de proyectos, temas de investigación, que se exige en los pensum de cada titulación universitaria.

## **1.2. Problemática**

<span id="page-15-0"></span>Actualmente la FEDES dispone de un sitio web, donde muestra información sobre datos informativos de la Fundación y los programas que se desarrollan. Existe poca información acerca de los proyectos.

La mayor parte de información de los proyectos se las lleva en forma impresa, escrita, y los datos digitales en CD´s o en archivos grabados en la computadora. La información tiende a veces a confundirse o duplicarse.

Sin un sistema se hace más difícil obtener datos estadísticos y reportes de los trabajos realizados en la Fundación.

La información adicional que se genera en cada proyecto como videos, fotos, documentos necesita ser expuesta y que esté al alcance de todos los usuarios de la web.

Se requiere la construcción de un sistema que permita agrupar la información de proyectos en un solo lugar y sea de fácil acceso.

El sistema incluirá funcionalidades que permiten a los estudiantes postularse a un proyecto ofertado en el portal y que docentes evalúen porcentualmente los avances que entregan los alumnos.

<span id="page-17-0"></span>**CAPÍTULO II: MARCO TEÓRICO**

## <span id="page-18-0"></span>**2. Marco teórico**

Antes de empezar con el desarrollo de la aplicación es necesario el estudio y análisis de metodologías de desarrollo de sistemas, con el fin de definir el marco de trabajo, actividades a realizar, documentación a obtener, que servirán durante todas las etapas de desarrollo del sistema y llegar al objetivo final que es la construcción con éxito de una aplicación determinada.

<span id="page-18-1"></span>A continuación se describen algunas metodologías que se estudiaron para el desarrollo y construcción de la aplicación.

# **2.1. Desarrollo ágil de software**

Dentro del Desarrollo de Software existen varias metodologías ágiles. Se basan principalmente en la interacción, comunicación y reducción de creación de herramientas intermedias (Flower, 2001).

El tiempo en el desarrollo de aplicaciones Web por lo general siempre va a ser corto. Cuando se inicia en el desarrollo de una aplicación a veces no se conocen todos los requerimientos de los usuarios finales, se necesitan de procesos que se adapten rápidamente a los cambios y problemas que surjan en el desarrollo, lo que conlleva a seguir una metodología de procesos ágiles.

XP (Programación Extrema), es una metodología de desarrollo de software que se basa para su éxito en incrementar las relaciones interpersonales, se preocupa en el aprendizaje de los desarrolladores. En XP existe: retroalimentación continua entre cliente y programadores, comunicación permanente entre todos los participantes, simplicidad en las soluciones a implementar y disponibilidad a la realización de cambios (Beck, 1999)

En XP existen varios criterios para el desarrollo del producto:

- El software que funcione antes que la documentación rigurosa.
- El éxito se basa en una retroalimentación permanente.
- Una respuesta inmediata ante el cambio.
- Integración continúa con el cliente.

# <span id="page-19-0"></span>**2.2. Proceso Unificado de Rational (RUP - Rational Unified Software Development Process)**

Proceso Unificado de Rational (RUP - Rational Unified Software Development Process). *<sup>2</sup>*

Es un proceso de desarrollo de software que junto a UML constituyen una metodología para el análisis, implementación y documentación de sistemas orientados a objetos. Dentro de sus principales características están:

- Forma disciplinada de asignar tareas y responsabilidades
- Pretende implementar las mejores prácticas en ingeniería de software
- Desarrollo Iterativo
- Administración de requisitos
- Uso de arquitectura basada en componentes
- Control de cambios
- Modelo visual del software
- Verificación de la calidad del software

El desarrollo del proyecto se divide en fases:

- *Fase de Inicio.-* se define alcance, identifica riesgos, se propone un prototipo de arquitectura y se produce el plan de las fases e iteraciones posteriores.
- *Fase de Elaboración.-* se identifica los casos de uso, se realiza la especificación de requerimientos y se propone una solución preliminar.
- *Fase de Desarrollo.-* desarrollo del sistema, se mantiene un control de versionamiento y se realizan mejoras.

 $\overline{a}$ 

<sup>2</sup> Disponible en : <http://es.wikipedia.org/wiki/Proceso\_unificado\_de\_rational>. 2014.

 *Fase de Cierre.-* Se entrega el software a los usuarios. Se verifica que el producto cumpla con las especificaciones entregadas por las personas involucradas en el proyecto.

#### <span id="page-20-0"></span>**2.3. Ingeniería de requerimientos utilizando redes sociales**

Dentro de la ingeniería de software existen varias metodologías de desarrollo, todas están encaminadas a estructurar, planificar, y controlar el proceso en el desarrollo de una aplicación. Depende del equipo de desarrollo en adoptar una o combinar varias metodologías para realizar el proyecto.

#### **2.3.1. Análisis de redes sociales.**

<span id="page-20-1"></span>El análisis de redes sociales consiste en entender las relaciones entre los actores, de un determinado grupo y las implicaciones que resultan. Los actores pueden ser personas discretas, corporaciones, empleados de un determinado departamento, grupos colectivos. El tipo de relación es diverso, como el tipo de asociación (pertenencia a un grupo), relaciones formales (autoridades), relación de persona a persona (simpatía, afectividad, trabajo laboral) (Scott, 2000 y Wasserman, 1994).

La posición de los actores en una red social tiene gran importancia, donde cada actor puede estar conectado a muchos otros. Un actor con más vínculos tiene una posición muy privilegiada. El grado de los actores se puede medir de acuerdo a la receptividad o popularidad que posee.

En el desarrollo de proyectos donde no existe gran cantidad de actores, las comunicaciones son directas y existe una permanente interacción de los mismos, no se diferencia la posición o grado de un actor con respecto a otro.

#### **2.3.2. Redes sociales en Ingeniería de Requerimientos.**

<span id="page-20-2"></span>(Goodman, 1961) En la metodología Bola de nieve, utiliza para tomar muestras de datos de redes sociales grandes, durante todo el desarrollo encuentra a los requerimientos "especiales" o ¨escondidos¨ de una comunidad. El proceso inicia cuando a una lista de actores se les pide nombrar a otros, al rodar la bola de nieve se encuentran nuevos, el proceso termina cuando ya se nombran los mismos actores, o ya no se encuentran a otros nuevos.

(Damian, Marczak, 2010). En ingeniería de requerimientos, utiliza el análisis de redes sociales para estudiar la colaboración, comunicación y conocimiento entre los miembros del grupo.

#### *2.3.3.* **Redes colaborativas en Ingeniería de Requerimientos***.*

<span id="page-21-0"></span>Es una técnica para predecir preferencias de usuarios mediante la recolección de información de diferentes intereses de muchos usuarios (Goldberg, 1992).

En ingeniería de software se utiliza las redes colaborativas para identificar a desarrolladores y proyectos similares, para buscar solución a problemas de desarrollo complejos (Ohira, 2005).

(Castro-Herrera, 2009) En ingeniería de requerimientos, usa la red colaborativa para facilitar la discusión de identificación requerimientos en línea. Esta técnica usa el clustering de grupos de usuarios para crear foros de discusión y construir perfiles por cada usuario. Los perfiles son usados para identificar otros usuarios con similares intereses y sugerir otras ideas para encontrar otros usuarios. Encontrando requerimientos relevantes puede reducir el número de requerimientos de cada usuario identificando la prioridad y su interés de desarrollo.

## <span id="page-21-1"></span>**2.4. Metodologías de Redes Sociales y colaborativas aplicadas en Ingeniería de Requerimientos**

#### <span id="page-21-2"></span>**2.4.1. StakeRare.**

El Objetivo de StakeRare es identificar y priorizar las necesidades en un proyecto, y evitar la sobrecarga de información por parte de los stakeholders (*actores*). StakeRare utiliza las redes colaborativas para predecir preferencias de usuarios mediante la recolección de información de diferentes intereses de muchos usuarios (Goldberg, 1992). Los usuarios en una red colaborativa son las personas que realizan calificaciones y reciben recomendaciones de un sistema. El sistema toma las calificaciones de una comunidad de usuarios como entrada, usa las calificaciones para hacer predicciones, y crea una lista de productos personalizado para cada usuario. La lista de productos es presentado a los usuarios para realizar recomendaciones (Lathia, 2008).

Para identificar y priorizar las necesidades se sigue los pasos siguientes (Soo, 2010):

- *1. Identificar y jerarquizar los stakeholders.-*se identifica a los stakeholders, son los que describen los requerimientos. Se define su nivel de influencia en el proyecto.
- *2. Identificar los perfiles.* se registran los perfiles de los stakeholders y se diseña una lista inicial de requerimientos.
- *3. Predecir requisitos*.- en base a la lista de requisitos actual, se utilizan estos para predecir otros por cada actor los que necesita y los que no se utilizan activamente.
- *4. Priorizar requisitos*.- Las calificaciones de los perfiles de los grupos de interés, las prioridades son utilizadas para priorizar los requisitos. La importancia de un requisito se evalúa en función de cómo el stakeholder influya en alguna parte del proyecto.

#### **2.4.2. StakeNet.**

<span id="page-22-0"></span>StakeNet es una metodología para identificar, priorizar usuarios y sus roles en el proyecto a través de una red social. Se puede identificar y priorizar usando sus relaciones (Lim, 2010). StakeNet pregunta a usuarios para recomendar a otros usuarios, trabaja como una red social donde cada usuario es un nodo y sus recomendaciones son las relaciones.

Para encontrar los stakeholders se siguen los siguientes pasos (Soo, 2010):

- *1. Definir el alcance.-* determina el alcance del proyecto y define el ámbito donde actúan los actores (Robertson, 2006).
- *2. Identificar los roles.* describir la función que realizan los actores o grupos de actores: desarrolladores, usuarios, administradores.
- *3. Encontrar los stakeholders:* los stakeholders son todas las partes interesadas en el proyecto y están vinculadas en el desarrollo del mismo.
- *4. Obtener recomendaciones.* Se recogen y registran todas las recomendaciones de los actores que están involucrados en el proyecto.
- *5. Construir la red.* se diseña una red social con los stakeholders como nodos y las recomendaciones como relaciones.
- *6. Prioriza stakeholders.-* En toda red social se prioriza los grupos de interés. Para medir la red social se utiliza el número de actores y sus recomendaciones.

#### **2.4.3. Sistemas de recomendación colaborativos.**

<span id="page-23-0"></span>Los sistemas de recomendación colaborativos predicen lo que el usuario desea en base a la información personal, actividades o preferencias. Se trata de obtener preferencias similares de una cantidad de personas, y recomendarle a un usuario un determinado producto. Se requiere que el usuario inicialmente disponga de datos guardados en su perfil para que el sistema realice recomendaciones precisas (Herlocker, 2004).

#### **2.4.4. Sistemas de control de errores en proyectos de código abierto.**

<span id="page-23-1"></span>Se basan en ideas de unirse para la facilidad de uso y sociabilidad mediante constantes evaluaciones y apoyo en la comunidad (Klamma, 2005).

Disponen de medios de autocontrol, las comunidades se pueden medir, analizar y simular sus actividades. Una de forma de recoger los requerimientos del usuario es analizando las preferencias por parte de los desarrolladores. También se utiliza para la identificación de requisitos otros medios de comunicación como foros, blogs, wikis. Debido a la variedad y complejidad en la información que se maneja en la comunidad, los requisitos están representados en el modelo por la creencia, y requisitos sugeridos por los actores (Yu, 1995).

| Metodología                                                         | <b>Características</b>                                                                                                    |  |  |  |  |  |  |  |  |  |
|---------------------------------------------------------------------|----------------------------------------------------------------------------------------------------|--|--|--|--|--|--|--|--|--|
| StakeRare <sup>3</sup>                                              | Utiliza las redes sociales para conectar a todos los interesados.<br>$\overline{\phantom{a}}$<br>Obtiene los requisitos de la red colaborativa y da prioridad a las<br>$\overline{\phantom{a}}$<br>necesidades.                                                |  |  |  |  |  |  |  |  |  |
| StakeNet <sup>4</sup>                                               | interés<br>dónde<br>StakeNet<br>de<br>prioriza los grupos<br>estos<br>$\overline{\phantom{a}}$<br>recomiendan a otros grupos.<br>Da prioridad a los stakeholders usando las redes sociales.<br>$\overline{\phantom{a}}$                                        |  |  |  |  |  |  |  |  |  |
| <b>Sistemas</b><br>de<br>recomendación<br>colaborativo <sup>5</sup> | Para hacer las predicciones de los usuarios, estos necesitan de<br>$\overline{\phantom{a}}$<br>los datos de preferencias del perfil del usuario.<br>El sistema es capaz de aprender las acciones, preferencias de<br>$\overline{\phantom{a}}$<br>los usuarios. |  |  |  |  |  |  |  |  |  |

<span id="page-23-2"></span>**Tabla 1. Comparación de Metodologías de Redes Sociales y colaborativas aplicadas en Ingeniería de Requerimientos**

 $\overline{a}$ 

<sup>3</sup> Fuente: Soo, L. (August 2010).Social Networks and Collaborative Filtering for Large-Scale Requirements Elicitation.

<sup>4</sup> Fuente: Soo, L. (August 2010).Social Networks and Collaborative Filtering for Large-Scale Requirements Elicitation.<br> $F_{11}$ 

<sup>5</sup> Fuente: Soo, Herlocker, J. L.; Konstan, J. A.; Terveen, L. G.; Riedl, J. T. (January 2004), "Evaluating collaborative filtering recommender systems".

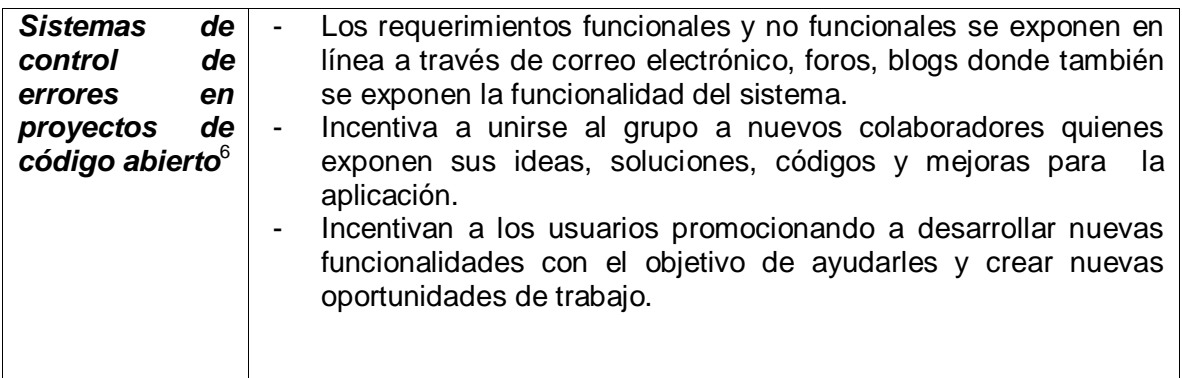

<span id="page-24-0"></span>**Fuente: Autor Tesis**

#### **2.5. Software de Redes Sociales en Ingeniería de Requerimientos**

Con el desarrollo constante de aplicaciones Web 2.0, se ha hecho necesaria la creación de software para la ingeniería de requisitos. El software debe permitir el intercambio de información entre las diferentes plataformas de redes sociales, disponible en cualquier momento y lugar. Es de carácter Web 2.0, para que los stakeholders organizadamente puedan utilizar fácil e intuitivamente con el objetivo de que exista un buen ambiente y comunicación. Los requisitos son definidos por los usuarios que son analizados en el sistema y la comunidad que participa en el desarrollo del proyecto.

#### *2.5.1.* **StakeSource 2.0***.*

<span id="page-24-1"></span>Soporta el análisis de los usuarios y la identificación y priorización de requerimientos. Es desarrollado para proyectos que manejan una gran cantidad de usuarios distribuidos en diferentes lugares. Dentro de sus actividades contiene: recolección y calificación de requerimientos, recomendaciones de otros requerimientos de interés, priorización de requerimientos, y visualización de preferencias de los usuarios en una red social (Lim, 2010)

En StakeSource se siguen los siguientes pasos (Soo, 2010):

- 1. *Configuración del proyecto.-* se define el alcance del proyecto. Los ingenieros de requisitos ingresan datos del proyecto. Se detallan las características del proyecto con el objetivo de que los stakeholders den con más precisión las recomendaciones.
- 2. *Obtener recomendaciones.* Stakesource proporciona al stakeholder formularios y cuestionarios en línea a través de la red para recoger las recomendaciones de los participantes.

 $\overline{a}$ <sup>6</sup> Fuente: Klamma, R. Spaniol, M., y Cao, Y. (2005). Community Hosting with MPEG-7 compliant Multimedia Support.Journal of Universal Knowledge Management.

3. *Análisis de stakeholders*.- mediante las recomendaciones obtenidas utilizando la red social se obtiene las prioridades de los actores y sus roles, se identifican los stakeholders que provean problemas potenciales que se den durante el desarrollo del proyecto.

#### **2.5.2. Bubble Annotation Tool (BAT).**

<span id="page-25-0"></span>Ofrece un ambiente Web 2.0, donde los usuarios pueden colaborar en línea. Los miembros de la comunidad participan a través del intercambio de conocimiento, ideas, comentarios, deseos con respecto a las nuevas versiones del producto por medio de correo electrónico, chats, mensajes (Hannemann, 2009)

## **2.5.3. Jazz y Rational Team Concert (RTC).**

<span id="page-25-1"></span>Es una herramienta de colaboración producido por Rational de IBM, en donde se puede gestionar tareas de control, gestión de construcción e informes.

Rational Team Concert y la plataforma Jazz, los desarrolladores y usuarios colaboran a través de foros y grupos de noticias. Los participantes pueden colaborar con defectos y mejoras a la plataforma.<sup>7</sup>

# **2.5.4. XoWiki.**

<span id="page-25-2"></span>Es una aplicación de OpenACS. OpenACS es una plataforma de desarrollo de código abierto para aplicaciones a gran escala.

XoWiki implementa las características principales de OpenACS, repositorio de contenidos, control de revisiones, autenticación de usuario, comentarios, notificaciones. XoWiki es considerada como una plataforma para desarrollo de procesos en colaboración. Esta incluye algunas funcionalidades para comunidades colaborativas: Usuarios en línea, notificaciones, tipo de páginas, marcado y etiquetado. 8

<span id="page-25-3"></span>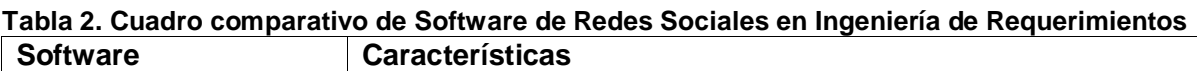

| <b>StakeSource<sup>9</sup></b> | - Recoge las recomendaciones a través de cuestionarios,     |
|--------------------------------|-------------------------------------------------------------|
|                                | formularios en línea que se les brinda a los participantes. |
|                                | - Obtiene las prioridades de los actores y sus roles.       |

<sup>-</sup>7 Disponible:  $\langle \text{https://jazz.net/products/rational-team-concert>}. 2014.$ 

<sup>8</sup> Disponible: <http://www.openacs.org/xowiki>. 2014.

<sup>9</sup> Fuente: Soo, L. (August 2010).Social Networks and Collaborative Filtering for Large-Scale Requirements Elicitation.

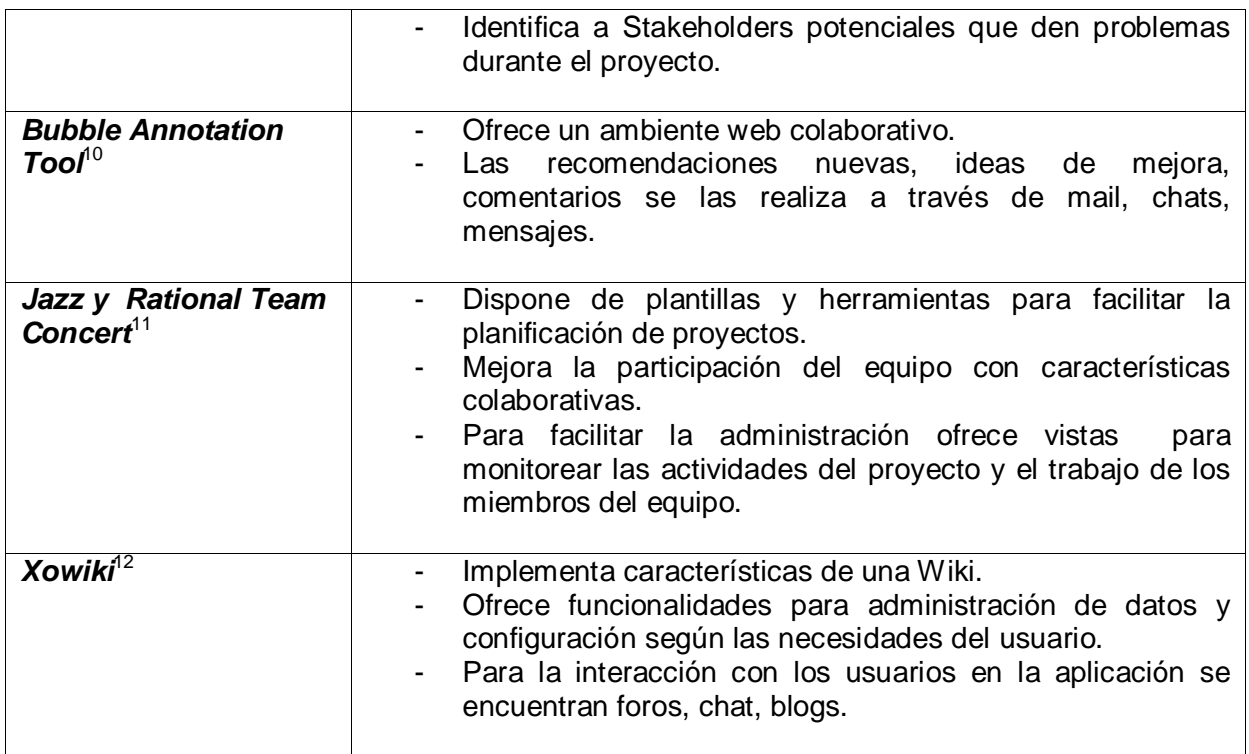

**Fuente: Autor Tesis**

Para la obtención de requerimientos en la construcción de la aplicación se han estudiado todas las aplicaciones descritas anteriormente con el fin de adaptarlas al proceso para el desarrollo del proyecto. De ellas se van a utilizar algunas herramientas como chat, mail, foros, mensajes, entrevistas con el objetivo de obtener información sobre las necesidades, funcionalidades para el desarrollo del proyecto por parte del desarrollador.

#### <span id="page-26-0"></span>**2.6. Sistema de Gestión de Contenidos**

Software que permite la creación y administración de contenidos web. Los gestores de contenidos incluyen módulos o herramientas con los que se puede definir el aspecto del sitio. Todo el contenido generado, usuarios, modificaciones del sitio se guardan en una base de datos que se crea al instalar el CMS escogido para el sitio a desarrollarse.

En el CMS la adición de funcionalidades al sitio web, dependerá de la instalación, configuración de **plugins** o **módulos**. Los cambios en el diseño del sitio no afectarán al contenido del portal. Se puede realizar el control de acceso al contenido web y opciones de configuración a través de la administración de permisos por usuarios o por grupos de usuario.

 $10<sup>10</sup>$ <sup>10</sup> Fuente: Hannemann, A., Hocken, C. & Klamma, R. (2009). Community Driven Elicitation of Requirements with Entertaining Social Software.<br>
University of the University of the University of the University of the University of the University of the U

<sup>11</sup> Disponible:  $\langle \text{https://jazz.net/products/rational-team-concert>}. 2014.$ <br>
Disponible:  $\langle \text{http://www.onenases.org/vowilcis} 2014$ 

<sup>12</sup> Disponible: <http://www.openacs.org/xowiki>. 2014.

En la creación de sitios web, existen varias alternativas (joomla, wordpress, drupal, buddypres), depende de las necesidades, requerimientos de la aplicación que se vaya a construir.

## <span id="page-27-0"></span>**2.6.1. Drupal 7.27.**

Drupal es un sistema de gestión de contenidos avanzado, configurable, que permite publicar artículos, imágenes y otros archivos; ofrece servicios como foros, encuestas, blogs, administración de usuarinos y permisos. Maneja control de versiones, tipos de contenido, utilización avanzada de taxonomías.

Drupal clasifica al contenido a través de nodos. Los nodos contienen información de acuerdo al tipo de contenido al que representen, con los que se puedan manejar fácilmente, combinarse, organizarlos o relacionarlos con otros. A los tipos de nodos se les puede dar permisos de edición, creación, publicación.

Consta de una arquitectura modular donde se pueden agregar y personalizar funcionalidades por medio de módulos instalables.

Está bajo la licencia GNU/GPL, escrito en PHP y mantenido por una comunidad de usuarios. Destaca por la calidad de su código, estándares de desarrollo web, y un énfasis especial en la usabilidad y consistencia.<sup>13</sup>

Para el funcionamiento de Drupal, depende de algunas tecnologías que el servidor donde se va alojar el sitio debe disponer.

| <b>DRUPAL 7</b>                                                 |                           |  |  |  |  |  |  |
|-----------------------------------------------------------------|---------------------------|--|--|--|--|--|--|
| <b>PHP</b>                                                      |                           |  |  |  |  |  |  |
| <b>SERVIDOR WEB</b><br>APACHE / LIGHTTPD / IIS.                 | ВD<br>MYSQL / POSTGRESQL/ |  |  |  |  |  |  |
| <b>SISTEMA OPERATIVO</b><br>LINUX / WINDOWS / MAC OSX / SOLARIS |                           |  |  |  |  |  |  |

**Figura 2. Ambiente de funcionalidad de Drupal**

**Fuente: Disponible en: <URL: http://drupal.org>**

<sup>13</sup> Disponible en :<URL: http://es.wikipedia.org/wiki/Drupal>. 2014.

<span id="page-27-1"></span>13

## **2.6.2. Plataformas para la creación de Redes sociales y colaborativas.**

<span id="page-28-0"></span>En la actualidad existen varias plataformas para la creación de sitios web aplicados a las redes sociales y colaborativas, unos son de libre acceso y otras que para su instalación se necesita acreditar cierta cantidad de dinero, dependerá de sus características, funcionalidades y las necesidades del usuario quien va utilizar dicha plataforma.

| Plataforma                                                      | de Usuario<br>Perfil | Mensajería | Grupos         | <b>Blogs</b> | Wiki | Comentarios | Foros | Imágenes, Videos | archivos<br>Gestor de | acceso<br>Control de | Personalizacion del sitio | Multidiomas | Portafolios |
|-----------------------------------------------------------------|----------------------|------------|----------------|--------------|------|-------------|-------|------------------|-----------------------|----------------------|---------------------------|-------------|-------------|
|                                                                 | X                    | X          | X              | X            |      | X           |       |                  |                       | X                    | X                         |             |             |
| BuddyPress <sup>14</sup><br>Elgg <sup>15</sup>                  | X                    |            | $\pmb{\times}$ | X            | X    |             |       | X                |                       | X                    | X                         | X           |             |
|                                                                 | X                    | X          | X              | X            |      | X           |       |                  | X                     | X                    |                           |             | x           |
|                                                                 | X                    | X          |                | X            | X    |             |       | X                |                       |                      |                           |             |             |
| Mahara <sup>16</sup><br>Tog <sup>17</sup><br>Ning <sup>18</sup> | x                    | X          | X              | x            |      | X           | X     | X                |                       | X                    |                           |             |             |

<span id="page-28-1"></span>**Tabla 3. Funcionalidades de las plataformas Web para la creación de redes sociales**

**Fuente: Autor Tesis**

 $\overline{a}$ 

La plataforma escogida para la creación de la Red Social en el desarrollo del proyecto es *BuddyPress*, por su facilidad de instalación, requerimientos de funcionamiento, configuración. Ofrece la mayoría de funcionalidades que se requieren para construir una red social. Es de *código* abierto, no necesita de pagos para hacer de ella.

*BuddyPress* permite tener un control y gestión de usuarios, se pueden añadir más campos a los que ya vienen por defecto en la instalación. Los usuarios tienen la opción de enviarse mensajes entre sí en forma pública y privada. Todas las actividades que realiza un determinado usuario puede ser visto por toda la red según los permisos que estén configurados y tienen la capacidad de realizar comentarios en ciertas partes de la conversación en una determinada fecha.

<sup>14</sup> Disponible en :<URL: http://buddypress.org/>. 2014.

<sup>15</sup> Disponible en :<URL: http://elgg.org>. 2014.

<sup>&</sup>lt;sup>16</sup> Disponible en :<URL: http://wiki.mahara.org/Documentación\_en\_Español>. 2014.<br>Disponible en :<URL: http://www.tallard3.com/orchives/25133\_2014.

<sup>&</sup>lt;sup>17</sup> Disponible en :<URL: http://www.tallerd3.com/archives/2513>. 2014.<br>
Disponible en :<IIBI : http://www.ning.com/es/what-is-ning/> 2014.

<sup>18</sup> Disponible en :<URL: http://www.ning.com/es/what-is-ning/>. 2014.

<span id="page-29-0"></span>**CAPÍTULO III: PROCESO DE DESARROLLO**

#### <span id="page-30-0"></span>**3. Desarrollo de la aplicación**

Para la construcción del Portal Web se opta por la combinación de artefactos de la metodología de desarrollo ágil XP y RUP, de ellas se utilizan algunas de sus características y serán adaptadas al desarrollo de las funcionalidades y requerimientos que se van a implementar.

Durante el desarrollo del proyecto no existirá un equipo específico de desarrollo. Solo una persona es encargada de interactuar con el cliente y usuarios del sistema y es él quien resolverá todos los problemas que se presenten durante el proceso.

RUP propone el ciclo de desarrollo de software en cuatro fases: Inicio, Elaboración, Construcción, Transición y estas se seguirán en la construcción del sistema.

#### <span id="page-30-1"></span>**3.1. Inicio**

Dentro de la fase de inicio, se estableció la visión y el alcance del Proyecto (Documento de Visión, **Anexo A**), en el constan las características, beneficios de la aplicación. A través de las entrevistas se recogieron las necesidades, requerimientos del proyecto y problemas que debería solucionar la aplicación (Entrevistas , **Anexo D**) y con ello se realizó un modelado de los procesos de interacción que se desarrollan con el portal (Modelo de Negocio, **Anexo B**).

Además en la fase de inicio el cliente o el solicitante de la aplicación realiza una solicitud del sistema, que contiene datos del proyecto, aspectos generales y técnicos del sitio Web que se va a construir (Plantilla de Solicitud Web, **Anexo C**).

# <span id="page-30-2"></span>**3.2. Elaboración**

En la fase de Elaboración se obtuvieron los requerimientos del proyecto, que derivaron en los casos de uso que describen la funcionalidad del sistema. Se realizó el diseño y la arquitectura que utilizará el presente proyecto

Dentro de esta fase de diseñó la matriz de trazabilidad que agrupa todos los requerimientos, necesidades que se van a resolver con el desarrollo del sistema.

22

#### **3.2.1 Especificación de requerimientos del sistema**

<span id="page-31-0"></span>Para la identificación de requerimientos se utilizan varias estrategias: entrevistas, tecnologías de la web y las redes sociales. Debido a la complejidad para el manejo de usuarios en una red social y los requerimientos de esta exige, se obvia por esta técnica.

Se evaluará el grado de prioridad del requerimiento y corrección de fallos a través de formularios, capturas de pantalla, mensajes, información que es generada por los stakeholders del proyecto.

#### <span id="page-31-1"></span>**3.2.1.1 Requerimientos funcionales**

#### **REQ001 Postulación de un estudiante a un proyecto.**

<span id="page-31-2"></span>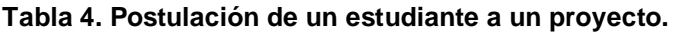

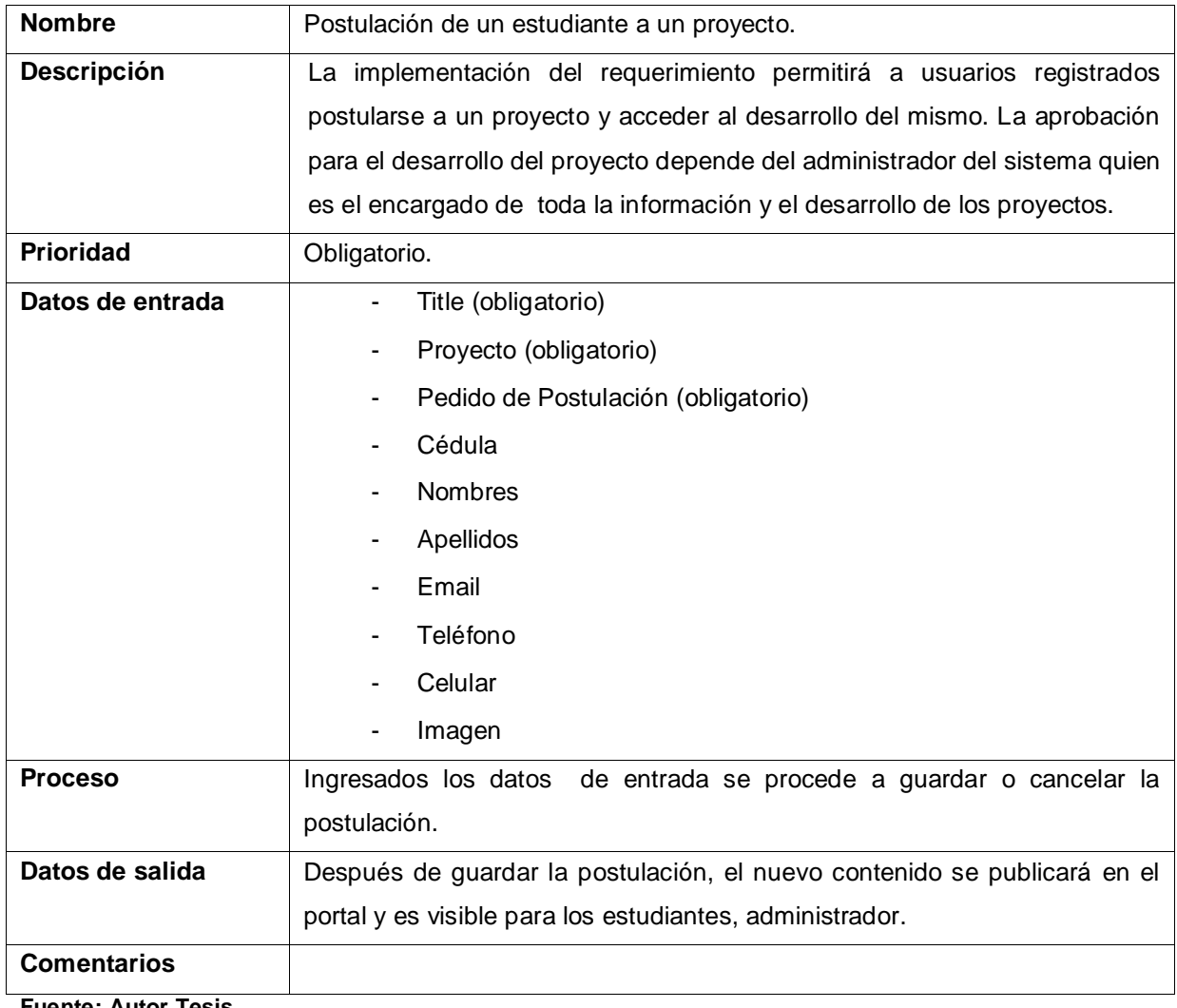

**Fuente: Autor Tesis**

# **REQ002 Carga de información del proyecto realizado por parte del estudiante.**

<span id="page-32-0"></span>**Tabla 5. Carga de información del proyecto realizado por parte del estudiante**

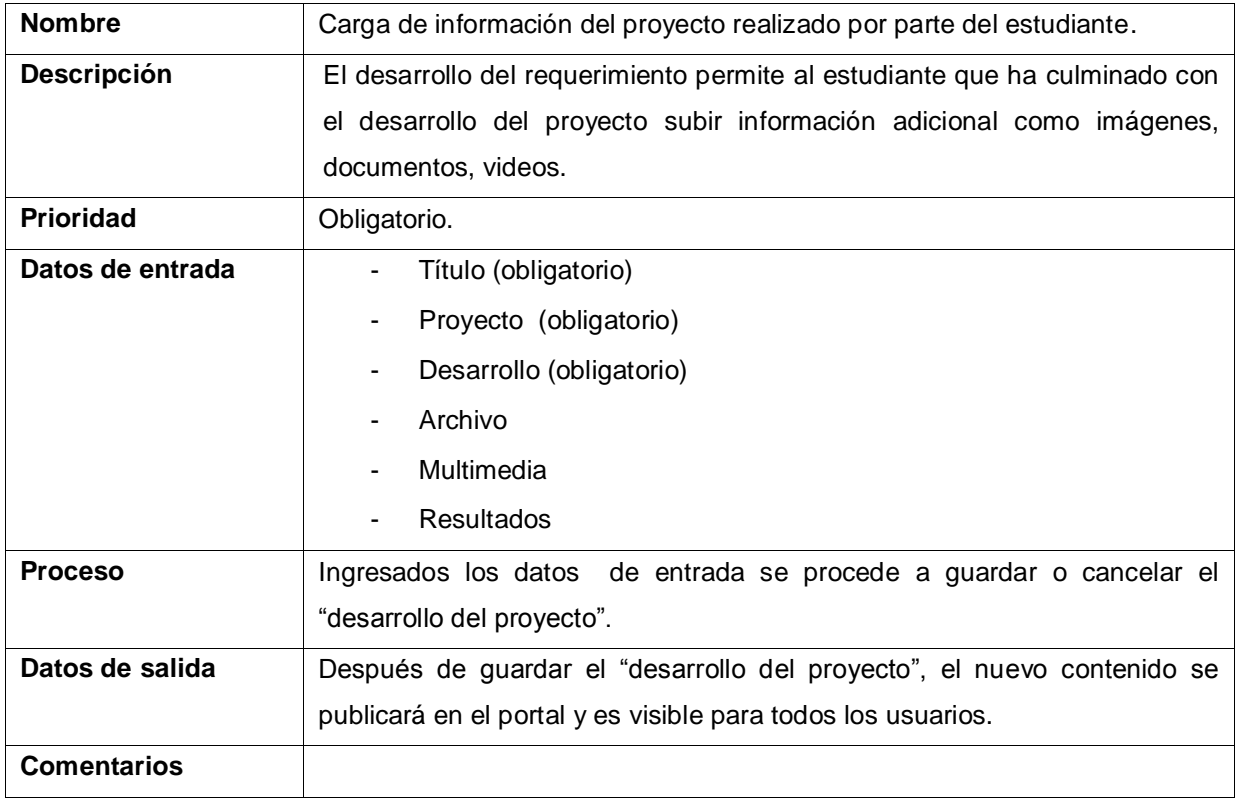

**Fuente: Autor Tesis**

# **REQ003 Carga y actualización y de proyectos por parte del administrador.**

<span id="page-32-1"></span>**Tabla 6. Carga y actualización y de proyectos por parte del administrador.**

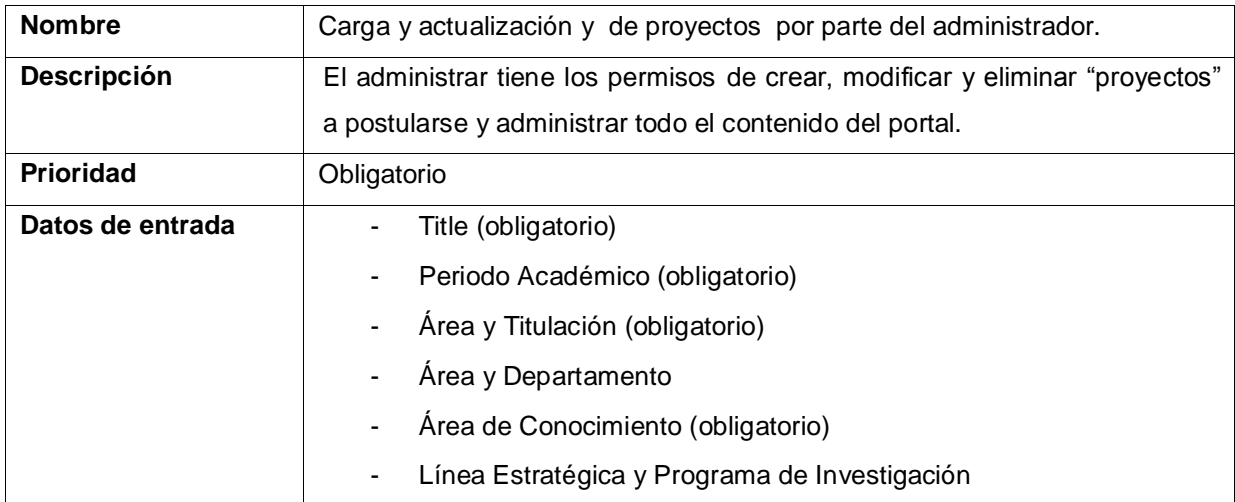

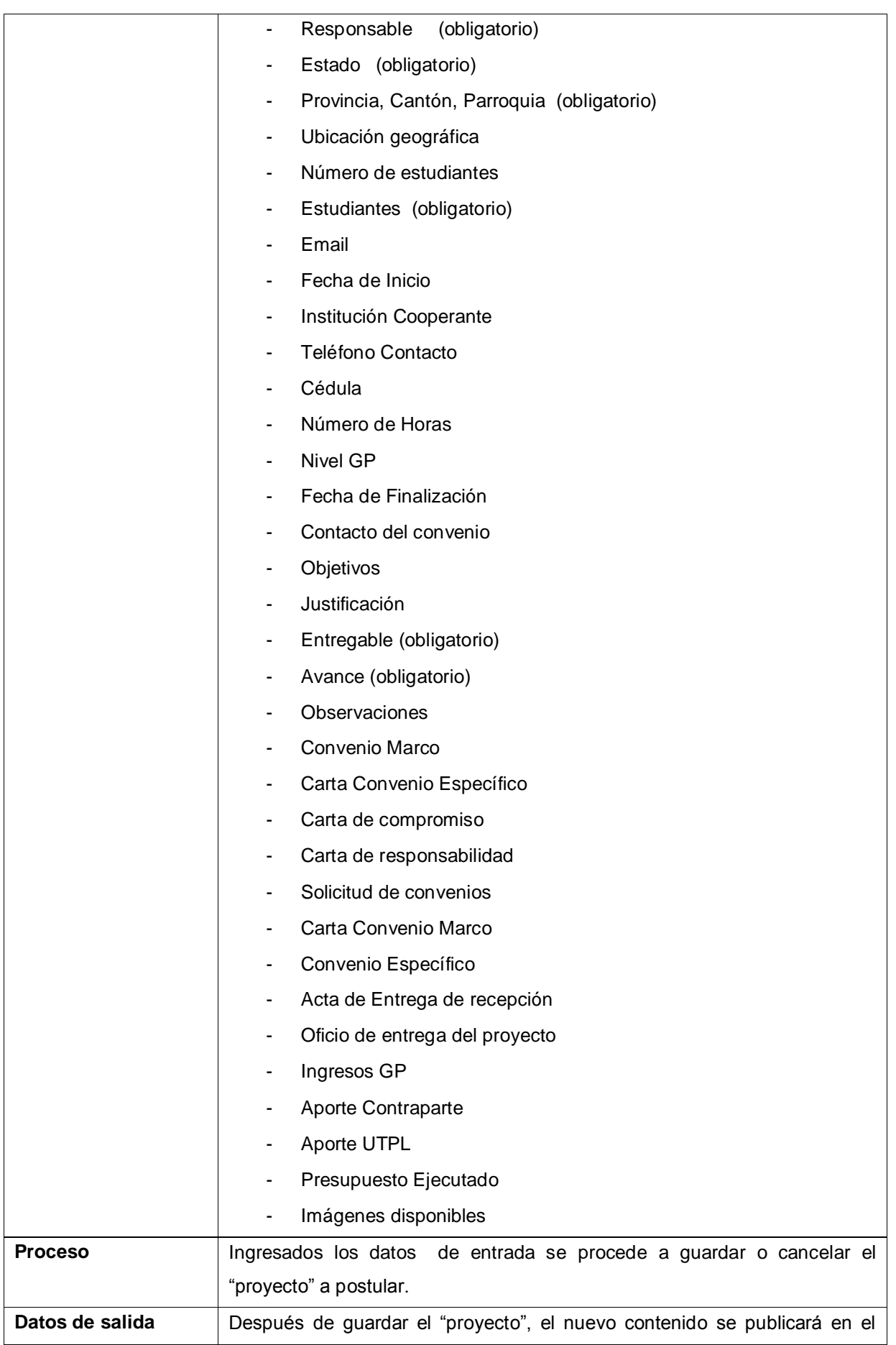

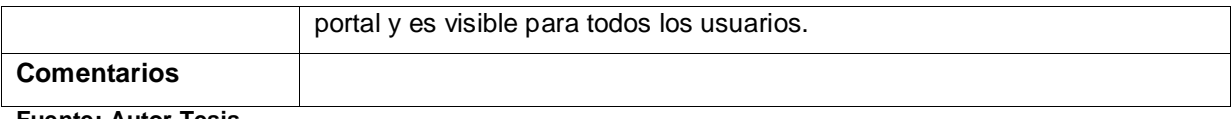

**Fuente: Autor Tesis**

# **REQ004 Clasificación tipos de usuarios.**

# <span id="page-34-0"></span>**Tabla 7. Clasificación tipos de usuarios**

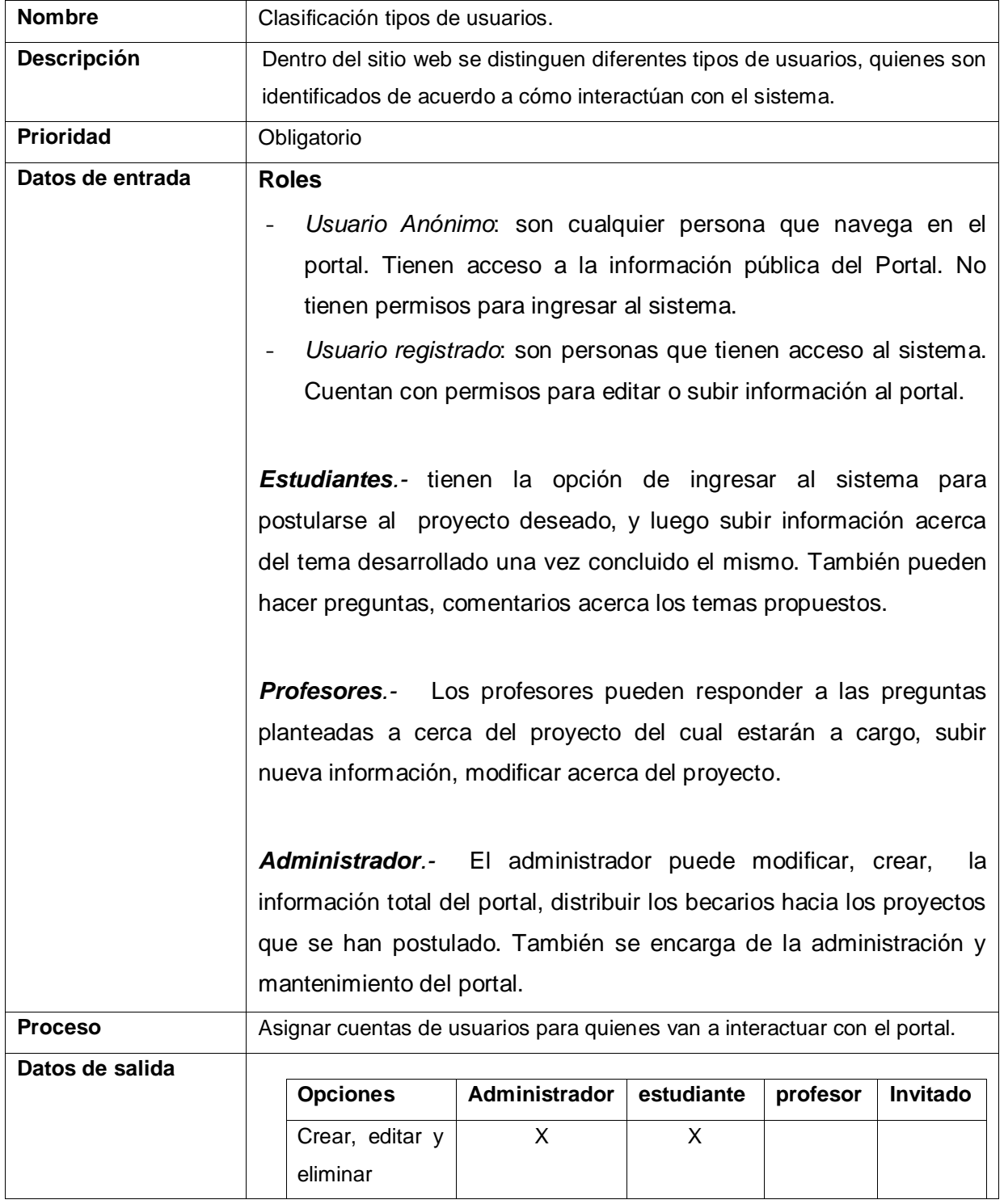

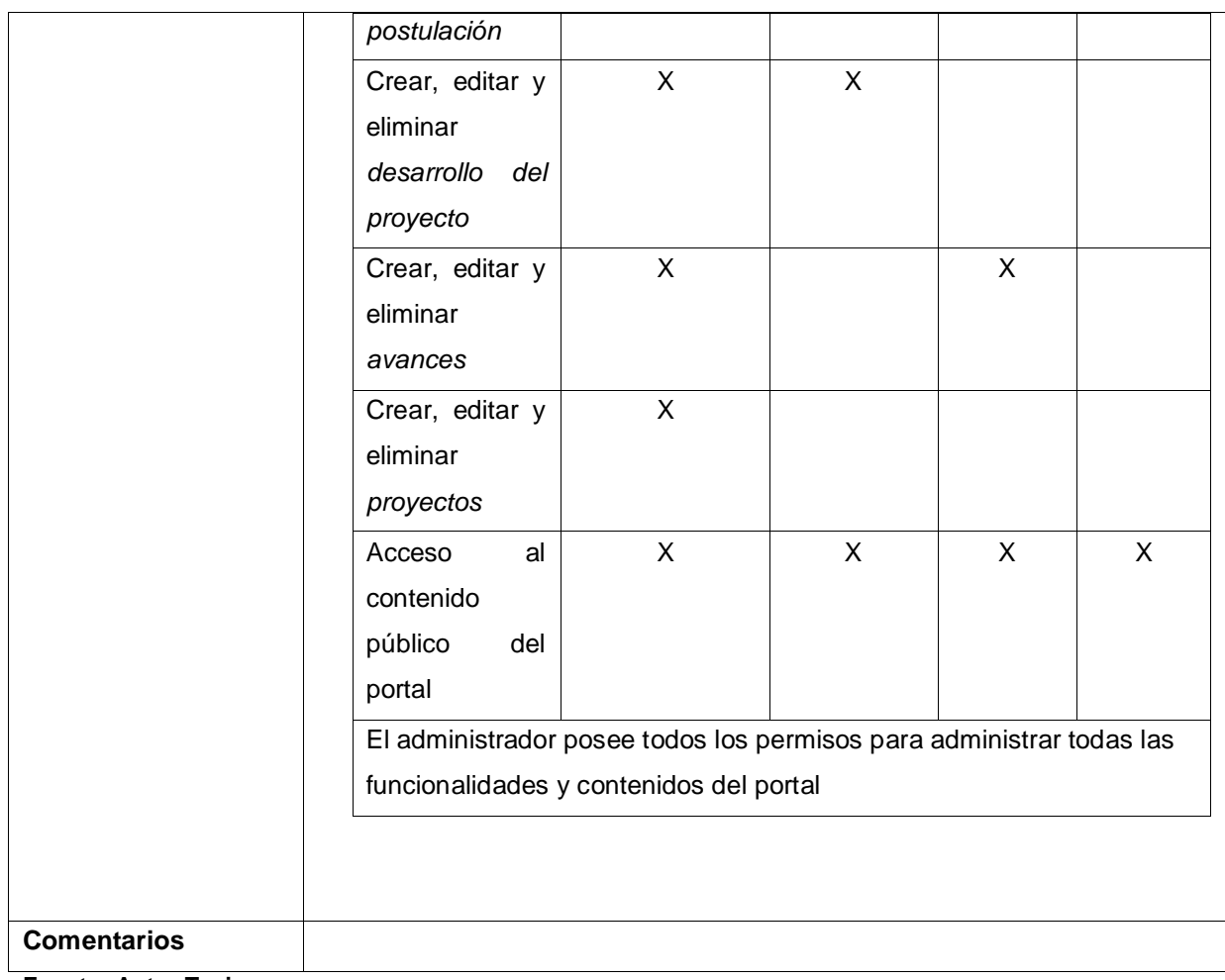

**Fuente: Autor Tesis**

**REQ005 Implementación de reportes y estadísticas sobre los proyectos de la Extensión Universitaria.**

<span id="page-35-0"></span>**Tabla 8. Implementación de reportes y estadísticas sobre los proyectos de la Extensión Universitaria.**

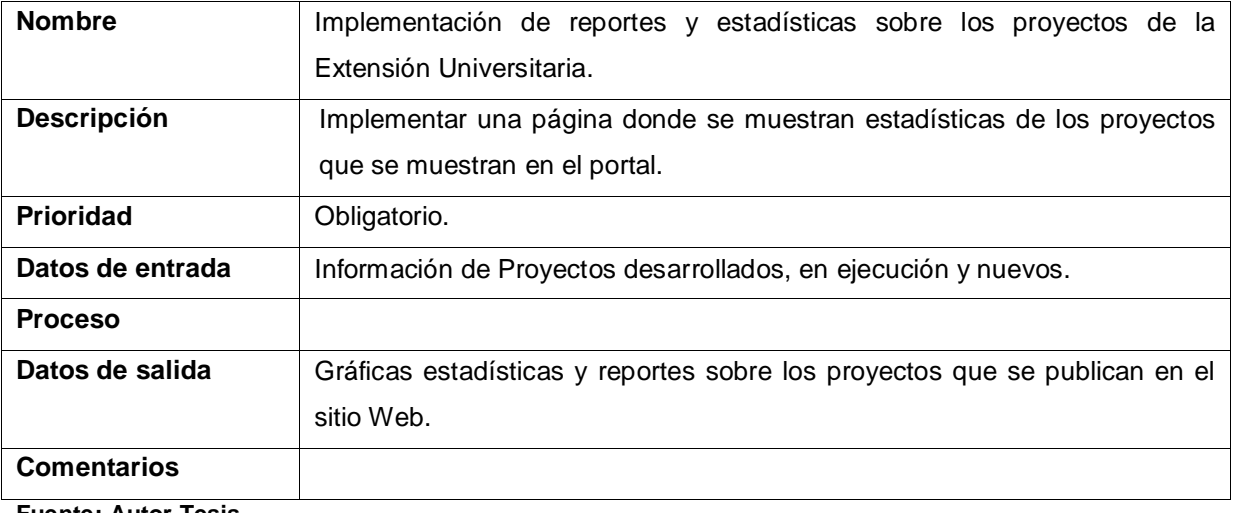

**Fuente: Autor Tesis**
#### **REQ006 Ubicación de los Proyectos en un mapa geográfico.**

**Tabla 9. Ubicación de los Proyectos en un mapa geográfico.**

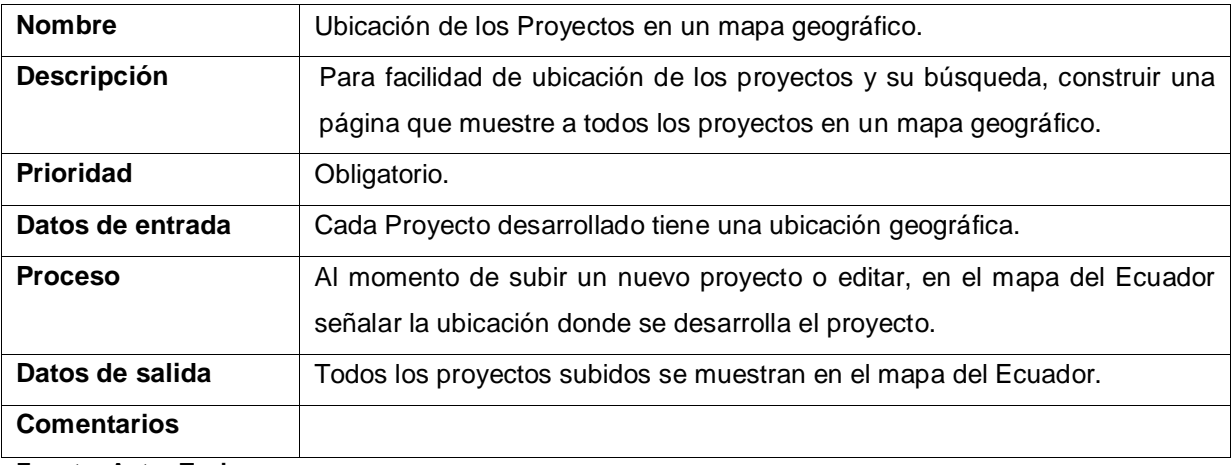

**Fuente: Autor Tesis**

## **REQ007 Configurar e implementar tecnologías semánticas al portal y un buscador dentro del sitio.**

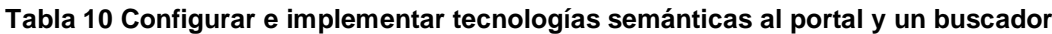

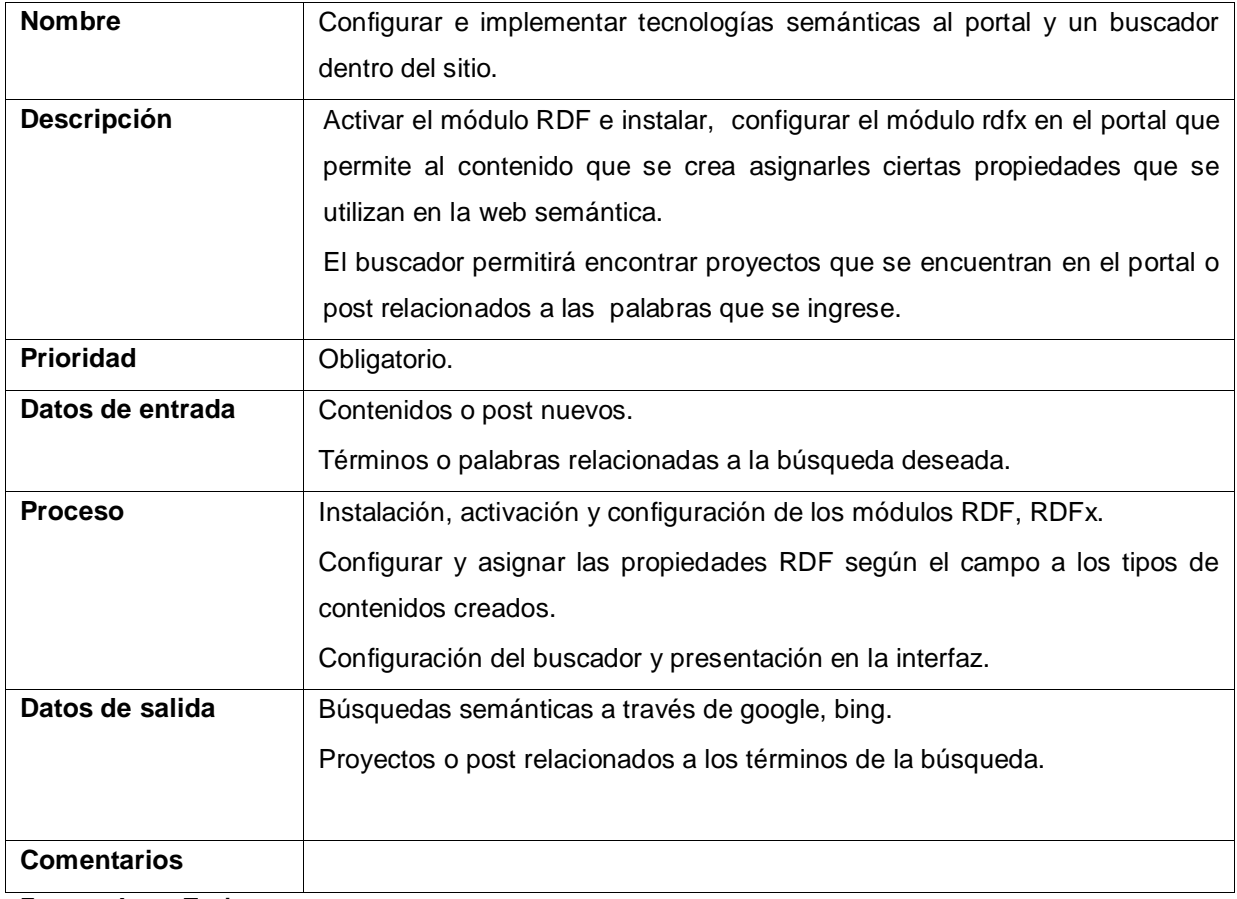

## **REQ008 Implementación de estrategias de seguridad y respaldo de la información (Backup).**

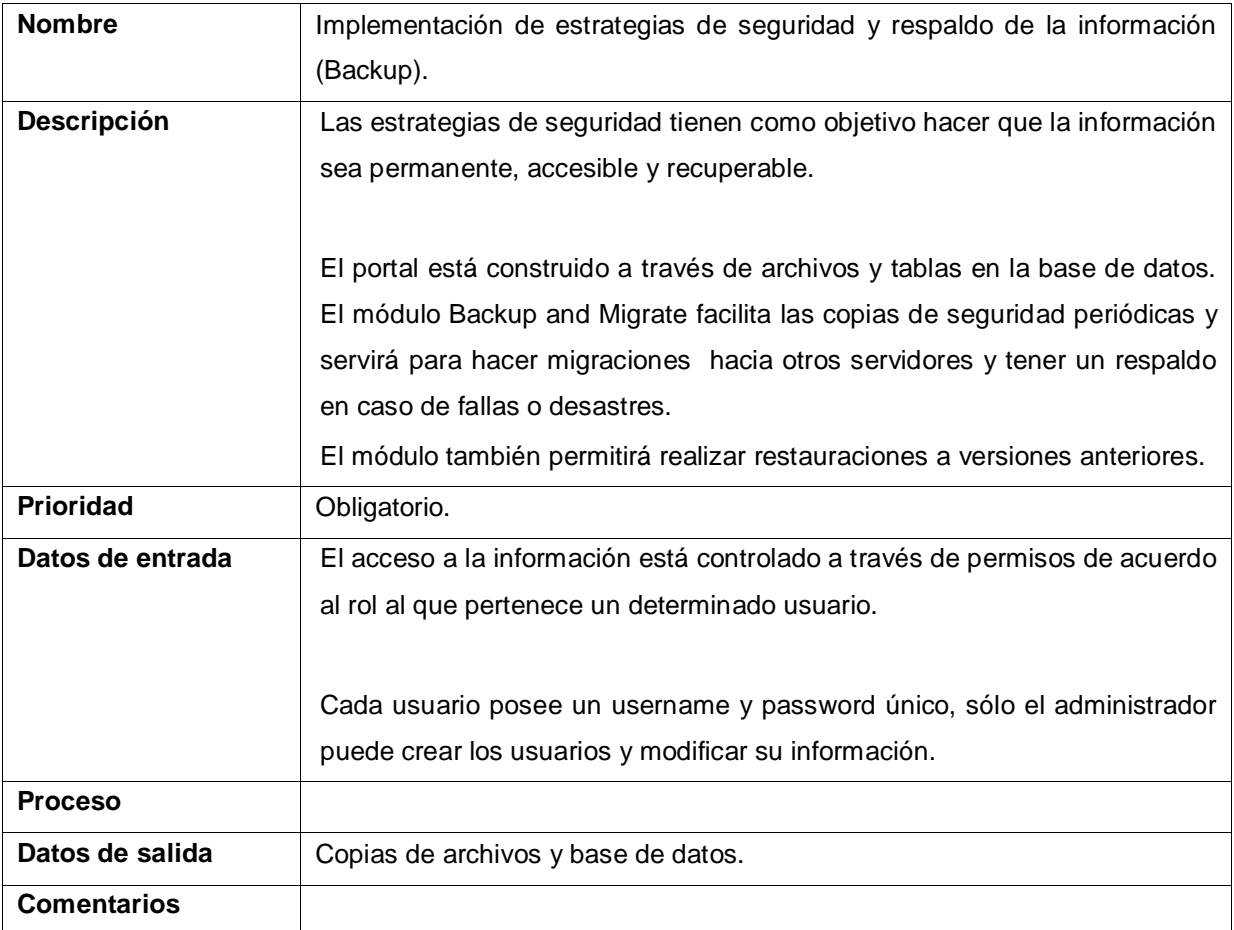

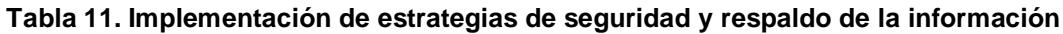

**Fuente: Autor Tesis**

**REQ009 Implementación de una red social que permita obtener requerimientos del sistema y valide los procesos que se realizan en el portal durante el desarrollo del sistema.**

| <b>Nombre</b>      | Implementación de una red social.                                       |
|--------------------|-------------------------------------------------------------------------|
| <b>Descripción</b> | Implementación de una red social que permita obtener requerimientos del |
|                    | sistema y valide los procesos que se realizan en el portal durante el   |
|                    | desarrollo del sistema.                                                 |
| <b>Prioridad</b>   | Obligatorio.                                                            |
| Datos de entrada   | Usuario registrados en la red social                                    |

**Tabla 12. Implementación de una red social**

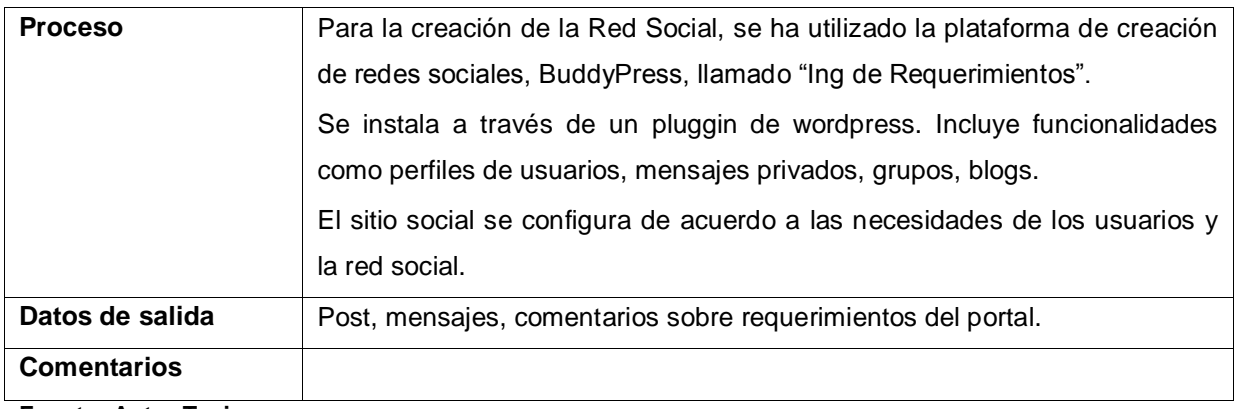

**Fuente: Autor Tesis**

.

#### **3.2.1.2 Requerimientos no funcionales**

Para el funcionamiento de la mayoría de los requerimientos no funcionales dependerá de la plataforma Web instalada, Drupal.

- *FACILIDAD DE USO*: Interfaz web amigable al usuario.
- *SEGURIDAD Y CONFIDENCIALIDAD DE LOS DATOS:* Los datos que se guarden en el sistema deben ser confiables y accesibles para los usuarios.
- *RENDIMIENTO Y ESCALABLE:* La aplicación debe estar dispuesta a soportar nuevas funcionalidades o cambios y estar en funcionamiento permanentemente.
- *FACILIDAD DE MANTENIMIENTO:* Facilidad para hacer mantenimiento y hacer mejoras.

#### **3.2.1.3 Restricciones de Diseño**

- *SERVIDOR WEB*: Ordenador o servidor que esté disponible para mostrar la aplicación por internet de forma continua. En él debe estar instalado Apache necesario para la aplicación web que se desarrolla
- *LENGUAJES DE PROGRAMACIÓN*: Para el correcto funcionamiento del portal se requiere que se ejecuten los siguientes lenguajes:
	- PHP la Versión 5.3.5 o superior.
- JavaScript
- CSS(Cascading Style Sheets)
- AJAX
- *BASE DE DATOS:* el motor de base de datos utilizado para la aplicación es MySQL.
- *SISTEMA OPERATIVO:* El portal inicialmente se instala en Windows y en el servidor Web donde se ejecute la aplicación dependerá del proveedor de hosting que se contrate. CENTOS 5.5. se utilizará para el CMS de redes sociales colaborativas.

#### **3.2.2 Casos de Uso**

Los casos de uso describen la funcionalidad y comportamiento del sistema en base a los requerimientos obtenidos y cómo interactúan todos los actores con el mismo. Por la variedad de usuarios en la aplicación, estos se agrupan en roles o tipos de usuario.

La descripción de cada uno de los casos de uso se encuentra en la sección de **Anexo E** (Descripción de casos de uso) con información detallada de cada uno.

#### *Modelado gráfico de los Casos de Uso*

Diseño visual de casos de uso utilizando artefactos y diagramas de UML (UnifiedModelingLanguaje).

#### **Clasificación de usuarios**

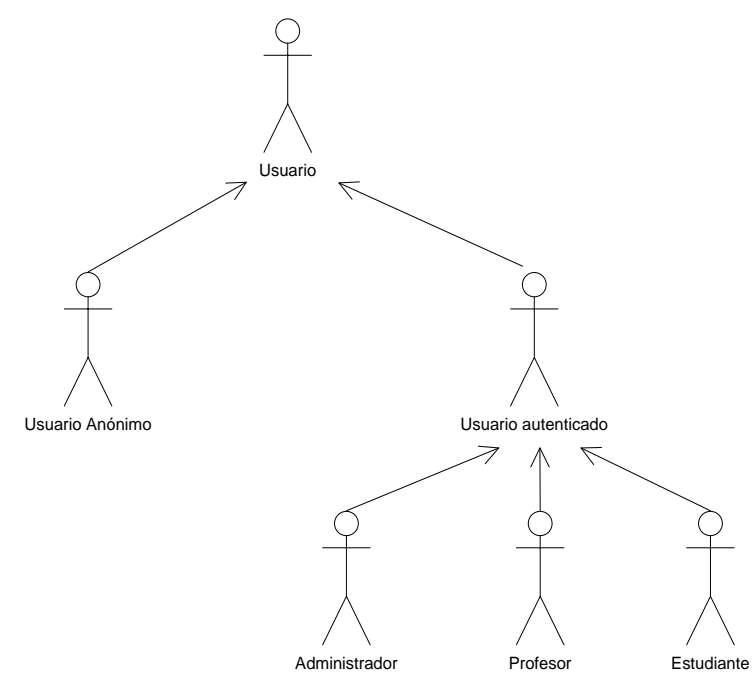

**Figura 3. Roles de usuario**

**Fuente: Autor Tesis**

**Caso de Uso: Acceder del Portal**

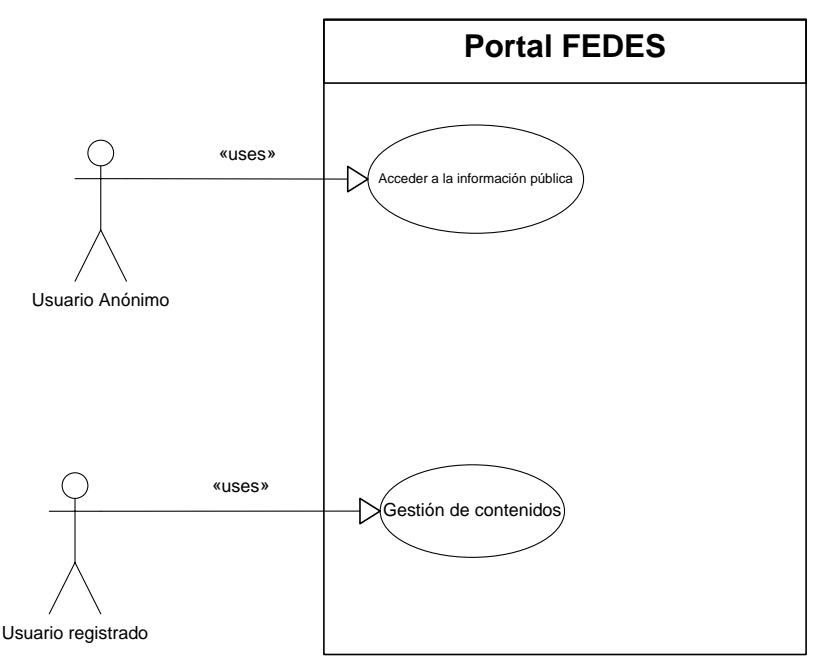

**Figura 4. Acceso de los usuarios al portal**

#### **Caso de Uso: Administrar el Portal**

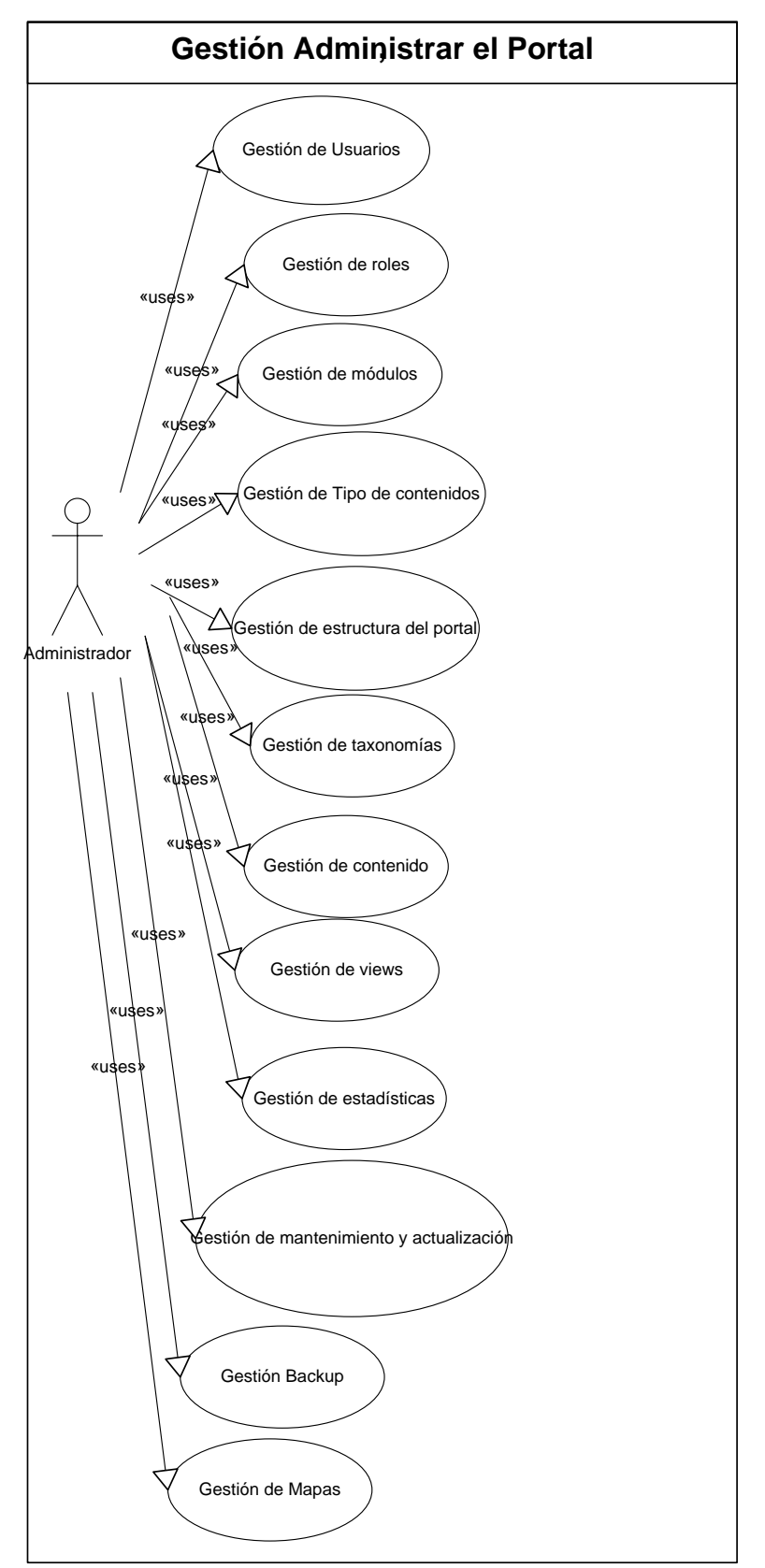

**Figura 5. Administración del Portal por el administrador**

#### **3.2.3 Matriz de trazabilidad**

La matriz de trazabilidad agrupa todos los requerimientos, necesidades que se van a resolver con el desarrollo del sistema.

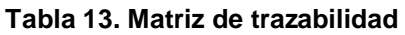

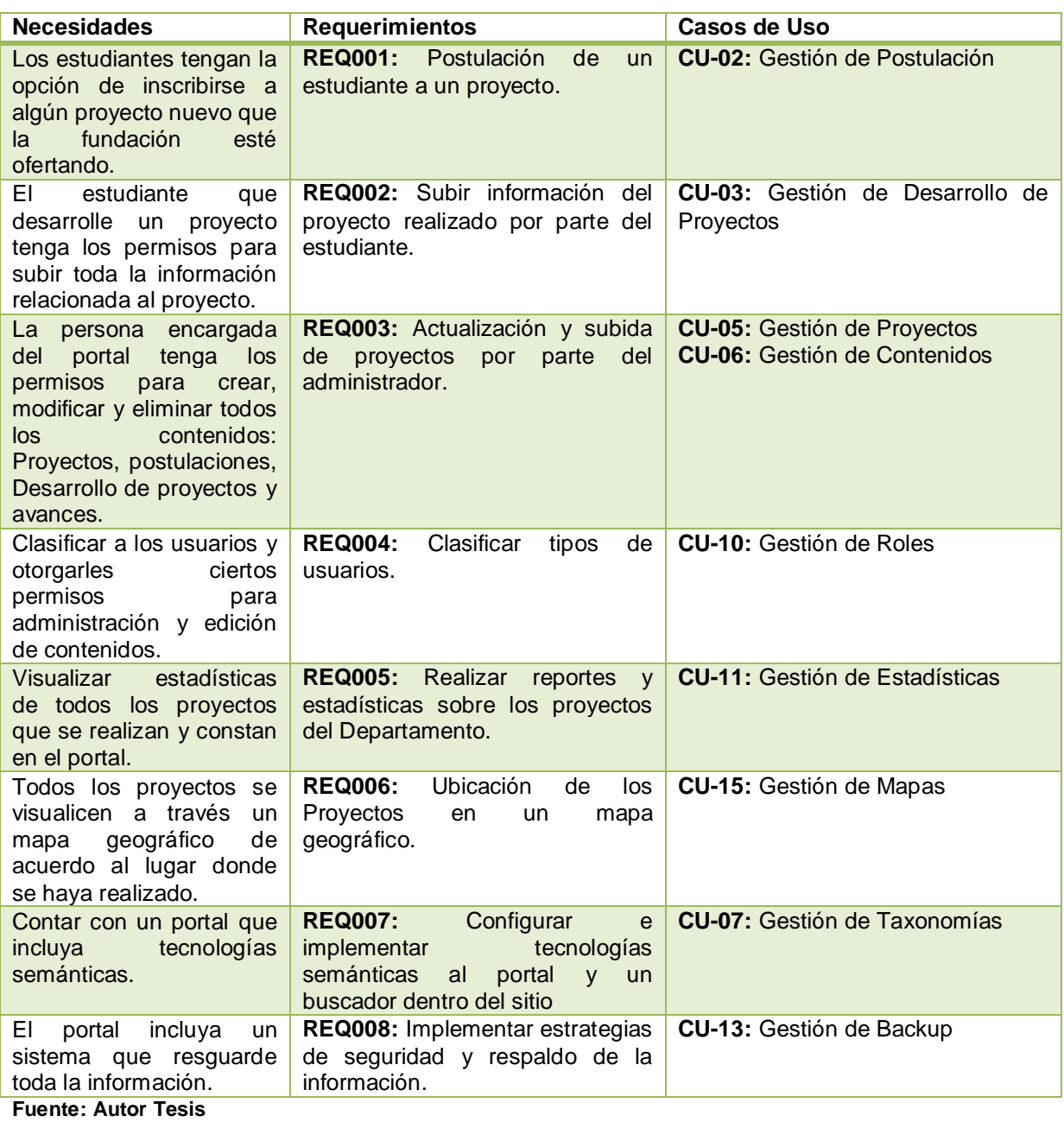

34

#### **3.2.4 Diseño de Interfaz**

En la presentación del portal a los usuarios se utilizará una misma plantilla que servirá para mostrar las diferentes páginas del sitio. La **Figura 6** se observa la interfaz del portal para mostrar la información.

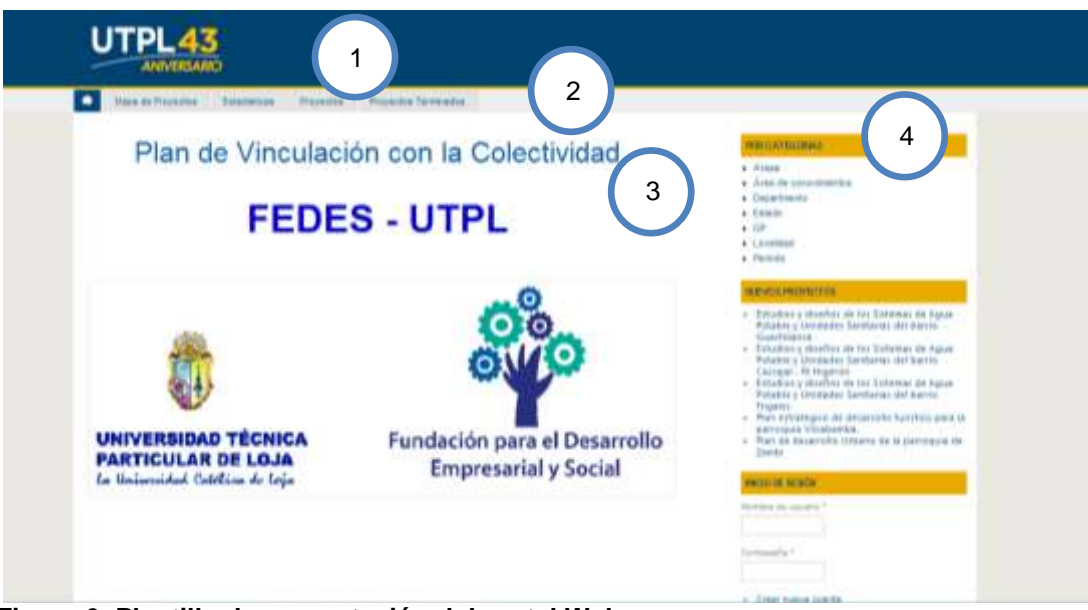

**Figura 6. Plantilla de presentación del portal Web**

- 1. En la parte **superior** se encuentra el **título de la página** con un identificativo de la Universidad. Cuando se está autentificado aparecerá el acceso hacia el perfil del usuario, opciones de configuración y cierre de sesión.
- 2. Luego se encuentra la **barra de navegación** en donde contiene enlaces a páginas del sitio.
- 3. En la parte central se encuentra **main pagecontent,** donde muestra todas las publicaciones realizadas por los usuarios del sitio como proyectos desarrollados, nuevos proyectos a desarrollarse.
- 4. La **región derecha** se encuentran varios bloques con diferentes links hacia información del portal.
- **Buscador:** Buscador interno del portal.
- Proyectos: contiene links de los proyectos nuevos que están en fase de inicio.
- **En Línea:** usuarios que están actualmente en línea.
- **Inicio de Sesión:** módulo para autentificarse en el sistema
- **Crear contenidos:** Para usuarios autentificados de acuerdo al rol que pertenece. Contiene acceso para la creación de tipos de contenidos.
- **Avances:** Para usuarios autentificados de acuerdo al rol que pertenece. Lista los avances creados por el usuario.
- **Postulaciones:** Para usuarios autentificados de acuerdo al rol que pertenece. Se encuentran todas las postulaciones realizadas por el usuario.
- **Proyecto:** Para usuarios autentificados de acuerdo al rol que pertenece Están todos los proyectos desarrollados por el usuario.

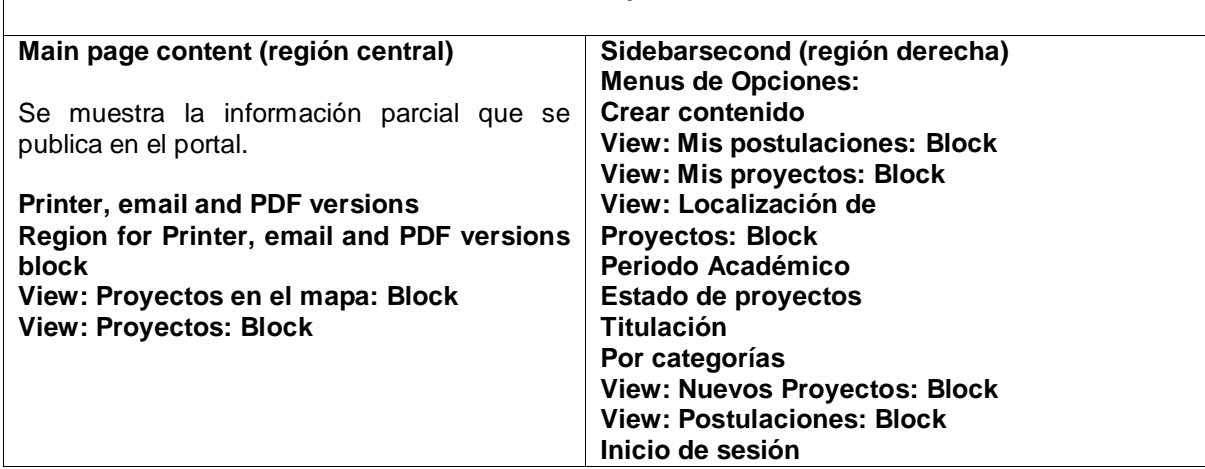

#### **Tabla 14. Organización interna de bloques que se muestran en el portal** *MAIN MENU: Inicio / Proyectos / Estadísticas*

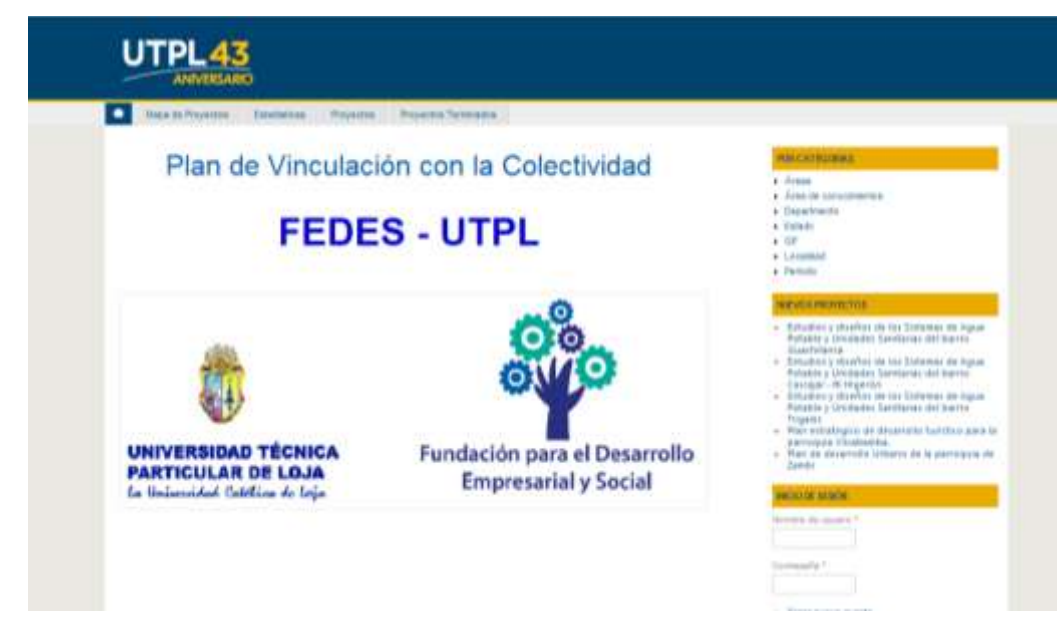

**Figura 7. Presentación actual del portal Web**

**Fuente: Autor Tesis**

#### **Descripción de subpáginas**

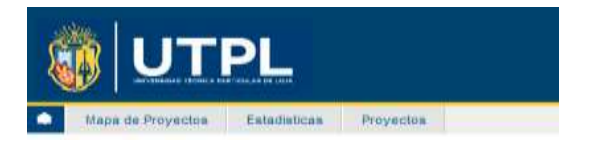

#### **Figura 8. Menú de subpáginas**

#### **Tabla 15. Descripción de las subpáginas del sitio**

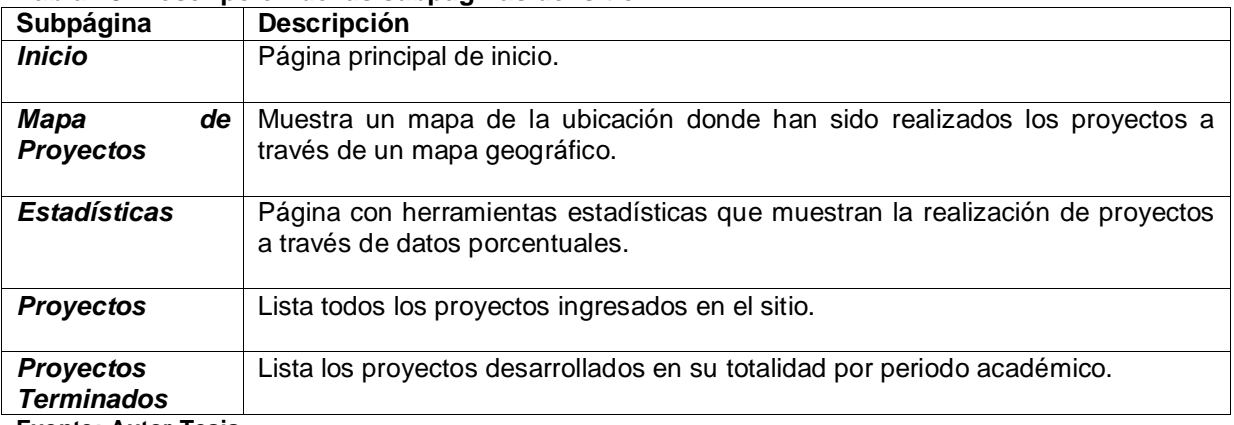

**Fuente: Autor Tesis**

#### **Diseño de interfaz de proyecto nuevo**

Presentación Proyecto: Resumen

## **Tabla 16. Organización de campos en presentación de Proyecto - Resumen**

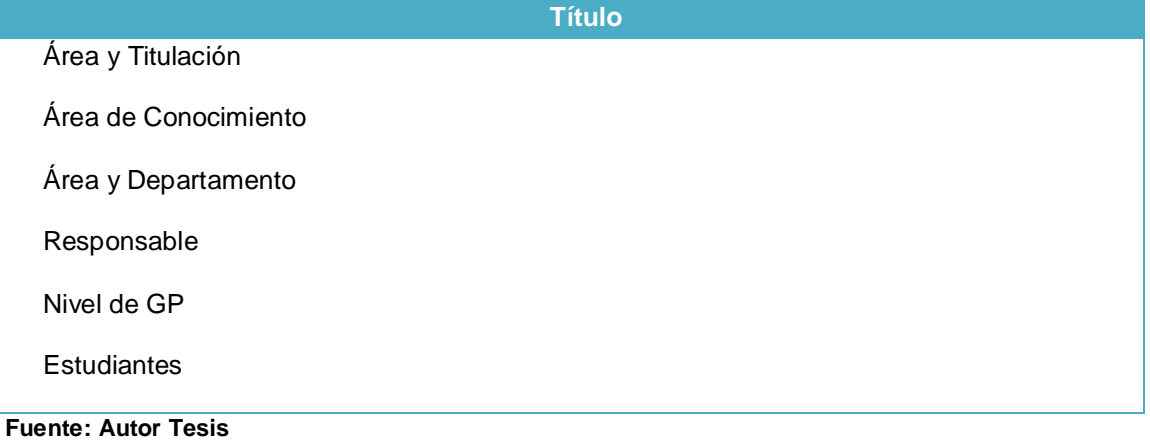

### Presentación Proyecto: Completo

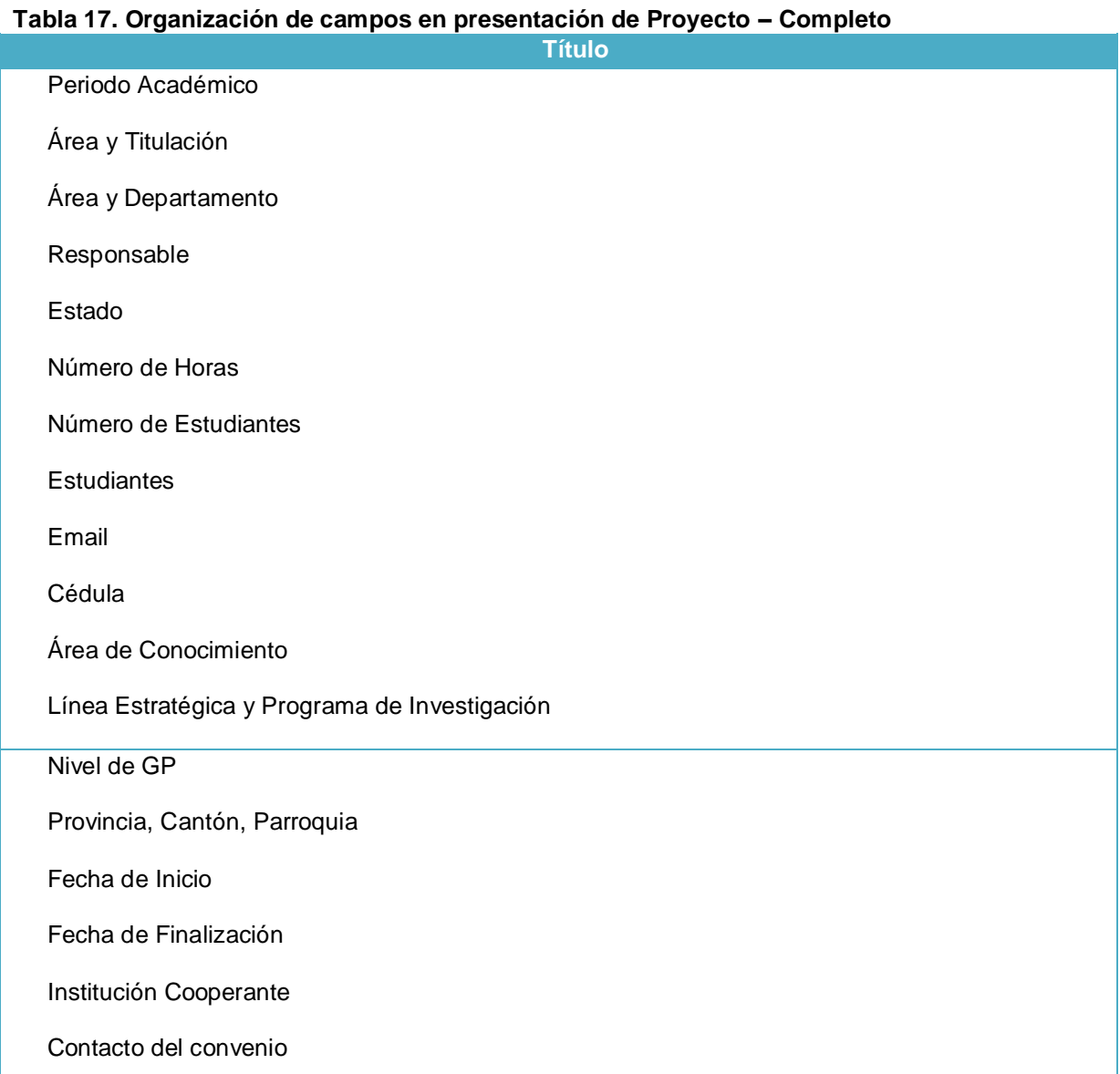

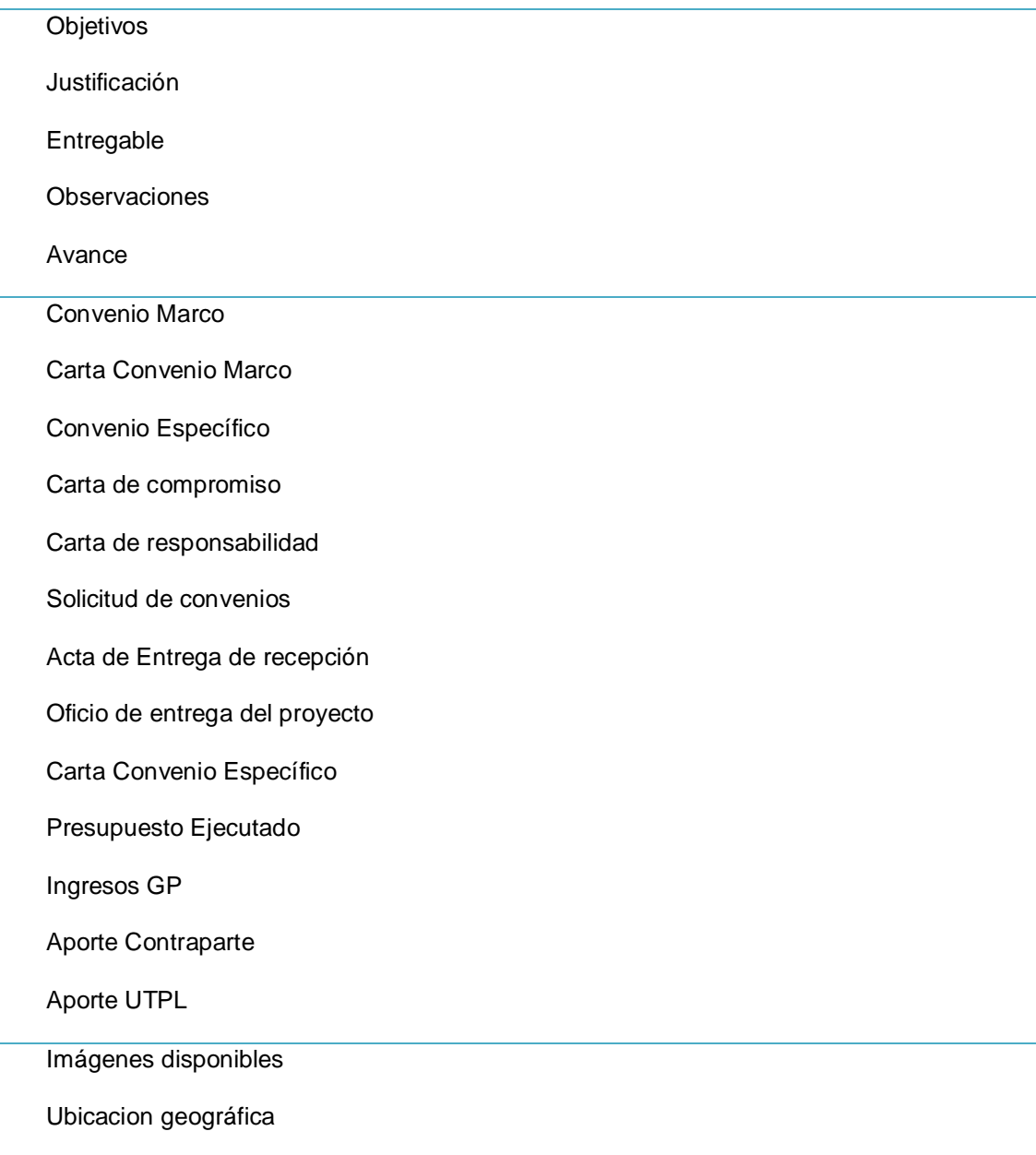

#### ESTUDIOS Y DISEÑOS DE LOS SISTEMAS DE AGUA POTABLE Y UNIDADES SANITARIAS DEL BARRIO CASCAJAL - RL HIGERÓN

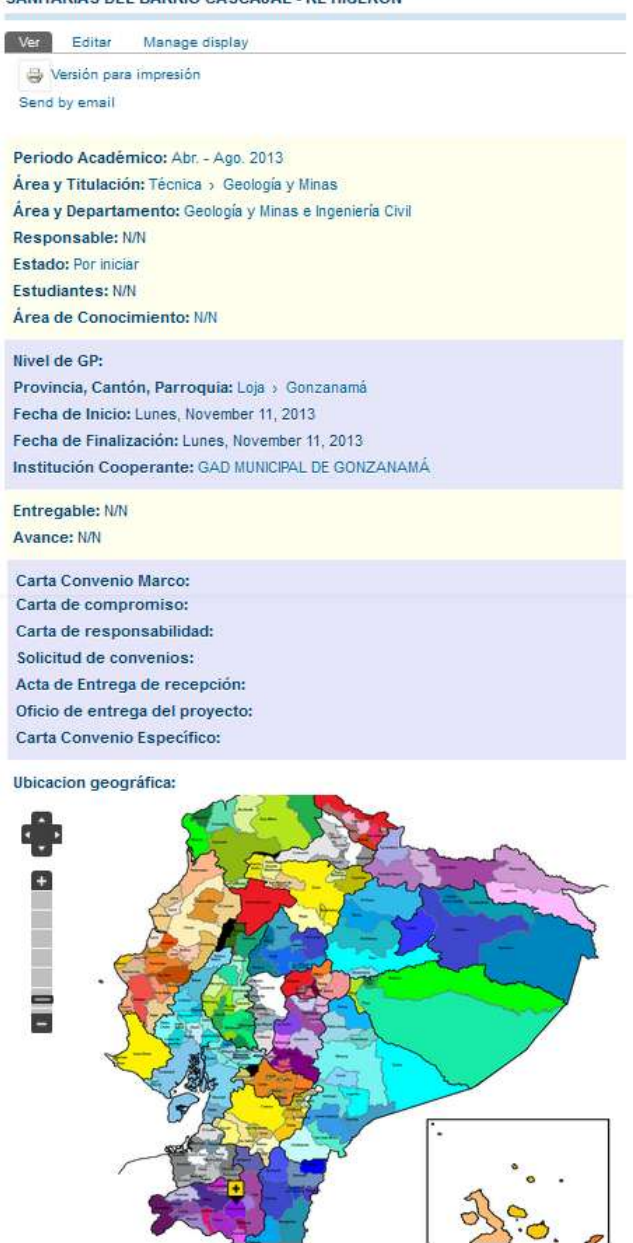

**Figura 9. Presentación web de proyecto nuevo**

**Fuente: Autor Tesis**

#### **Diseño de interfaz Desarrollo de proyecto**

Presentación Desarrollo de Proyecto: Resumen

#### **Tabla 18 Organización de campos en presentación Desarrollo de Proyecto - Resumen**

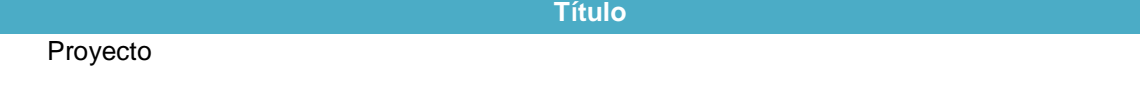

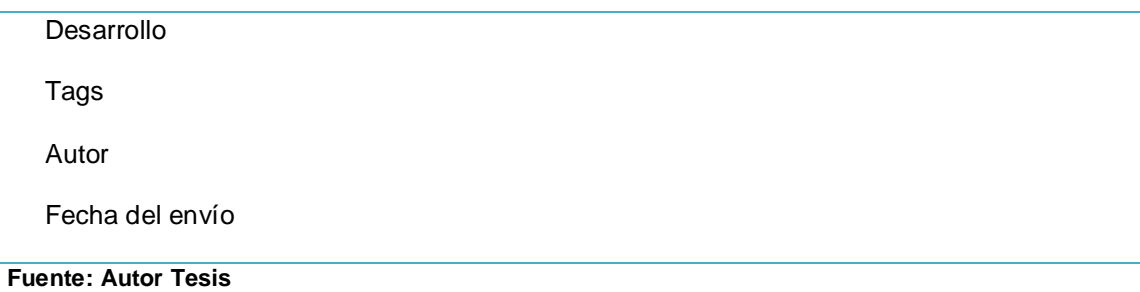

#### Presentación Desarrollo del Proyecto: Completo

#### **Tabla 19. Organización de campos en presentación Desarrollo de Proyecto - Completo**

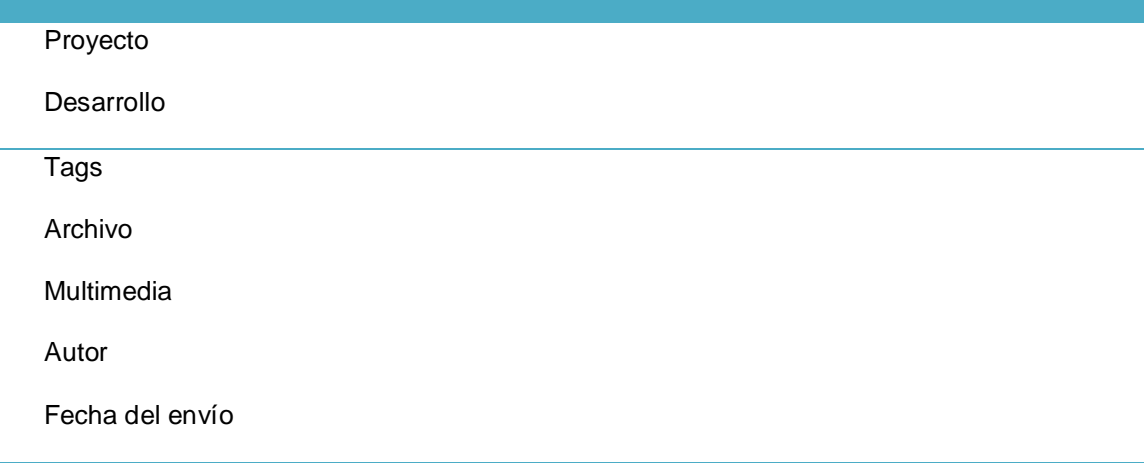

**Fuente: Autor Tesis**

#### **DESARROLLO DEL PROYECTO ESTUDIOS**

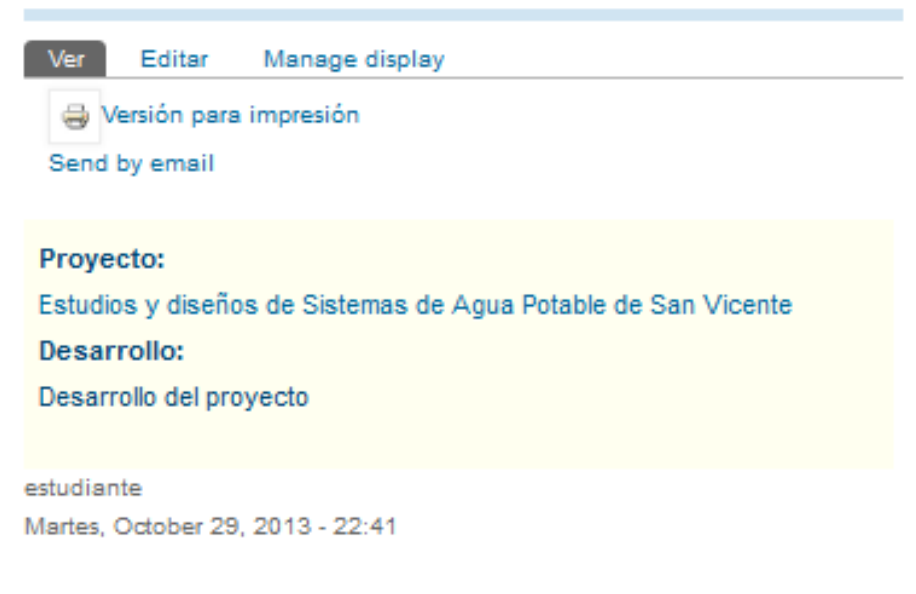

#### **Figura 10. Presentación web Desarrollo de proyecto**

#### **Diseño de interfaz de Postulación**

#### Presentación de Postulación: Resumen

#### **Tabla 20. Organización de campos en postulación de Proyecto - Resumen**

**Título**

Proyecto

Pedido de postulación

**Fuente: Autor Tesis**

Presentación de Postulación: Completo

#### **Tabla 21. Organización de campos en postulación de Proyecto - Completo**

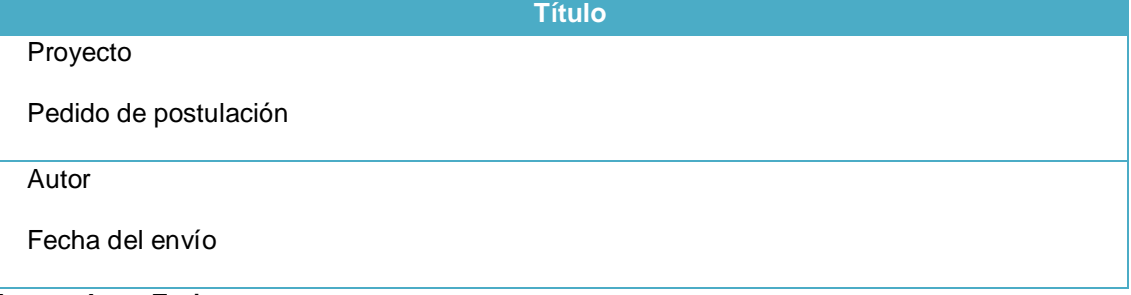

**Fuente: Autor Tesis**

#### **POSTULACION 1**

Editar Manage display Ver Versión para impresión

Send by email

#### Proyecto:

Diseño arquitectónico del hangar municipal para el custodio de vehículos dksñdlksañldkñaskdñs

superhost Martes, October 29, 2013 - 22:34

#### **Figura 11. Presentación web Desarrollo de proyecto**

#### **Diseño de interfaz de Avances**

#### Presentación de Avance: Completo

#### **Tabla 22. Organización de campos en avance de Proyecto – completo**

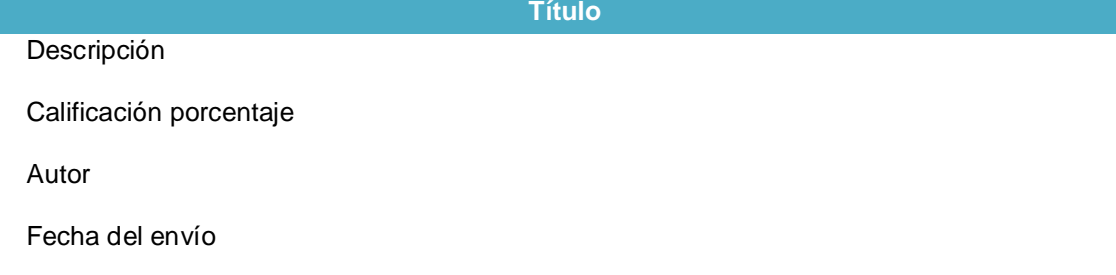

**Fuente: Autor Tesis**

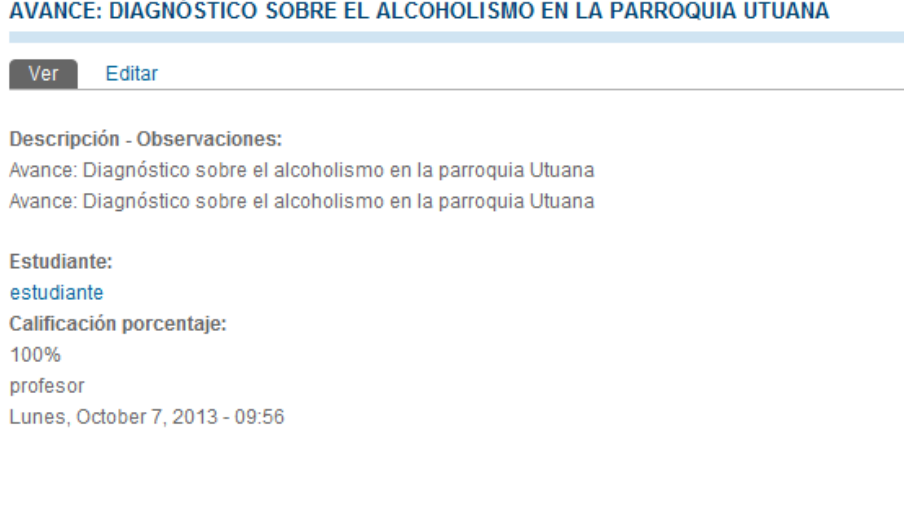

**Figura 12. Presentación web Avance de proyecto**

**Fuente: Autor Tesis**

#### **3.2.5 Arquitectura del sistema**

La arquitectura del sitio se basa en la plataforma instalada. Drupal maneja los siguientes elementos.

- **Núcleo:** Es la base fundamental para el funcionamiento de todos los componentes.
- **Módulos**. Los módulos brindan funcionalidades.
- **Área de Administración:** Permite la administración del portal.
- **Nodos y tipos de contenido:** son plantillas que permiten crear contenidos y luego publicarlos.
- **Entidades y campos:** Son elementos que permiten incrementar campos. Las entidades dentro de Drupal son los usuarios, nodos, taxonomía y comentarios.
- **Menús:** Ayudan a la organización de contenido en el sitio.
- **Bloques**: Son contenidos que pueden ubicarse en diferentes regiones del portal.
- **Temas:** Son diseños para la apariencia de interfaz del sitio web.
- **Usuarios, roles y permisos:** Los usuarios se clasifican en roles, y se les puede asignar permisos específicos.
- **Taxonomía:** Permite clasificar a los contenidos dentro del sitio.

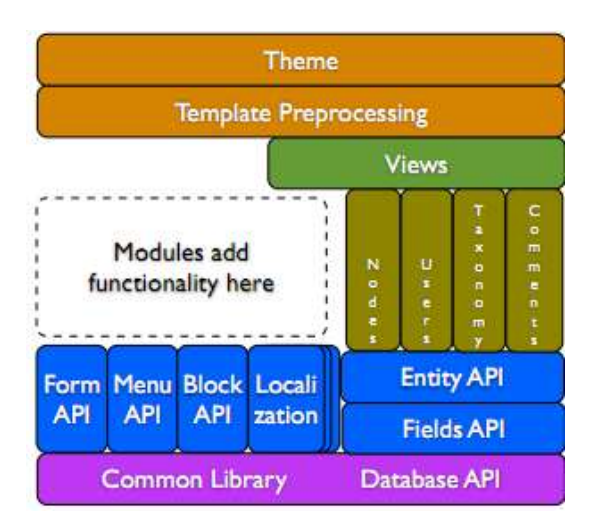

**Figura 13. Arquitectura Drupal**

**Fuente: Disponible en < http://www.seed.com.co/es/blog/arquitectura-de-drupal-7>. 2014**

#### **3.2.6 Ambiente de funcionalidad del sistema.**

Drupal utiliza le estructura modelo, vista controlador, MVC, esta mejora el desarrollo, escalabilidad y mantenimiento del sitio.

La capa *Modelo,* abstrae en modelo de datos específico y sirve como nexo con la base de datos. La capa controlador interactúa con el usuario a través de una interfaz. La capa de Vista añade plantillas de vista a los datos que provienen de la capa modelo antes de enviarlo a la interfaz de usuario.

La arquitectura MVC mejora el desarrollo, escalabilidad y mantenimiento del sitio.

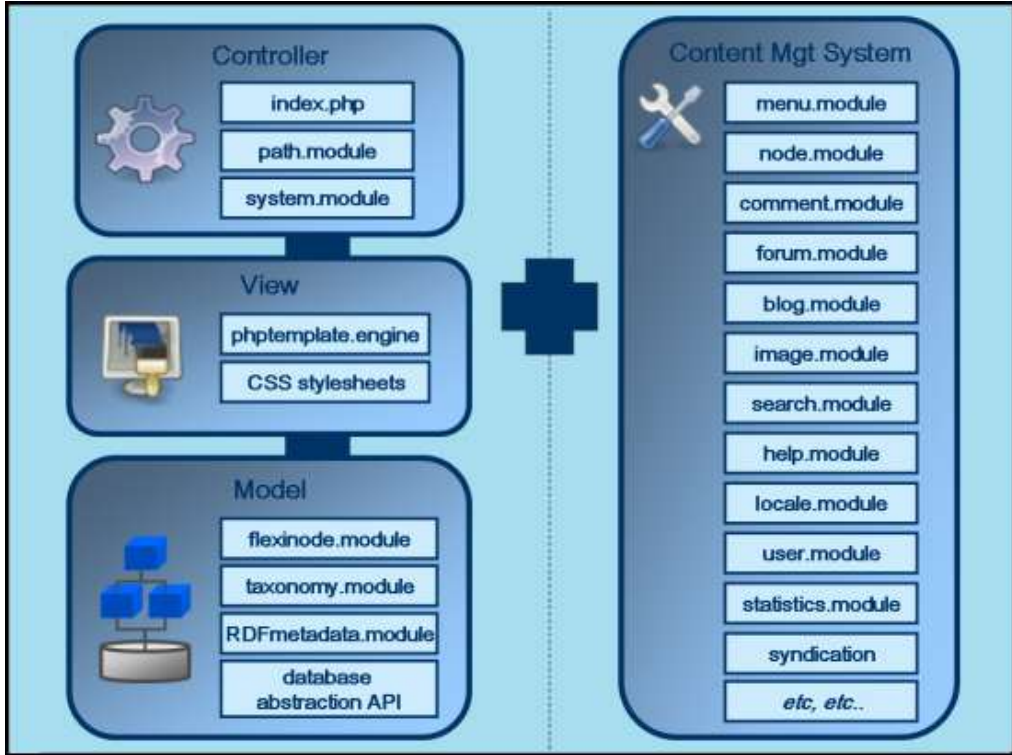

**Figura 14. Estructura de Drupal, MVC**

#### **3.2.7 Clases de tipos de contenido**

Para la organización de la información, a cada post se lo clasifica en un diferente tipo de contenido. Los tipos de contenido tienen sus diferentes características de acuerdo a la información que vayan a mostrar. En la construcción de los diferentes tipos de contenido se utiliza un módulo CCK (Content Construction Kit), que permite adherir varios campos con ciertas características.

**Fuente: Disponible en < http://archivemati.ca/2006/01/21/drupal-as-a-mvc-framework/ >. 2014**

En el **Anexo G** se muestra la tabla que contiene la descripción de los tipos de contenido, campos que fueron creados para el proyecto.

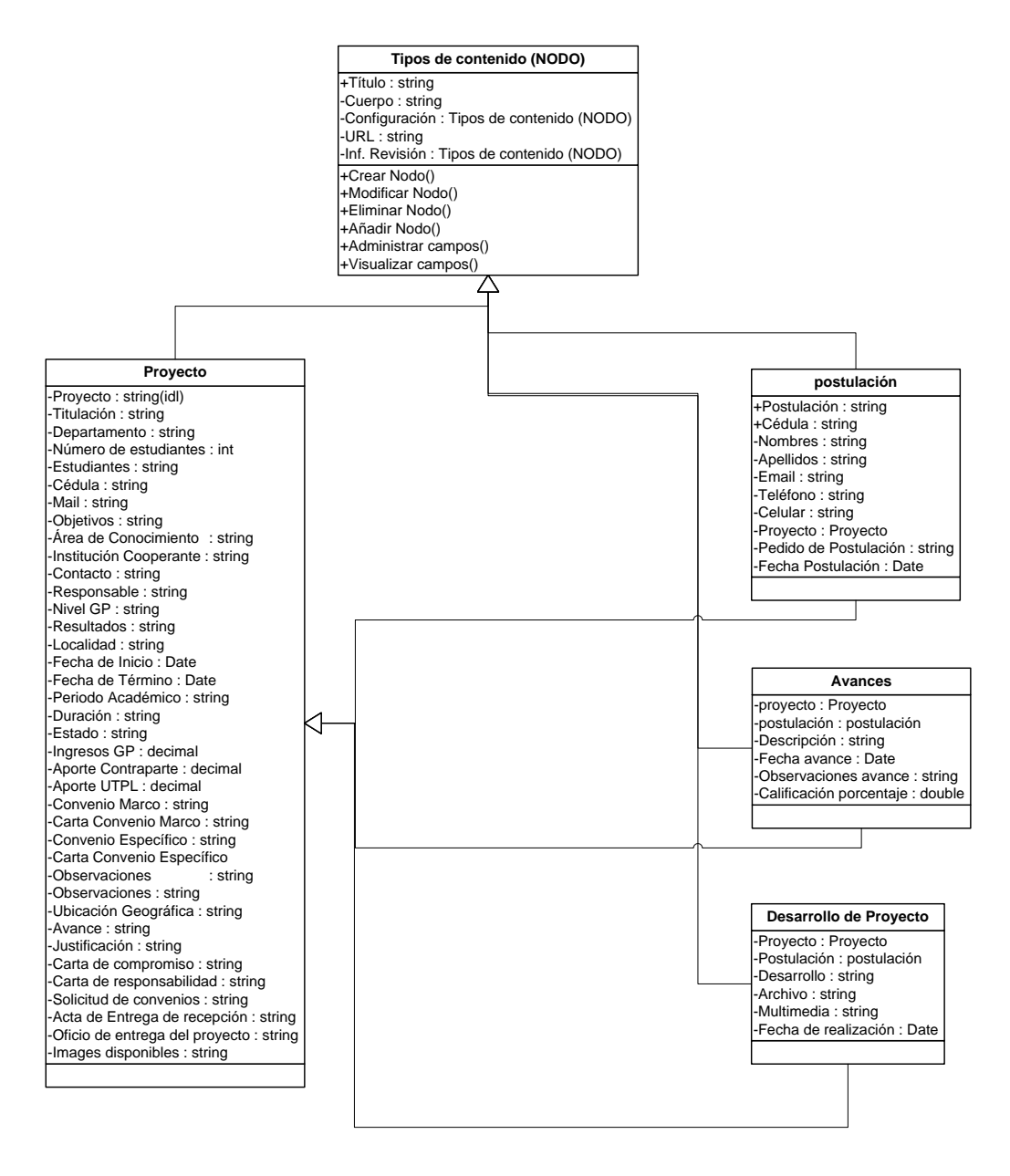

**Figura 15. Diagrama de clases de tipos de contenido**

**Fuente: Autor Tesis**

#### **3.3 Construcción**

Una vez identificados los requerimientos y funcionalidades del sistema se continúa con la construcción del sitio, que consiste en el desarrollo e implementación de todos los requerimientos y funcionalidades descritos en las fases anteriores.

Antes de eso se instala y se configura la plataforma para creación de sitios Web: *Drupal 7 y BuddyPress.*

Para la apariencia del sitio se utiliza el tema que se usa en la página oficial de la UTPL con el fin de que el entorno sea amigable y conocido al usuario, luego se organizan y añaden los bloques, menús y links necesarios que se van a presentar en el Portal.

#### **3.3.1 Instalación e implementación del gestor de contenidos Drupal 7**

#### **3.3.1.1 Instalación de Drupal.**

Drupal para su funcionamiento necesita un entorno donde se encuentren PHP y MySQL. En la instalación de Drupal se siguen las siguientes operaciones:

- Crear y configurar una base de datos en Mysql.
- Descomprimir el archivo que contiene los archivos de instalación al servidor web donde se correrá la aplicación.
- Ejecutar la aplicación en la dirección web asignada.

#### **3.3.1.2 Entornos de administración y usuarios.**

En el entorno de administración se dispone de las siguientes opciones:

- *Construcción del sitio*.- permite crear, modificar, bloques, menus, módulos, temas.
- *Configuración del sitio*.- contienen información del sitio, sistema de archivos. Se define el tipo de extensión de archivos de descarga, configuración de búsqueda, rendimiento, caché.
- *Gestión de contenidos*.- donde se crean los tipos de contenidos a utilizarse en el portal.
- *Configuración de usuarios*.- creación, edición, disponibilidad de usuarios. Permite otorgar permisos a diferentes funcionalidades del portal.
- *Registros.-* contiene información sobre la versión de Drupal, PHP, base de datos, y la disponibilidad de actualizaciones de los módulos utilizados en el sitio.
- *Ayuda*.

#### **3.3.2 Módulos.**

La instalación de Drupal trae consigo varios módulos (Core) instalados y otros que es opcional su activación. Los módulos Core se actualizan de modo global en cada nueva versión de drupal, son realizados por un grupo de desarrolladores que aportan con mejoras y soluciones dentro de una comunidad.

Los módulos contribuidos, son desarrollados para aplicaciones específicas. Son independientes del Core por lo que varía en actualizaciones, calidad. La descripción de los módulos utilizados en la aplicación se encuentra en el **Anexo G**.

#### **3.3.3 Taxonomías.**

La creación de taxonomías a través del módulo Taxonomy de Drupal 7, permite organizar el contenido en categorías. Los vocabularios pueden organizarse jerárquicamente. Cada post puede estar clasificado en uno o varios términos de un vocabulario.

El uso de taxonomías permite ligar a la información y se puede navegar entre ella. Es una característica importante de la Web semántica.

#### *Vocabularios creados en el Portal:*

| <b>Vocabulario</b> | <b>Términos</b>                                   |
|--------------------|---------------------------------------------------|
| Area - Titulación  | Administrativa                                    |
|                    | Contabilidad y Auditoría                          |
|                    | Economía                                          |
|                    | Administración de Empresas                        |
|                    | Administración en Banca y Finanzas                |
|                    | Administración de Empresas Turísticas y hoteleras |
|                    |                                                   |
|                    | Biológica                                         |
|                    | Ingeniería Agropecuaria                           |
|                    | Biología                                          |
|                    | Bioquímica y Farmacia                             |
|                    | Ingeniería Química                                |
|                    | Medicina                                          |
|                    | Gestión Ambiental                                 |
|                    | Industrias Agropecuarias                          |
|                    |                                                   |

**Tabla 23. Taxonomías creadas en el Portal**

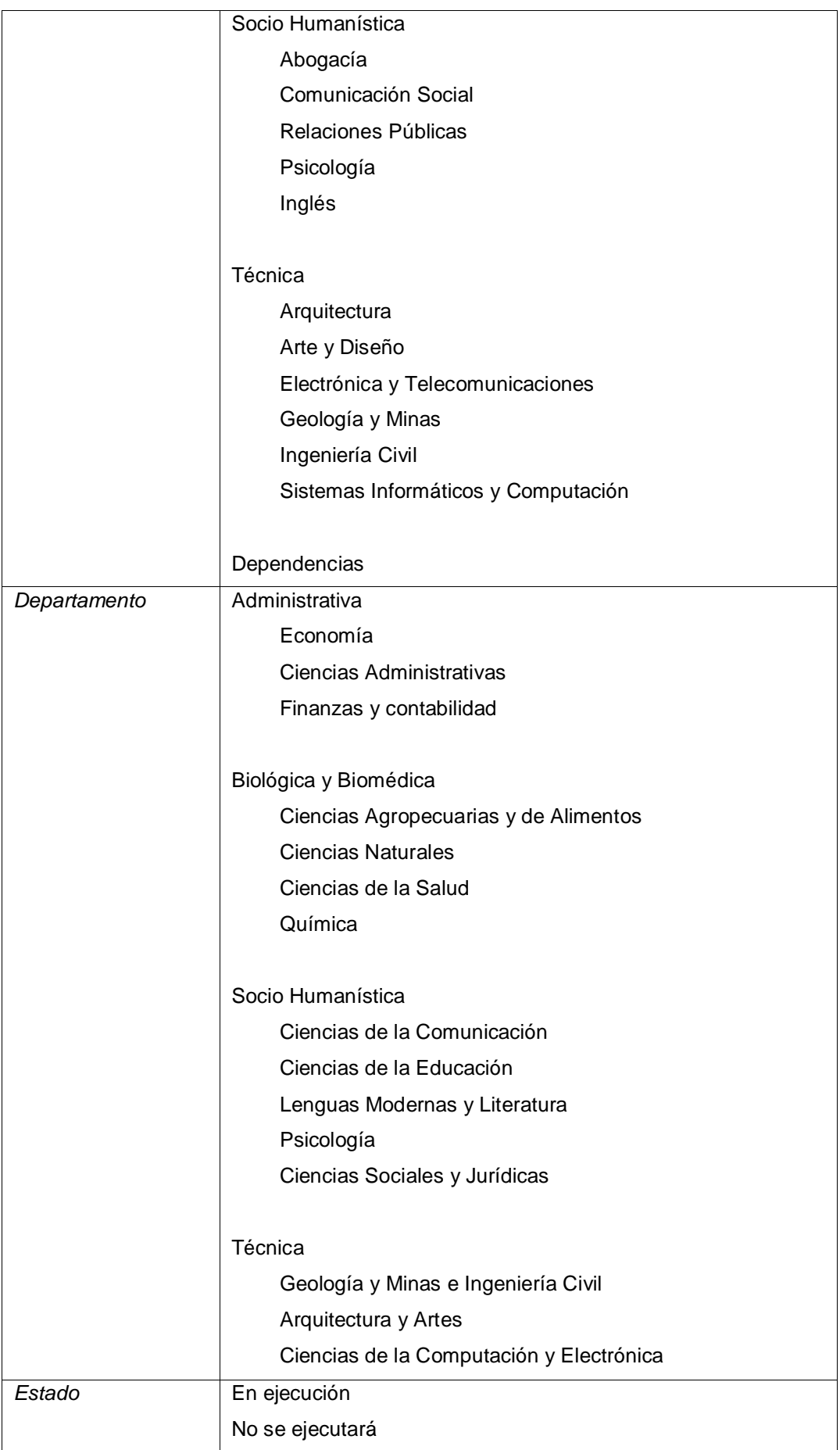

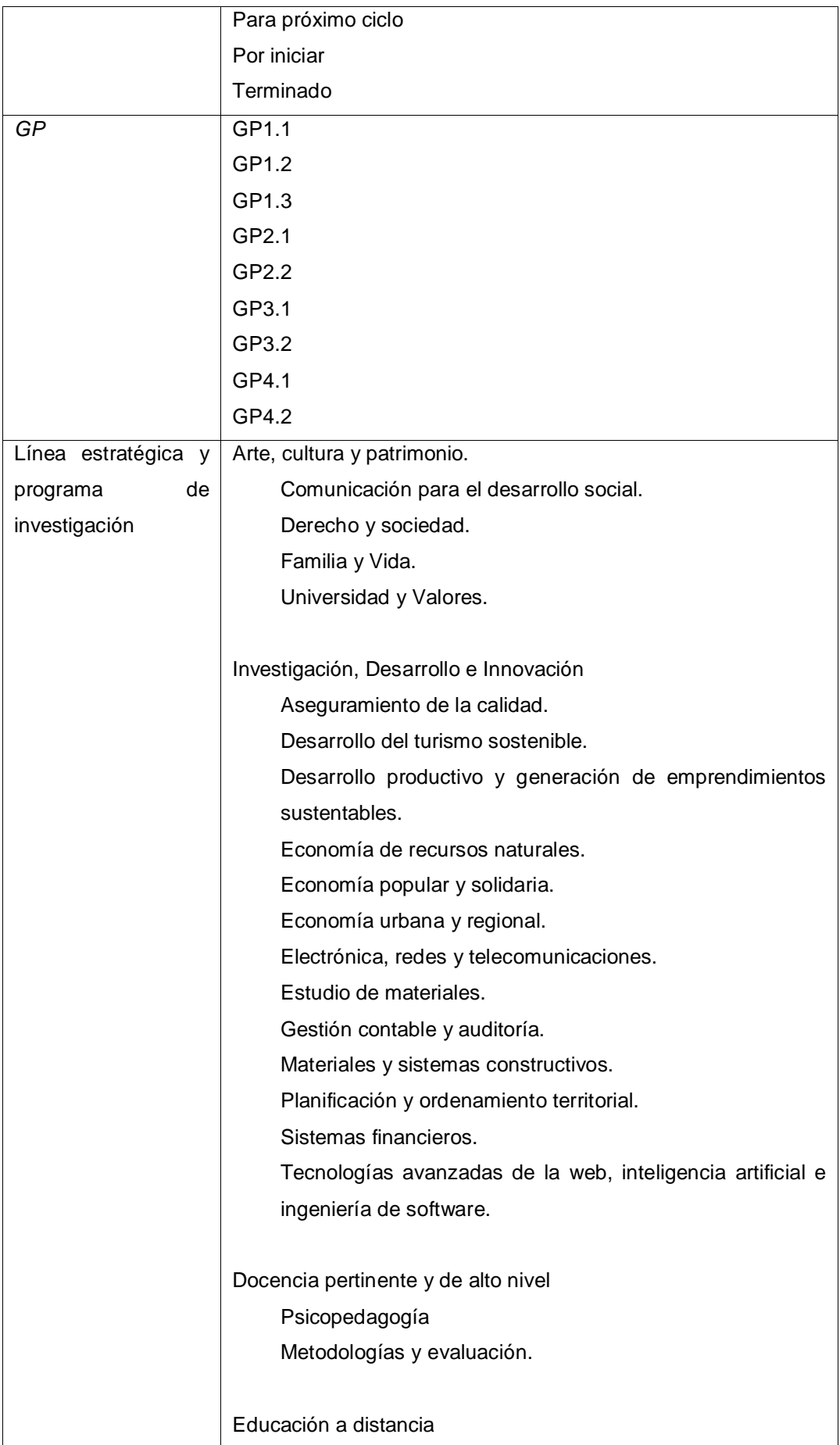

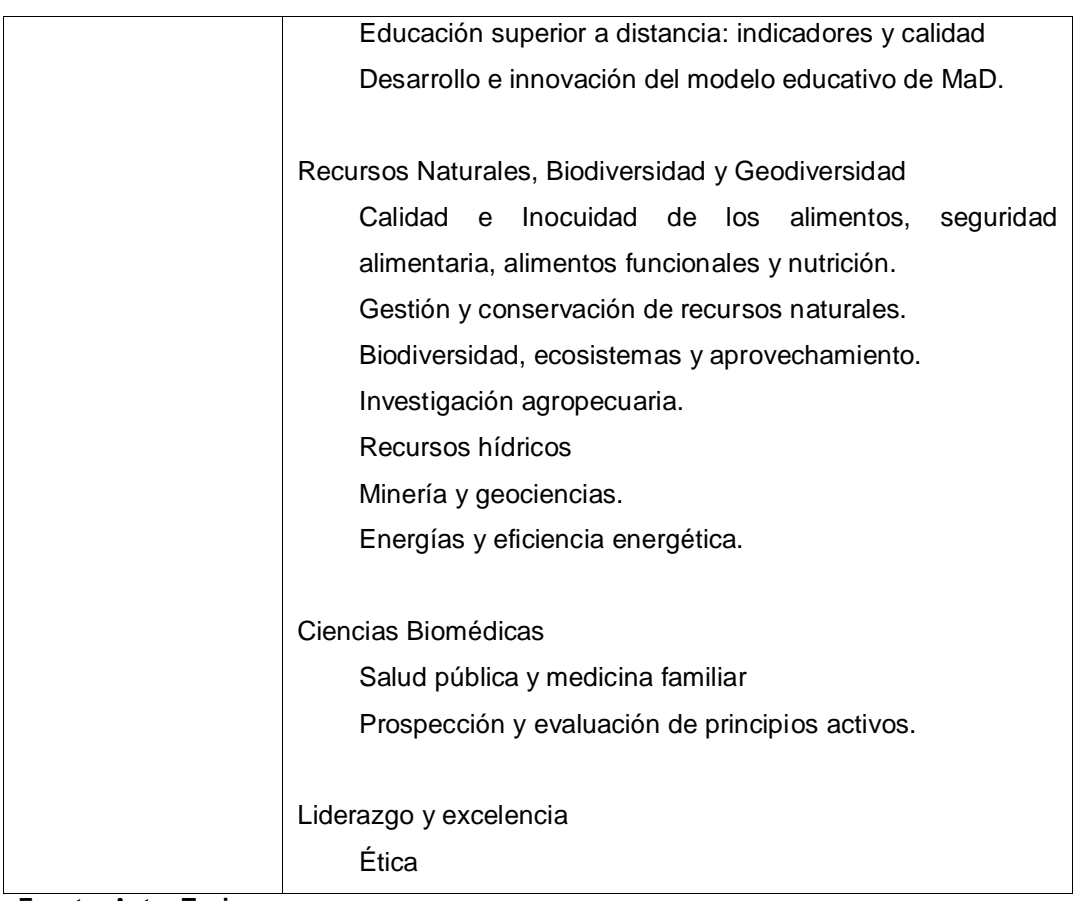

**Fuente: Autor Tesis**

#### **3.3.4 Vistas (Views)**

Las vistas son creadas a través del módulo Views de Drupal, permite presentar el contenido de varias formas en el sitio web. Para mostrar solo información específica, el módulo da la opción al desarrollador del sistema usar filtros, relaciones con otros NODOS, agregación. La información puede presentarse en varios formatos de acuerdo a las necesidades del cliente. Las vistas son consultas SQL mediante una interfaz gráfica sin utilización de programación.

Las vistas han sido desarrolladas para mostrarlas en diferentes partes del portal se describen en **Anexo F**.

#### **3.3.5 Módulo RDFx**

Drupal incorpora soporte RDF para la representación de contenidos, se pueden definir relaciones de mapeado para cada campo en un tipo de contenido a uno o varios elementos de un vocabulario RDF. En el portal se utiliza el Módulo RDFx para importar términos externos RDF.

A continuación se lista el Mapeo semántico en los tipos de contenido:

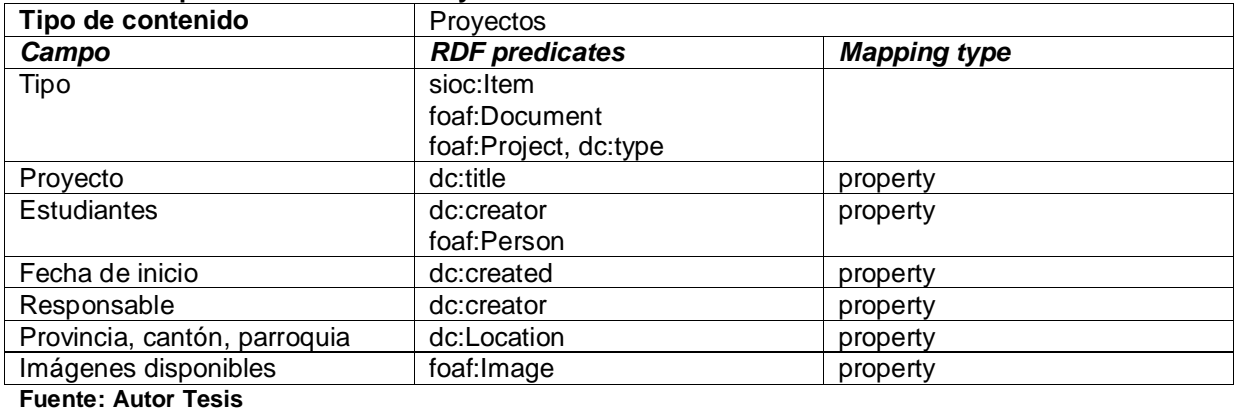

#### **Tabla 24. Mapeo Semántico de Proyectos**

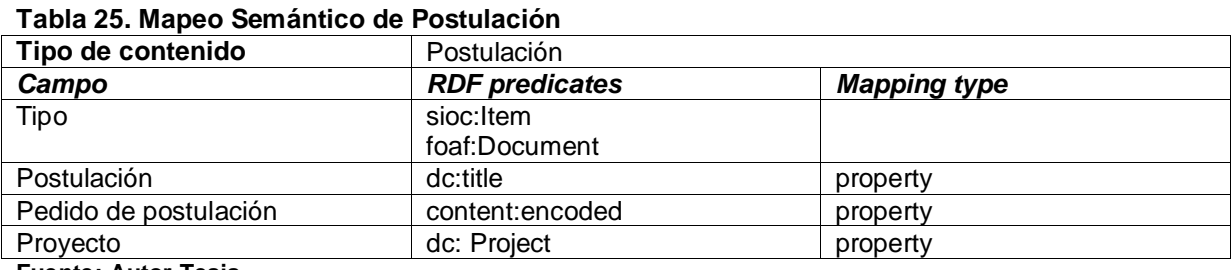

**Fuente: Autor Tesis**

#### **Tabla 26. Mapeo Semántico de Desarrollo del Proyecto**

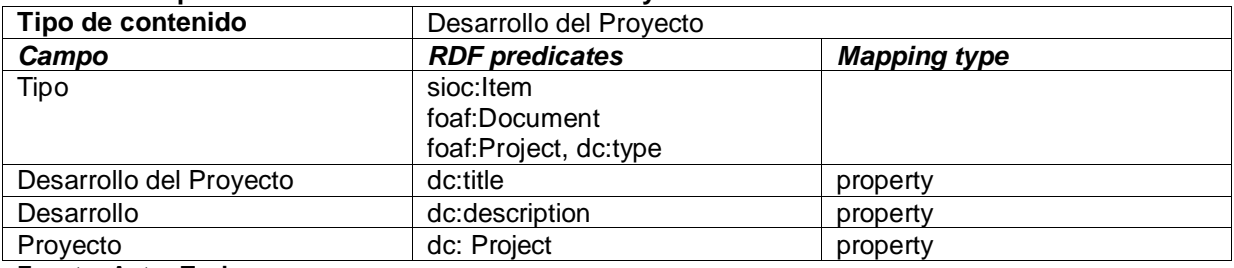

**Fuente: Autor Tesis**

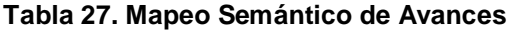

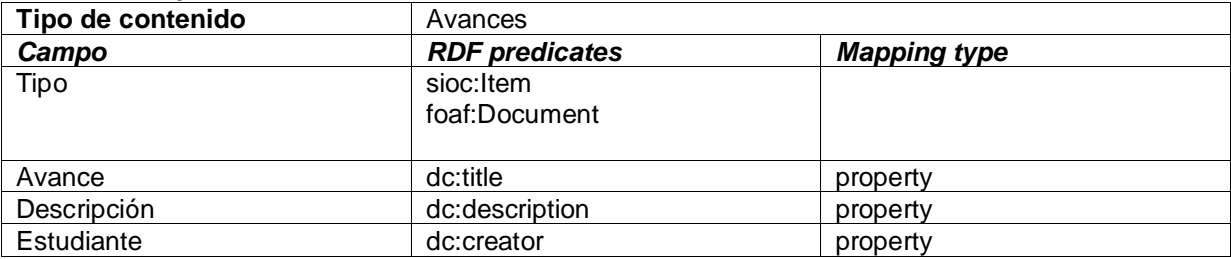

#### **3.4 Transición**

En esta fase se hace la entrega del producto a quienes van hacer uso del sistema, se ajustan los últimos errores o defectos encontrados. También se verifica si el software cumple con los requerimientos inicialmente planteados y se desarrollan los manuales de usuario y programador (**Anexo J).**

**CAPÍTULO IV**

# **PLAN DEPRUEBAS**

#### **4.1 Pruebas**

Para el diseño del plan de pruebas existen varias técnicas y herramientas que permiten encontrar defectos en las funcionalidades del sistema. Para probar la validez del sistema se eligen diferentes requerimientos funcionales y no funcionales**.** A continuación se detalla una lista de las pruebas que se ejecutarán.

#### **Pruebas del Navegación de Contenidos**

- Verificar REQ001 Postulación de un estudiante a un proyecto
- Verificar REQ002 Carga de información del proyecto realizado por parte del estudiante.
- Verificar REQ003 Carga y actualización y de proyectos por parte del administrador.
- Verificar REQ004 Clasificación tipos de usuarios.
- Verificar REQ005 Implementación de reportes y estadísticas sobre los proyectos de la Extensión Universitaria.
- Verificar REQ006 Ubicación de los Proyectos en un mapa geográfico.
- Verificar REQ007Configurar e implementar tecnologías semánticas al portal y un buscador dentro del sitio.
- Verificar REQ008 Implementación de estrategias de seguridad y respaldo de la información (Backup).

#### **Pruebas de la interfaz de usuario**

- Verificar la facilidad de navegación mediante la interacción de los usuarios validando aspectos estéticos y funcionalidades.
- Verificar que la aplicación se adapte a varios entornos.
- Verificación de URL corrompidas

#### **Pruebas de desempeño**

- Verificar el tiempo de respuesta para acceder a la aplicación Web
- Verificar el tiempo de respuesta para registrar un estudiante
- Verificar el tiempo de respuesta para consultar los reportes sobre proyecto de extensiones universitarias.
- Verificar el tiempo de respuesta para generar la Ubicación geográfica en google maps.

#### **Pruebas de Carga**

Verficar cuando 100 usuarios pueden realizar multiples transacciones

#### **Pruebas de Seguridad**

Verificar la vulnerabilidad del entorno.

#### **4.2 Estrategias de Pruebas**

En esta sección se definirán alcances, objetivos y criterios de cumplimento de los requerimiento de pruebas

#### **Pruebas de Navegación de Contenidos**

- **Objetivo**: Garantizar que todos los mecanismos de navegación que utiliza el cliente sea funcional con cada uno de los requisitos funcionales de la fase de Inicio.
- **Técnicas**: Ejecución de cada uno de los casos de uso usando datos inválidos y válidos, mostrar los errores que puede ocurrir.
- **Criterio de Cumplimiento:** Se ejecutaron todas las pruebas de acuerdo a los casos de uso. En anexos se detalla una lista de errores

#### **Pruebas de Interfaz de Usuario**

- **Objetivo**: Garantizar que la interfaz se adapta en todos los entornos.
- **Técnicas**: Ejecución de cada vinculo, formularios, ventanas, etc.
- **Criterio de cumplimiento:** Se ejecutaron todas las pruebas realizando los flujos de interacción. El resultado fue exitoso y aprobado por el cliente

#### **Pruebas de Desempeño**

- **Objetivo**: Validar el Tiempo de respuesta para el acceso a la información, descarga o subida de archivos de acuerdo a todas las transacciones que se realiza el cliente.
- **Técnicas**: Recopilación de datos de respuesta de usuario al momento de acceder a la aplicación y a las funcionalidad del sistema.

 **Criterio de Cumplimiento:** Se ejecutaron varias pruebas con multiples transacciones

#### **Pruebas de Carga**

- **Objetivo**: Validar el Tiempo de respuesta para el acceso a la información, descarga o subida de archivos de acuerdo a todas las transacciones que se realiza el cliente.
- **Técnicas**: Recopilación de datos de respuesta de usuario al momento de acceder a la aplicación y a las funcionalidad del sistema.
- **Criterio de Cumplimiento:** Actualmente la página esta recién subida y no cuenta con interactividad de los usuarios.

#### **Pruebas de Seguridad**

- **Objetivo**: Detectar vulnerabilidades de acuerdo al ambiente donde la aplicación pueda ejecutarse.
- **Técnicas**: Verificar las formas de protección del portal en cuanto a permiso y designar roles a los diferentes usuarios.
- **Criterio de Cumplimiento:** Todas las pruebas se han ejecutado, el administrado designo permisos solo de lectura.

El listado de errores encontrados durante la fase de pruebas se detallan en el **Anexo I.**

Corregidos la totalidad de los errores de la aplicación y expresada la aprobación por parte de los representantes de la FEDES se procedió a la puesta final del portal en el servidor Web con la respectiva URL asignada al sitio.

#### **CONCLUSIONES**

- En la recolección de requerimientos para aplicaciones de software existen varias técnicas, depende del sistema a desarrollar, el entorno de trabajo, nivel de complejidad para adoptar una de ellas y tener éxito en la construcción del sistema.
- Los mayores beneficios que se pueden obtener al utilizar las Redes sociales como estrategia de trabajo se da cuando existe una cantidad alta de usuarios, ubicados dispersamente donde hay más diversidad en aportes, ideas que pueden mejorar notablemente cuando se desempeña una actividad.
- La adopción de una metodología de desarrollo durante el proceso de elaboración de software se vuelve indispensable, guían al desarrollador en cada una de las fases y con ella se asegura la calidad del producto.
- Los usuarios virtuales de un sitio web que se dedican al desarrollo de aplicaciones o dedicadas a mostrar información pueden influir en el éxito o fracaso del mismo, ya que estos son los que aportan comentarios, sugerencias para las mejoras, soluciones específicas a determinadas funcionalidades o fallas a corregir errores en el aplicativo.
- El desarrollo de la aplicación Web facilitará la organización, acceso y publicación de la información a través de una interfaz amigable, fácil de usar con el objetivo de que estudiantes, docentes y público en general se informen de proyectos realizados en convenio de la FEDES y la UTPL.
- La inclusión de tecnologías semánticas en el portal permitirá organizar la información y esta sea más entendible para agentes de búsqueda dentro y fuera del portal.

#### **RECOMENDACIONES**

Con las experiencias obtenidas durante el desarrollo del proyecto se proponen las siguientes recomendaciones:

- Mantener el control de usuarios por medio de roles con el fin de otorgar permisos específicos como de edición de información y configuración del sitio.
- Documentar las modificaciones que se hagan en el portal para resolver problemas o deficiencias en lo posterior.
- Disponer de un plan de respaldo de base de datos y archivos del sitio en caso de la instalación de nuevas funcionalidades o desastres que alteren o fallas que perjudiquen el funcionamiento del portal.
- Promocionar el portal a través de las redes sociales con el fin de que más usuarios puedan tener acceso a la información de la página.
- Revisar continuamente la disponibilidad de actualizaciones en el portal e instalarlas en el portal para asegurar mejoras en el sistema.
- Capacitar al personal encargado del sitio sobre el manejo, funcionamiento y utilización de la herramienta para corrección de fallos y la implementación de nuevas funcionalidades.

#### **TRABAJOS FUTUROS**

La terminación del trabajo realizado ha dejado algunas propuestas para desarrollo e investigación que pueden ser aplicadas en lo posterior para el desarrollo de otras aplicaciones:

- Investigar el desarrollo y creación de otras herramientas que ayuden a recolectar requerimientos, funcionalidades a través de las comunidades virtuales, redes sociales y tecnologías de la Web.
- Implementación de funcionalidades para que los post se publiquen en redes sociales y la información sea más accesible a más usuarios.

#### **BIBLIOGRAFÍA**

[1] Fowler, M. (2001). The New Methodology. Recuperado de: <http://www.martinfowler.com/articles/newMethodology.html>.

[2] Beck, K. (1999). Embracing Change with eXtreme Programming.Computer, vol. 32, nº 10, pp.70-77.

[3] Cáceres, P., Marcos, E, (2010). Procesos Ágiles para el Desarrollo de Aplicaciones Web, Universidad de Valladolid, Valladolid, España.

[4] Scott, J.(2000). Social Network Analysis: A Handbook: Sage.

[5] WASSERMAN, S. y FAUST, K. (1994).Social Network Analysis: Methods and Applications. Cambridge University Press.

[6] Nuseibeh B. y Easterbrook S.(2000). "Requirements engineering: a roadmap," Proceedings of the Conference on The Future of Software Engineering. pp. 35 – 46.

[7] Cockburn, A. (2000). Writing Effective Use Cases: Addison-Wesley Professional..

[8] Robertson S. y Robertson J.(2006). Mastering the Requirements Process: Addison-Wesley Professional.

[9] Davis A., Dieste, O. y Hickey, A., Juristo, N., y Moreno, A. M. (2006)"Effectiveness of requirements elicitation techniques: Empirical results derived from a systematic review," Proceedings of the 14th IEEE International Conference on Requirements Engineering. pp. 179-188.

[10] Lauesen, S. (2002).Software Requirements: Styles and Techniques: Addison-Wesley Professional.

[11] Davis, A. M. (1992). "Operational prototyping: a new development approach," IEEE Software, vol. 9, no. 5, pp. 70-78

[12] Goodman, L. A. (1961). "Snowball sampling," The Annals of Mathematical Statistics, vol. 32, no. 1, pp. 148-170.

61

[13] D. Damian, S. Marczak, and I. Kwan. (2007). "Collaboration patterns and the impact of distance on awareness in requirementscentred social networks," Proceedings of the 15th IEEE international Conference on Requirements Engineering. pp. 59-68.

[14] D. Damian, I. Kwan, y S. Marczak, (2010)."Requirements-driven collaboration: Leveraging the invisible relationships between requirements and people," Collaborative Software Engineering, Berlin Heidelberg: Springer.

[15] Goldberg, D. Nichols, B. M. Oki, and Terry, D. (1992) "Using collaborative filtering to weave an information tapestry," Communications of the ACM, vol. 35, no. 12, pp. 61-70.

[16] Lathia, N. (2008). "Computing Recommendations with Collaborative Filtering," Collaborative and Social Information Retrieval and Access: Techniques for Improved User Modeling: Information Science Reference.

[17] Ohira, M., Ohsugi, N., Ohoka, T. y Matsumoto, K. (2005) Accelerating crossproject knowledge collaboration using collaborative filtering and social networks. ACM

[18] Castro-Herrera, C., Cleland-Huang, J., yMobasher, B. (2009). "Enhancing stakeholder profiles to improve recommendations in online requirements elicitation," Proceedings of the 17th IEEE International Conference on Requirements Engineering. pp. 37-46.

[19] Castro-Herrera, C.,Duan, J., Cleland-Huang, yMobasher, B. (2009) "A recommender system for requirements elicitation in large-scale software projects," Proceedings of the 2009 ACM Symposium on Applied Computing. pp. 1419-1426.

[20] Soo, L. (August 2010).Social Networks and Collaborative Filtering for Large-Scale Requirements Elicitation.

[21] Lim, S. L., Quercia, D., y Finkelstein, A. (2010). StakeNet: using social networks to analyse the stakeholders of largescale software projects. In Proc. of the 32nd Int. Conf. on Soft. Eng.

[22] Herlocker, J. L.; Konstan, J. A.; Terveen, L. G.; Riedl, J. T. (January 2004), "Evaluating collaborative filtering recommender systems".

[23] Klamma, R. Spaniol, M., y Cao, Y. (2005). Community Hosting with MPEG-7 compliant Multimedia Support.Journal of Universal Knowledge Management, 1(1):36–44.

[24] Yu, E. (1995).Model ling Strategic Relationships for Process Reengineering.PhD thesis, University of Toronto.

[25] Lim, S. L., Damian, D., and Finkelstein, A. (2010). StaSource2.0: using social networks of Stakeholders to identify and prioritiseRequeriments. Eng.

[26] Hannemann, A., Hocken, C. &Klamma, R. (2009). Community Driven Elicitation of Requirements with Entertaining Social Software.Software Engineering 2009 – Workshopband, Köllen, to appear 2009.

[27] Jazz y Rational Team Concert (RTC) (2013). Recuperado de: https://jazz.net/products/rational-team-concert.

[28] XoWiki (2013). Recuperado de: http://www.openacs.org/xowiki.

[29] Drupal (2013). Recuperado de: http://drupal.org/.

[30] PEREZ, Javier. Introducción a JavaScript (2013). Recuperado de: http://www.librosweb.es/javascript.

[31] PEREZ, Javier. Introducción a CSS(2013). Recuperado de: http://www.librosweb.es/css.

[32] PEREZ, Javier. Introducción a AJAX (2013). Recuperado de: http://www.librosweb.es/ajax.

[33] Buddypress (2013). Recuperado de: http://buddypress.org/

[34] Apache (2013). Recuperado de: http://httpd.apache.org/

[35] Elgg (2013). Recuperado de: http://elgg.org.

[36] Documentación en español, Mahara(2013).Recuperado de: http://wiki.mahara.org/Documentación\_en\_Español .

[37] Tog (2013).Recuperado de: http://www.tallerd3.com/archives/2513.

[38] Ning (2013).Recuperado de: http://www.ning.com/es/what-is-ning/.
# **ANEXOS**

**ANEXO A DOCUMENTO DE VISIÓN**

#### **1. Introducción**

#### **1.1 Propósito**

En el presente documento se define el problema, las necesidades, los actores que actúan durante el proceso de desarrollo y la solución al problema.

#### **1.2 Definiciones, siglas, abreviaturas**

- **RUP:** Metodología de desarrollo de software
- **XP:** Programación Extrema
- **FEDES:** Fundación para el desarrollo empresarial y social

#### **2. Definición del problema**

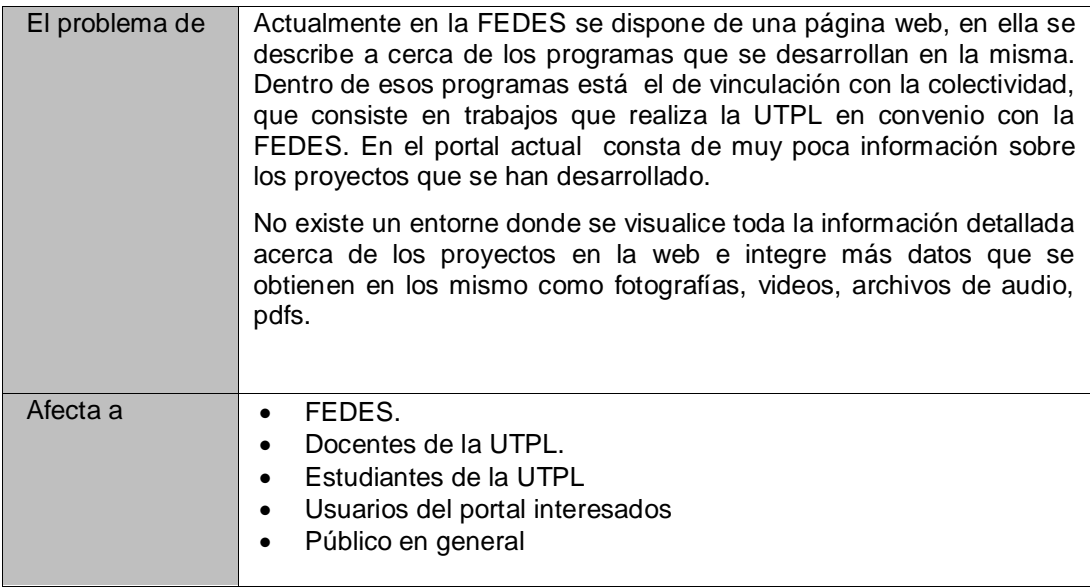

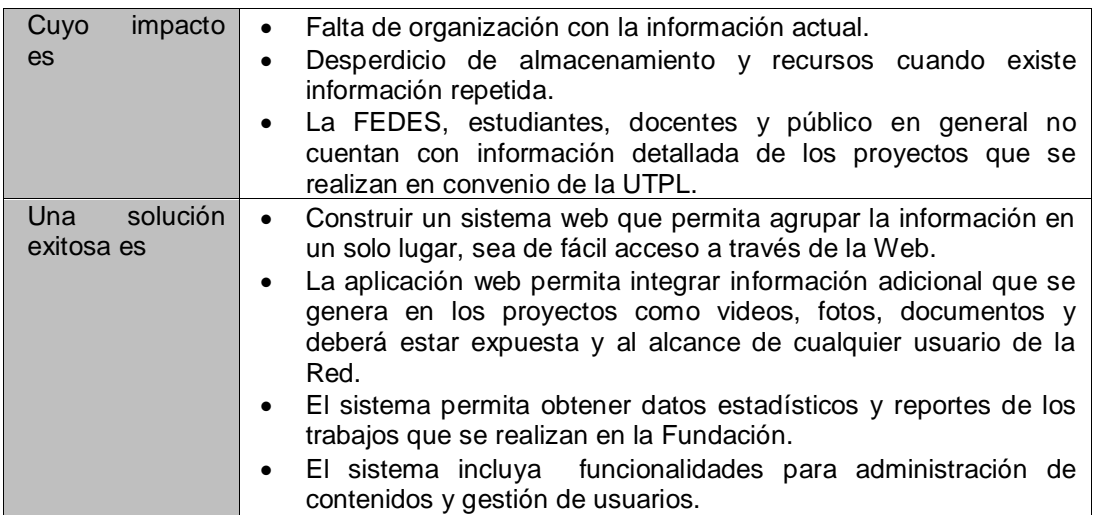

#### **3. Descripción de los stakeholders y usuarios**

#### **3.1 Resumen de los Stakeholders**

Los Stakeholders son personas encargadas con el desarrollo del Portal.

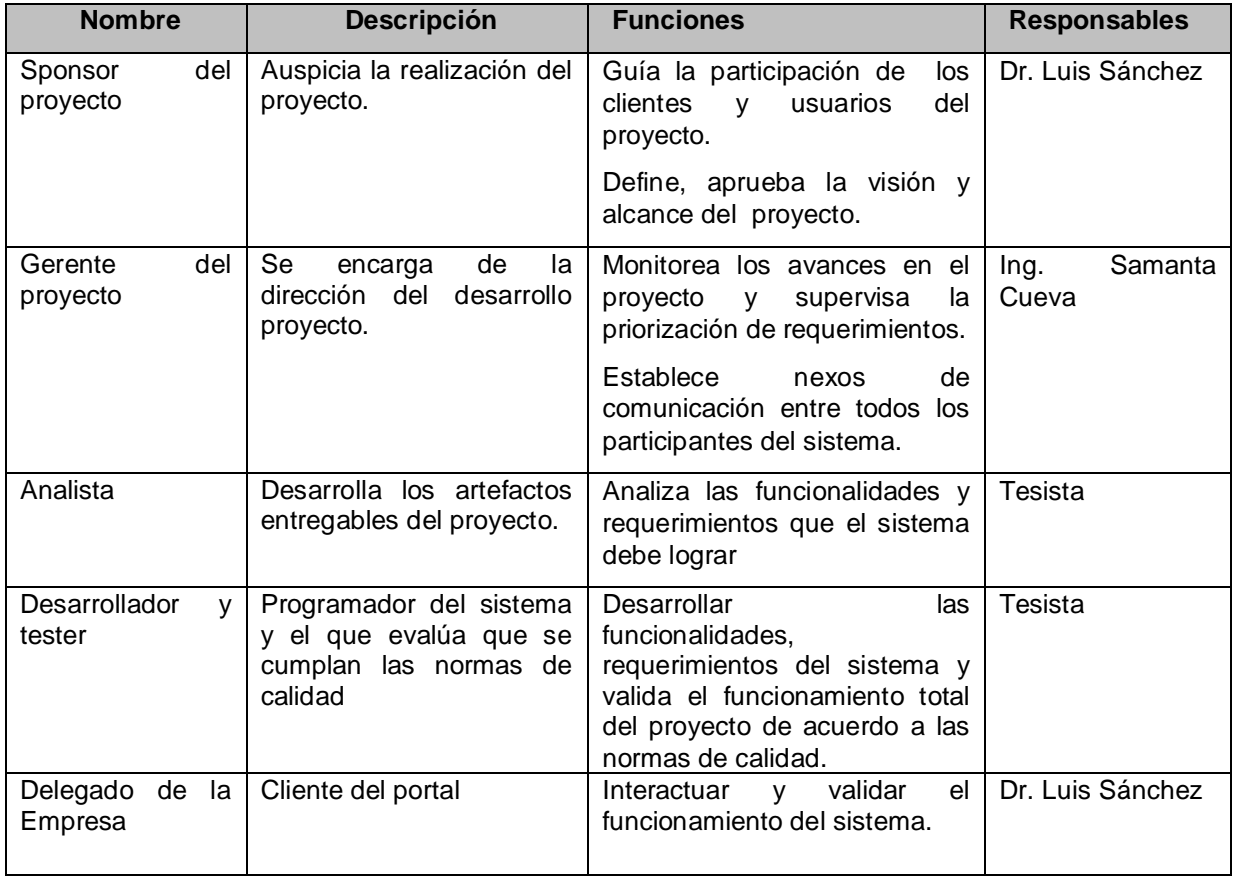

#### **3.2 Resumen de los Usuarios**

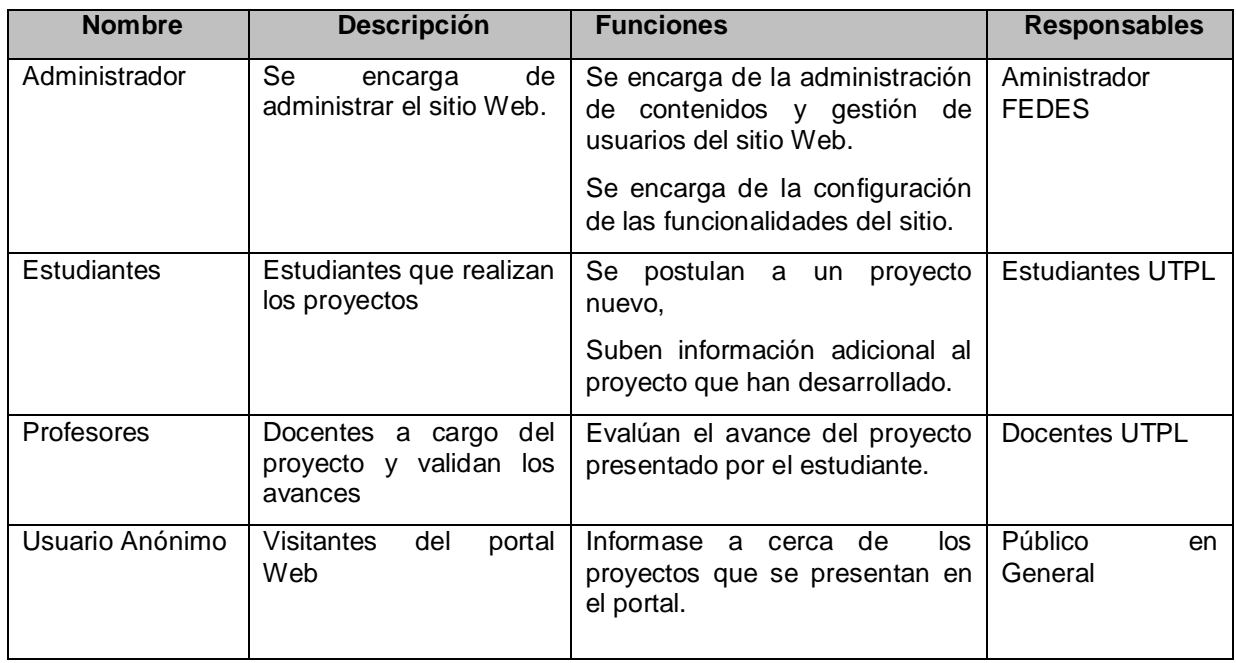

Los tipos de usuarios son las personas que utilizan el sistema y están clasificadas en diferentes roles.

#### **4. Necesidades de los Stakeholders y Usuarios**

#### **4.1 Necesidades comunes de todos los afectados**

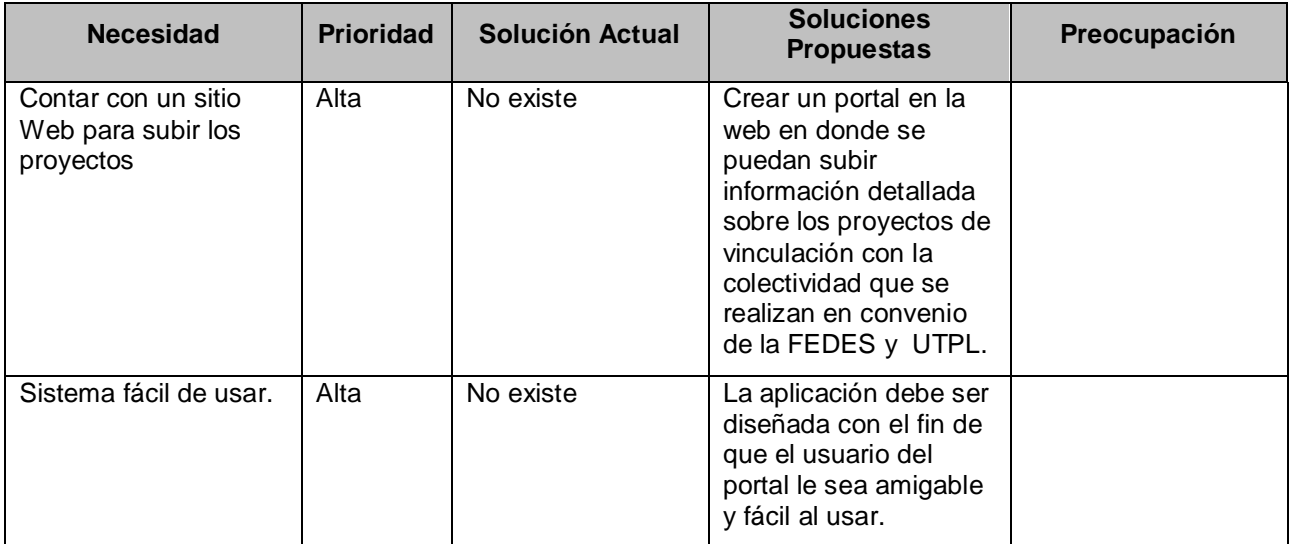

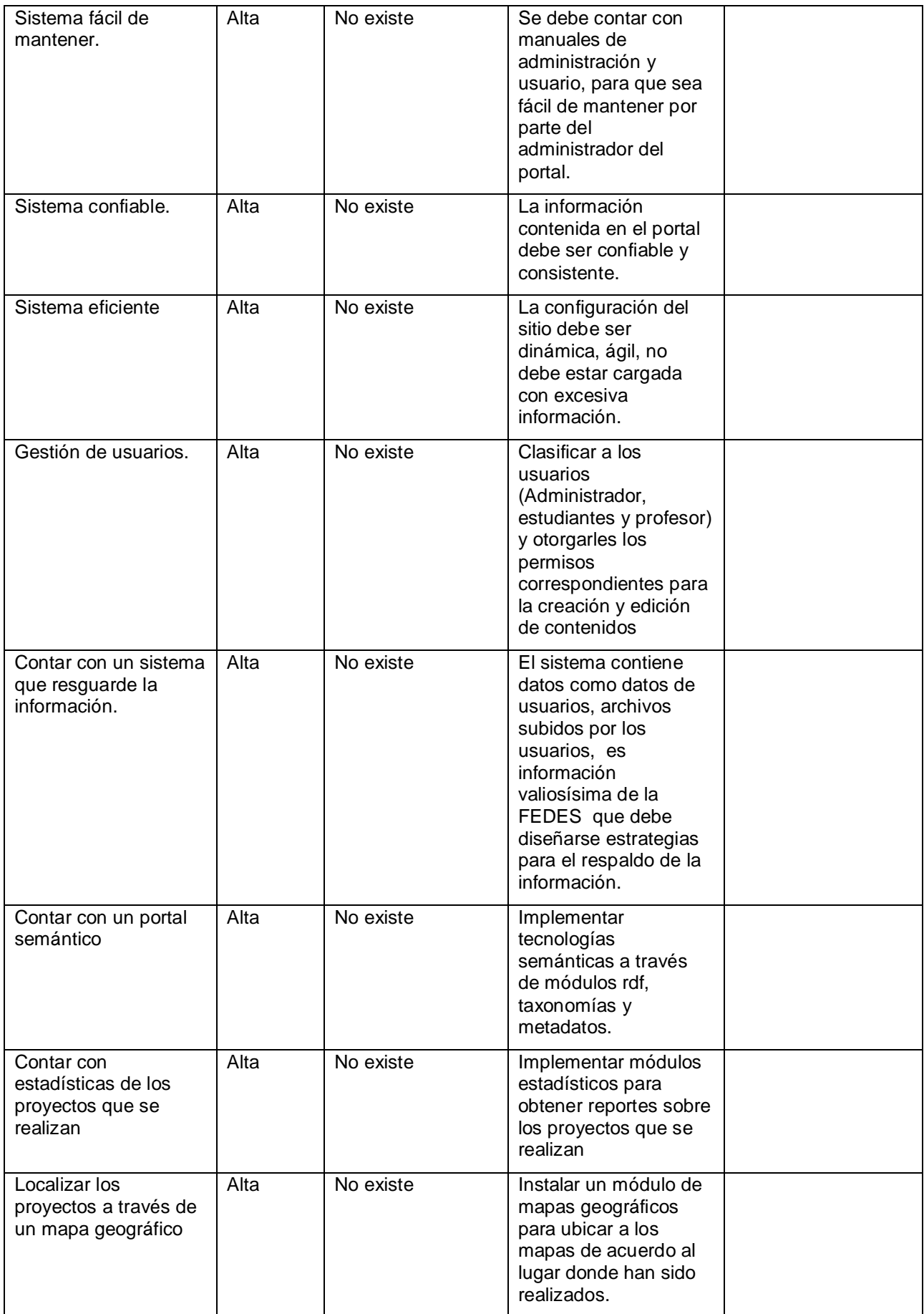

#### **5. Resumen del Producto**

#### **5.1 Perspectiva del Producto**

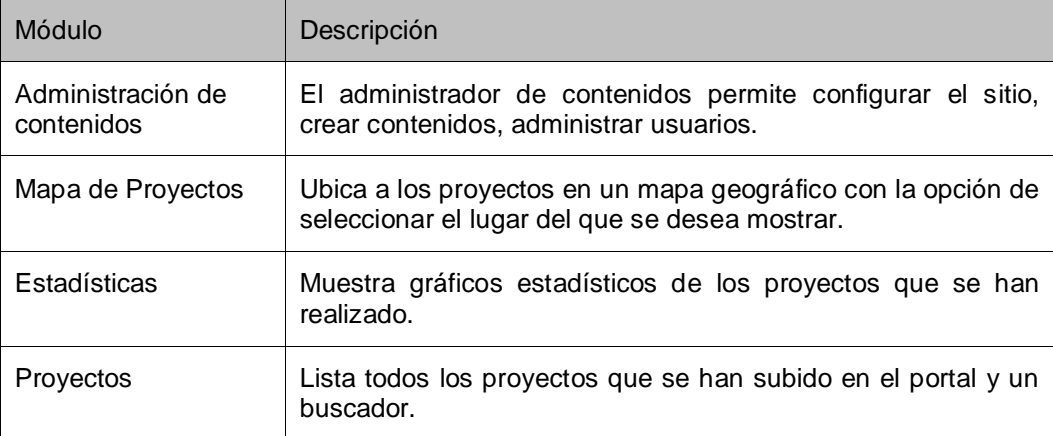

#### **5.2 Resumen de Capacidades**

#### *Beneficios*

- Mantiene organizada la información.
- Los usuarios pueden colaborar con información al portal.
- A la información se puede acceder en cualquier parte y momento.

#### *Características*

- Facilidad para editar contenidos.
- Facilidad para subir información.
- Facilidad para Administrar.
- Facilidad para el control de usuarios

#### **6. Características del Producto**

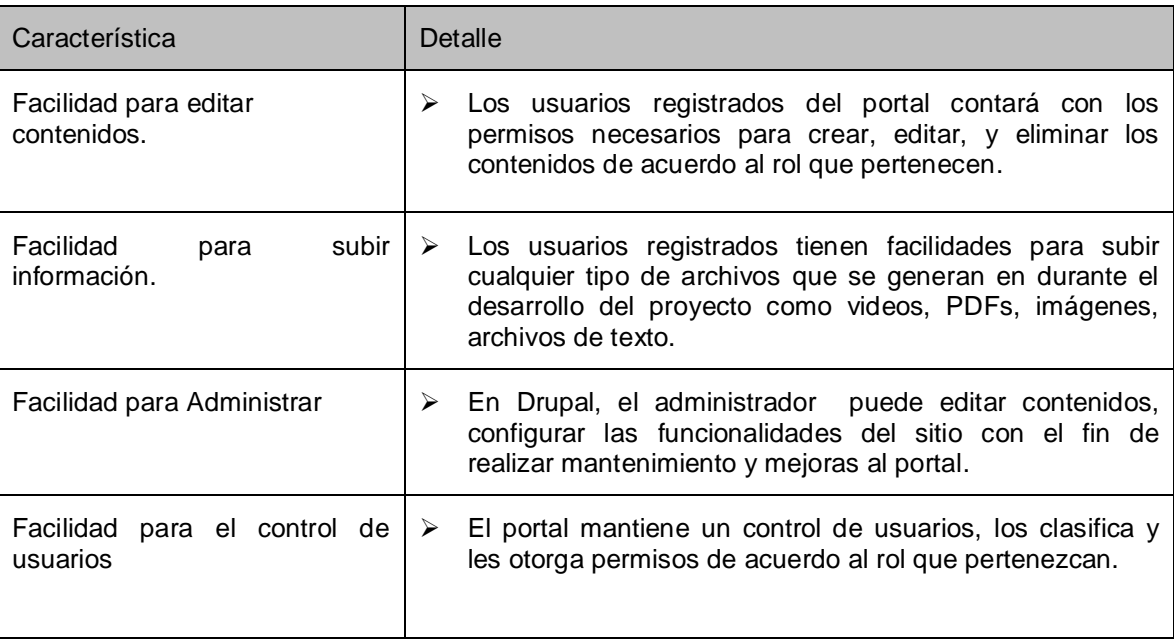

## **ANEXO B MODELO DE NEGOCIO**

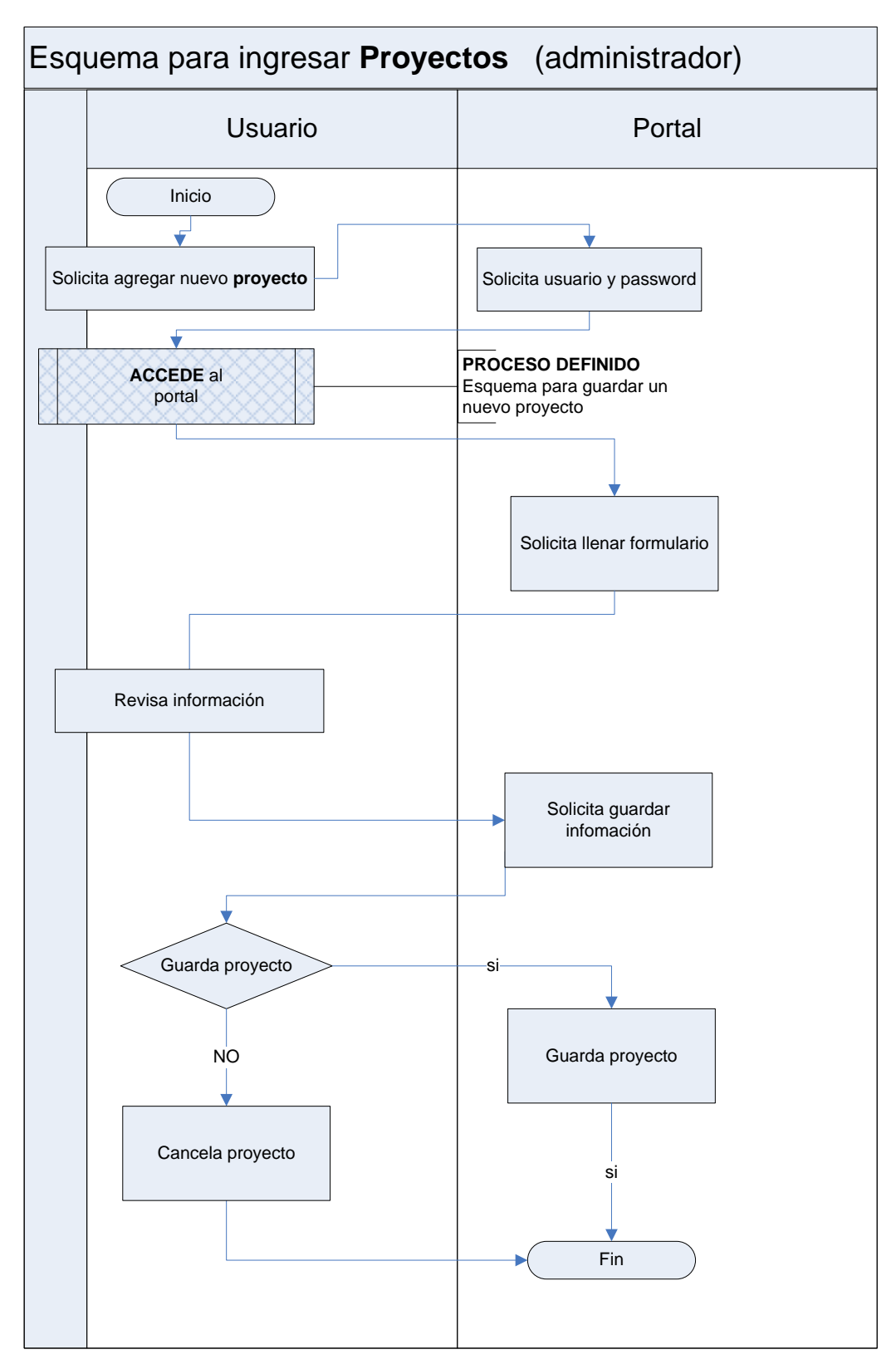

Los modelos de Negocio describen las actividades entre el usuario y el sistema con una determinada funcionalidad

**Figura 1. Proceso para crear un nuevo proyecto**

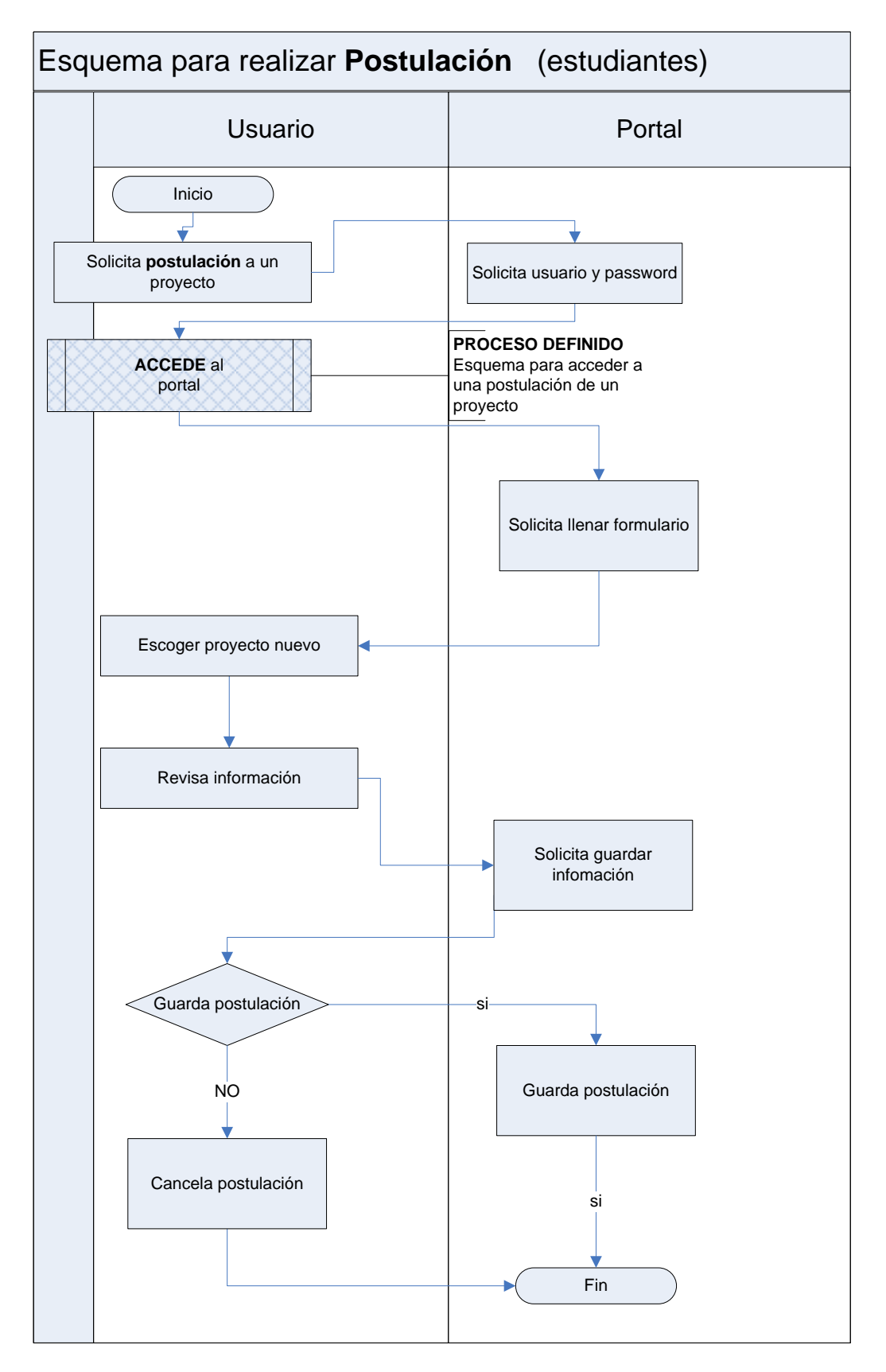

**Figura 2. Proceso para crear una nueva postulación**

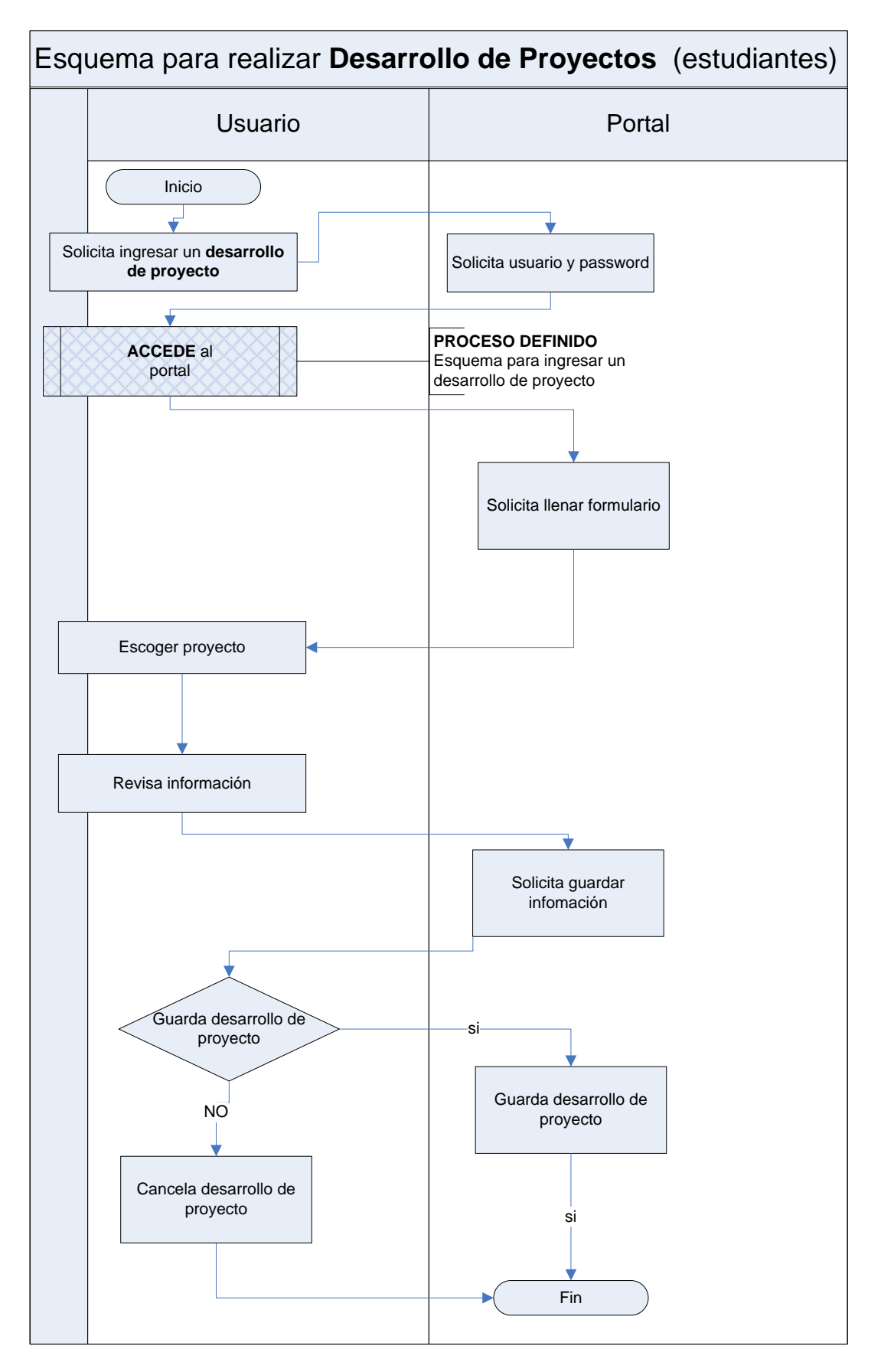

**Figura 3. Proceso para crear un Desarrollo de proyecto**

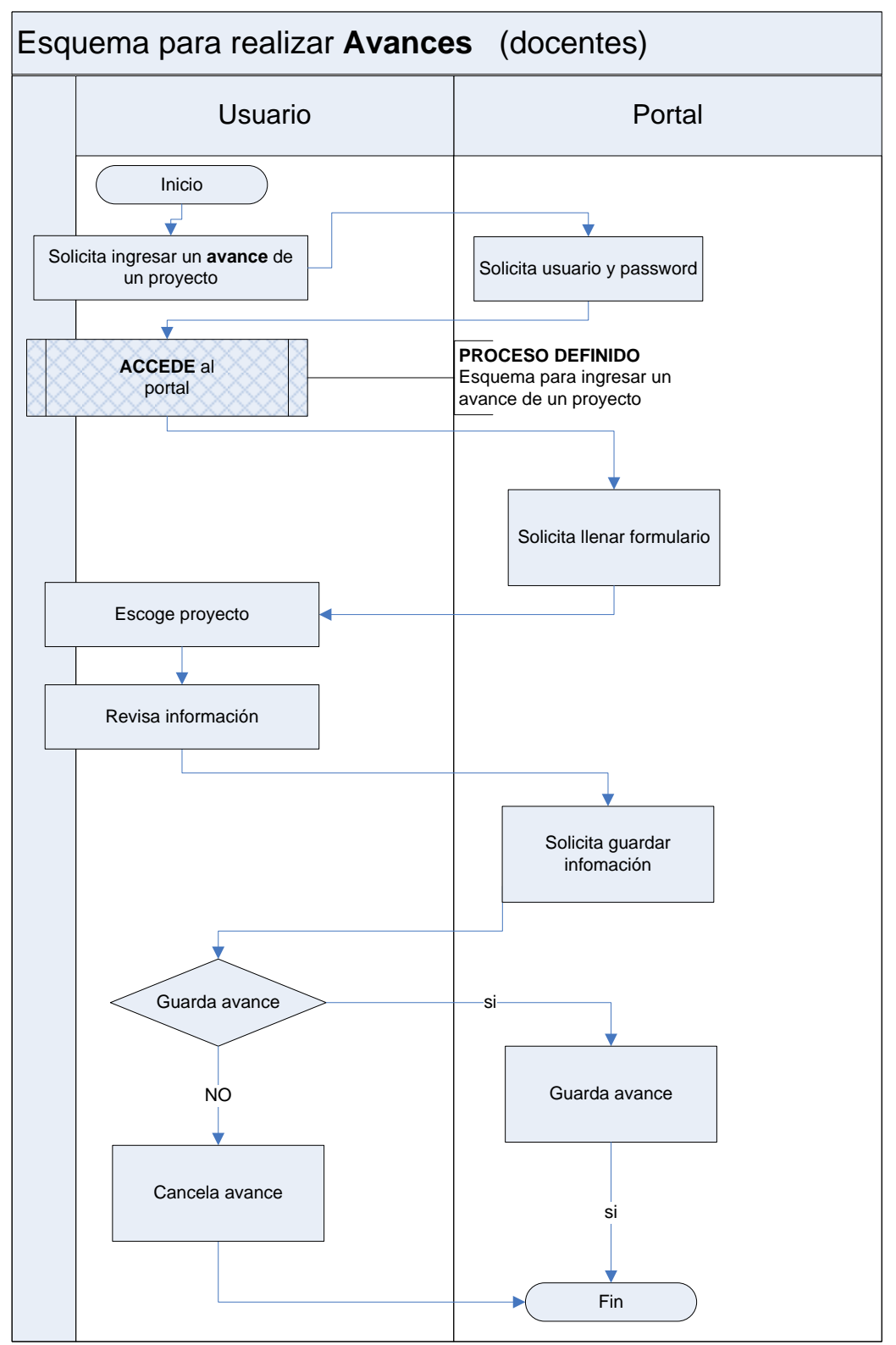

**Figura 4. Proceso para crear un Avance**

## **ANEXO C SOLICITUD DEL SISTEMA**

#### *Portal Web para la Fundación para el Desarrollo empresarial y social*

#### *Plantilla de Solicitud de Proyecto*

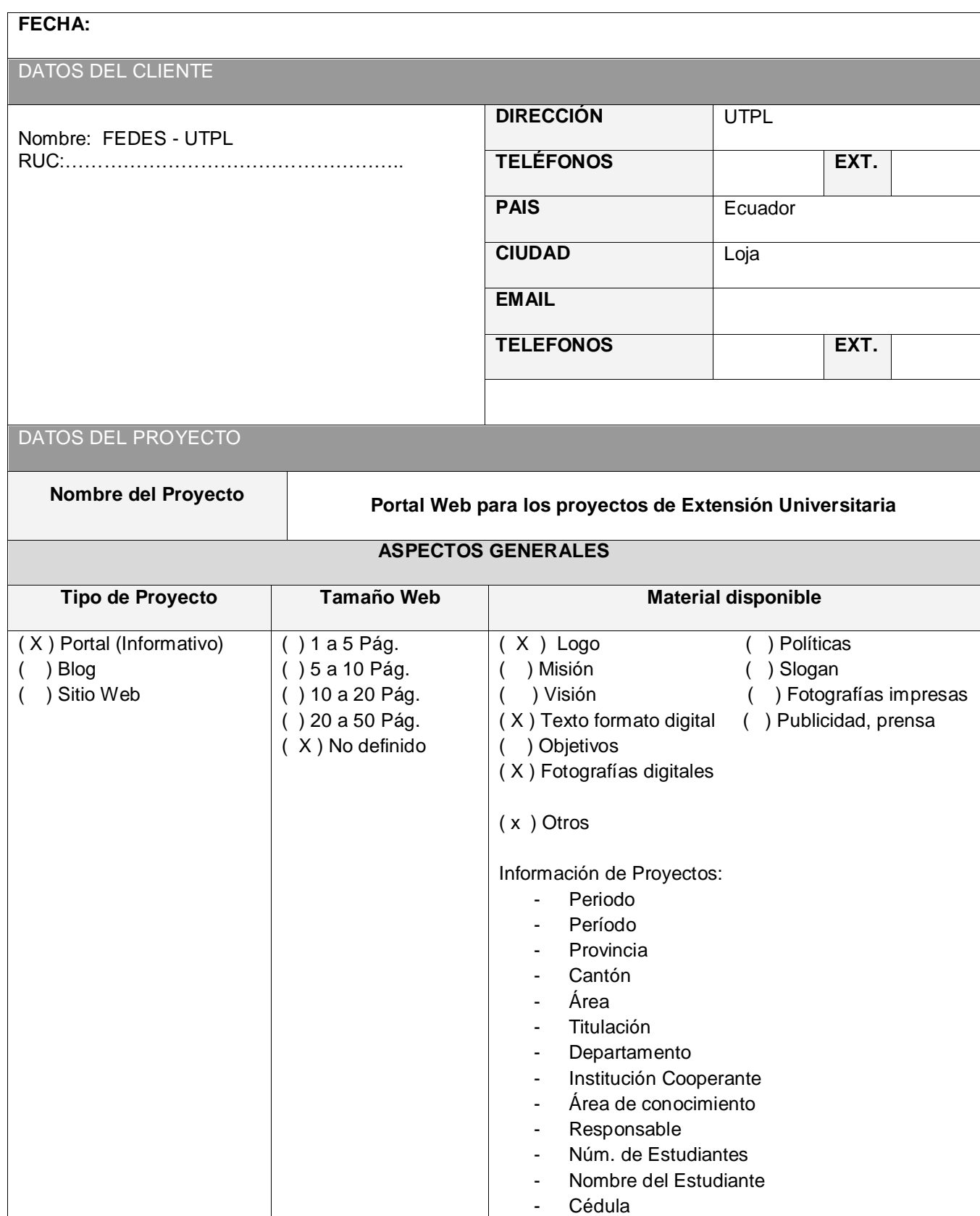

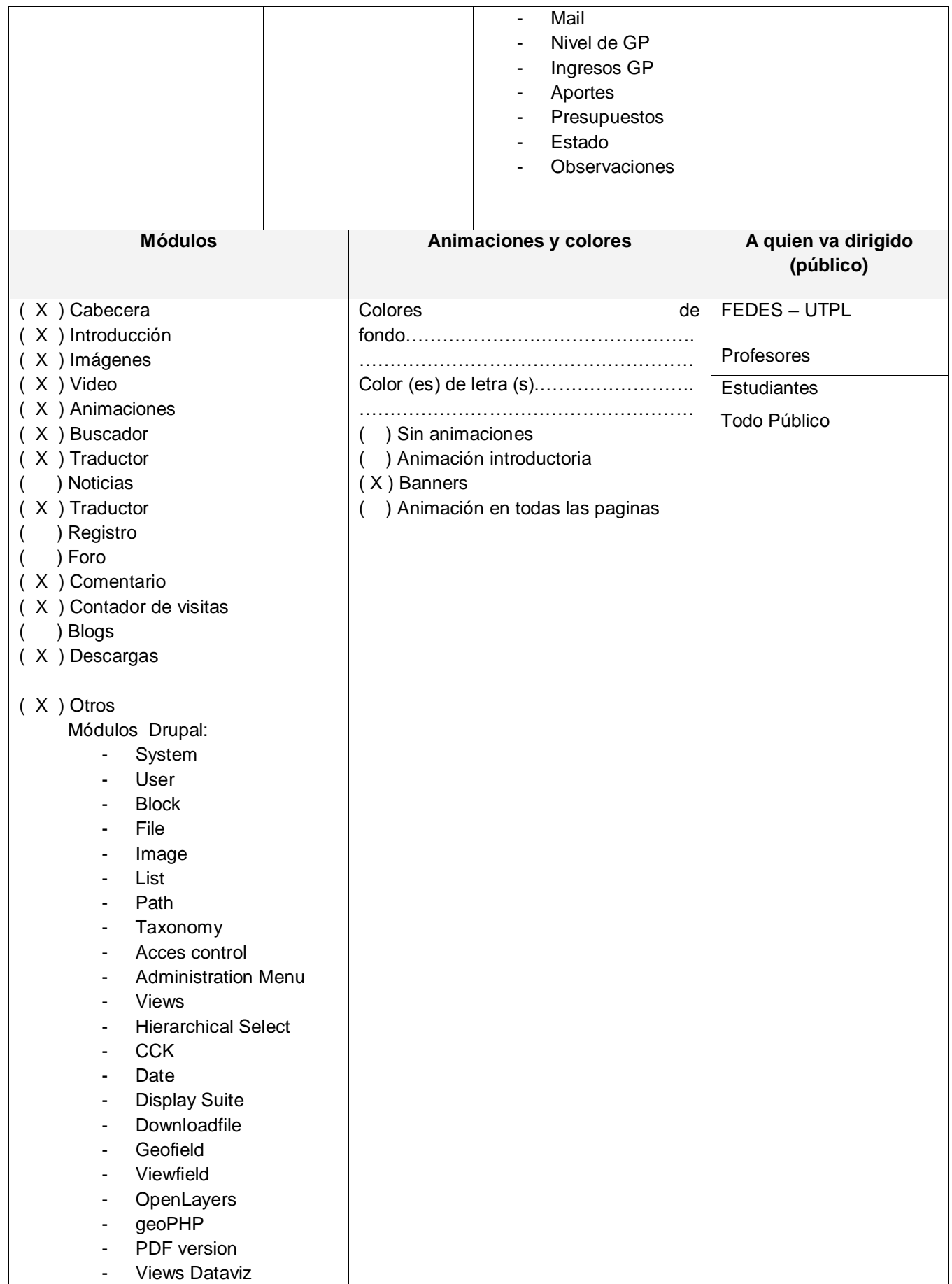

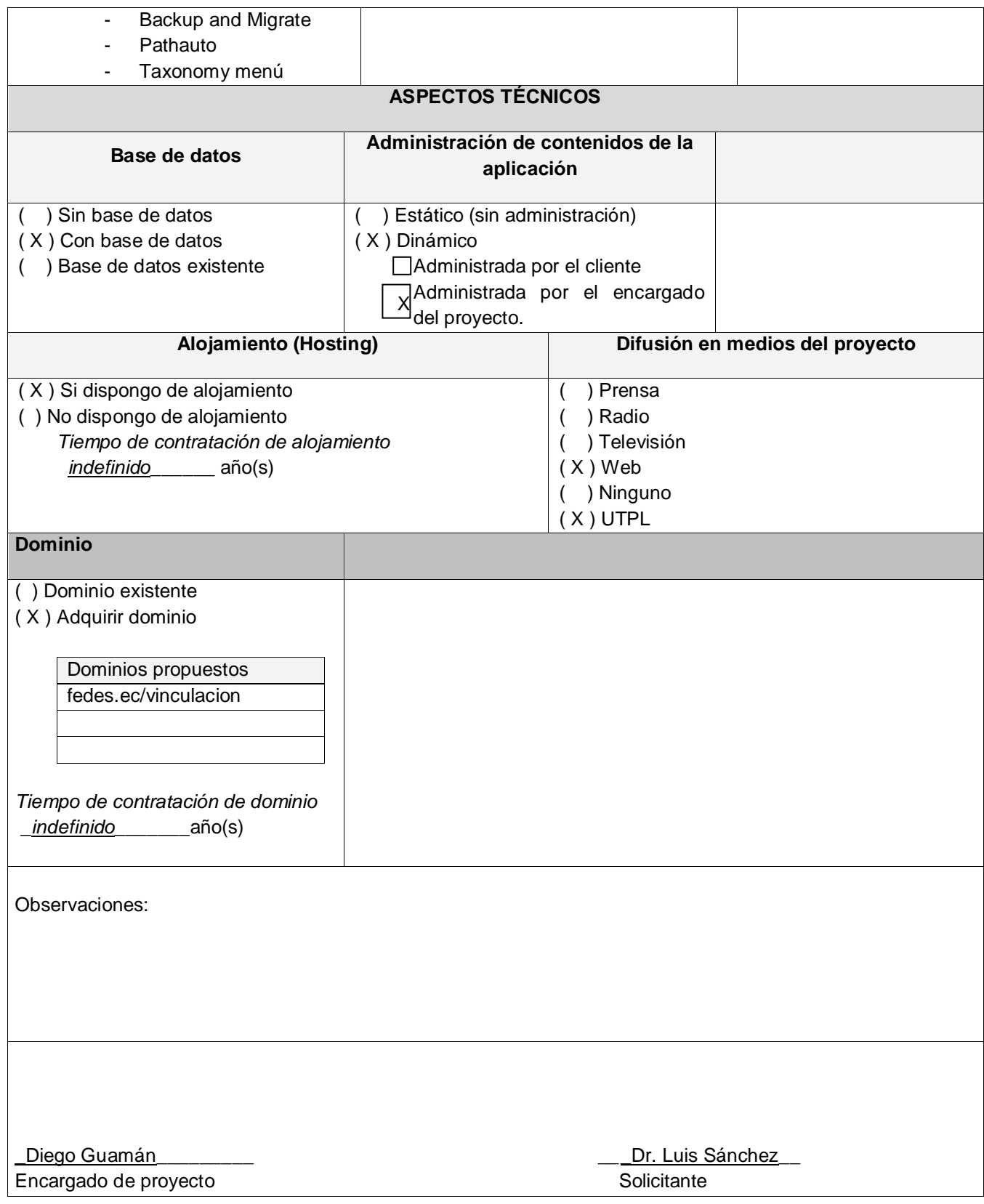

## **ANEXO D**

### **ENTREVISTAS Y RECOLECCIÓN DE REQUERIMIENTOS A TRAVÉS DE LAS REDES SOCIALES**

## **Nombre: Diseño del portal <b>ENTREVISTA Nº 001**<br>01-07-2012

## **01-07-2012**

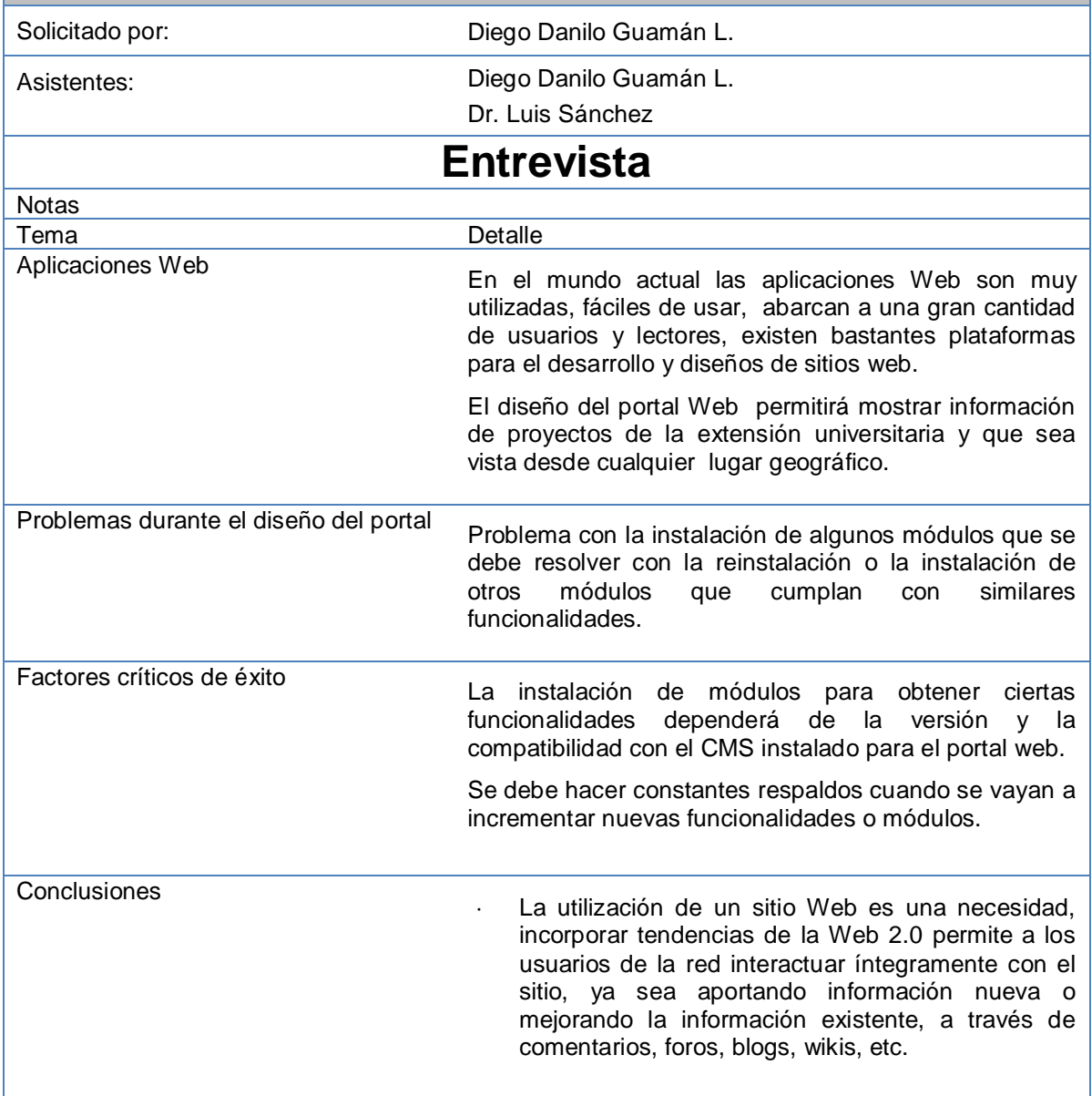

\_Diego Guamán\_\_\_\_\_\_\_\_\_ \_\_\_Dr. Luis Sánchez\_\_ Desarrollador del proyecto solicitante solicitante solicitante solicitante solicitante solicitante solicitante

### **Nombre: Tipos de contenidos ENTREVISTA Nº 002**

## **01-07-2012**

Solicitado por: Diego Danilo Guamán L. Asistentes: Diego Danilo Guamán L. Dr. Luis Sánchez **Entrevista** Notas Tema Detaile Que tipos de contenidos e información<br>se va a mostrar en el portal. El portal debe manejar información pública y privada. La información pública es aquella que es accesible a cualquier usuario o visitante del portal sin necesidad de estar registrado. Solo usuarios registrados pueden acceder a la información privada, estos son: datos del usuario y sus actividades dentro del portal. En el portal se necesitan varios tipos de contenidos: - *Proyectos*:- muestra datos informativos del proyecto. - *Avances.-* Los avances son valoraciones al estado del proyecto en el momento que se realiza una revisión. - *Postulaciones.-* Son las postulaciones a un proyecto específico por parte de un usuario. - *Desarrollo.-* Contiene información que datos adicionales que se obtienen en el desarrollo del proyecto como videos, imágenes, documentos. Problemas durante el diseño del portal Existen problemas en la adición de campos con determinada funcionalidad, que se resuelve instalando otros módulos similares de acuerdo a la necesidad que se requiere. Factores críticos de éxito<br>
El CMS instalado, Drupal, ofrece al desarrollador del portal varias funcionalidades para ser instaladas y mejorar la presentación de información del sitio **Conclusiones**  La clasificación en tipos de contenido permite organizar a la información para que sea utilizada correctamente por los usuarios del portal.

Diego Guamán\_\_\_\_\_\_\_\_\_ \_\_\_Dr. Luis Sánchez\_\_ Desarrollador del proyecto solicitante Solicitante

### **Nombre: Tipos de usuarios ENTREVISTA Nº 003**

## **01-07-2012**

Solicitado por: Diego Danilo Guamán L. Asistentes: Diego Danilo Guamán L. Dr. Luis Sánchez **Entrevista** Notas Tema Detaile Que tipos de usuarios van a interactuar que lipos de usuarios varía interactuare en el portal interactúan usuarios registrados y no registrados. Los no registrados son usuarios anónimos que acceden a la información pública del portal, sólo tienen opción de lectura. Los registrados son aquellos que sus datos informativos constan en la base de datos del portal y tienen permisos de lectura, edición, eliminación y configuración de los contenidos del portal. Existen varios tipo de usuarios registrados: - *Administrador*:- Personas encargadas de la administración, y configuración del portal. - *Estudiantes.-* Personas que se postulan a un proyecto. - *Profesores.-*Son quienes hacen una valoración cuantitativa sobre el avance en una determinada revisión de un proyecto. Problemas durante el diseño del portal Para otorgar acceso a ciertas funciones del sitio se solucionó clasificando a los usuarios en roles o tipos de usuarios con la finalidad de que cada usuario tenga acceso solo a ciertas funcionalidades. Factores críticos de éxito<br>La clasificación de usuarios permite distinguir unos usuarios de otros y se tendrá control de las actividades y opciones que pueden desempeñar en el portal. **Conclusiones**  Los roles de usuario en un portal facilita la administración de permisos y con ello se determina cuales tienen opción a configurar, administrar el sitio, edición y escritura de contenidos.

Diego Guamán\_\_\_\_\_\_\_\_\_ \_\_\_Dr. Luis Sánchez\_\_ Desarrollador del proyecto solicitante Solicitante

### **Nombre: Presentación de información ENTREVISTA Nº 004**

**08-01-2013**

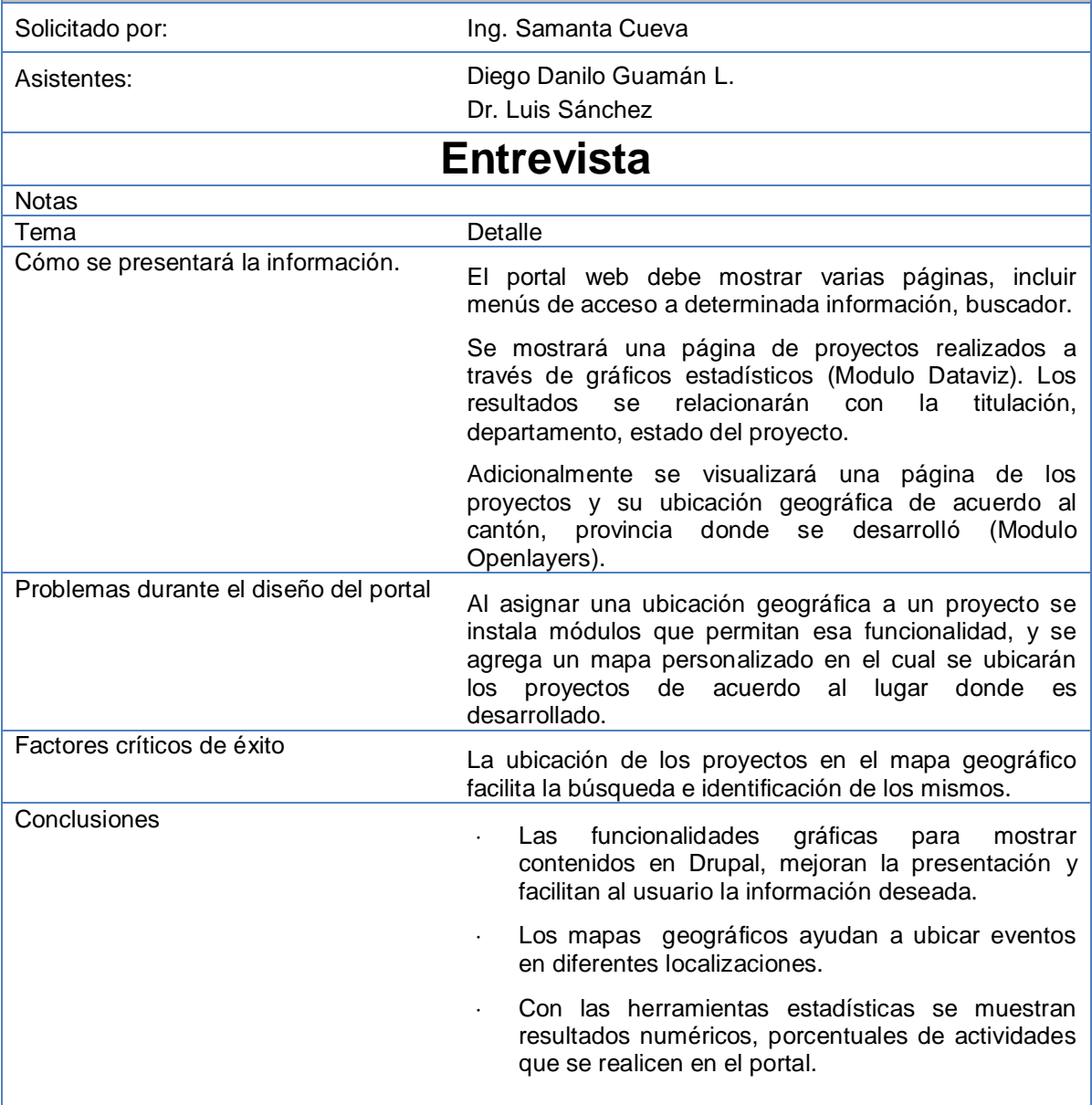

Diego Guamán\_\_\_\_\_\_\_\_\_ \_\_\_Dr. Luis Sánchez\_\_ Desarrollador del proyecto **Solicitante** Solicitante Solicitante

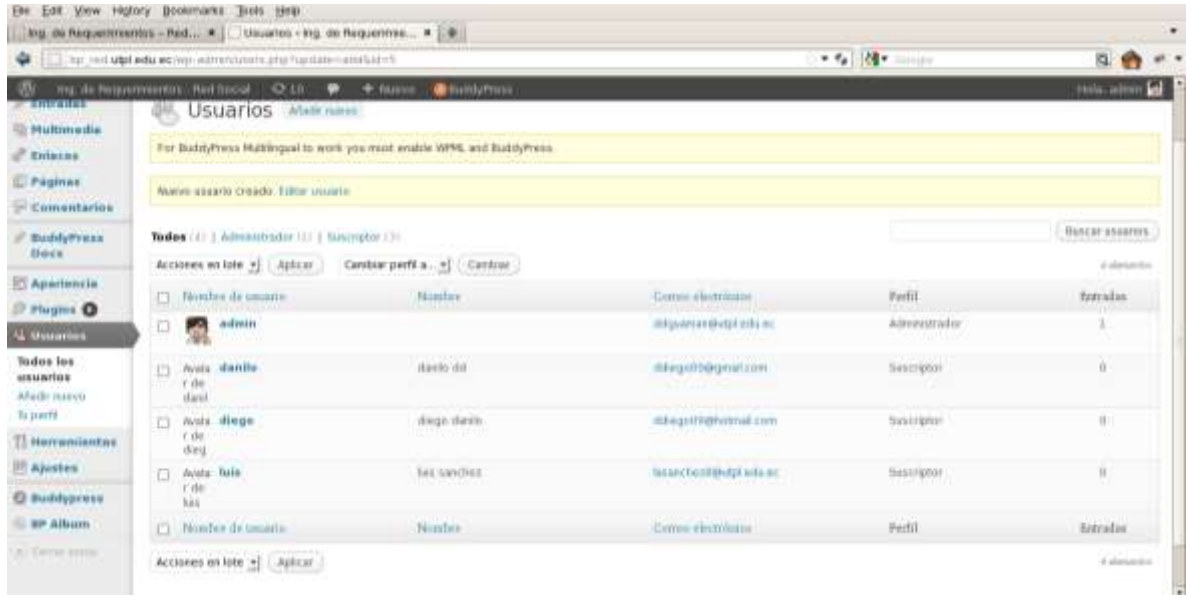

**Figura 1. Usuarios de la red Social que intervienen en el desarrollo de la aplicación del sistema**

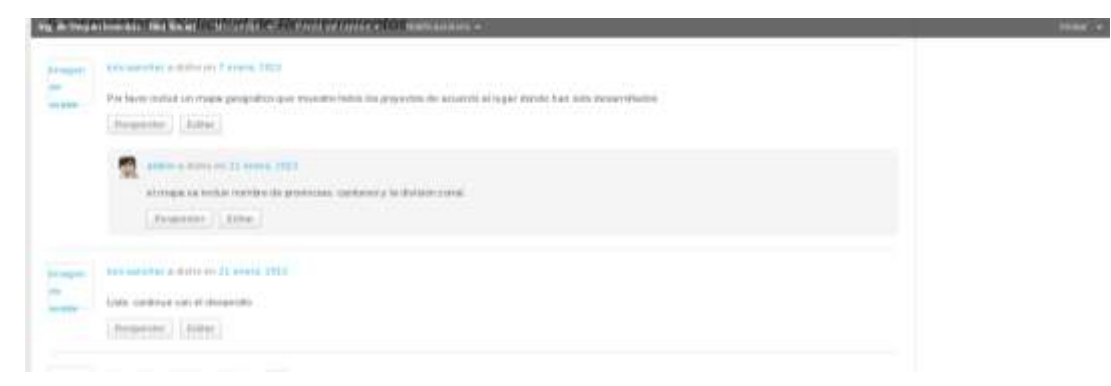

**Figura 2. Solicitud sobre la inclusión de un mapa geográfico para la ubicación de los proyectos según el lugar donde se han desarrollado**

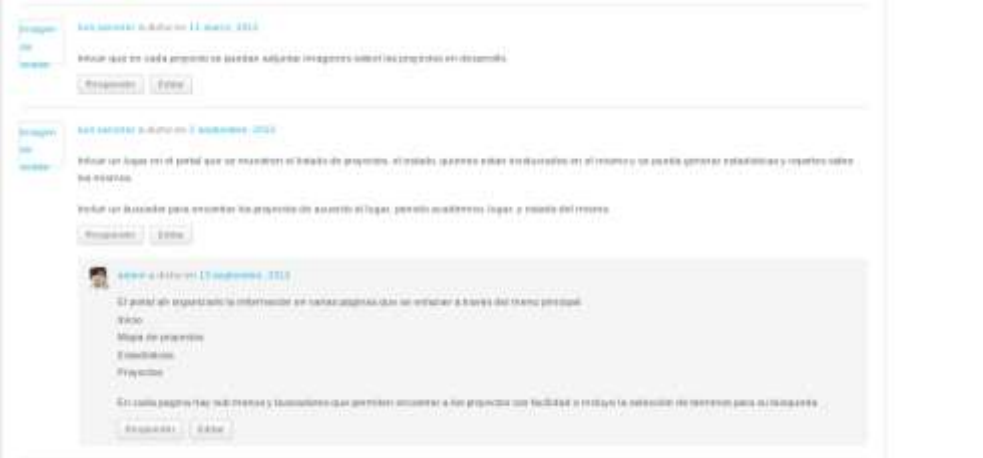

**Figura 3. Solicitud sobre el requerimiento de un buscador, reportes y estadísticas en el portal**

**ANEXO E**

**DESCRIPCIÓN DE CASOS DE USO**

Diseñados los Casos de Uso gráficamente a continuación se describen cada uno de ellos para ayudar a clarificar la funcionalidad que desempeña.

**Identificador:** Indica el nombre del caso de uso. Ejemplo CU-00: NOMBRE\_CASO\_DE\_USO

**Actores:** Participantes que actúan en la funcionalidad a describirse

**Objetivo:** Explicación de la funcionalidad

**Precondiciones:** Condiciones que deben cumplirse antes de que se ejecute el caso de uso

**Postcondiciones:** Condiciones que se dan después de ejecutarse el caso de uso

**Escenario básico:** Detalle de cómo se ejecuta la funcionalidad

**Escenario alternativo:** Detalles de cómo se ejecuta el caso de uso distinto al escenario básico

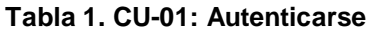

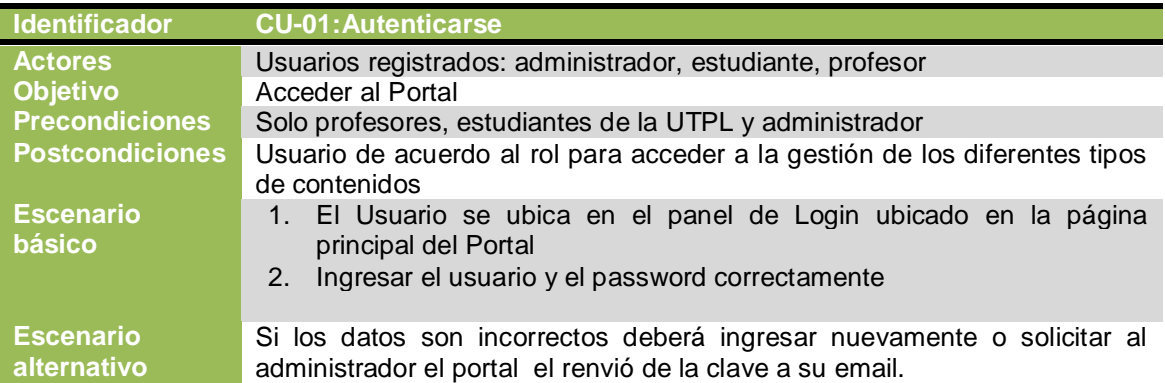

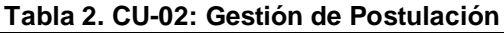

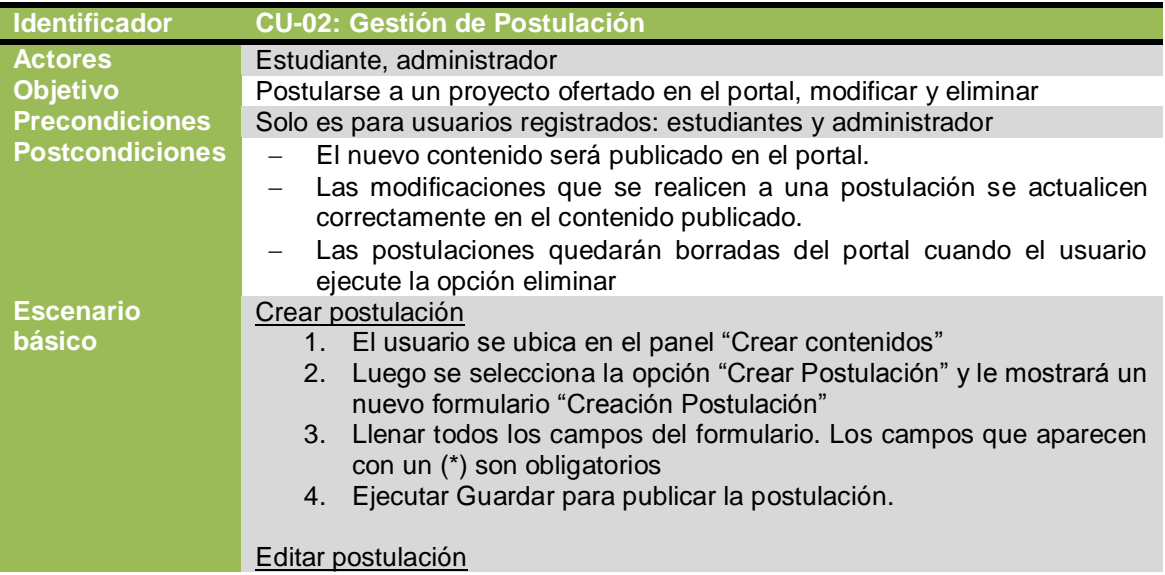

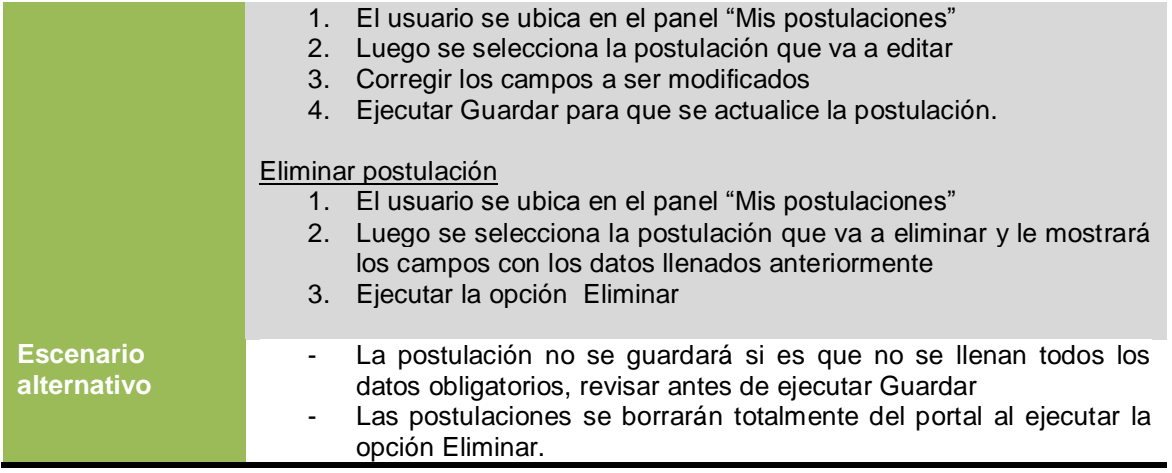

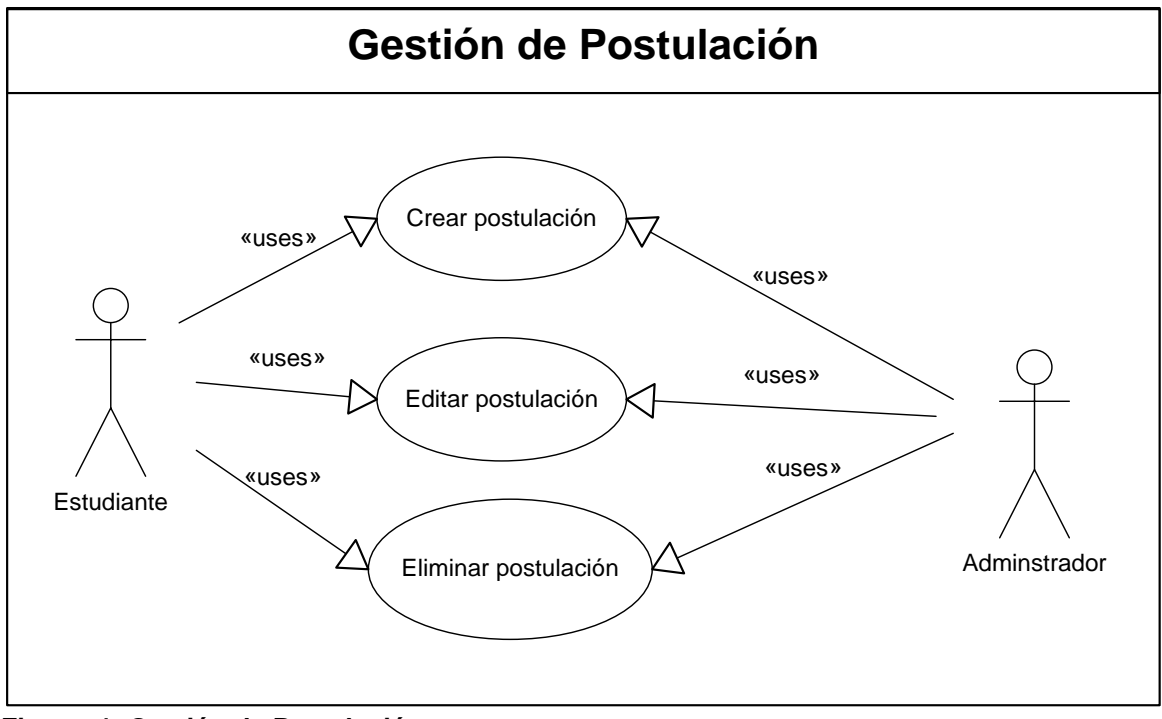

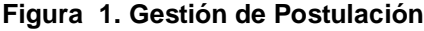

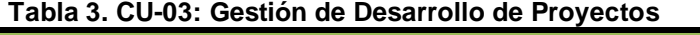

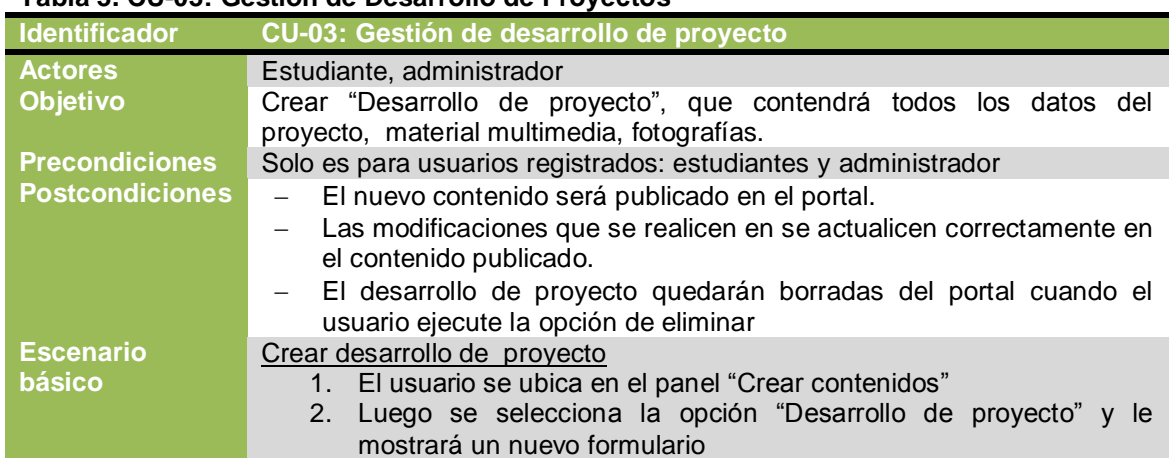

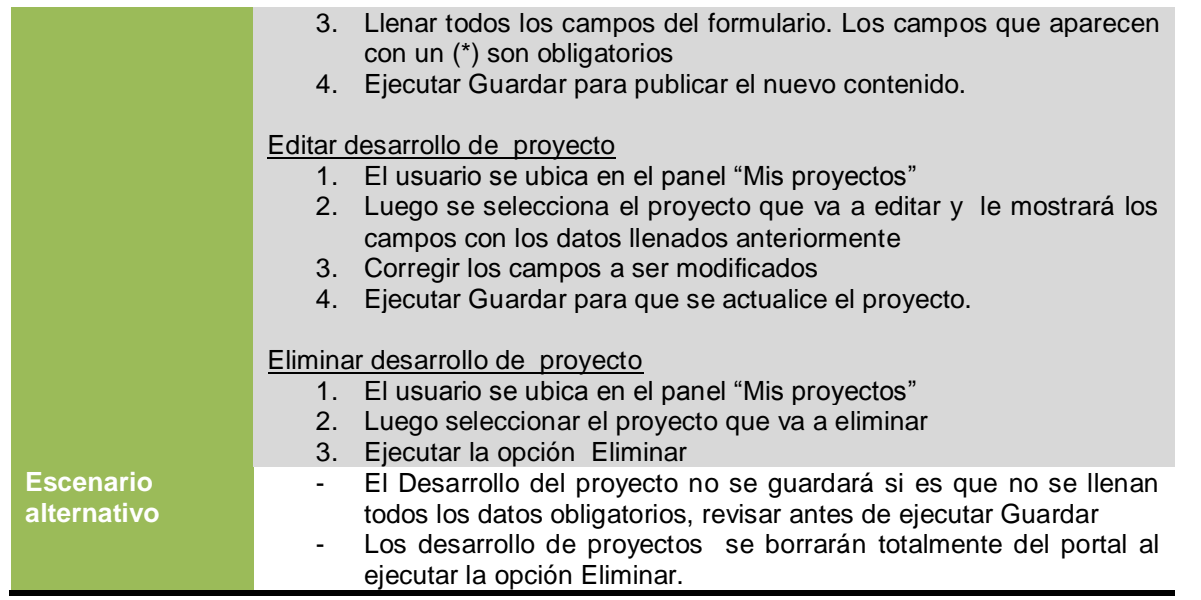

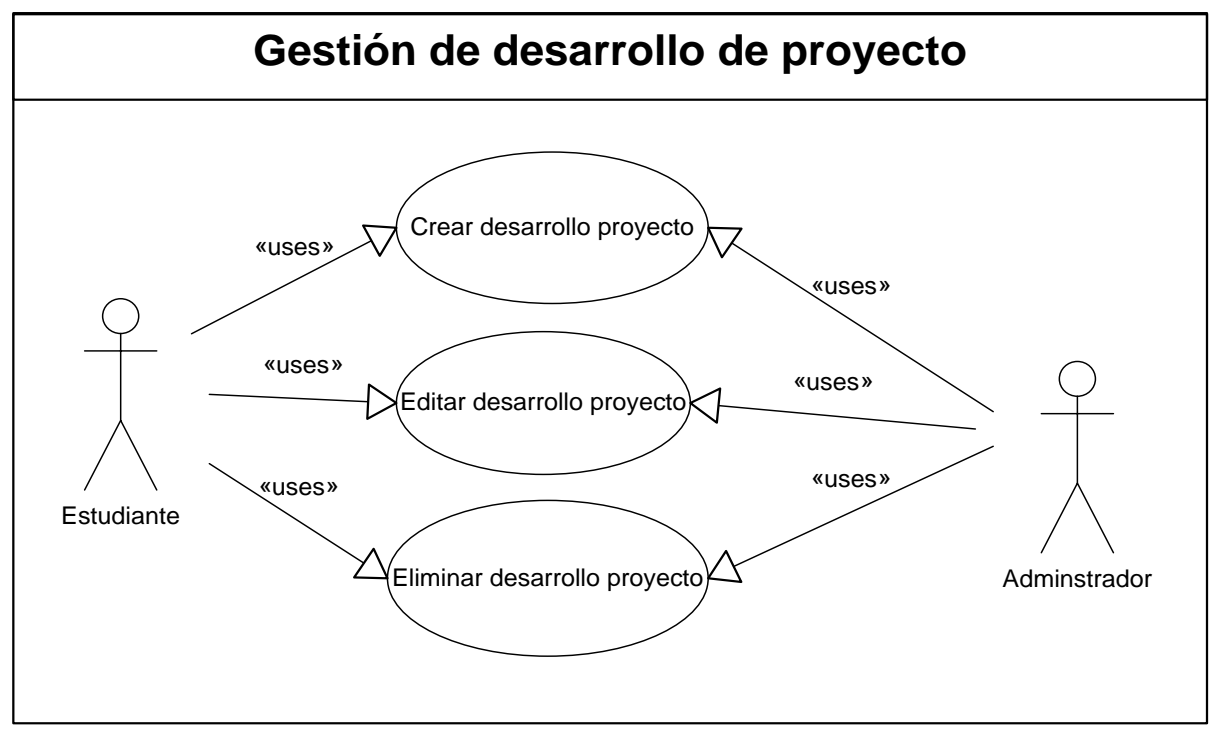

**Figura 2. Gestión de desarrollo de proyectos**

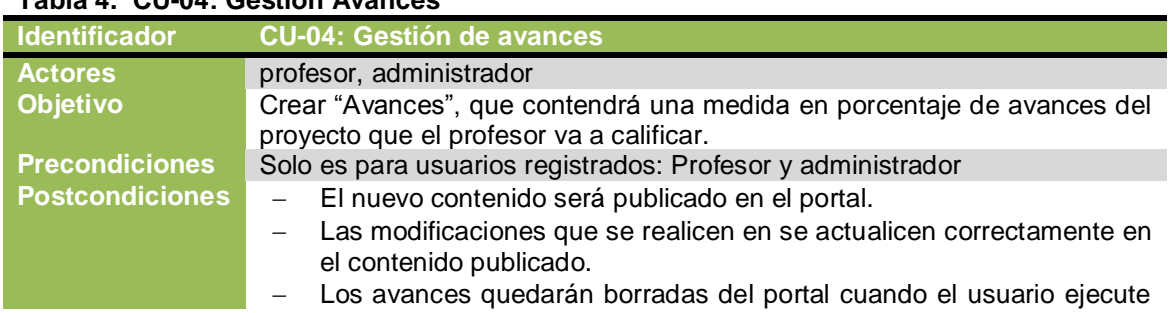

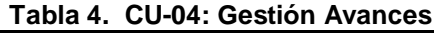

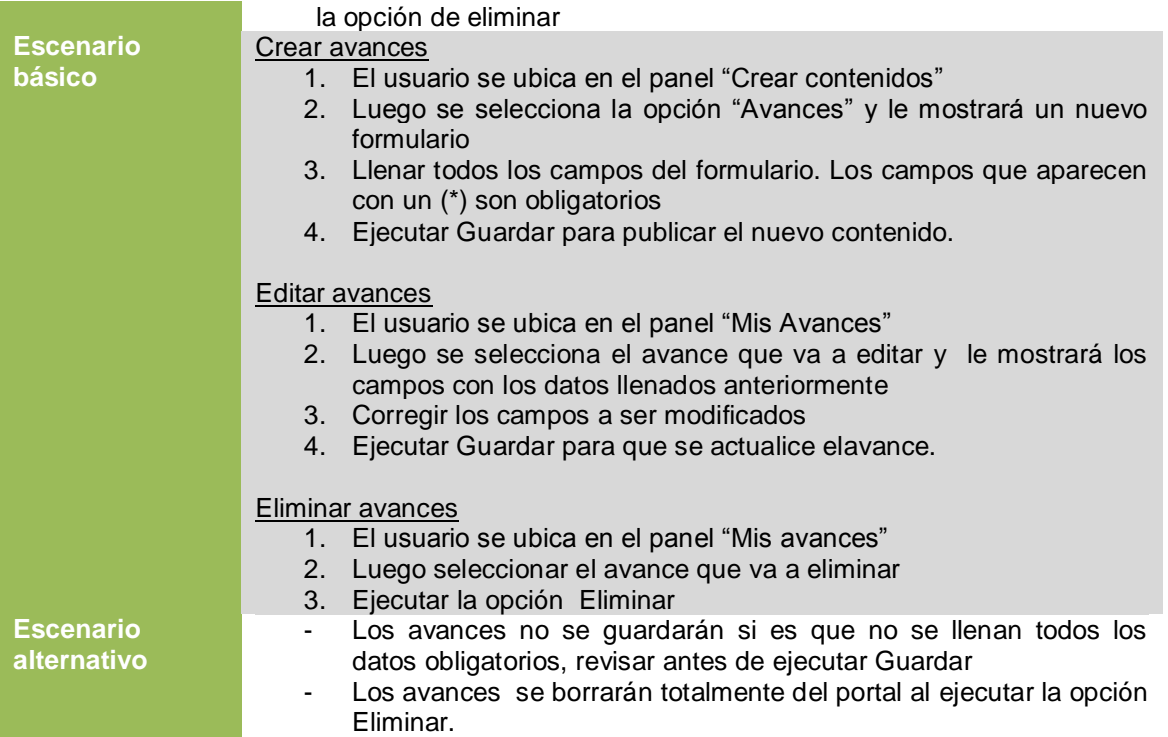

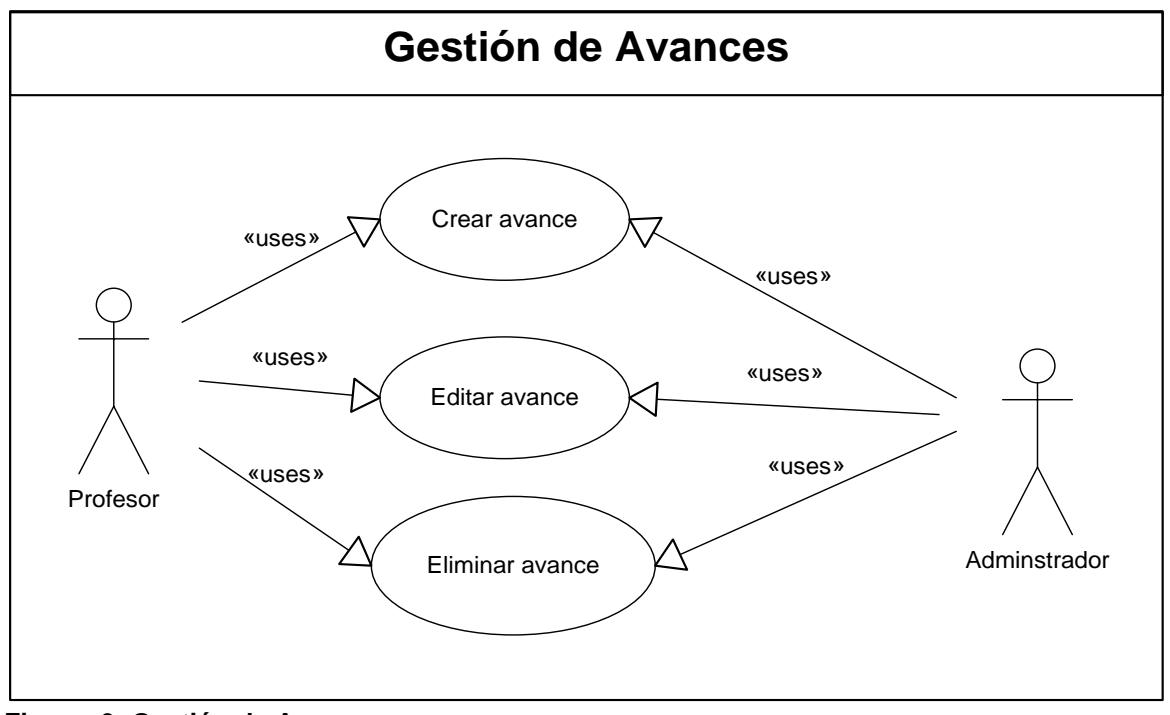

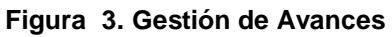

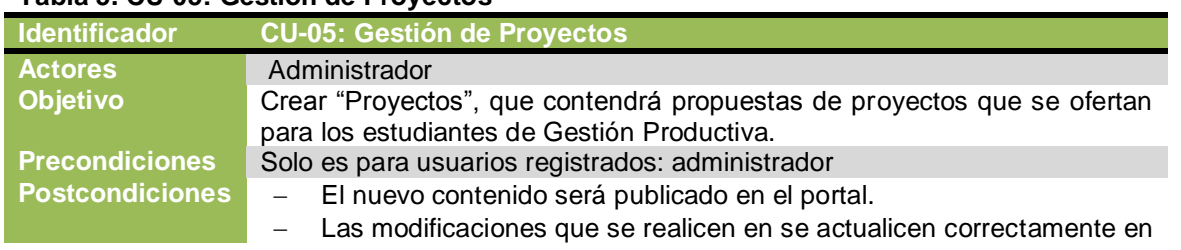

#### **Tabla 5. CU-05: Gestión de Proyectos**

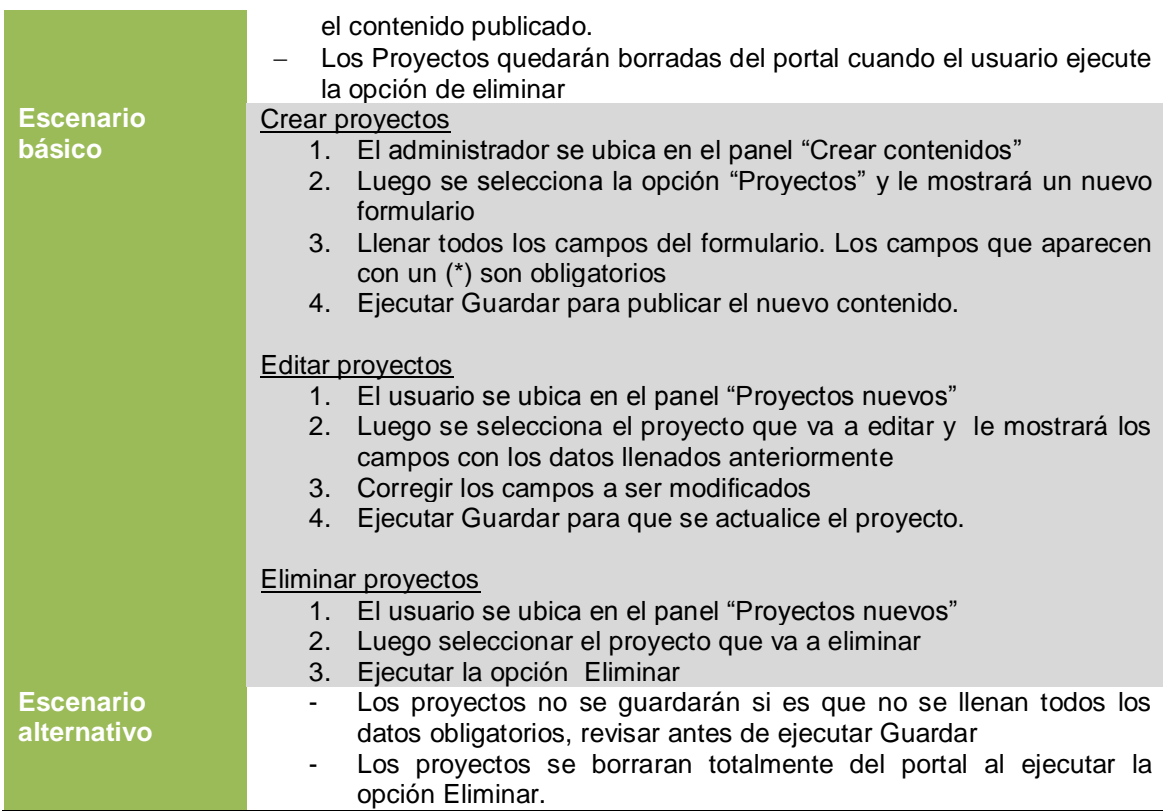

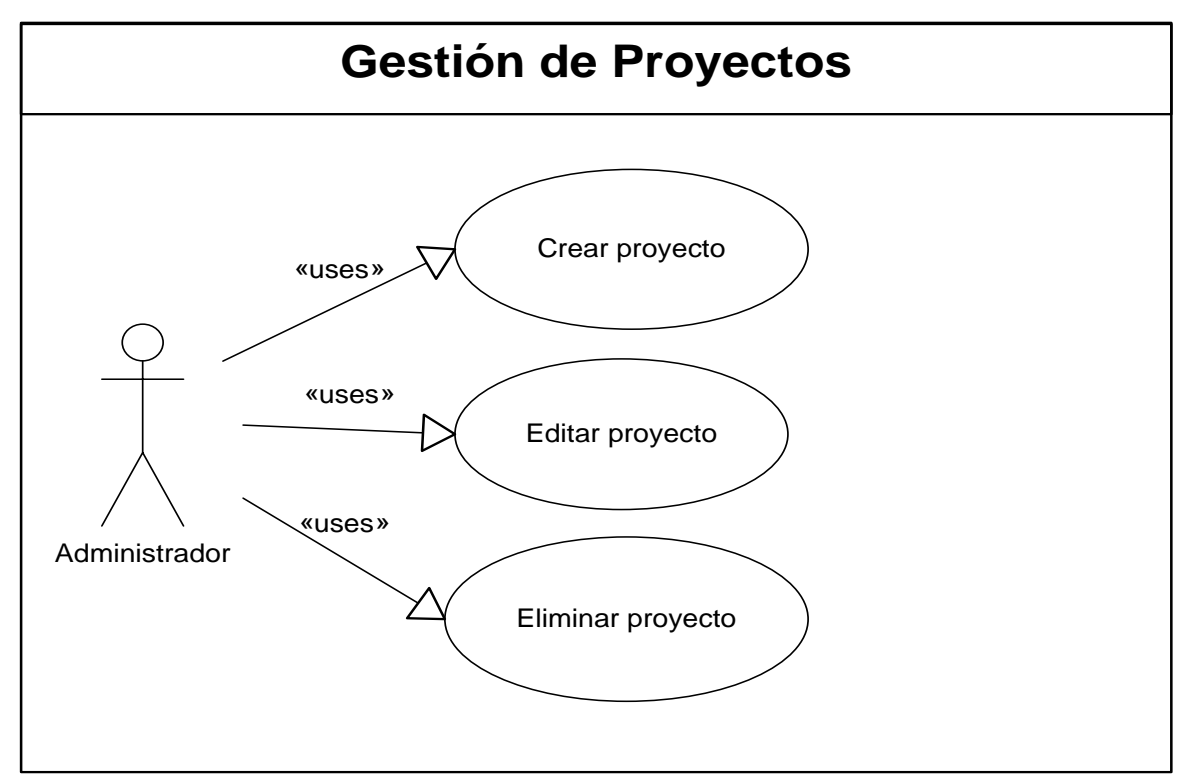

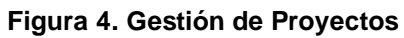

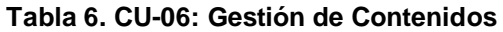

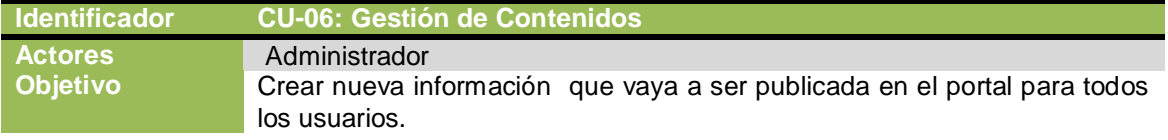

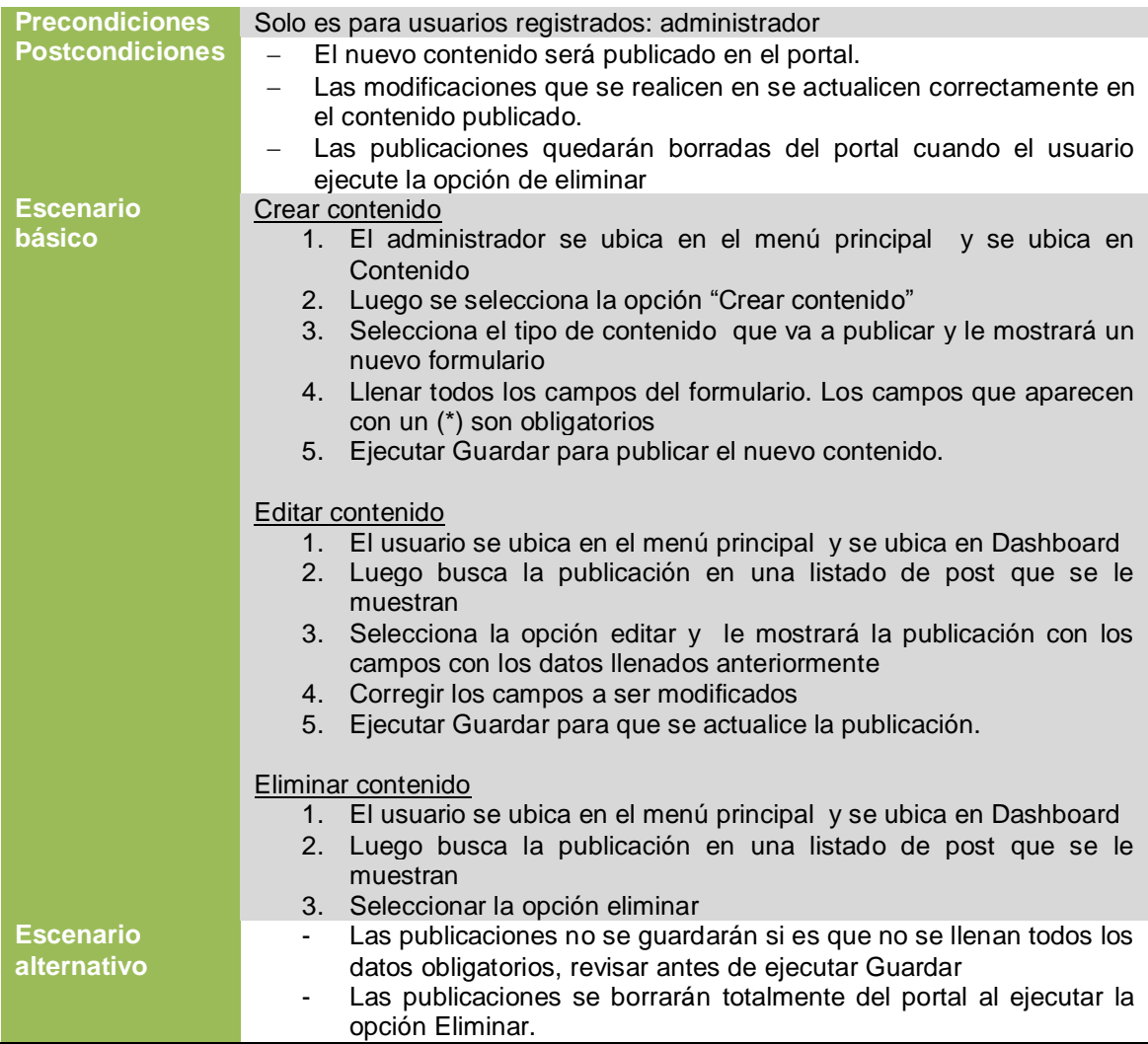

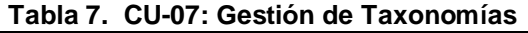

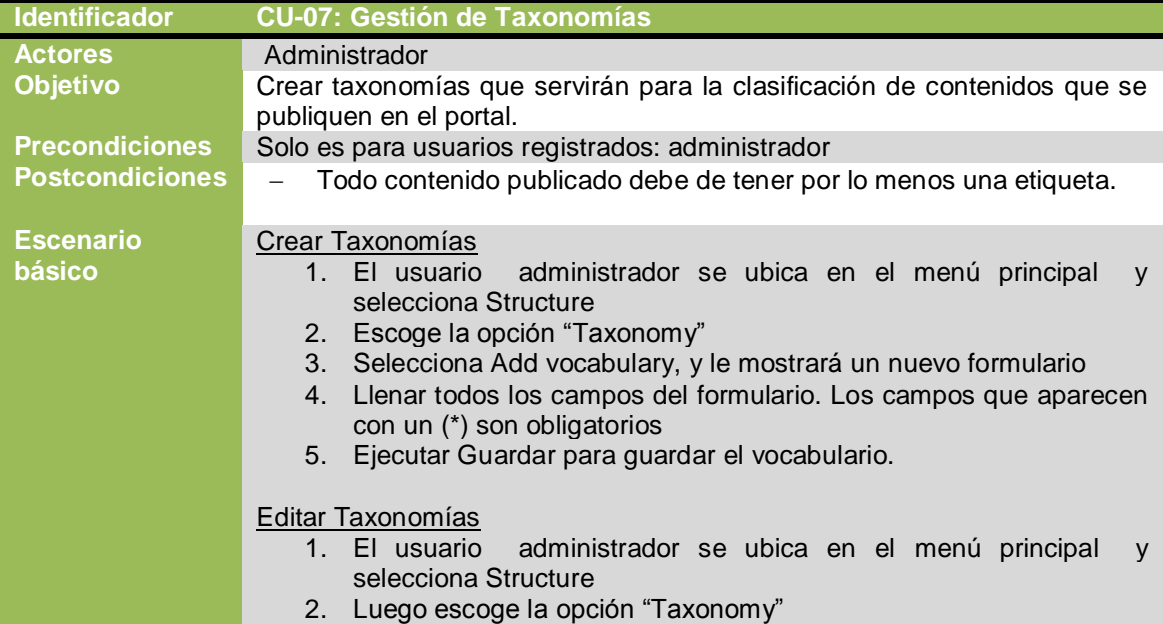

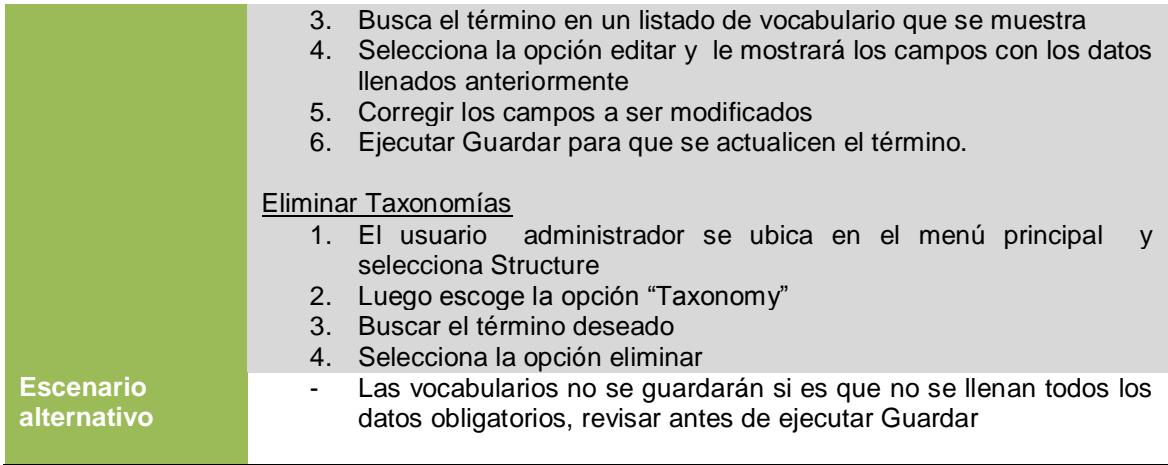

#### **Tabla 8. CU-08: Gestión de Views**

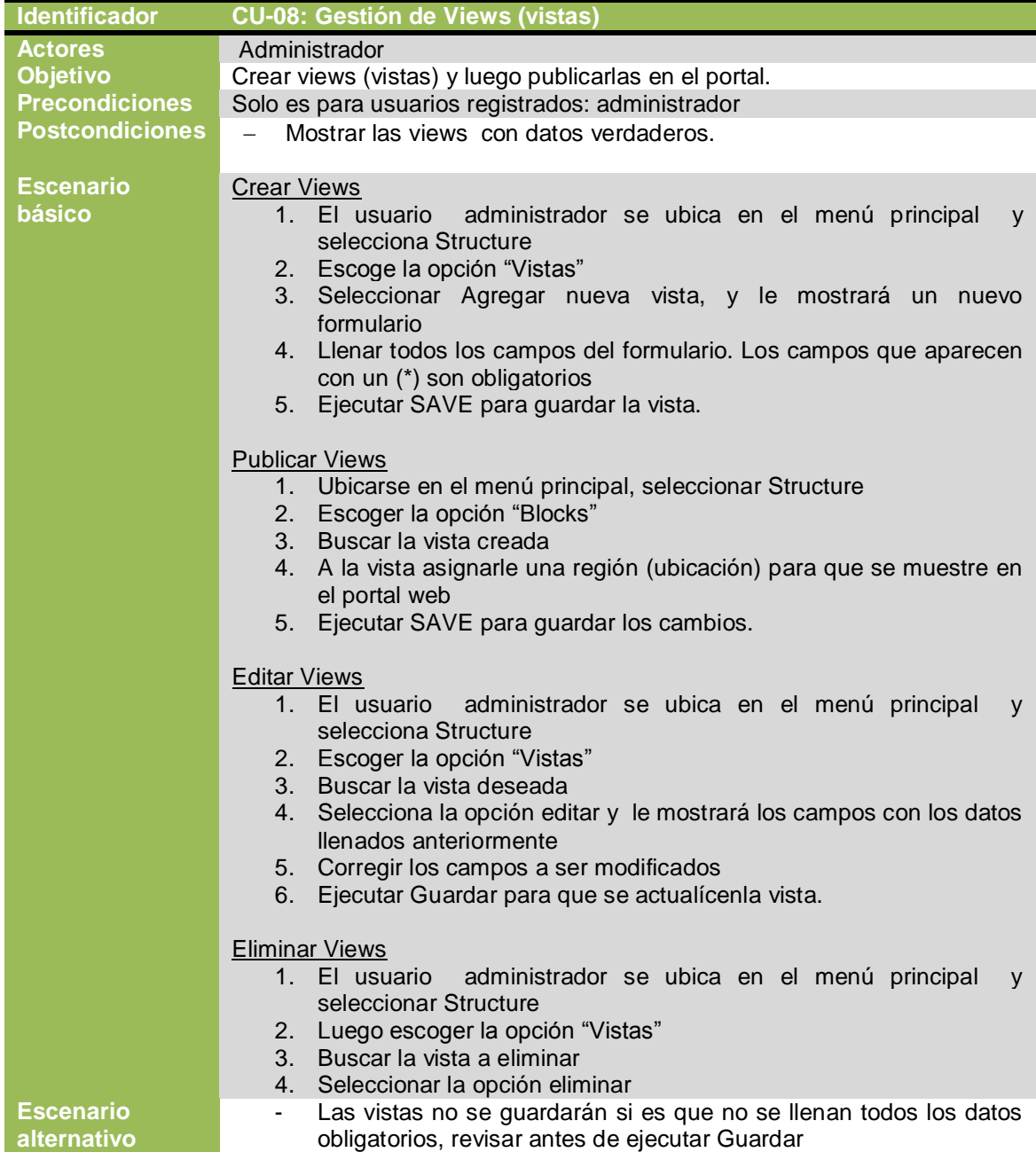

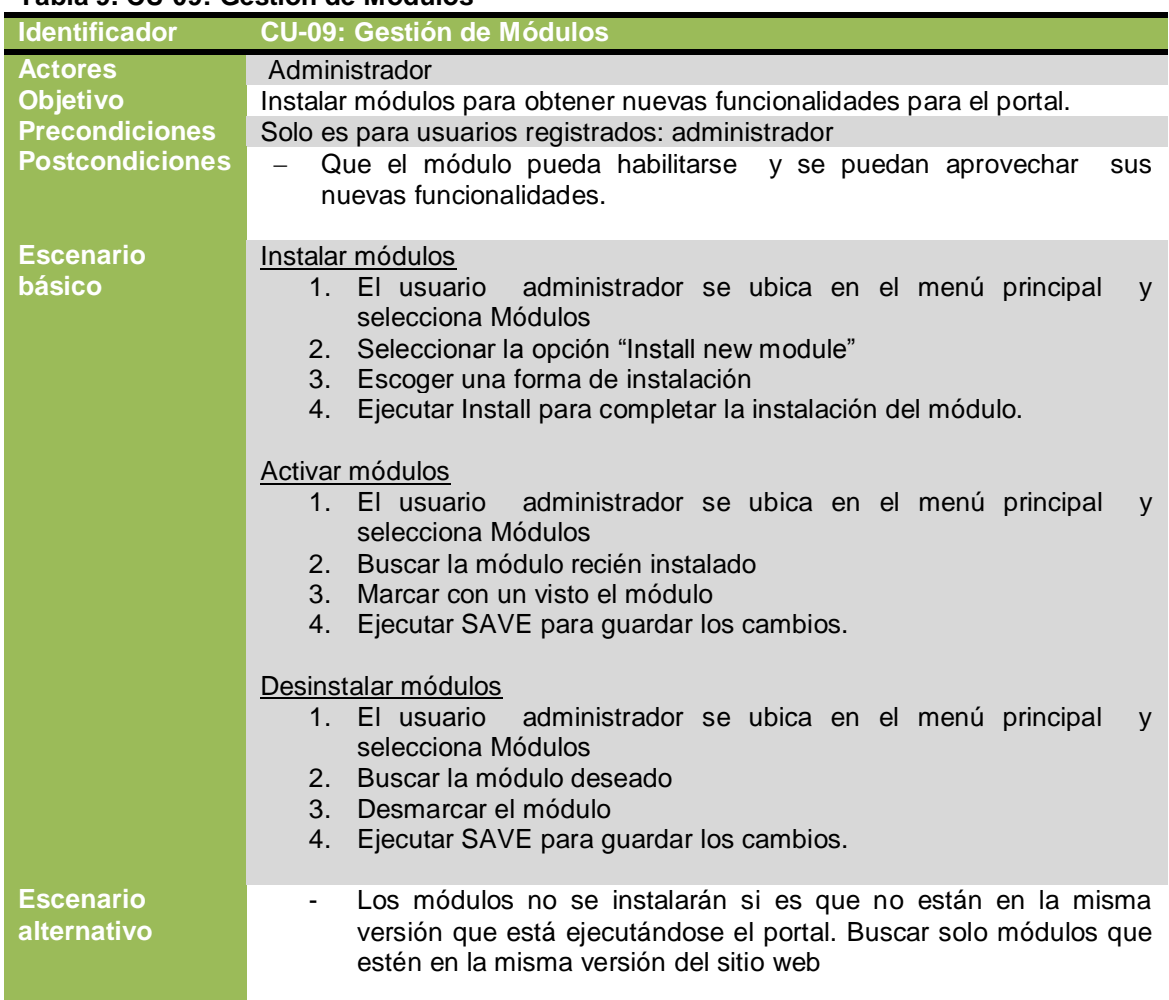

#### **Tabla 9. CU-09: Gestión de Módulos**

#### **Tabla 10. CU-10: Gestión de Roles**

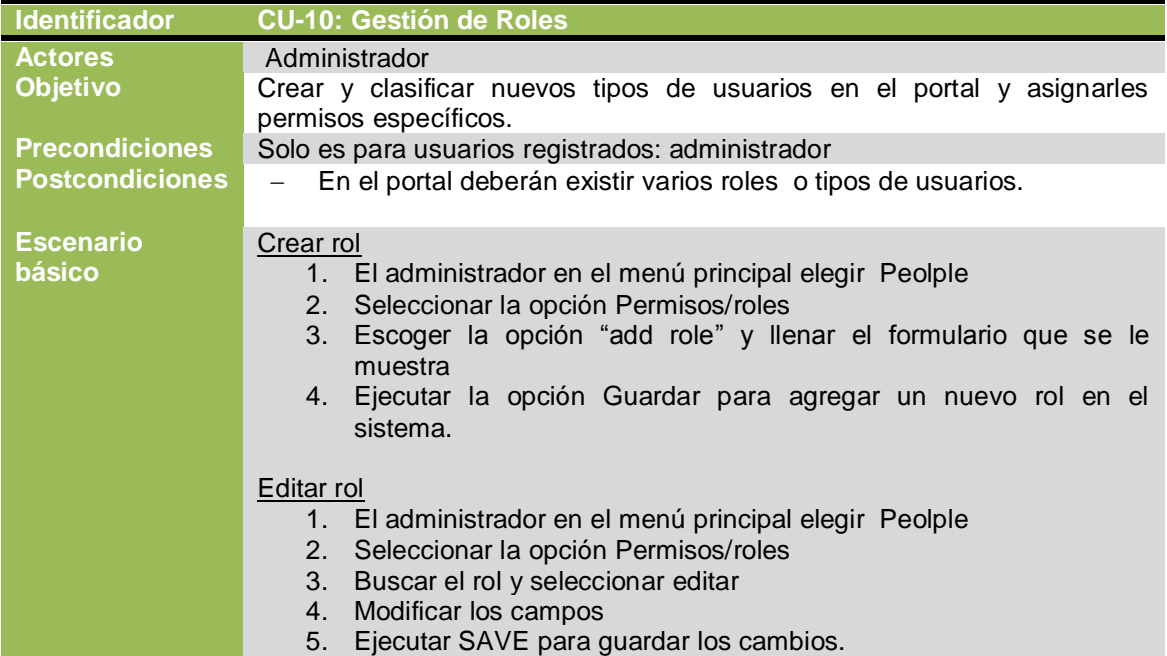

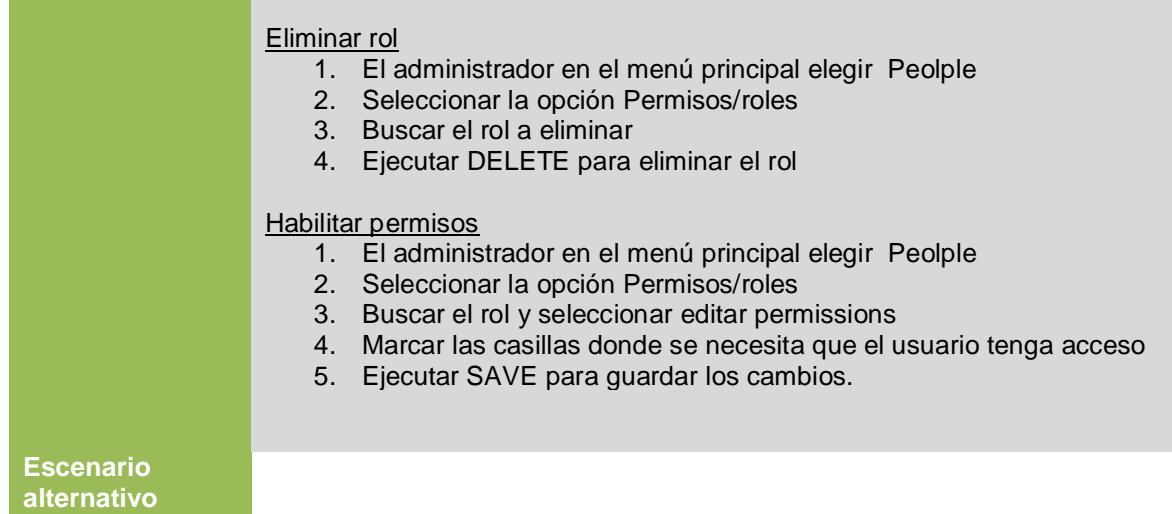

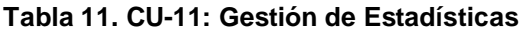

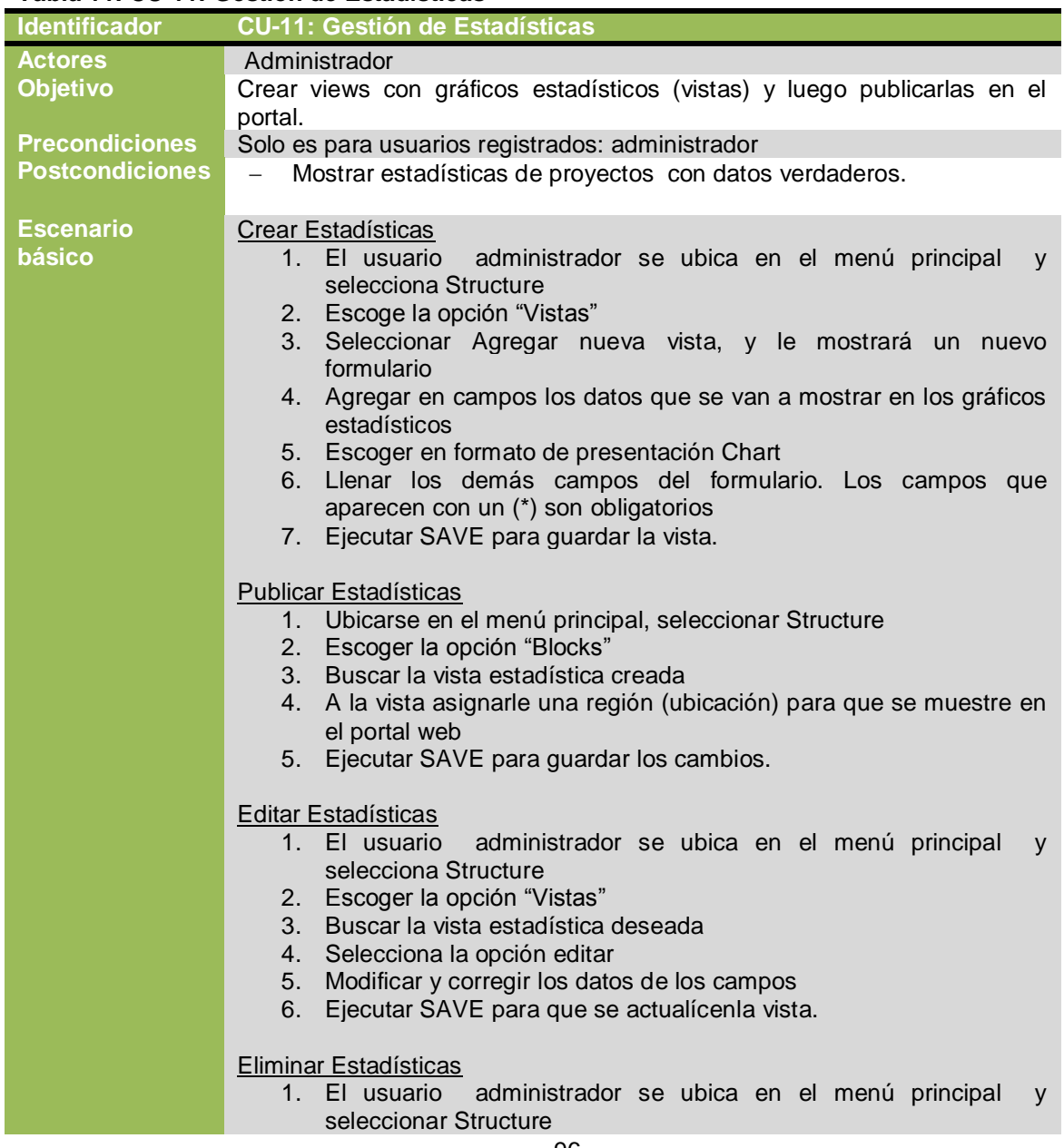

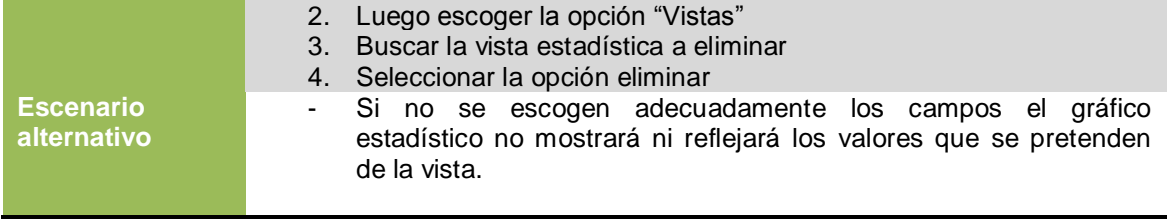

#### **Tabla 12. CU-12: Gestión de Mantenimiento y actualización**

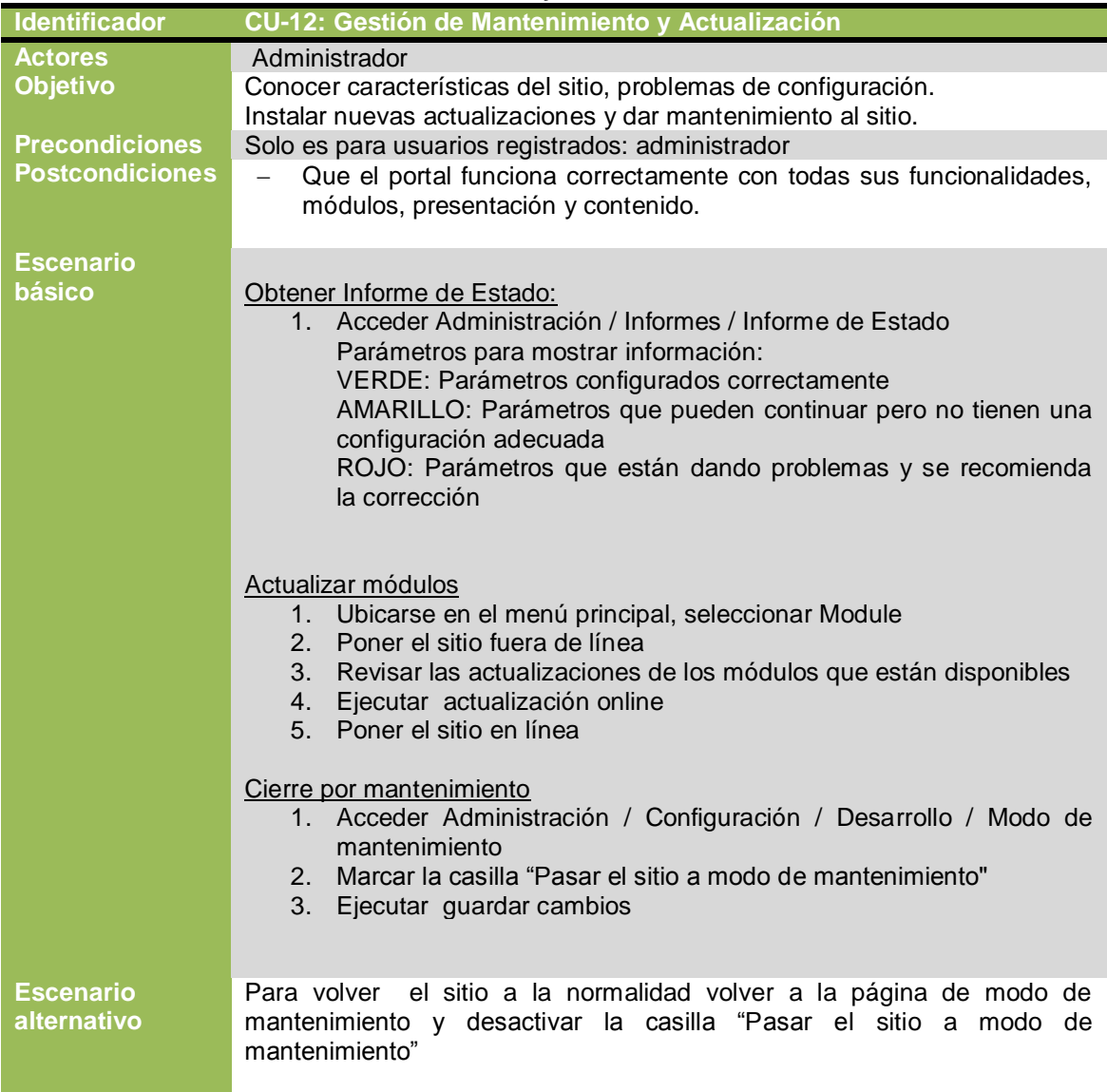

#### **Tabla 13. CU-13: Gestión de Backup**

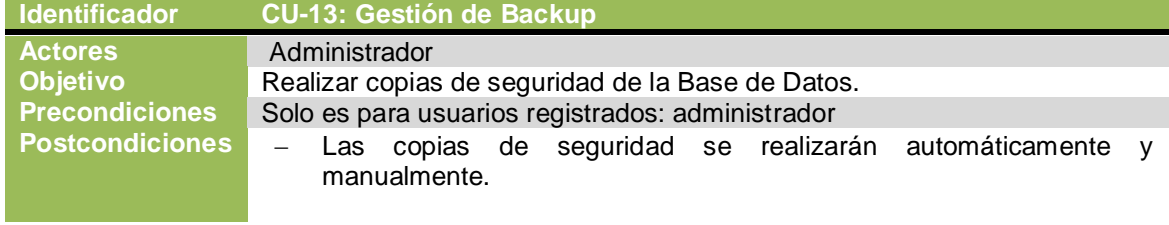

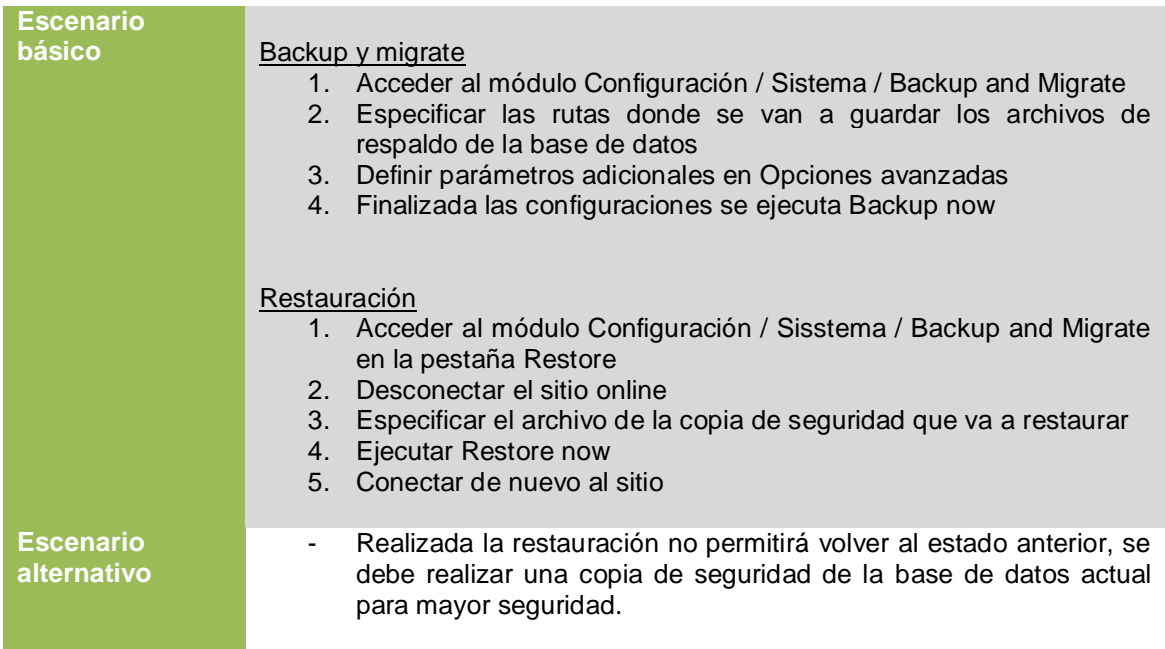

#### **Tabla 14. CU-14: Construcción de una red social**

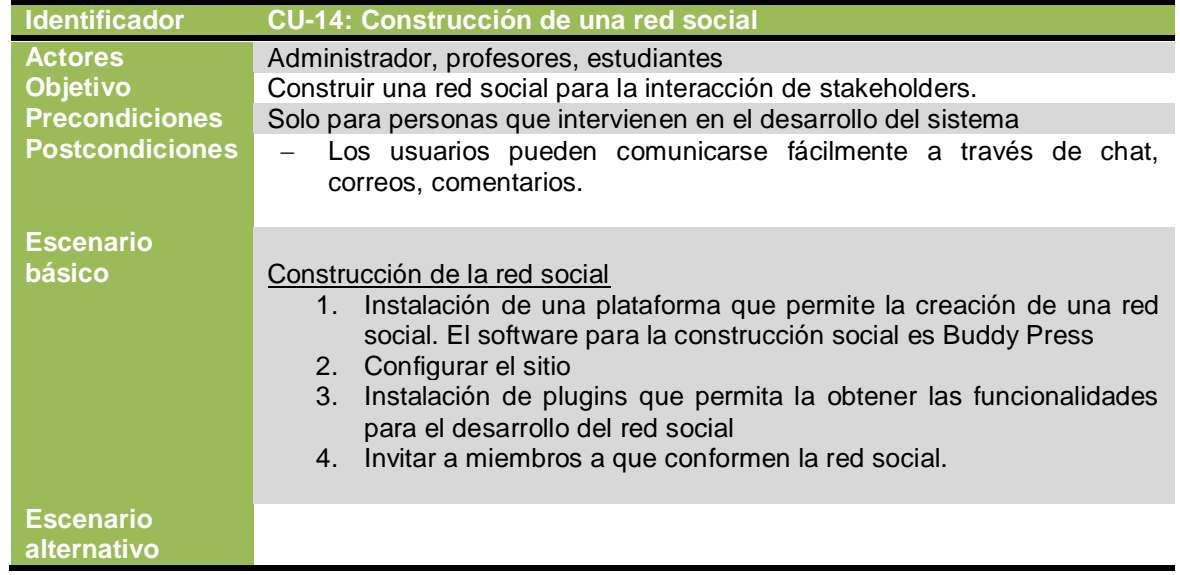

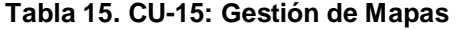

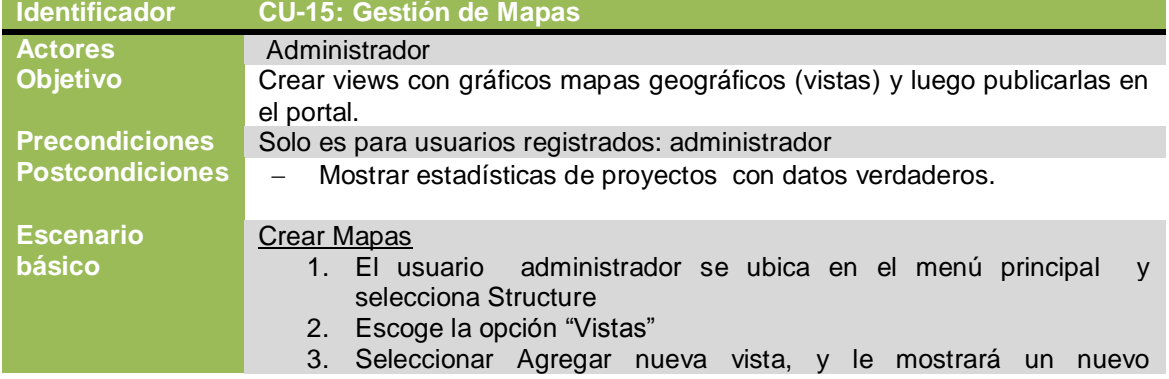

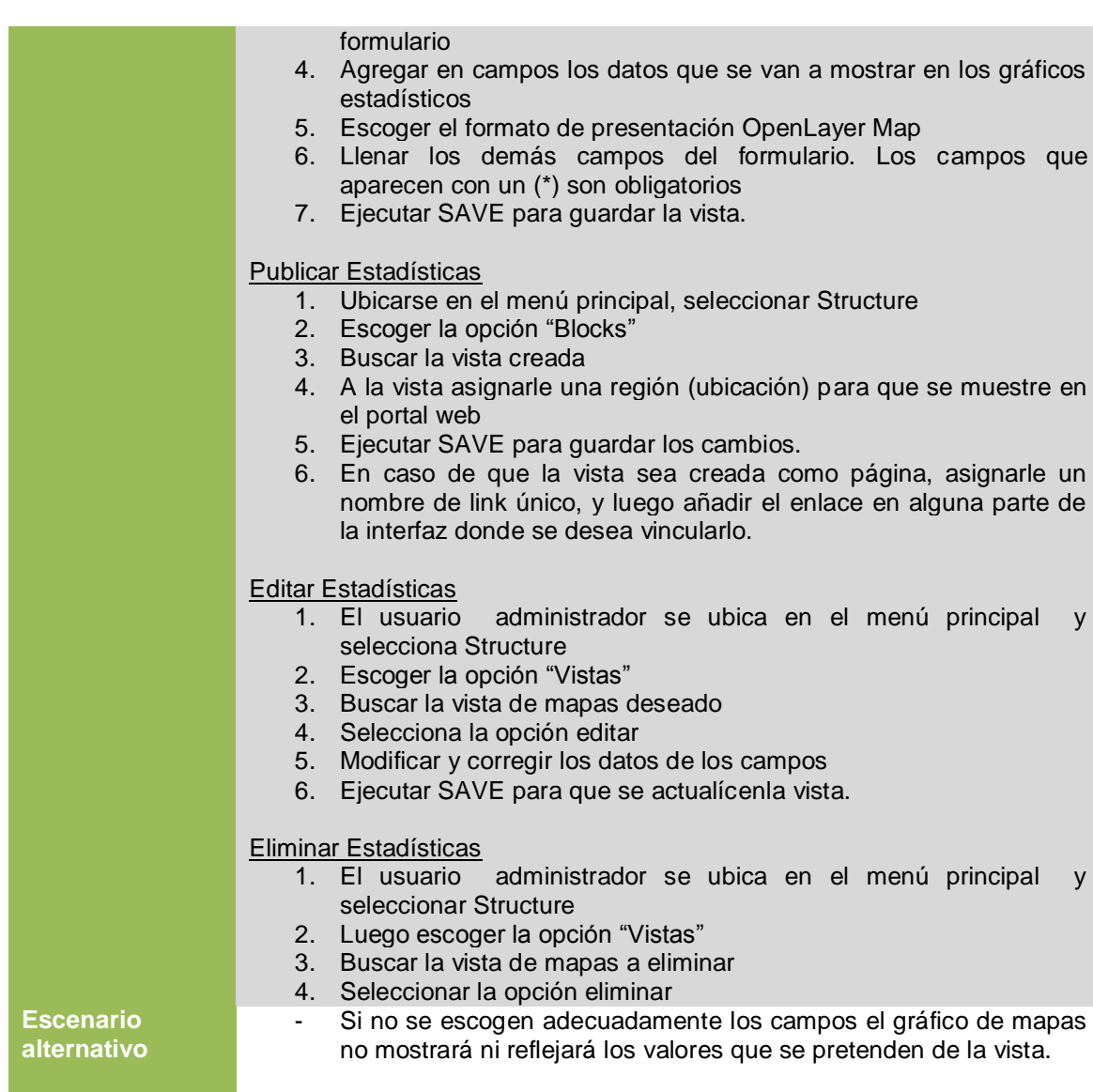
# **Caso de Uso: Administración de contenidos**

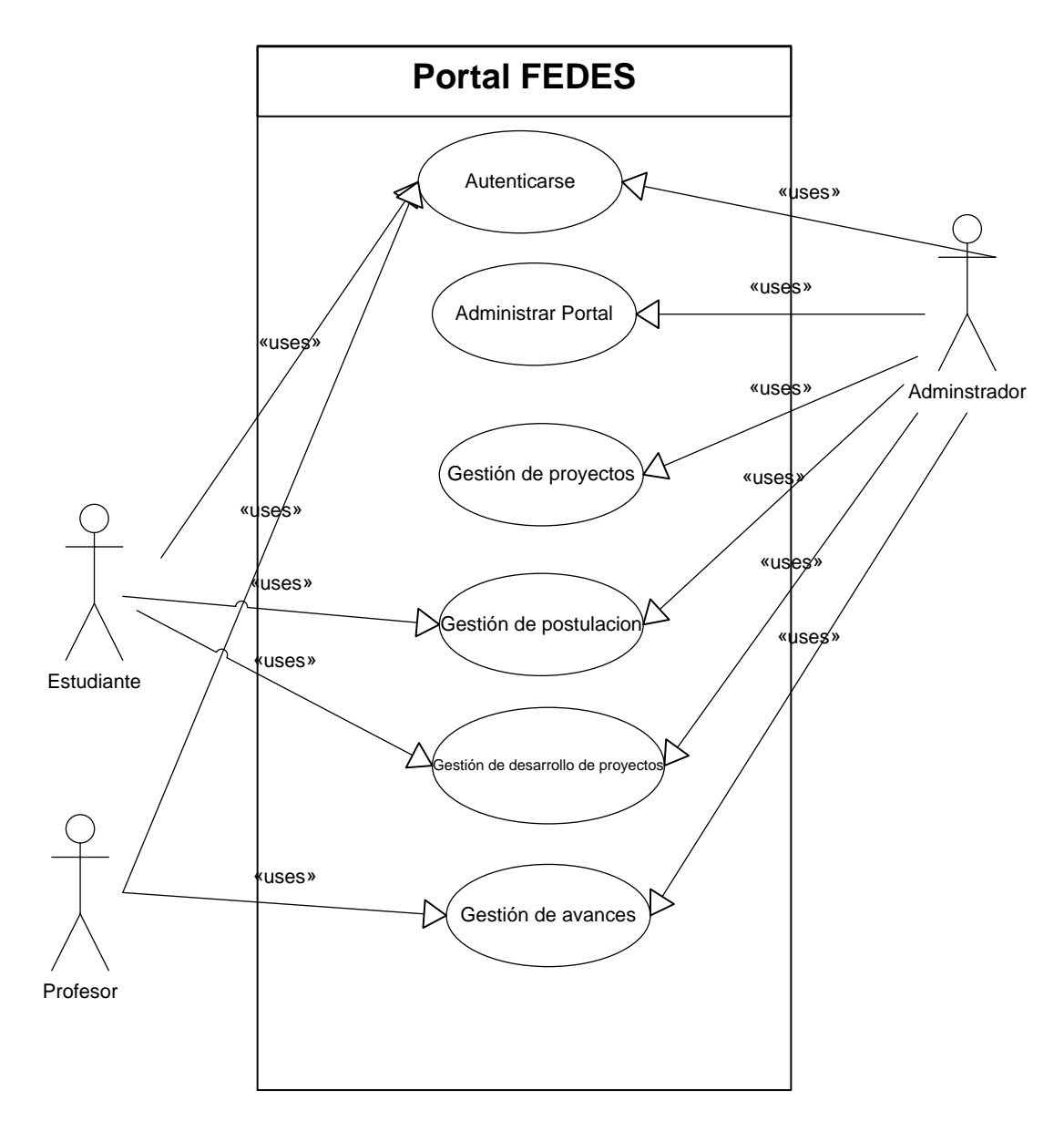

**Figura 5. Acceso de los usuarios registrados al portal**

# **ANEXO F**

# **VISTAS CREADAS EN EL PORTAL**

**Calificación de Avances:** Bloque muestra un listado de links de los avances creados por el docente que ha evaluado el estado de un proyecto en desarrollo.

| ID     | Formato   | Campos       | <b>Filtros</b>       | <b>Filtros</b> | <b>Relaciones</b> |
|--------|-----------|--------------|----------------------|----------------|-------------------|
|        |           |              |                      | contextuales   |                   |
| Avance | Lista sin | - Contenido: | - Contenido:         | Contenido: uid |                   |
| S      | formato   | Título       | Publicado (Sí)       | del autor      |                   |
|        |           |              | - Contenido: Tipo (= |                |                   |
|        |           |              | Avances)             |                |                   |

**Tabla 1. Vista calificación de avances**

**AVANCES** 

Avance: Diagnóstico sobre el alcoholismo en la parroquia Utuana

# **Figura 1. Bloque que muestra los avances creados por el docente**

**Mis postulaciones:** Bloque que muestra un listado de links de las postulaciones realizadas por usuario autenticado.

| ID            | <b>Formato</b> | Campos      | <b>Filtros</b> | <b>Filtros</b> | <b>Relaciones</b> |
|---------------|----------------|-------------|----------------|----------------|-------------------|
|               |                |             |                | contextuales   |                   |
| Mis           | Lista sin      | - Contenido | - Contenido:   | Contenido: uid |                   |
| postulaciones | formato        | : Título    | Publicado (Sí) | del autor      |                   |
|               |                |             | - Contenido:   |                |                   |
|               |                |             | Tipo           |                |                   |
|               |                |             | (=Postulación) |                |                   |

**Tabla 2. Vista postulaciones de usuario**

#### **MIS POSTULACIONES**

Postulación: Diagnóstico e intervención sobre el alcoholismo en la parroquia Utuana

# **Figura 2. Bloque que muestra postulaciones de un estudiante**

*Postulaciones:* Muestra links de las postulaciones realizadas por los usuarios del portal.

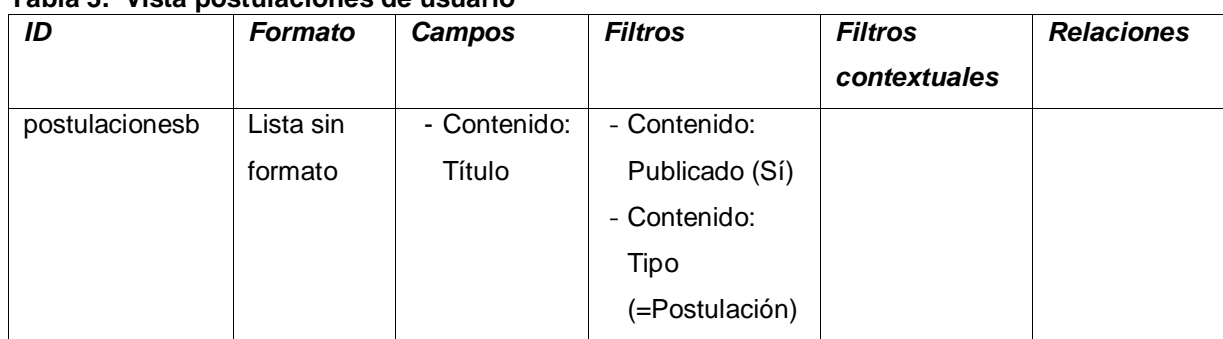

### **Tabla 3. Vista postulaciones de usuario**

#### **POSTULACIONES**

 $\cdots$ 

Postulación: Diagnóstico e intervención sobre el alcoholismo en la parroquia Utuana

**Figura 3. Bloque que muestra postulaciones de todos los estudiantes**

**Mis proyectos:** Bloque que muestra un listado de links de los proyectos desarrollados por el estudiante autentificado.

| ID      | Formato   | <b>Campos</b> | <b>Filtros</b>    | <b>Filtros</b> | <b>Relaciones</b> |
|---------|-----------|---------------|-------------------|----------------|-------------------|
|         |           |               |                   | contextuales   |                   |
| misproy | Lista sin | - Contenido:  | - Contenido:      | Contenido: uid |                   |
| ectos   | formato   | Título        | Publicado (Sí)    | del autor      |                   |
|         |           |               | - Contenido: Tipo |                |                   |
|         |           |               | (=Desarrollo de   |                |                   |
|         |           |               |                   |                |                   |

**Tabla 4. Vista proyectos de usuario**

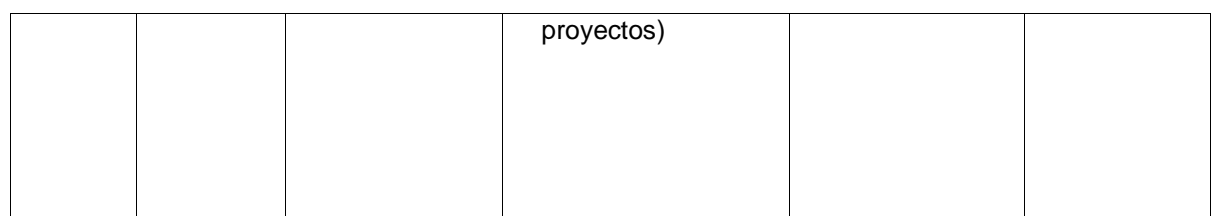

**MIS PROYECTOS** 

Desarrollo: Diseño Arquitectónico del parque central de Gonzanamá

**Figura 4. Bloque que muestra los proyectos desarrollados por el estudiante**

**Nuevos Proyectos:** Bloque que muestra links de los nuevos proyectos que están en están por iniciar y en fase de postulación para los becarios.

| ID        | Formato   | Campos      | <b>Filtros</b> | <b>Filtros</b> | <b>Relaciones</b> |
|-----------|-----------|-------------|----------------|----------------|-------------------|
|           |           |             |                | contextuales   |                   |
| Proyectos | Lista sin | - Contenido | - Contenido:   |                |                   |
| nuevos    | formato   | : Título    | Publicado (Sí) |                |                   |
|           |           |             | - Contenido:   |                |                   |
|           |           |             | Tipo (=        |                |                   |
|           |           |             | Proyectos)     |                |                   |
|           |           |             | - Contenido:   |                |                   |
|           |           |             | Tiene un       |                |                   |
|           |           |             | término de     |                |                   |
|           |           |             | taxonomía $(=$ |                |                   |
|           |           |             | Por iniciar)   |                |                   |

**Tabla 5. Vista de proyectos nuevos para ser desarrollados**

**Proyectos desarrollados:** Bloque que muestra links de todos los proyectos que han sido desarrollados y están en estado terminado.

| ID           | Formato   | <b>Campos</b> | <b>Filtros</b> | <b>Filtros</b> | <b>Relaciones</b> |
|--------------|-----------|---------------|----------------|----------------|-------------------|
|              |           |               |                | contextuales   |                   |
| Proyectosdes | _ista sin | - Contenido   | - Contenido:   |                |                   |
|              | formato   | :Título       | Publicado (Sí) |                |                   |
|              |           |               | - Contenido:   |                |                   |

**Tabla 6. Vista de proyectos desarrollados**

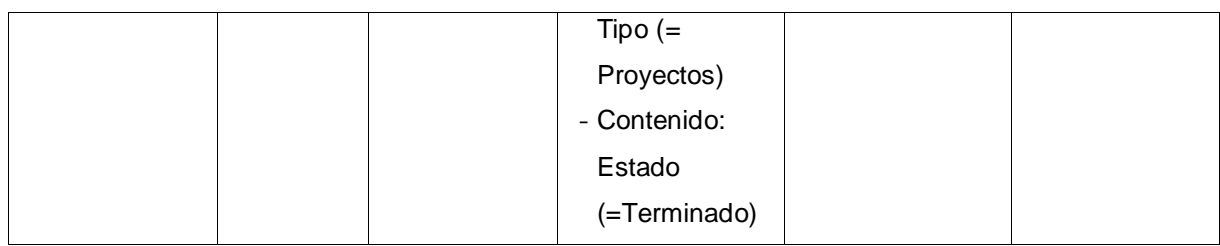

PROYECTOS DE SARROLLADO S Desarrollo: Diseño Arquitectónico del parque central de Gonzanamá

### **Figura 5. Bloque que muestra proyectos desarrollados**

**Proyectos:** Página que muestra todos los proyectos y la ubicación geográfica donde fueron desarrollados.

| ID            | Formato   | <b>Campos</b>                          | <b>Filtros</b> | <b>Filtros</b> | <b>Relaciones</b> |
|---------------|-----------|----------------------------------------|----------------|----------------|-------------------|
|               |           |                                        |                | contextuales   |                   |
| proyectos_ub  | OpenLay   |                                        | - Contenido:   | (término)      | Contenido:        |
|               | ers Data  | Contenido:<br>$\overline{\phantom{0}}$ | Publicado      | Término de     | Taxonomy          |
|               | Overlay   | Título                                 | (Si)           | taxonomía:     | terms on          |
|               |           |                                        | - Contenido:   | Nombre         | node              |
|               |           | Contenido:<br>-                        | Tipo $(=$      |                |                   |
|               |           | Ubicacion                              | Proyectos)     |                |                   |
|               |           | geográfica                             |                |                |                   |
|               |           | Contenido:                             |                |                |                   |
|               |           | Área                                   |                |                |                   |
|               | OpenLay   |                                        | - Contenido:   |                | Contenido:        |
|               | ers Map   |                                        | Publicado      |                | Taxonomy          |
|               |           |                                        | (Si)           |                | terms on          |
|               |           |                                        | - Contenido:   |                | node              |
|               |           |                                        | Tipo (=        |                |                   |
|               |           |                                        | Proyectos)     |                |                   |
| proyectoinfo1 | Lista sin | Contenido:<br>÷,                       | - Contenido:   | Contenido: Nid | Contenido:        |
|               | formato   | Título                                 | Publicado      |                | Tiene un id       |
|               |           |                                        | (Si)           |                | de un             |
|               |           |                                        | - Contenido:   |                | término de        |
|               |           |                                        | Tipo $(=$      |                | taxonomía         |
|               |           |                                        | Proyectos)     |                |                   |

**Tabla 7. Vista de página de proyectos y su ubicación geográfica**

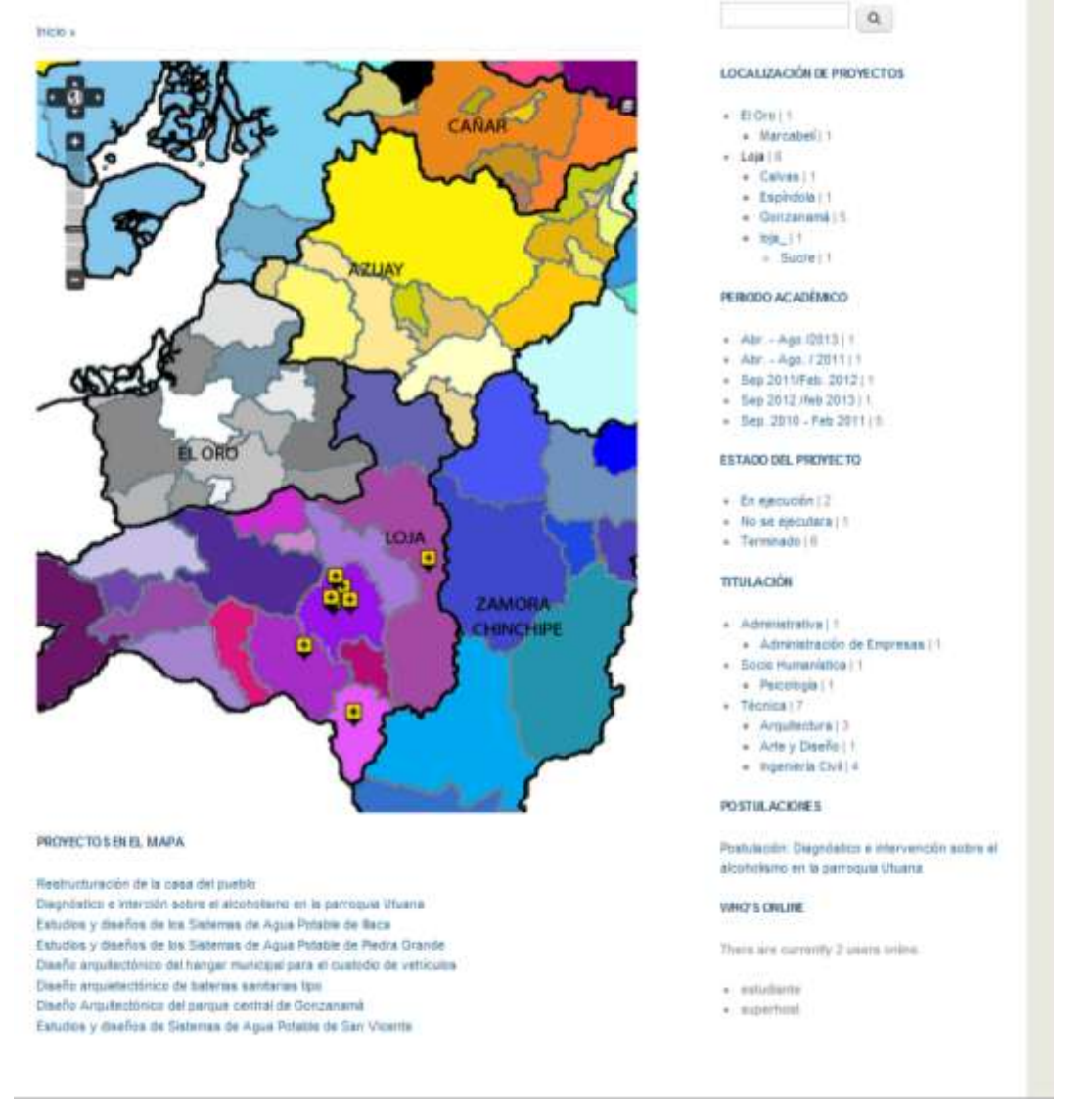

**Figura 6. Página que muestra los proyectos y su ubicación geográfica**

## **Proyectos localizados en el mapa:** Bloque que muestra los proyectos de acuerdo

al término seleccionado de los menús.

| ID           | Formato | Campos          |     | <b>Filtros</b> | <b>Filtros</b> | <b>Relaciones</b> |
|--------------|---------|-----------------|-----|----------------|----------------|-------------------|
|              |         |                 |     |                | contextuales   |                   |
| Proyectos en | Tabla   | Global:         | Ver | - Contenido:   | Contenido:     |                   |
| el mapa      |         | contador        | de  | Publicado      | Tiene un id de |                   |
|              |         | resultados      |     | (Sí)           | un término de  |                   |
|              |         | Contenido:<br>- |     |                | taxonomía      |                   |
|              |         | Título          |     |                |                |                   |
|              |         | (Proyecto)      |     |                |                |                   |

**Tabla 8. Vista de Información adicional del proyecto** 

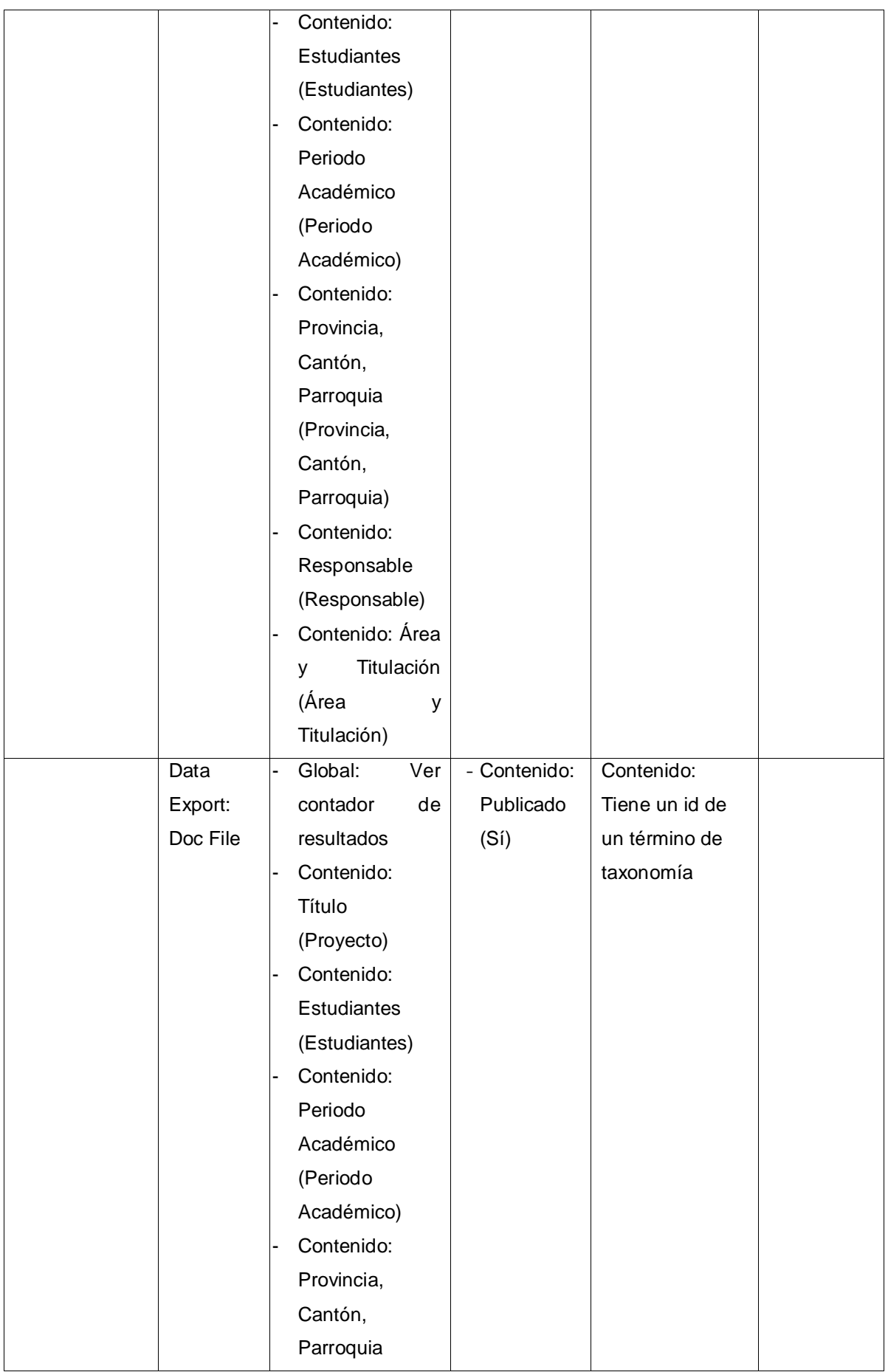

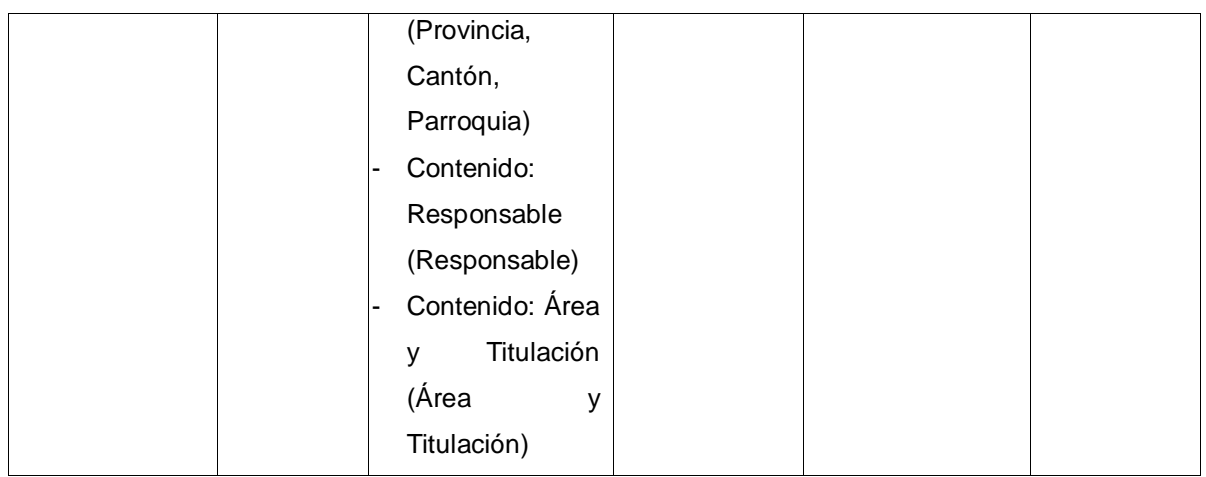

**Vista Menú por Término:** Son menús creados a través de vistas que utilizan términos de los diferentes vocabularios creados en el portal.

| ID          | Formato     | <b>Campos</b>        | <b>Filtros</b>  | <b>Filtros</b> | <b>Relaciones</b> |
|-------------|-------------|----------------------|-----------------|----------------|-------------------|
|             |             |                      |                 | contextuales   |                   |
| estado_de_  | <b>Tree</b> | - Término de         | Vocabulario     |                | Término<br>de     |
| proyectos_v | (Adjacenc   | taxonomía: Nombre    | de              |                | taxonomía:        |
| iews        | y model)    | - Término de         | taxonomía:      |                | Término           |
|             |             | taxonomía: ID del    | Nombre de       |                | padre             |
|             |             | término              | sistema<br>$(=$ |                |                   |
|             |             | - $(nodo)$           | Estado)         |                |                   |
|             |             | COUNT(Contenido:     |                 |                | Término<br>de     |
|             |             | Nid)                 |                 |                | taxonomía:        |
|             |             | - (Padre) Término de |                 |                | Contenido         |
|             |             | taxonomía: ID del    |                 |                | con término       |
|             |             | término              |                 |                |                   |
| periodos_a  | <b>Tree</b> | - Término de         | Vocabulario     |                | Término<br>de     |
| cad micos   | (Adjacenc   | taxonomía: Nombre    | de              |                | taxonomía:        |
|             | y model)    | - Término de         | taxonomía:      |                | Término           |
|             |             | taxonomía: ID del    | Nombre de       |                | padre             |
|             |             | término              | sistema         |                |                   |
|             |             | $-$ (nodo)           | (=Periodo)      |                |                   |
|             |             | COUNT(Contenido:     |                 |                | Término<br>de     |
|             |             | Nid)                 |                 |                | taxonomía:        |
|             |             | - (Padre) Término de |                 |                | Contenido         |
|             |             | taxonomía: ID del    |                 |                | con término       |
|             |             | término              |                 |                |                   |

**Tabla 9. Menús por término**

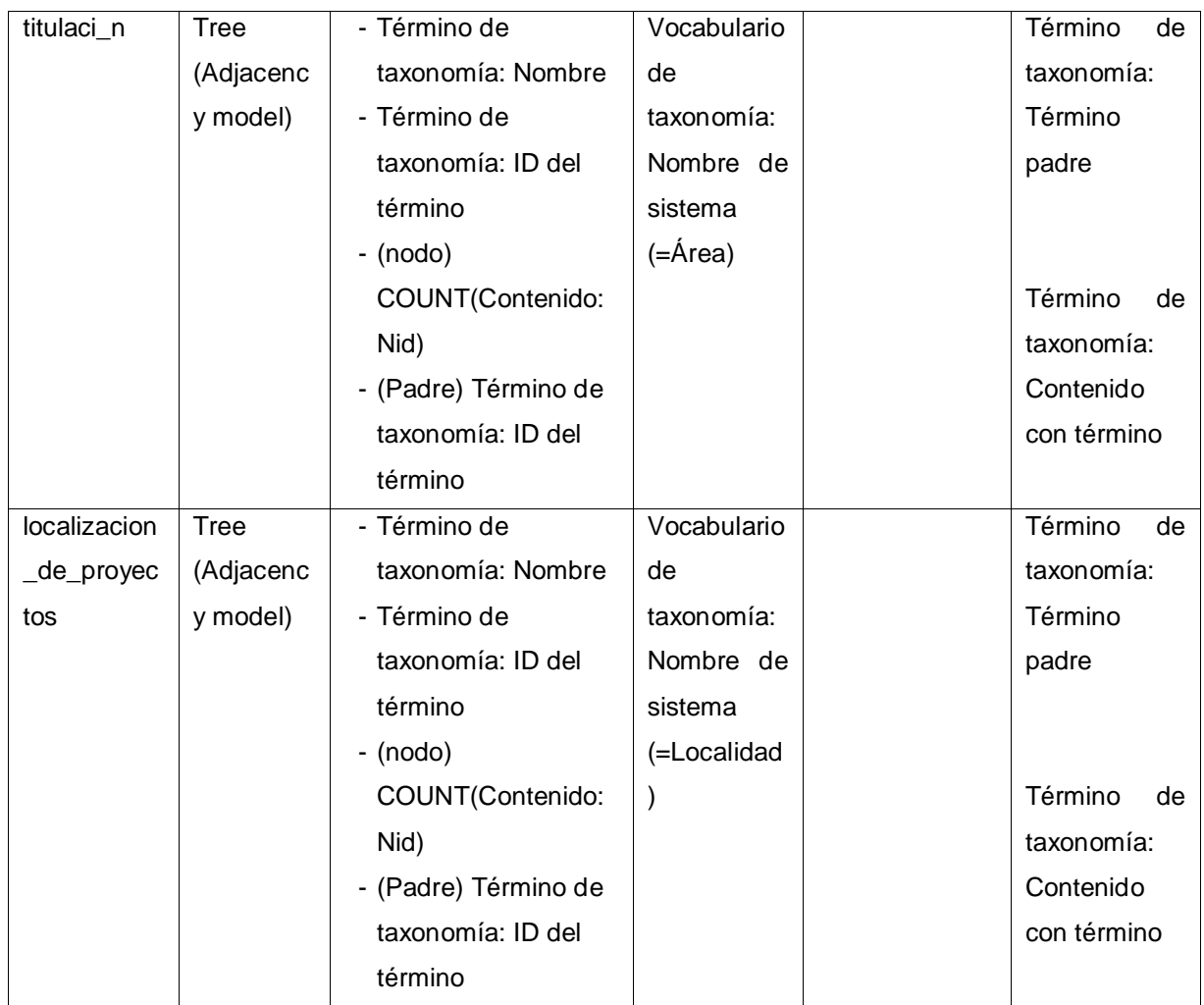

#### **LOCALIZACIÓN DE PROYECTOS**

- $\bullet$  El Oro | 1
	- Marcabeli | 1
- Loja | 8
	- $\sqrt{2}$  Calvas | 1
	- Espíndola | 1
	- Gonzanamá | 5
	- $=$   $\log_2 1$
	- o Sucre | 1

## PERIODO ACADÉMICO

- Abr. Ago /2013 | 1
- Abr. Ago. / 2011 | 1
- Sep 2011/Feb. 2012 | 1
- Sep 2012 /feb 2013 | 1
- Sep. 2010 Feb 2011 | 5

#### **ESTADO DEL PROYECTO**

- En ejecución | 2
- No se ejecutara | 1
- · Terminado | 6

#### **TITULACIÓN**

- Administrativa | 1
	- Administración de Empresas | 1
- Socio Humanística | 1
	- Psicología | 1
- · Técnica | 7
	- Arquitectura | 3
	- Arte y Diseño | 1
	- Ingeniería Civil | 4

# **Figura 7. Menús por término**

**Estadísticas por Estado:** Página que muestra a través de bloques y herramientas estadísticas el estado de proyectos que se han realizado.

| ID          | Format | <b>Campos</b>          | <b>Filtros</b> | <b>Filtros</b> | <b>Relaciones</b> |
|-------------|--------|------------------------|----------------|----------------|-------------------|
|             | O      |                        |                | contextuale    |                   |
|             |        |                        |                | s              |                   |
| estadistica | tabla  | - Contenido:<br>Estado | - Contenido:   |                |                   |
| s_proyecto  |        | (Estado)               | Publicado (Sí) |                |                   |
| s3          |        | - COUNT(Contenido:     | - Contenido:   |                |                   |

**Tabla 10. Vista de estadística de proyectos por Estado**

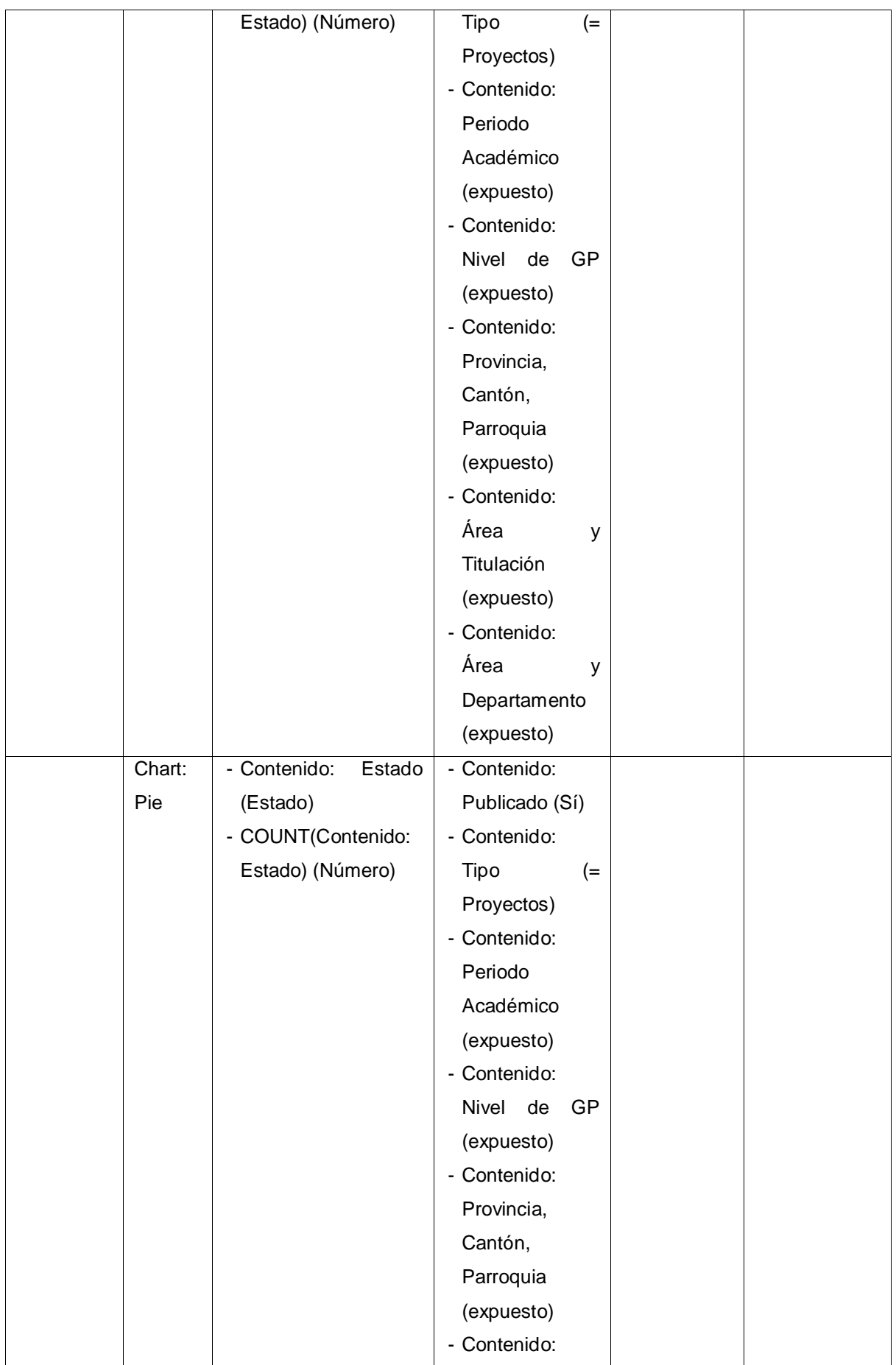

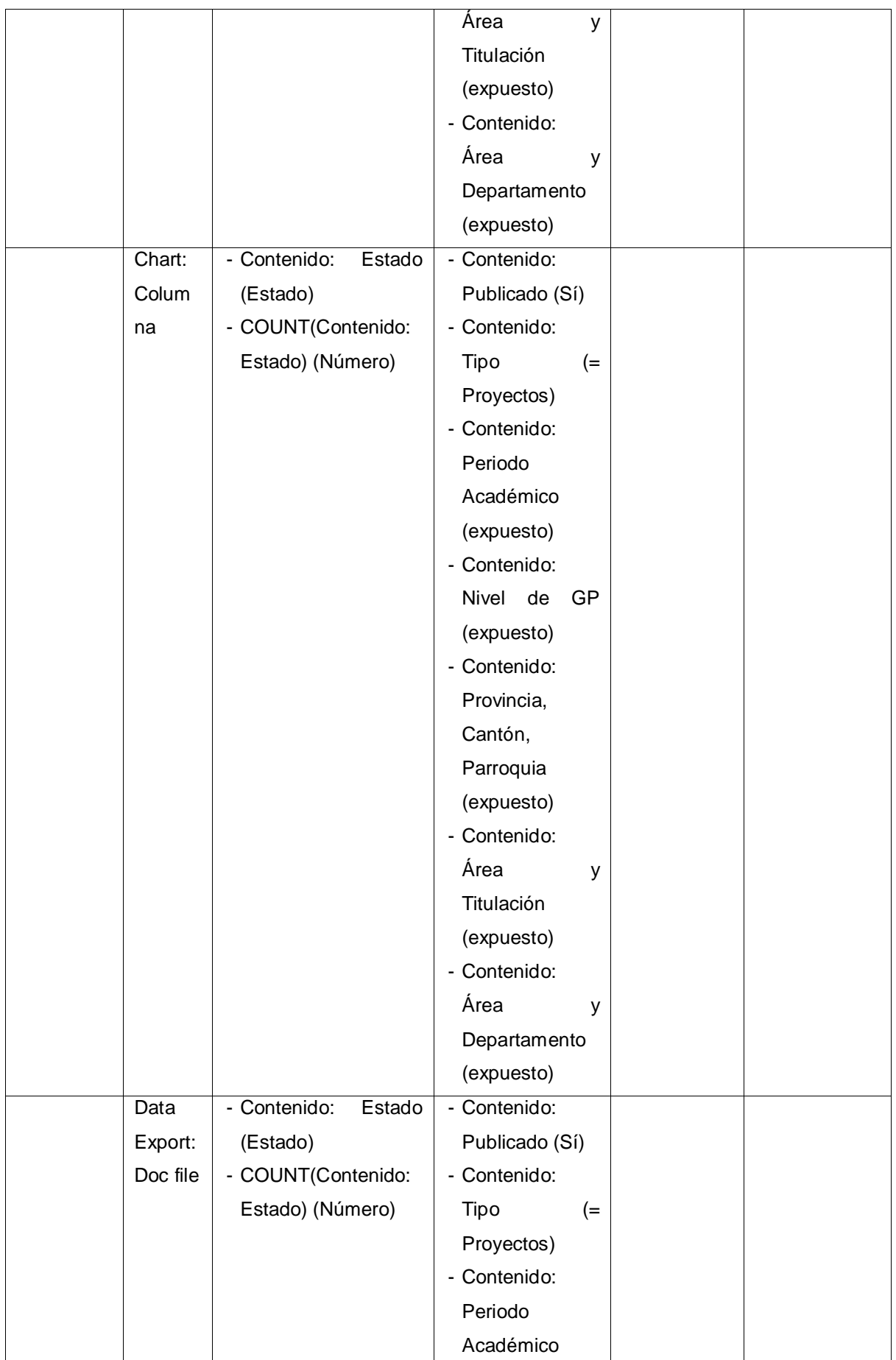

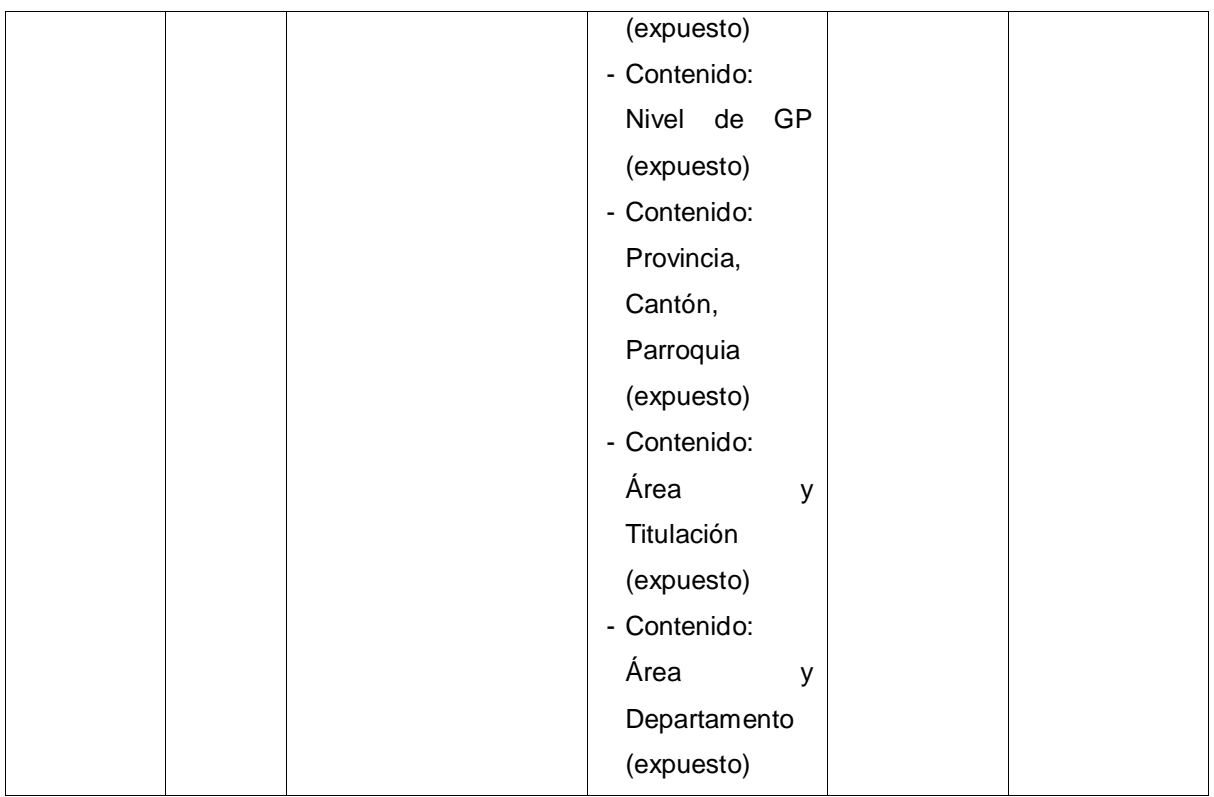

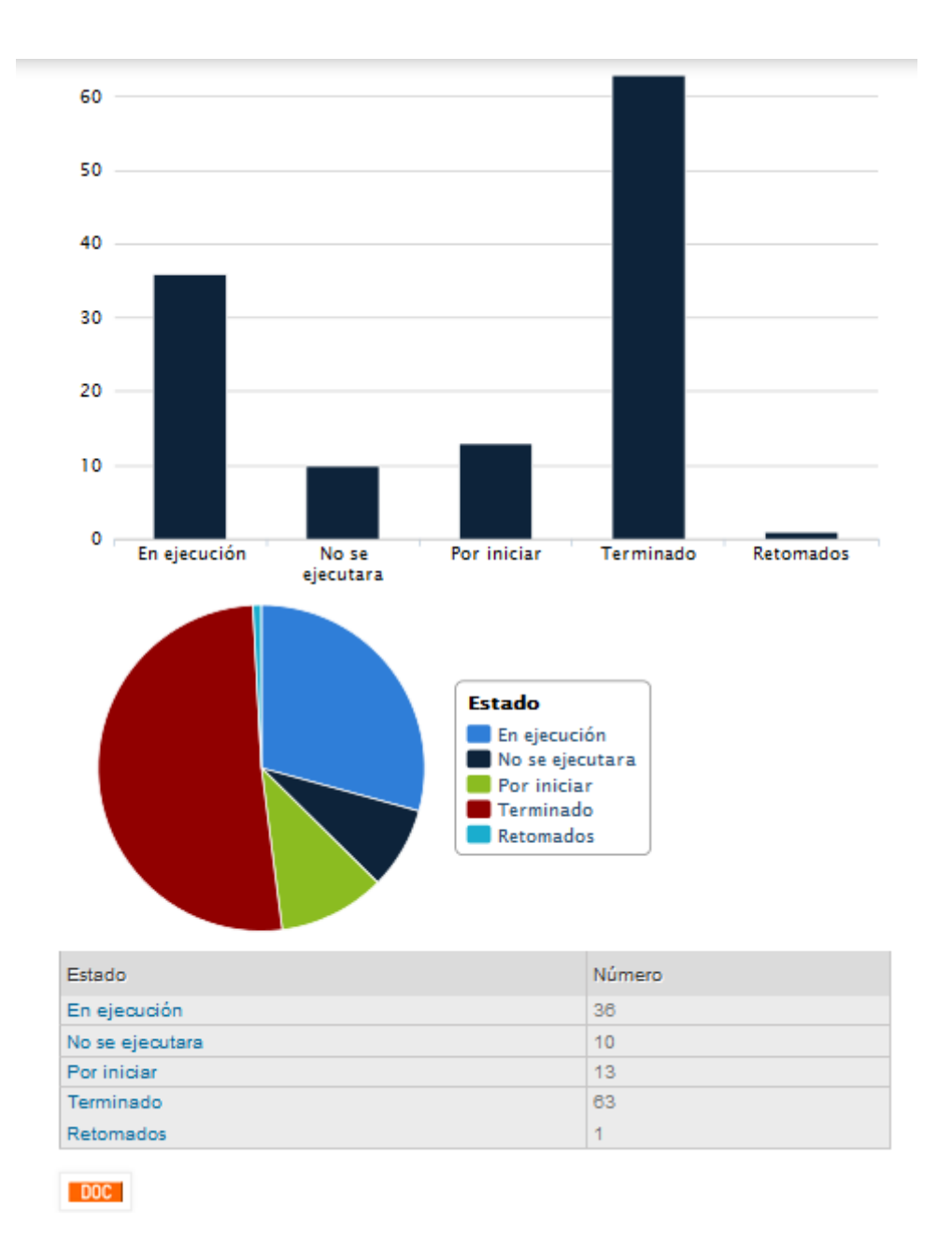

**Figura 8. Página que muestra estadísticas de proyectos por Estado**

**Estadísticas por Periodo Académico:** Página que muestra a través de bloques y herramientas estadísticas de proyectos que se han realizado en diferentes periodos académicos.

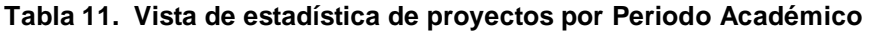

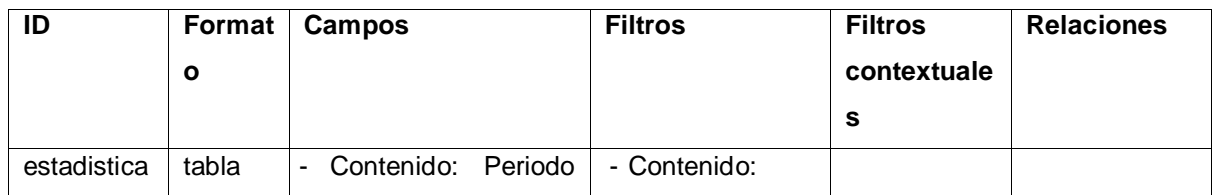

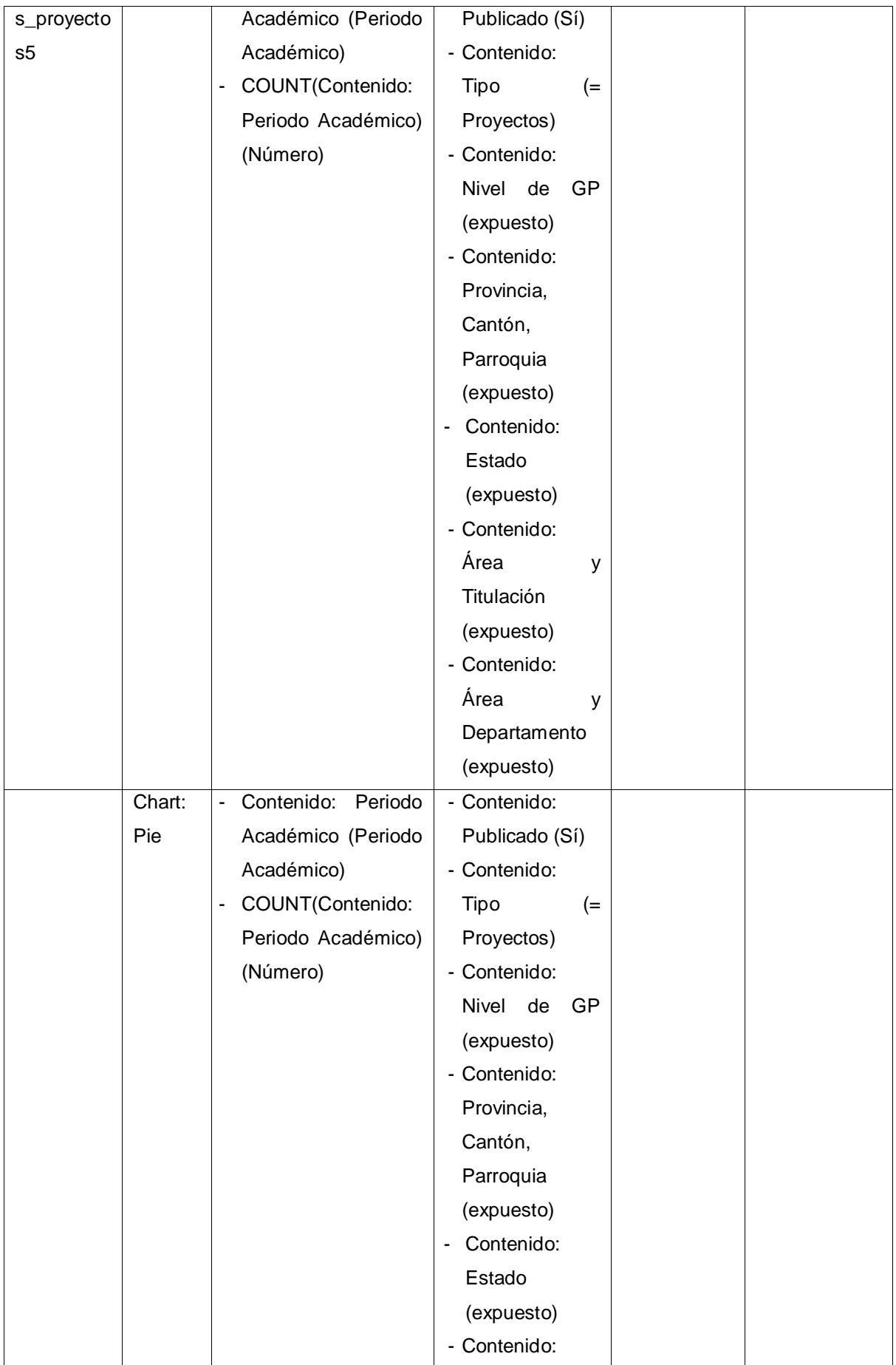

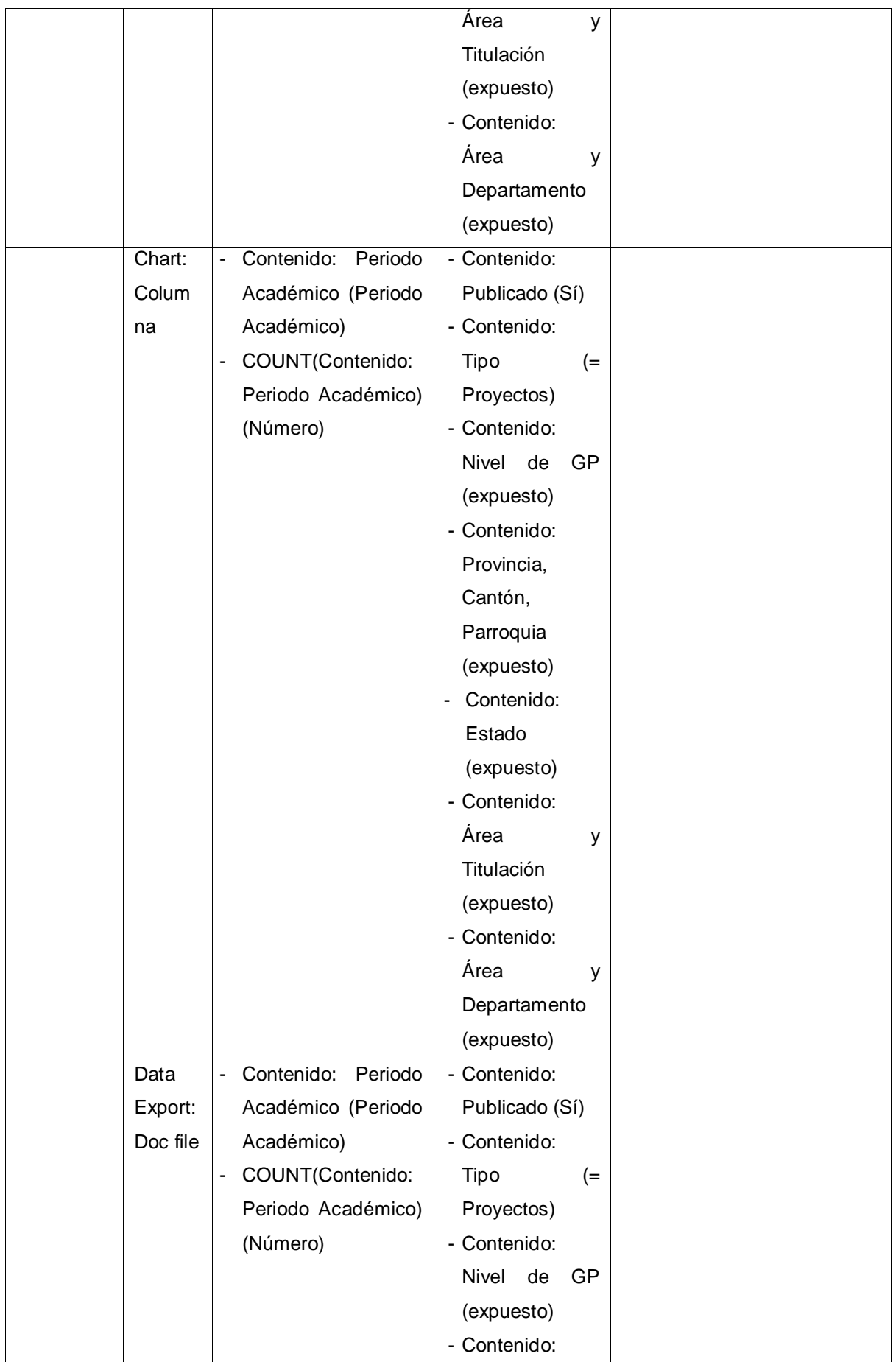

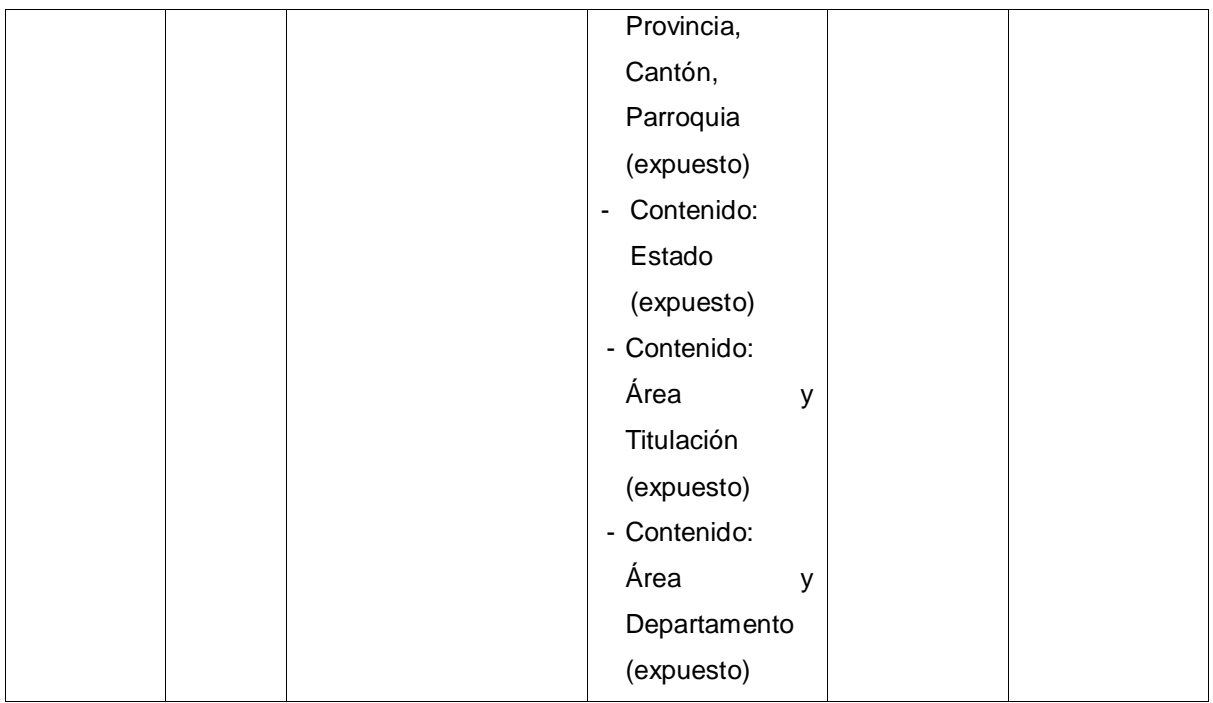

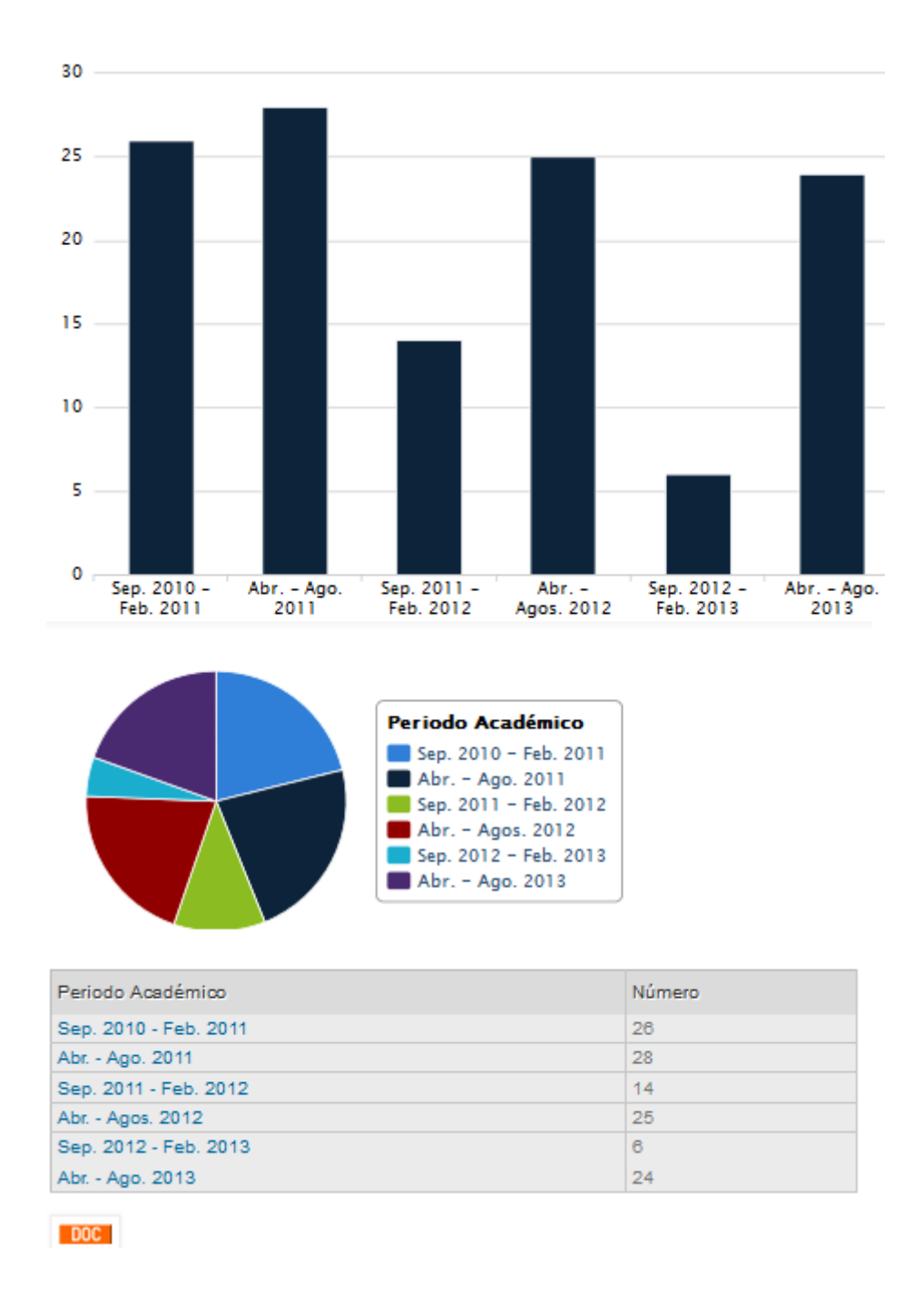

**Figura 9. Bloque que muestra estadísticas de proyectos por Periodo Académico**

**Estadísticas por Nivel de GP:** Página que muestra a través de bloques y herramientas estadísticas de proyectos que se han realizado por nivel de GP.

**Tabla 12. Vista de estadística de proyectos por Nivel de GP**

| ID          | Format | Campos                               | <b>Filtros</b> | <b>Filtros</b> | <b>Relaciones</b> |
|-------------|--------|--------------------------------------|----------------|----------------|-------------------|
|             | O      |                                      |                | contextuale    |                   |
|             |        |                                      |                | s              |                   |
| estadistica | tabla  | - Contenido: Nivel de   - Contenido: |                |                |                   |

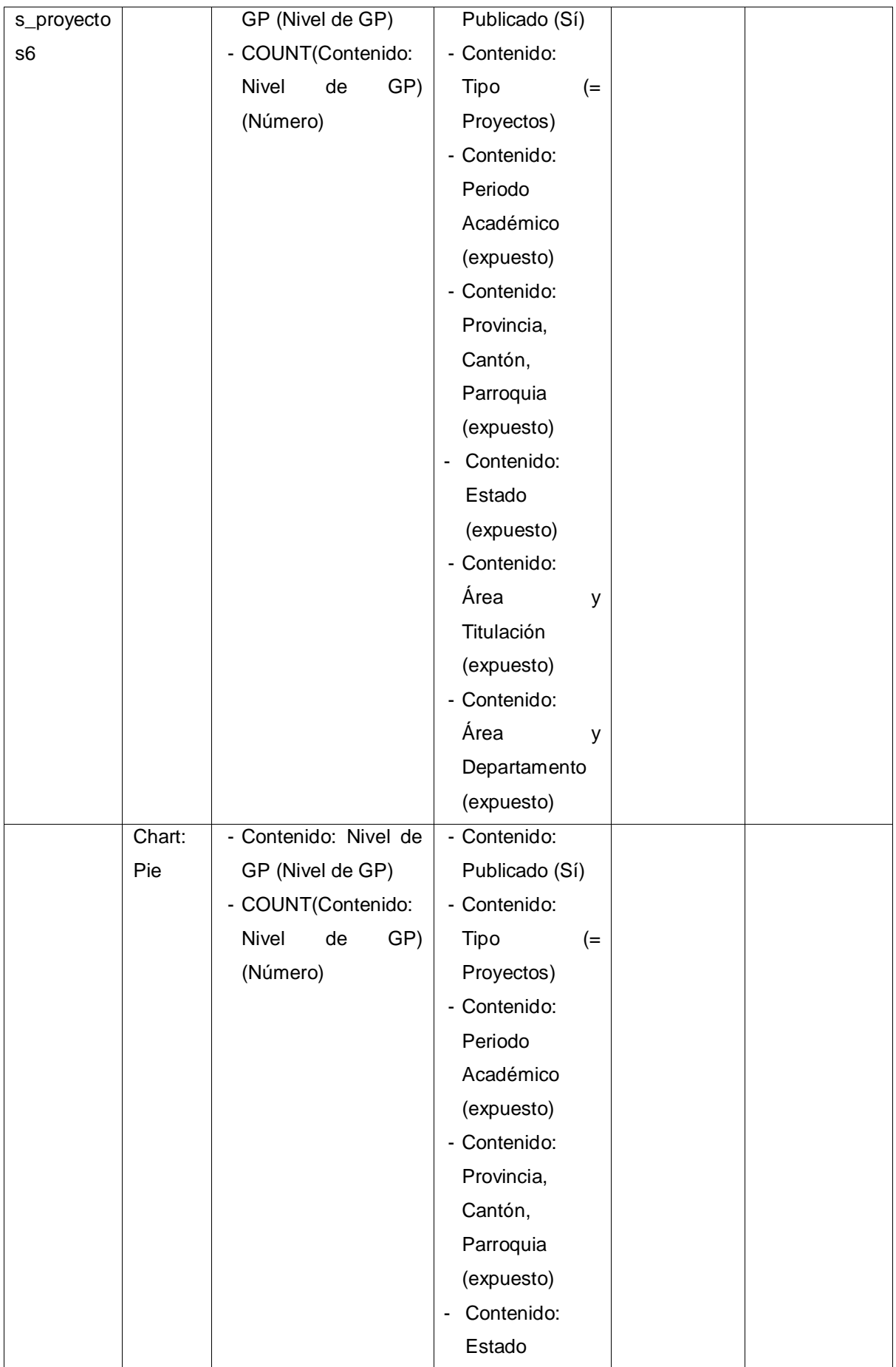

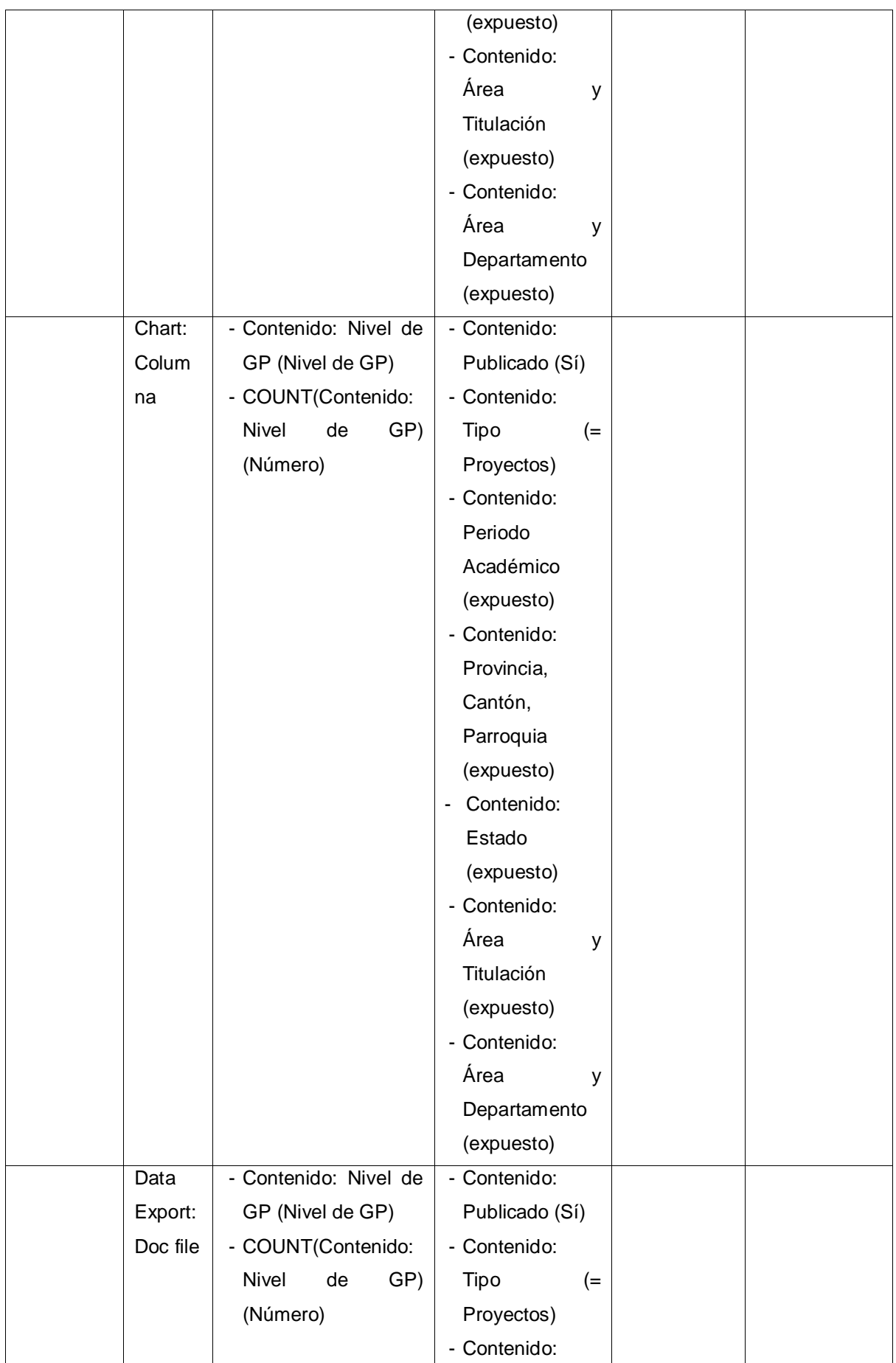

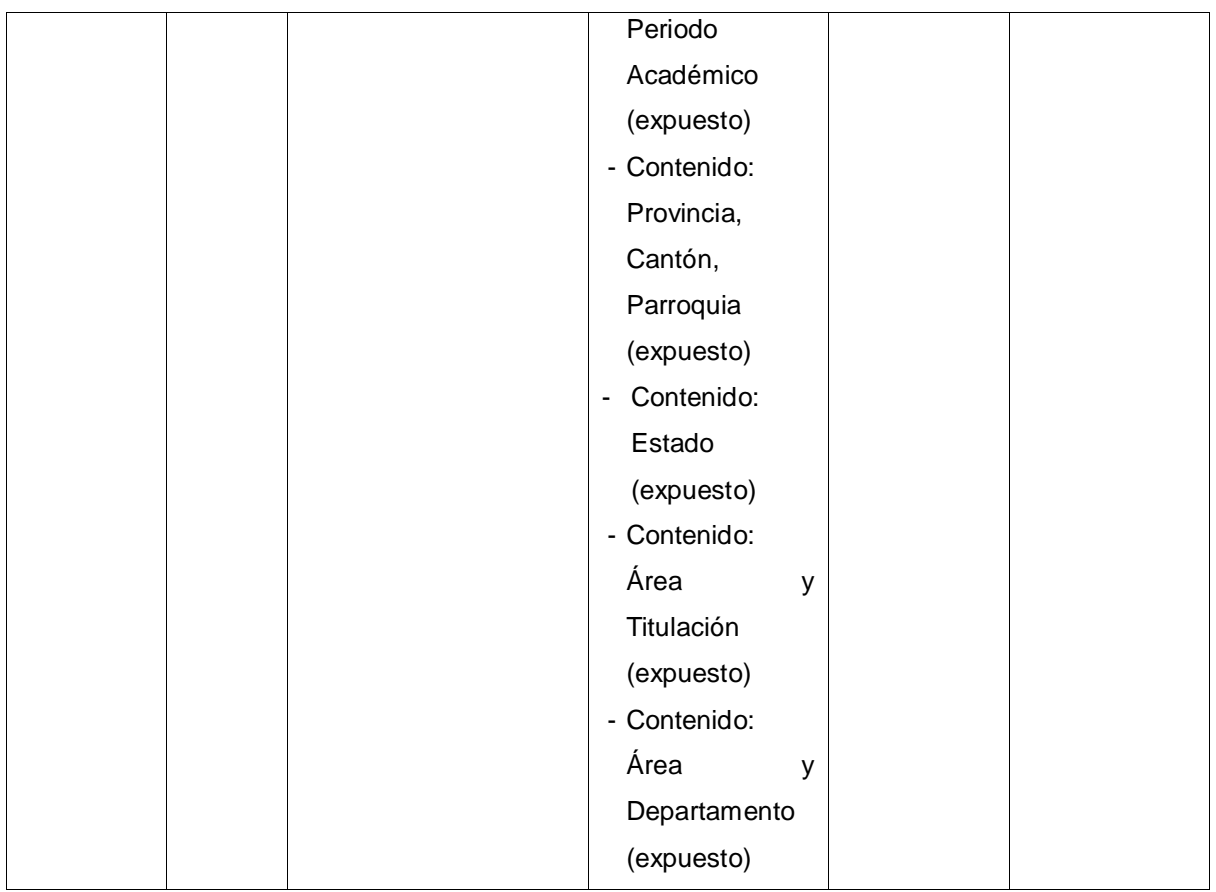

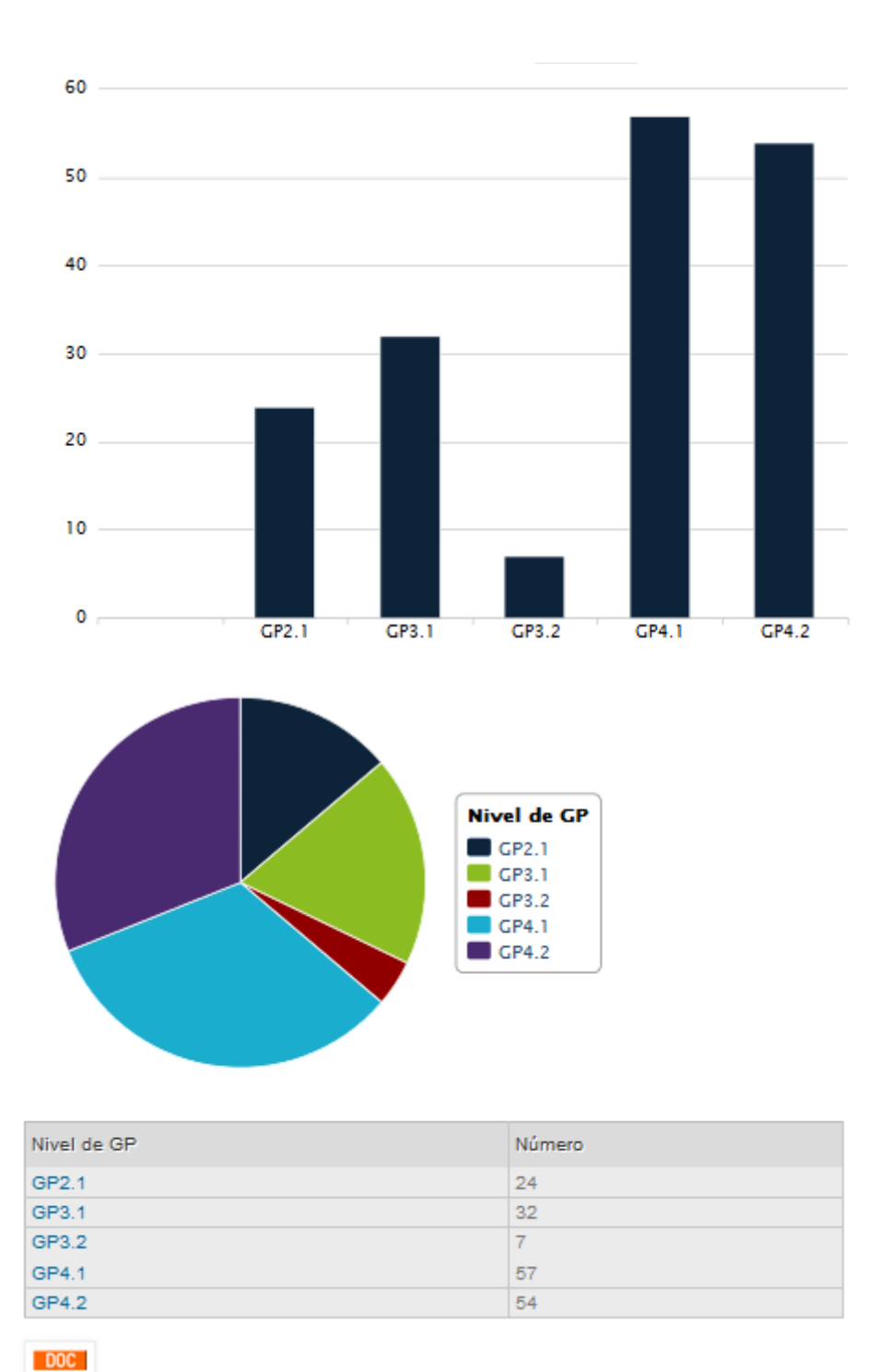

# **Figura 10. Bloque que muestra estadísticas de proyectos por Nivel de GP**

**Estadísticas por Titulación:** Página que muestra a través de bloques y herramientas estadísticas de proyectos que se han realizado por Titulación.

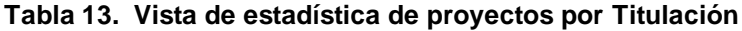

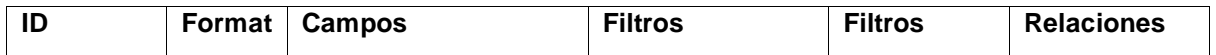

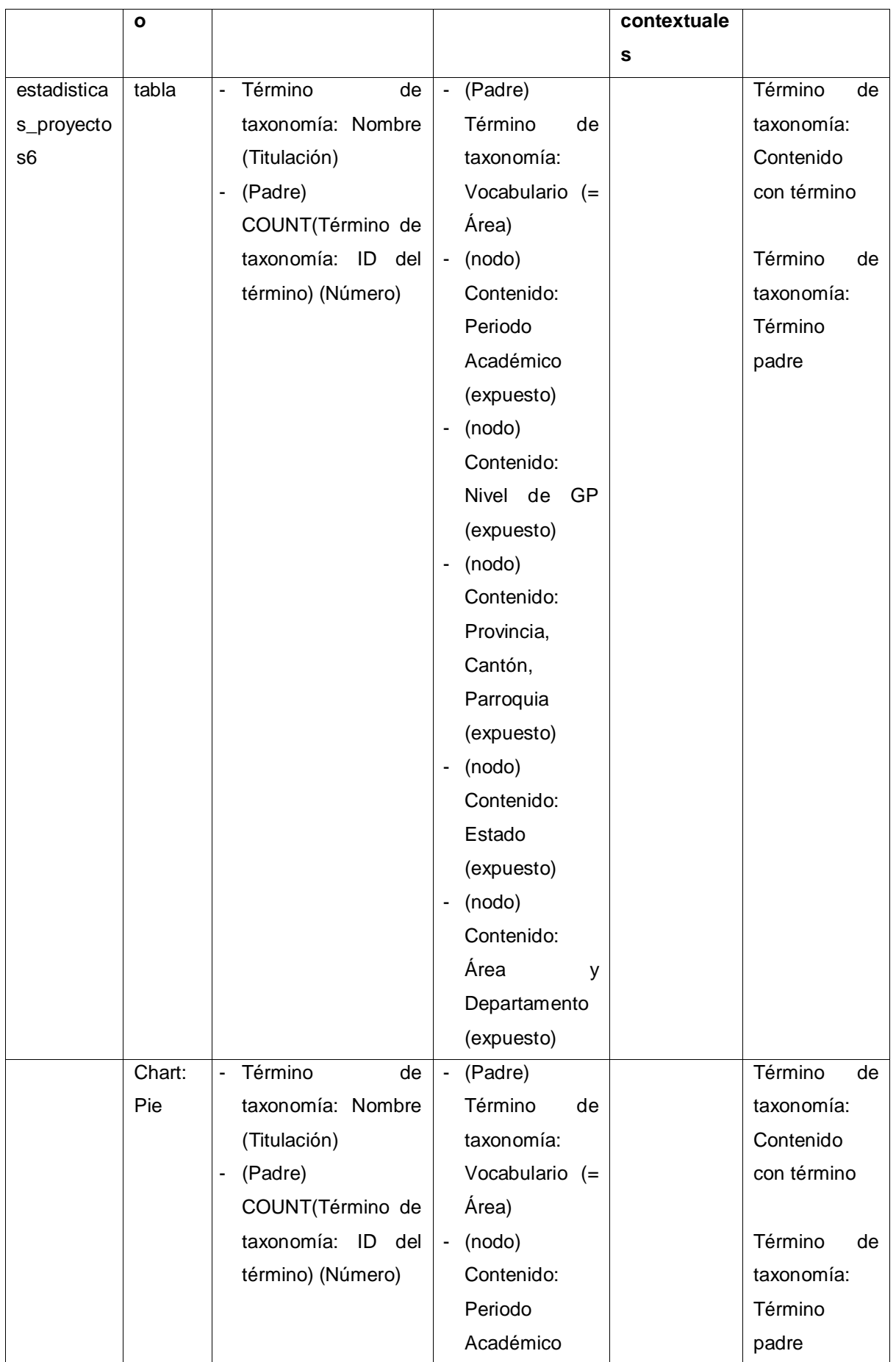

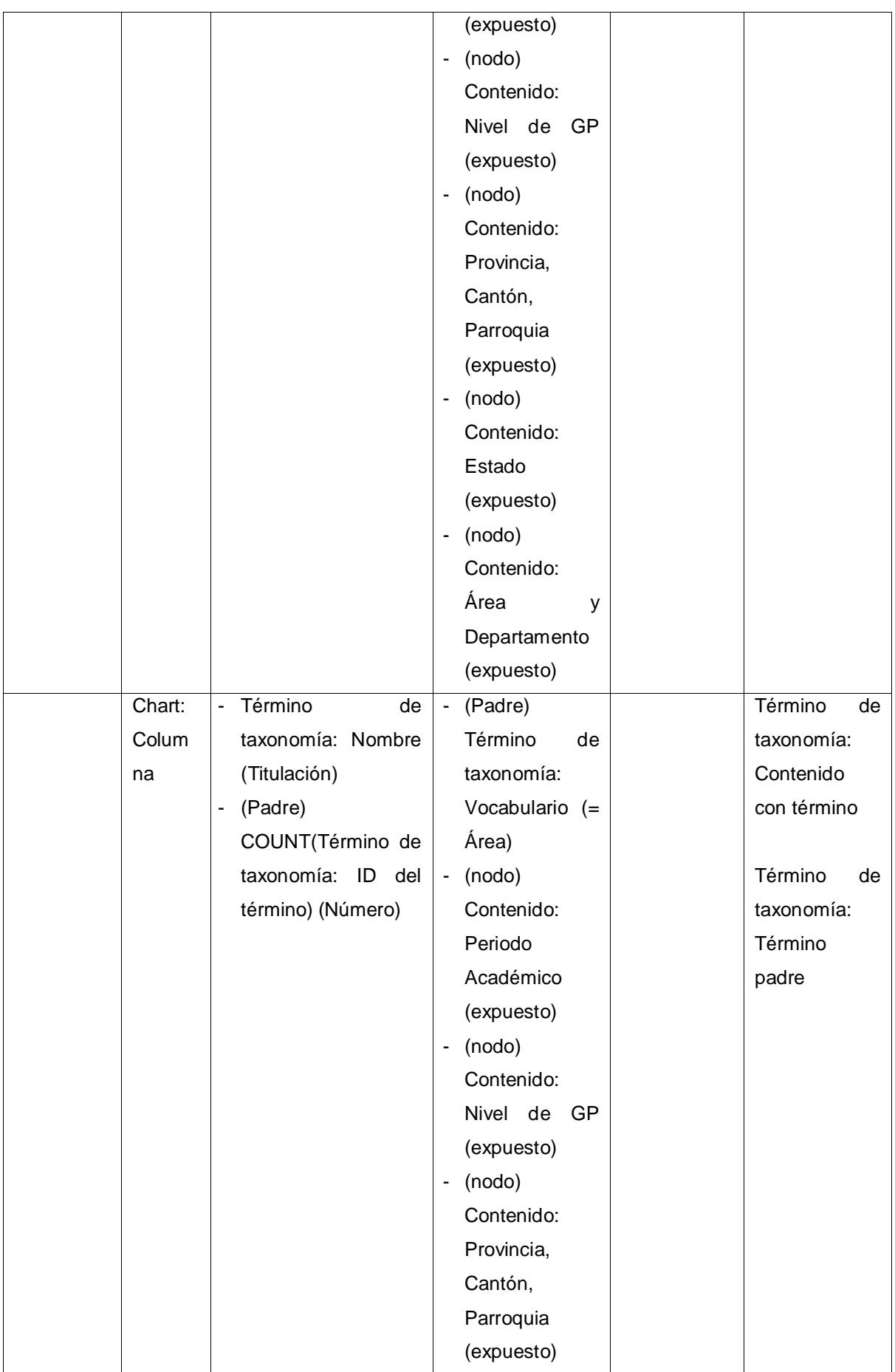

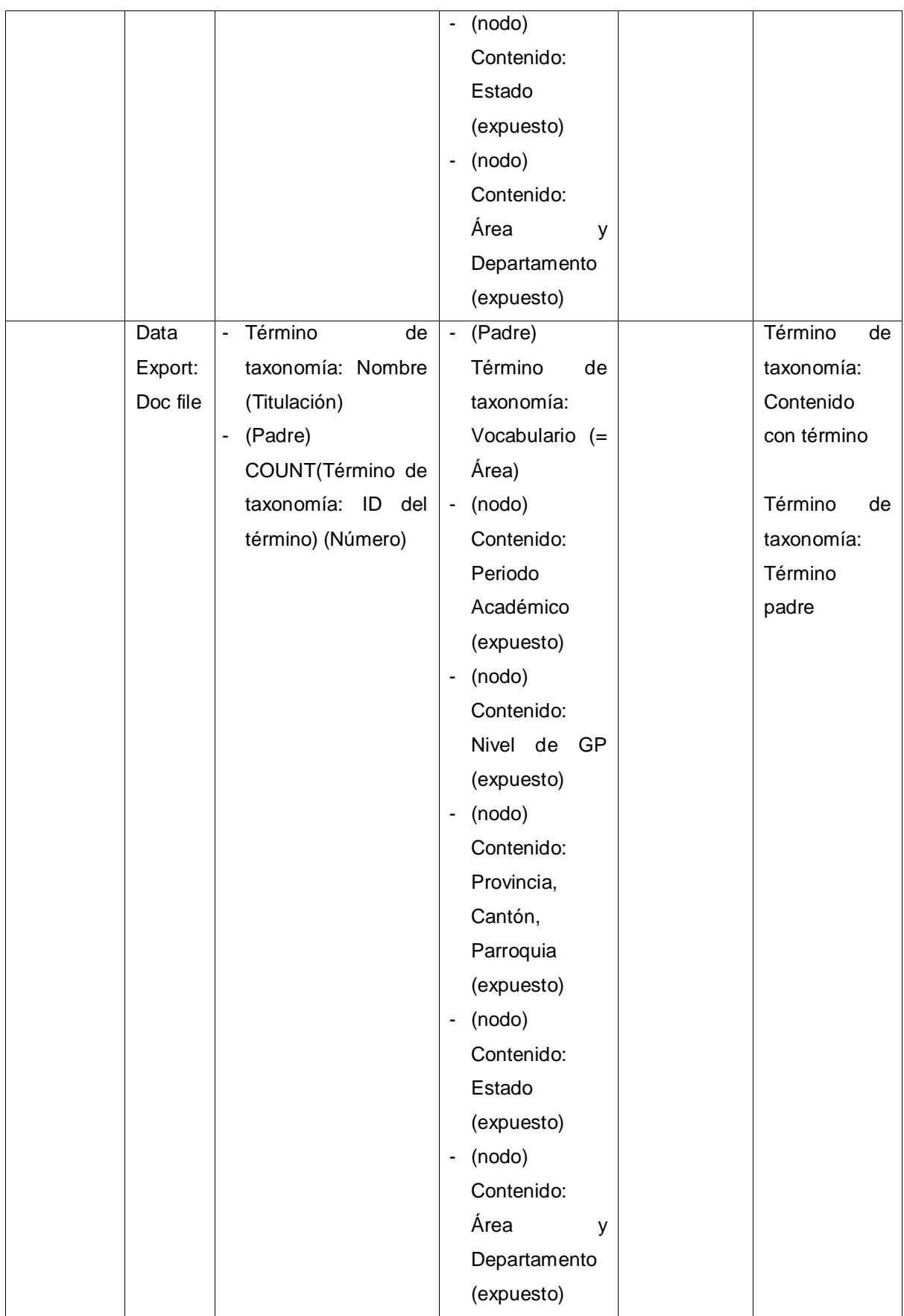

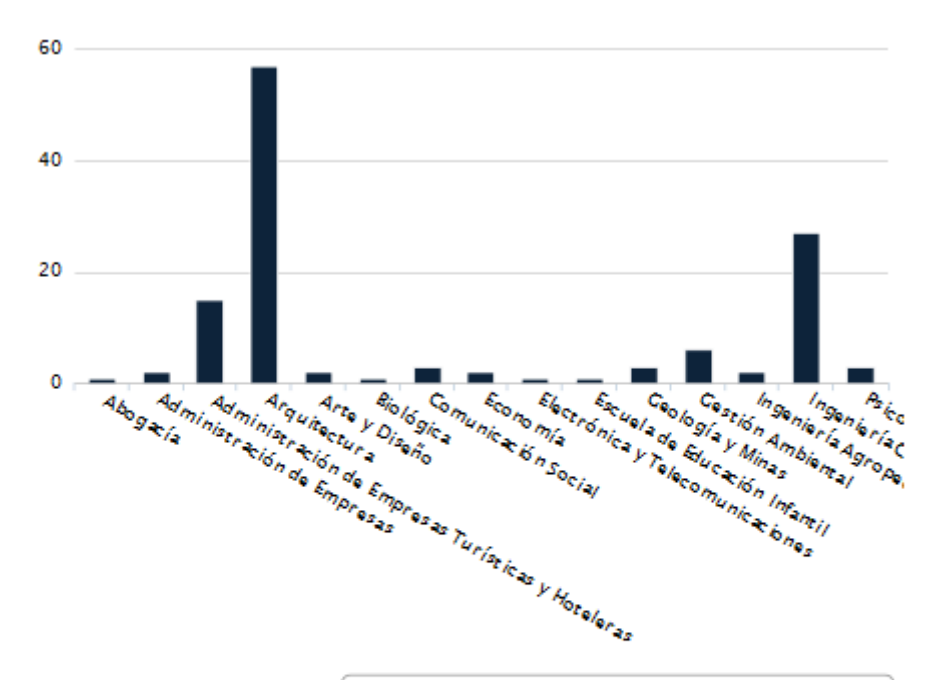

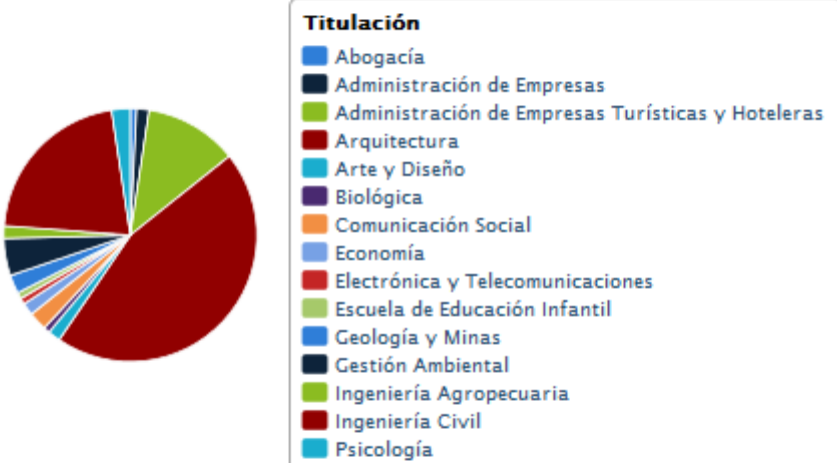

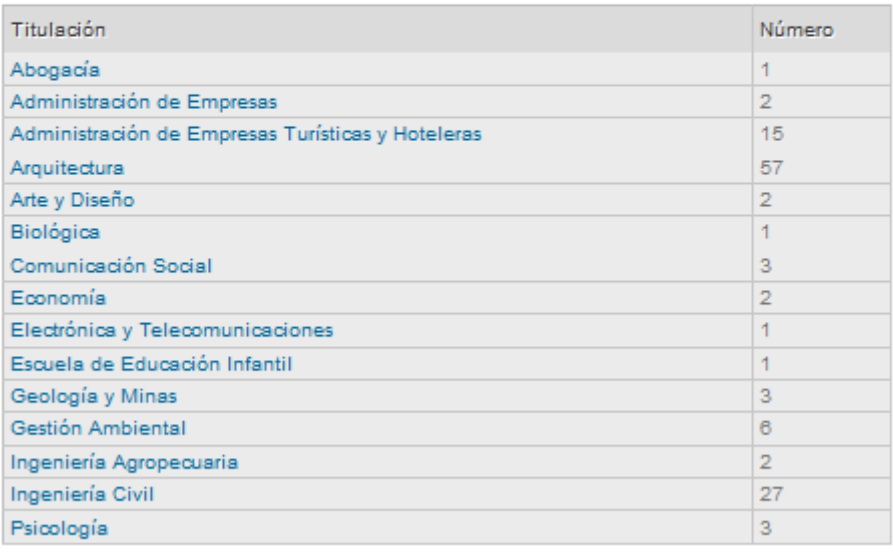

DOC:

## **Figura 11. Bloque que muestra estadísticas de proyectos por Titulación**

**Proyectos:** Página que muestra todos los proyectos subidos en el portal y tiene opción para hacer búsquedas de acuerdo al área, titulación, periodo, Ubicación, Estado. Al final muestra opciones para descargar reportes de los proyectos en documentos o archivos de Excel.

| ID           | Formato | Campos          | <b>Filtros</b> | <b>Filtros</b> | <b>Relaciones</b> |
|--------------|---------|-----------------|----------------|----------------|-------------------|
|              |         |                 |                | contextuales   |                   |
| Proyectos en | Tabla   | Global:<br>Ver  | - Contenido:   | Contenido:     |                   |
| el mapa      |         | contador<br>de  | Publicado      | Tiene un id de |                   |
|              |         | resultados      | (Si)           | un término de  |                   |
|              |         | Contenido:      | - Contenido:   | taxonomía      |                   |
|              |         | Título          | Área<br>y      |                |                   |
|              |         | (Proyecto)      | Titulación     |                |                   |
|              |         | Contenido:      | (expuesto)     |                |                   |
|              |         | Estudiantes     | - Contenido:   |                |                   |
|              |         | (Estudiantes)   | Área<br>y      |                |                   |
|              |         | Contenido:      | Departame      |                |                   |
|              |         | Periodo         | nto            |                |                   |
|              |         | Académico       | (expuesto)     |                |                   |
|              |         | (Periodo        | - Contenido:   |                |                   |
|              |         | Académico)      | Periodo        |                |                   |
|              |         | Contenido:      | Académico      |                |                   |
|              |         | Provincia,      | (expuesto)     |                |                   |
|              |         | Cantón,         | - Contenido:   |                |                   |
|              |         | Parroquia       | Provincia,     |                |                   |
|              |         | (Provincia,     | Cantón,        |                |                   |
|              |         | Cantón,         | Parroquia      |                |                   |
|              |         | Parroquia)      | (expuesto)     |                |                   |
|              |         | Contenido:      | - Contenido:   |                |                   |
|              |         | Responsable     | Tipo<br>$(=$   |                |                   |
|              |         | (Responsable)   | Proyectos)     |                |                   |
|              |         | Contenido: Área | - Contenido:   |                |                   |
|              |         | Titulación<br>V | Estado         |                |                   |
|              |         | (Área<br>y      | (expuesto)     |                |                   |
|              |         | Titulación)     | - Contenido:   |                |                   |
|              |         |                 | Nivel<br>de    |                |                   |
|              |         |                 | GP             |                |                   |
|              |         |                 | (expuesto)     |                |                   |
|              | Data    | Global:<br>Ver  | - Contenido:   | Contenido:     |                   |

**Tabla 14. Vista de proyectos** 

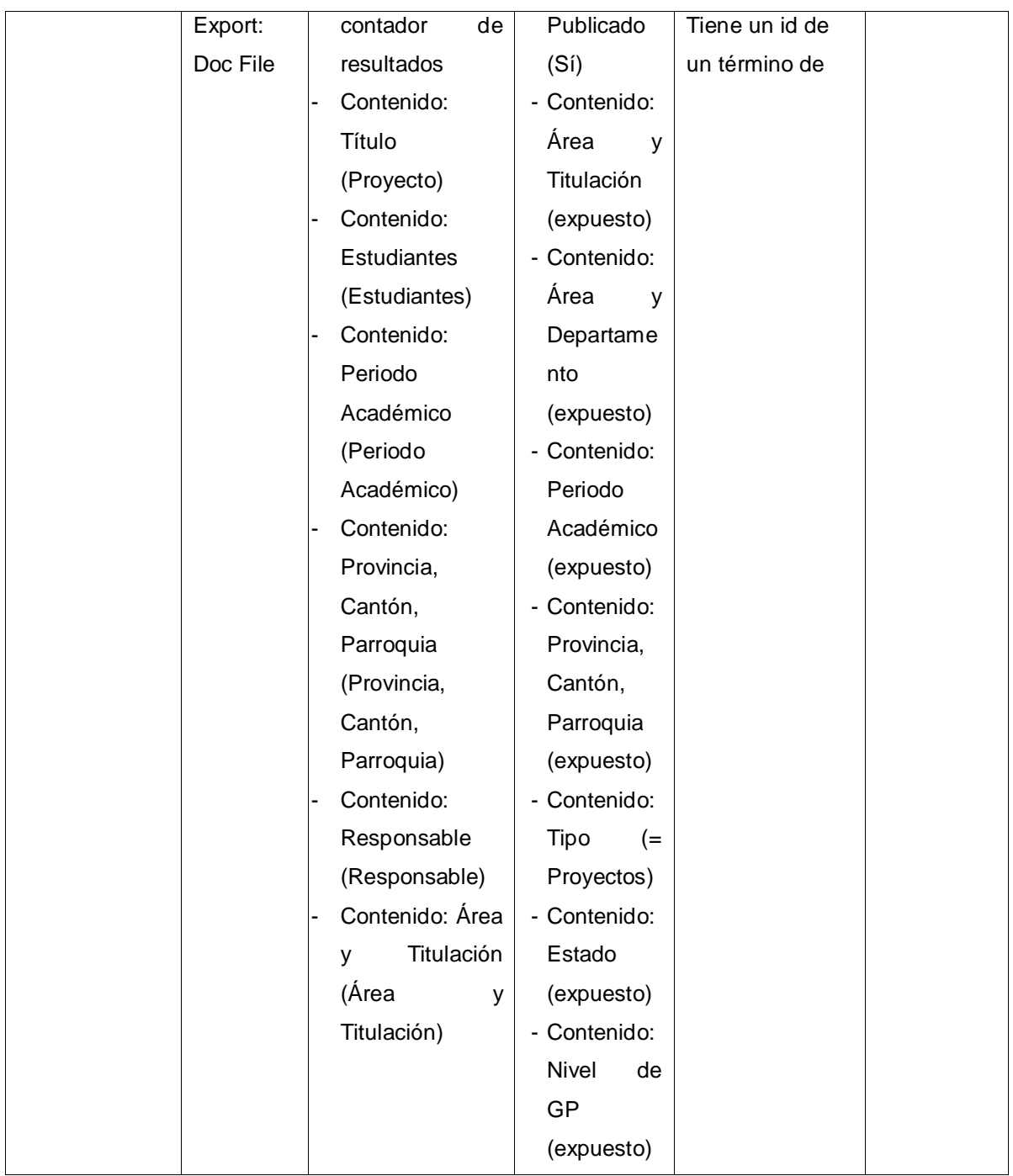

|                | - Cualquiera -                                                                             |                      |                | $\overline{\phantom{a}}$                                                                          |                   |             |
|----------------|--------------------------------------------------------------------------------------------|----------------------|----------------|---------------------------------------------------------------------------------------------------|-------------------|-------------|
|                | Área y Departamento                                                                        |                      |                |                                                                                                   | Periodo Académico |             |
|                | Administrativa                                                                             |                      |                | - Cualquiera -<br>$\cdot$                                                                         |                   | ▼.          |
|                | Provincia, Cantón, Parroquia                                                               |                      | Estado         |                                                                                                   | Nivel de GP       |             |
|                | - Cualquiera -                                                                             | $\blacktriangledown$ | - Cualquiera - | $\overline{\phantom{a}}$                                                                          | - Cualquiera - v  |             |
|                | <b>Aplicar</b>                                                                             | Periodo              | Provincia.     | Área y                                                                                            |                   |             |
|                | Proyecto                                                                                   |                      | Cantón.        |                                                                                                   | Responsable       | Estudiantes |
|                |                                                                                            | Académico            | Parroquia      | Titulación                                                                                        |                   |             |
| 1              | Plan<br>estrategico de<br>desarrollo<br>turistico para la 2013<br>parroquia<br>Vilcabamba. | Abr. - Ago.          |                | Administrativa.<br>Administración<br>Loja, loja de Empresas<br>Turísticas y<br><b>Hoteleras</b>   | N/N               | N/N         |
| $\overline{2}$ | Planificación<br>para creación<br>del<br>departamento<br>de turismo del<br>GAD de Calvas   | Abr. - Ago.<br>2013  |                | Administrativa.<br>Administración<br>Loja, Calvas de Empresas<br>Turísticas y<br><b>Hoteleras</b> | N/N               | N/N         |

**Figura 12. Bloque que muestra todos los proyectos**

# **ANEXO G**

# **MÓDULOS, TIPOS DE CONTENIDOS, PERMISOS DE CONFIGURACIÓN Y GESTIÓN DE CONTENIDOS**

# **Descripción de módulos**

| <b>Módulo</b>         | Descripción                                                       |  |  |
|-----------------------|-------------------------------------------------------------------|--|--|
| <b>System</b>         | Permite la configuración global del sitio.                        |  |  |
| <b>User</b>           | Mantiene el registro de usuarios, sesiones.                       |  |  |
| <b>Block</b>          | Controla el diseño, la distribución en bloques de la página.      |  |  |
| <b>File</b>           | Define el tipo de campos a utilizarse.                            |  |  |
| Image                 | Provee herramientas para manipulación de imágenes.                |  |  |
| List                  | Define listas para los tipos de campo.                            |  |  |
| Path                  | Permite al usuario renombrar URLs.                                |  |  |
| Taxonomy              | Permite la categorización de contenidos a través de vocabularios. |  |  |
| <b>Acces control</b>  | Gestiona el acceso o edición de contenidos y rol de usuario.      |  |  |
| <b>Administration</b> | Provee un menú, que permite acceder a cualquier parte del sitio y |  |  |
| Menu                  | administrar del portal.                                           |  |  |
| <b>Views</b>          | Permite la gestión de vistas de páginas, listados,<br>tablas      |  |  |
|                       | resultados de búsquedas.                                          |  |  |
| <b>Hierarchical</b>   | Permite la selección de términos de una jerarquía de forma        |  |  |
| <b>Select</b>         | dinámica.                                                         |  |  |
| <b>CCK</b>            | Permite añadir distintos tipos de campos a un tipo de contenido.  |  |  |
| <b>Date</b>           | Define el tipo de campo Fecha para CCK.                           |  |  |
| <b>Display Suite</b>  | Puede personalizar la presentación de los tipos de contenidos.    |  |  |
| <b>Downloadfile</b>   | Permite añadir campos para carga y descarga de archivos.          |  |  |
| <b>Geofield</b>       | Módulo para guardar datos geográficos.                            |  |  |
| <b>OpenLayers</b>     | Permite incluir mapas en una presentación de un contenido.        |  |  |
| geoPHP                | Es una librería PHP de código abierto que permite realizar        |  |  |
|                       | operaciones geométricas.                                          |  |  |
| Printer, email and    | En los contenidos publicados da la opción de imprimir o guardar   |  |  |
| <b>PDF</b> versions   | en formato PDF.                                                   |  |  |
| <b>Charts</b>         | A la información la muestra en gráficos estadísticos.             |  |  |
| <b>Backup</b><br>and  | Permite hacer respaldos del sitio: base de datos y archivos.      |  |  |
| <b>Migrate</b>        |                                                                   |  |  |
| <b>Pathauto</b>       | Otorga a cada contenido un url automático.                        |  |  |
| Taxonomy menu         | Permite crear taxonomías en base a las taxonomías creadas en      |  |  |
|                       | el sistema.                                                       |  |  |

**Tabla 1. Descripción de módulos instalados en el Portal**

Para el desarrollo del portal se crearon varios tipos de contenidos:

| Tipos de contenido | <b>Descripción</b>       | <b>Campos</b>             | <b>Usuarios</b> |
|--------------------|--------------------------|---------------------------|-----------------|
| <b>Avances</b>     | Permite<br>dar<br>las    | Título                    | Administrador   |
|                    | valoraciones<br>los<br>a | Descripción               | Profesores      |
|                    | proyectos                | Calificación porcentaje   |                 |
|                    | presentados.             | Autor                     |                 |
|                    |                          | Fecha del envío           |                 |
| Proyecto           | Permite la creación      | Periodo Académico         | Administrador   |
|                    | de proyectos nuevos      | Área y Titulación         |                 |
|                    | postularse<br>por<br>a   | Área y Departamento       |                 |
|                    | del<br>parte             | Responsable               |                 |
|                    | administrador.           | Estado                    |                 |
|                    |                          | Número de Horas           |                 |
|                    |                          | Número de Estudiantes     |                 |
|                    |                          | Estudiantes               |                 |
|                    |                          | Email                     |                 |
|                    |                          | Cédula                    |                 |
|                    |                          | Área de Conocimiento      |                 |
|                    |                          | Línea Estratégica y       |                 |
|                    |                          | Programa de Investigación |                 |
|                    |                          | Nivel de GP               |                 |
|                    |                          | Provincia, Cantón,        |                 |
|                    |                          | Parroquia                 |                 |
|                    |                          | Fecha de Inicio           |                 |
|                    |                          | Fecha de Finalización     |                 |
|                    |                          | Institución Cooperante    |                 |
|                    |                          | Contacto del convenio     |                 |
|                    |                          | Objetivos                 |                 |
|                    |                          | Justificación             |                 |
|                    |                          | Entregable                |                 |
|                    |                          | Observaciones             |                 |
|                    |                          | Avance                    |                 |
|                    |                          | Convenio Marco            |                 |
|                    |                          | Carta Convenio Marco      |                 |
|                    |                          | Convenio Específico       |                 |
|                    |                          | Carta de compromiso       |                 |
|                    |                          | Carta de responsabilidad  |                 |
|                    |                          | Solicitud de convenios    |                 |

**Tabla 2. Descripción de tipos de contenido y campos creados en el Portal**

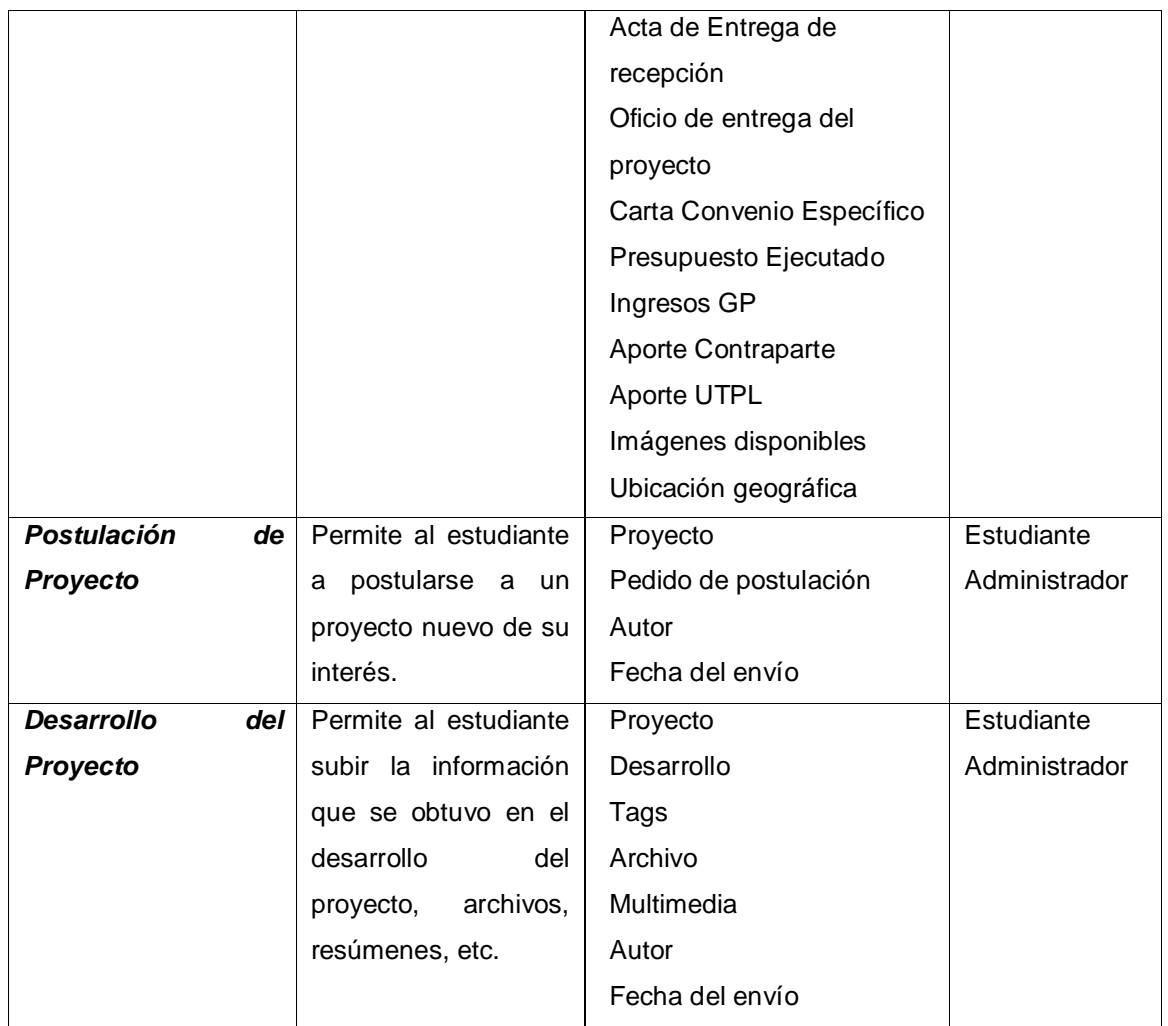

# **Clases de tipos de contenidos**

#### **Tabla 3. Tipos de contenido y sus campos del Portal**

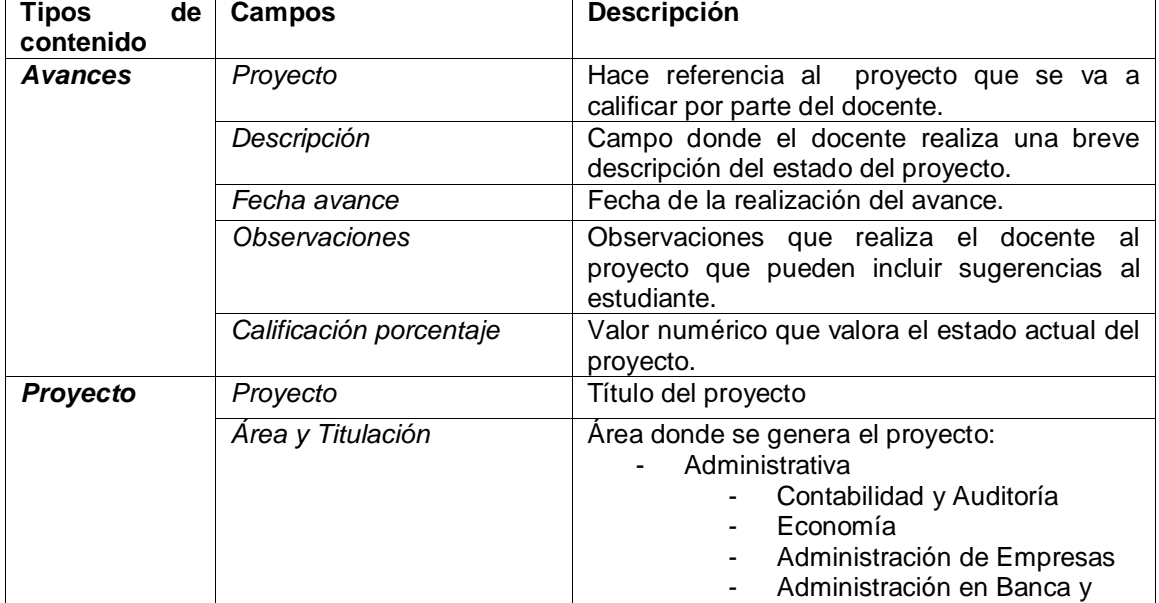

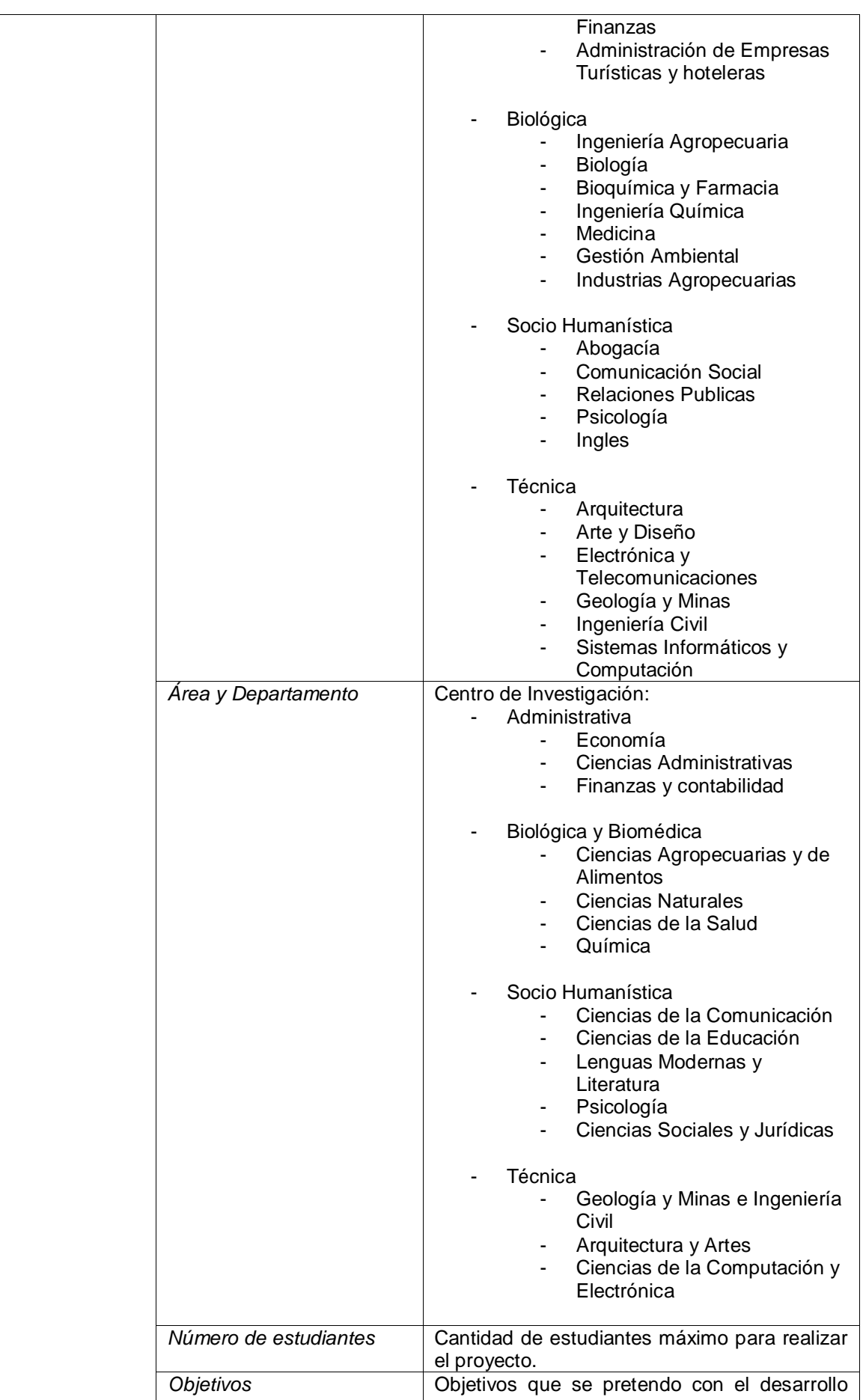

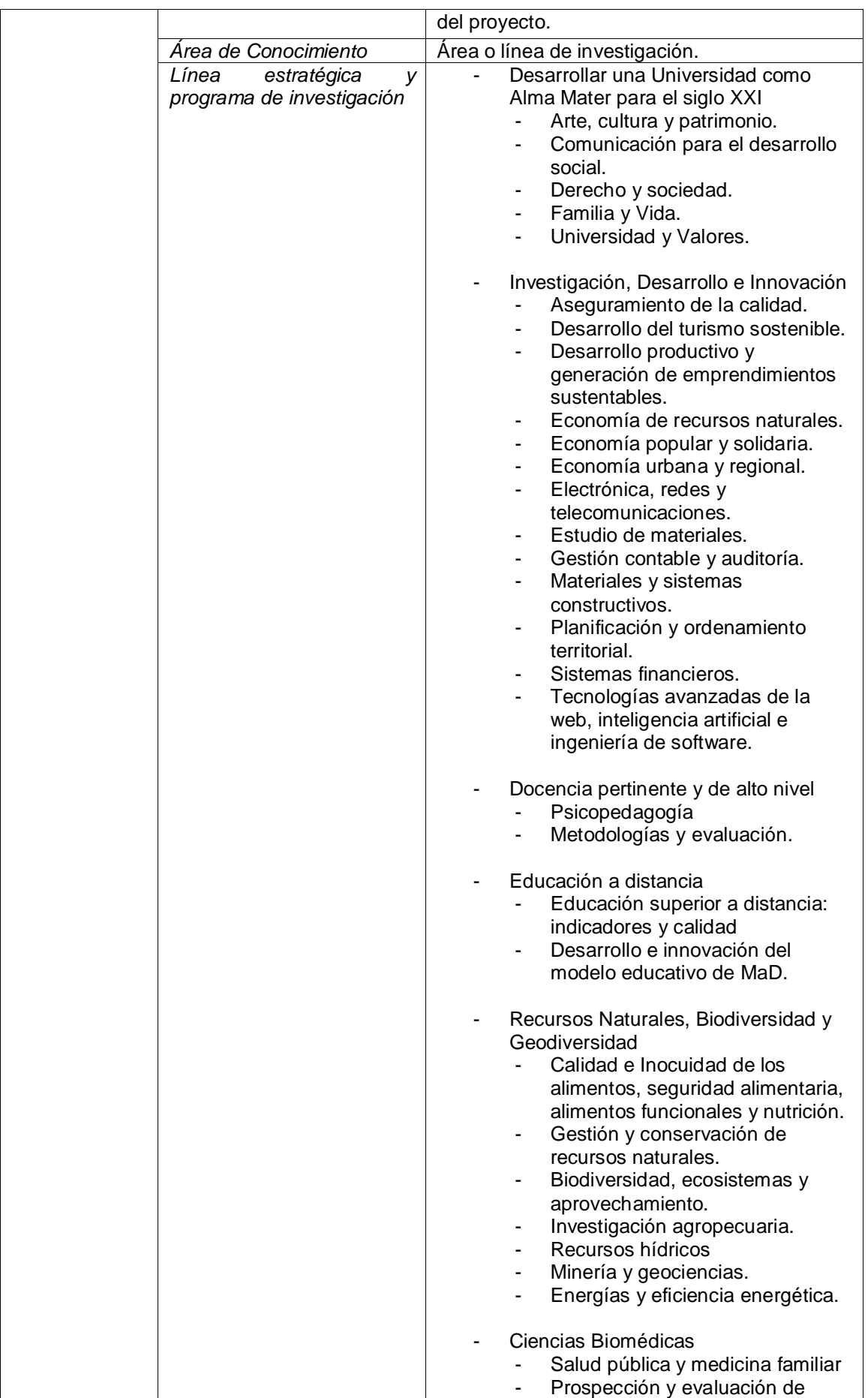
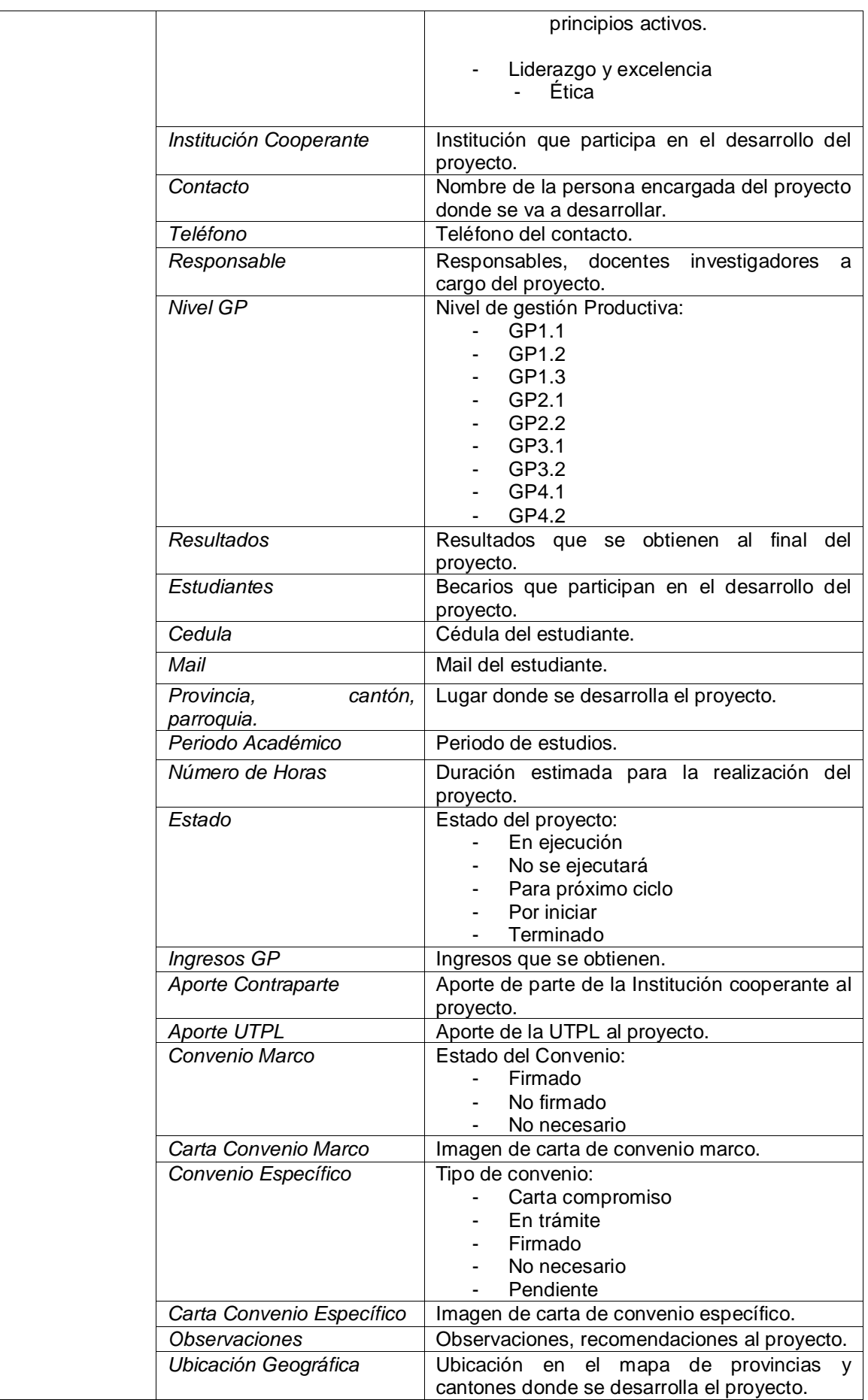

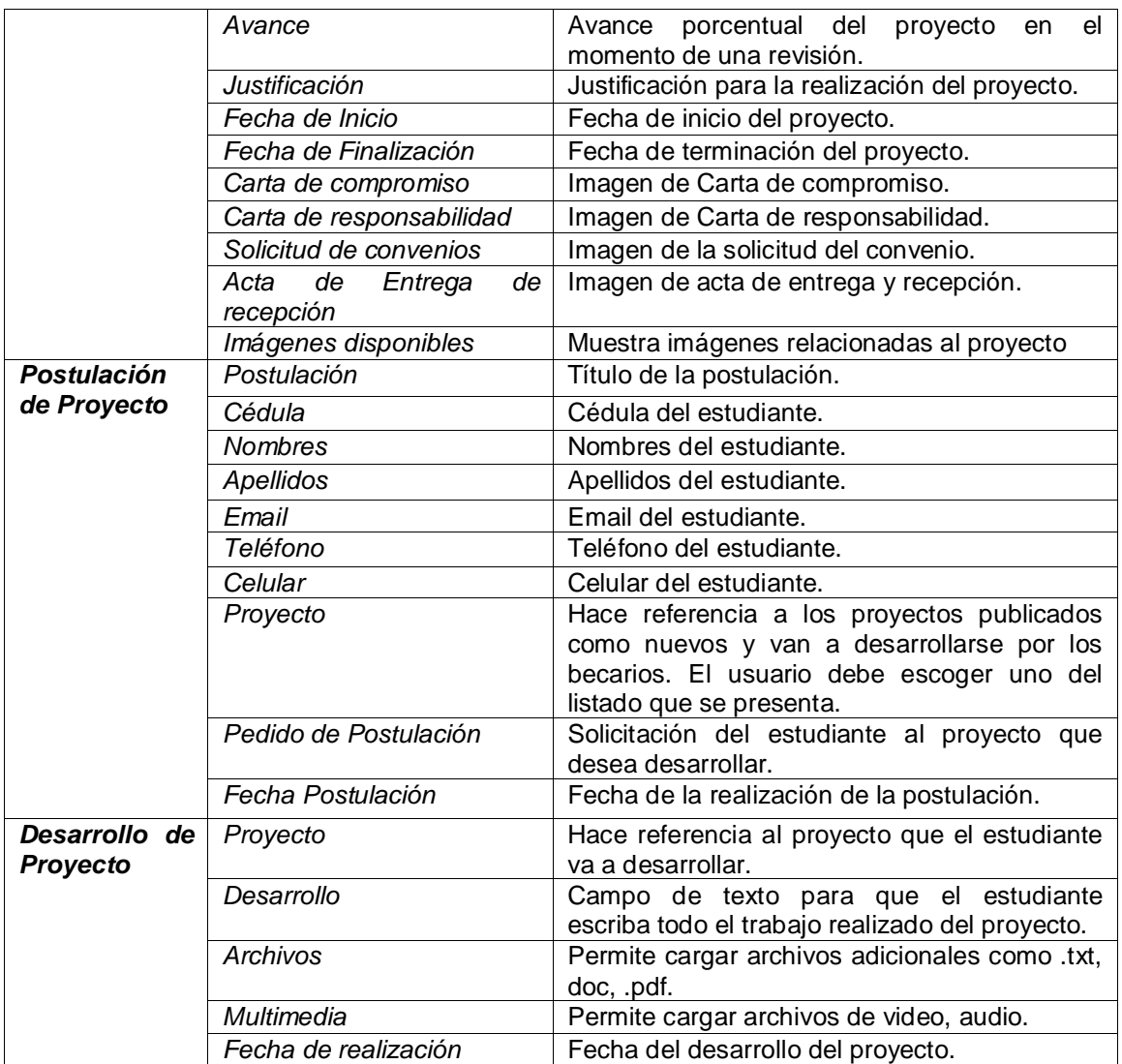

#### **Creación de usuarios, permisos y roles**

| $1000 - 1111000$ $10000$ $10000$ $10000$<br>Nombre Usuario | Roles         | Permisos                                                          |
|------------------------------------------------------------|---------------|-------------------------------------------------------------------|
| Administrador                                              | administrador | Administration menu                                               |
| (webmaster - webmaster)                                    |               | Acceder al menú de administración                                 |
|                                                            |               | Vaciar las cachés                                                 |
|                                                            |               | Mostrar enlaces de Drupal                                         |
|                                                            |               |                                                                   |
|                                                            |               | Administer URL aliases                                            |
|                                                            |               |                                                                   |
|                                                            |               | Create and edit URL aliases                                       |
|                                                            |               | Administer modules                                                |
|                                                            |               | Administer site configuration                                     |
|                                                            |               | Administer themes                                                 |
|                                                            |               | Administer software updates                                       |
|                                                            |               | Administer actions                                                |
|                                                            |               | Use the administration pages and help                             |
|                                                            |               | Use the site in maintenance mode<br>View the administration theme |
|                                                            |               | View site reports                                                 |
|                                                            |               | <b>Block IP addresses</b>                                         |
|                                                            |               |                                                                   |
|                                                            |               | Administer vocabularies and terms                                 |
|                                                            |               | Edit terms in Forums<br>Delete terms from Forums                  |
|                                                            |               | Edit terms in Etiquetas                                           |
|                                                            |               | Delete terms from Etiquetas                                       |
|                                                            |               |                                                                   |
|                                                            |               | Administer permissions                                            |
|                                                            |               | Administer users                                                  |
|                                                            |               | View user profiles                                                |
|                                                            |               | Administer forums                                                 |
|                                                            |               | <b>Administer IMCE</b>                                            |
|                                                            |               | Avances: Create new content                                       |
|                                                            |               | Avances: Edit own content                                         |
|                                                            |               | Avances: Edit any content                                         |
|                                                            |               | Avances: Delete own content                                       |
|                                                            |               | Avances: Delete any content                                       |
|                                                            |               | Desarrollo del proyecto: Create new content                       |
|                                                            |               | Desarrollo del proyecto: Edit own content                         |
|                                                            |               | Desarrollo del proyecto: Edit any content                         |
|                                                            |               | Desarrollo del proyecto: Delete own content                       |
|                                                            |               | Desarrollo del proyecto: Delete any content                       |
|                                                            |               | Postulación: Create new content                                   |
|                                                            |               | Postulación: Edit own content                                     |
|                                                            |               | Postulación: Edit any content                                     |
|                                                            |               | Postulación: Delete own content                                   |
|                                                            |               | Postulación: Delete any content                                   |

**Tabla 4. Roles y permisos de usuario**

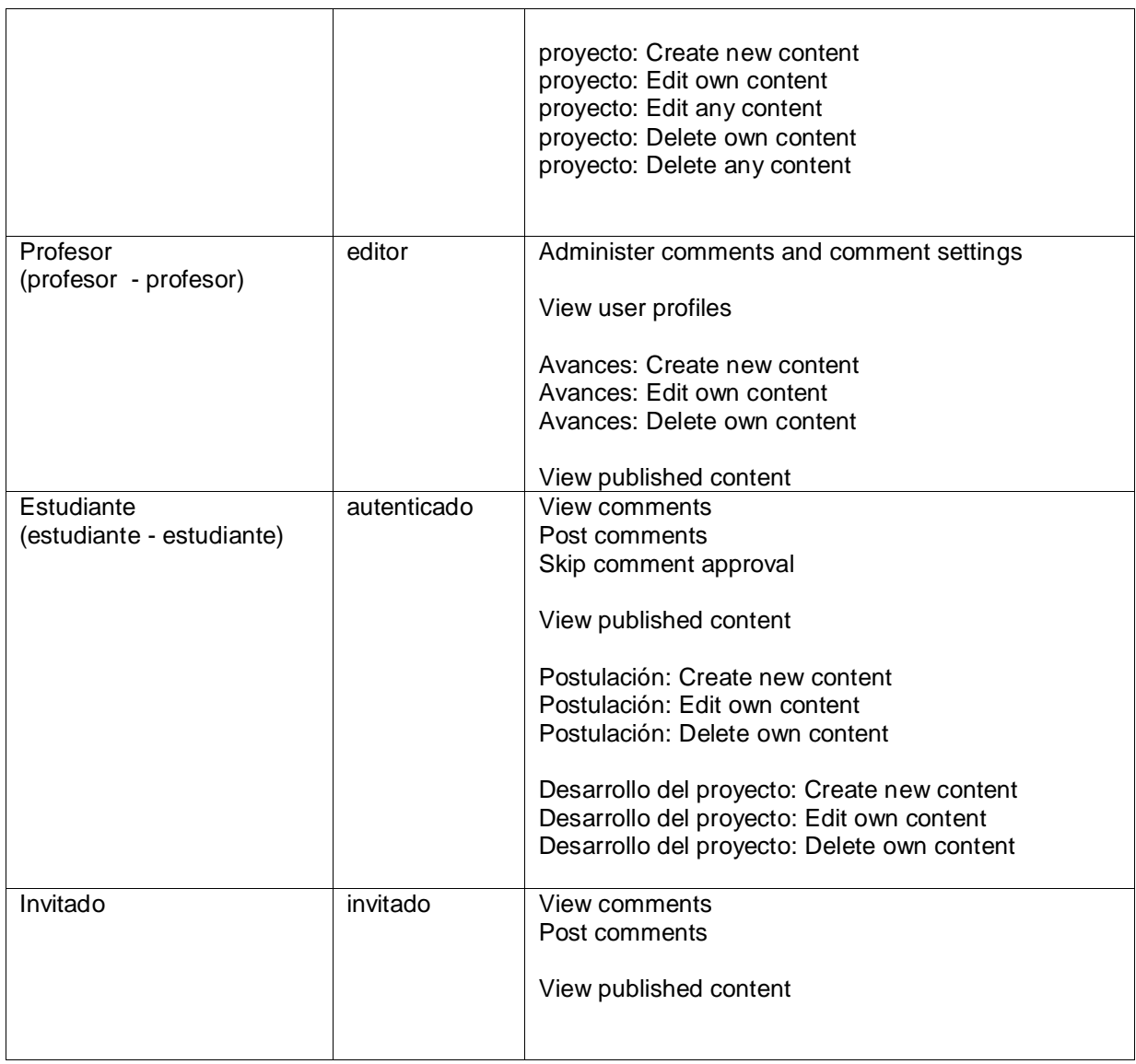

#### **Gestión de campos y Tipos de contenidos**

#### **Avances**

#### **Tabla 5. Campos en el Tipo de contenido Avances**

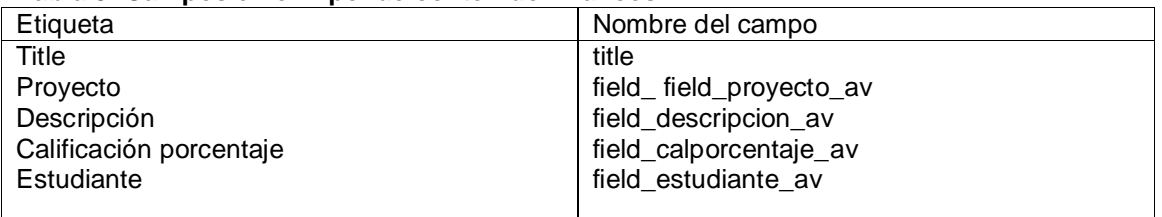

#### **Postulación de Proyecto**

#### **Tabla 6. Campos en el Tipo de contenido Postulación**

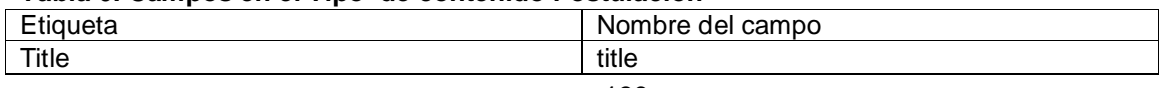

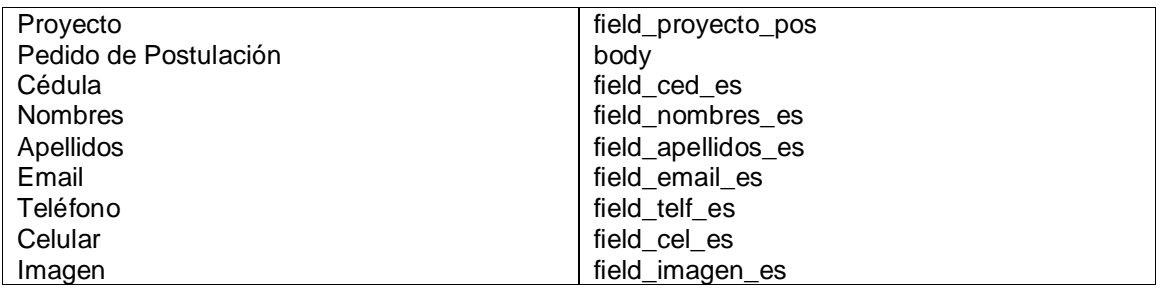

#### **Creación de Proyecto**

#### **Tabla 7. Campos en el Tipo de contenido Proyecto**

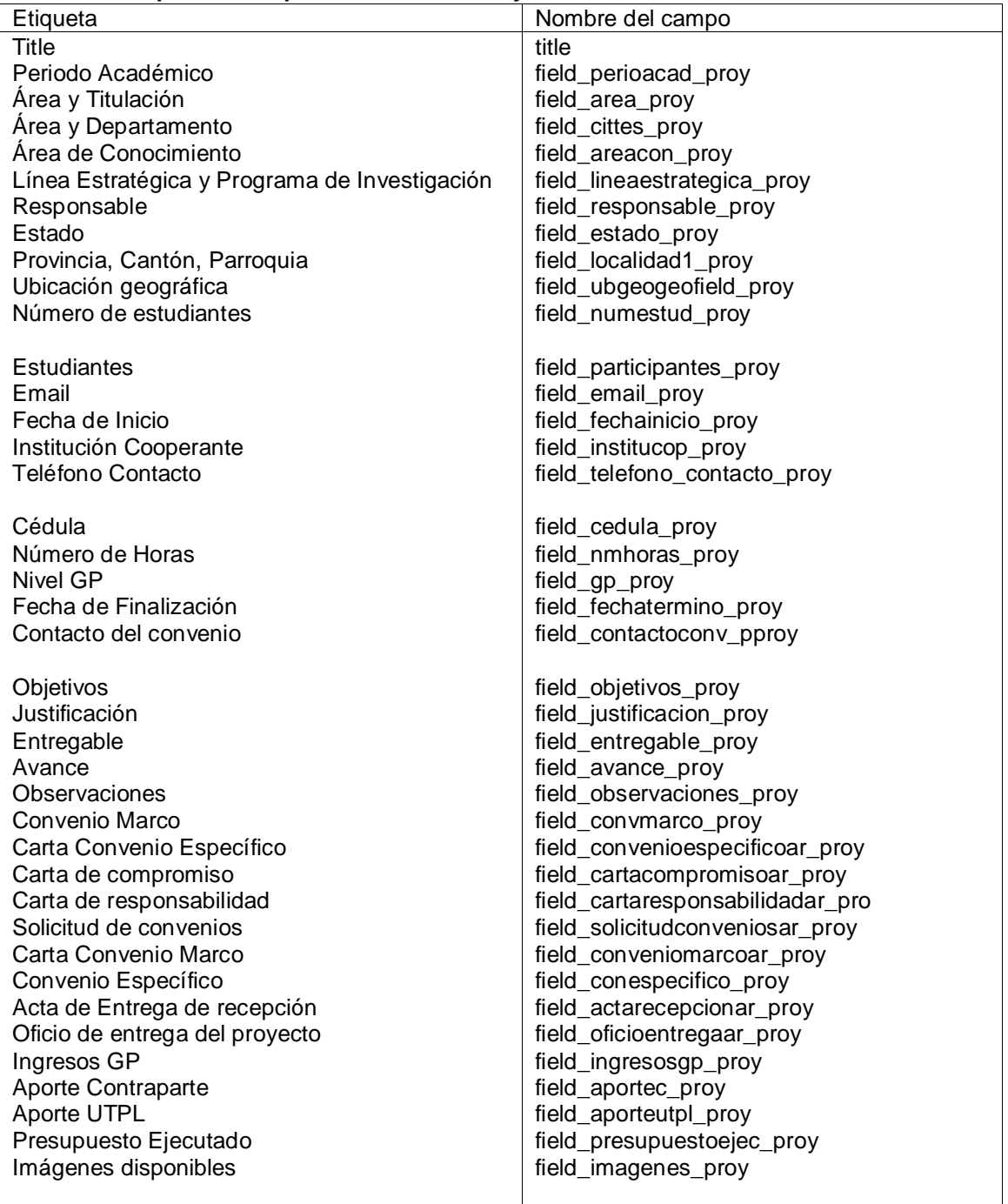

#### **Desarrollo de Proyectos**

#### **Tabla 8. Campos en el Tipo de contenido Desarrollo de Proyectos**

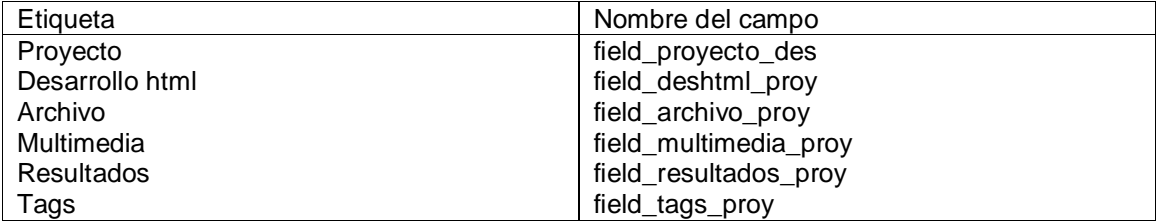

## **ANEXO H**

# **TABLA DE BASE DE DATOS DEL PORTAL**

#### **Tabla 1. Tablas de la base de datos del portal**

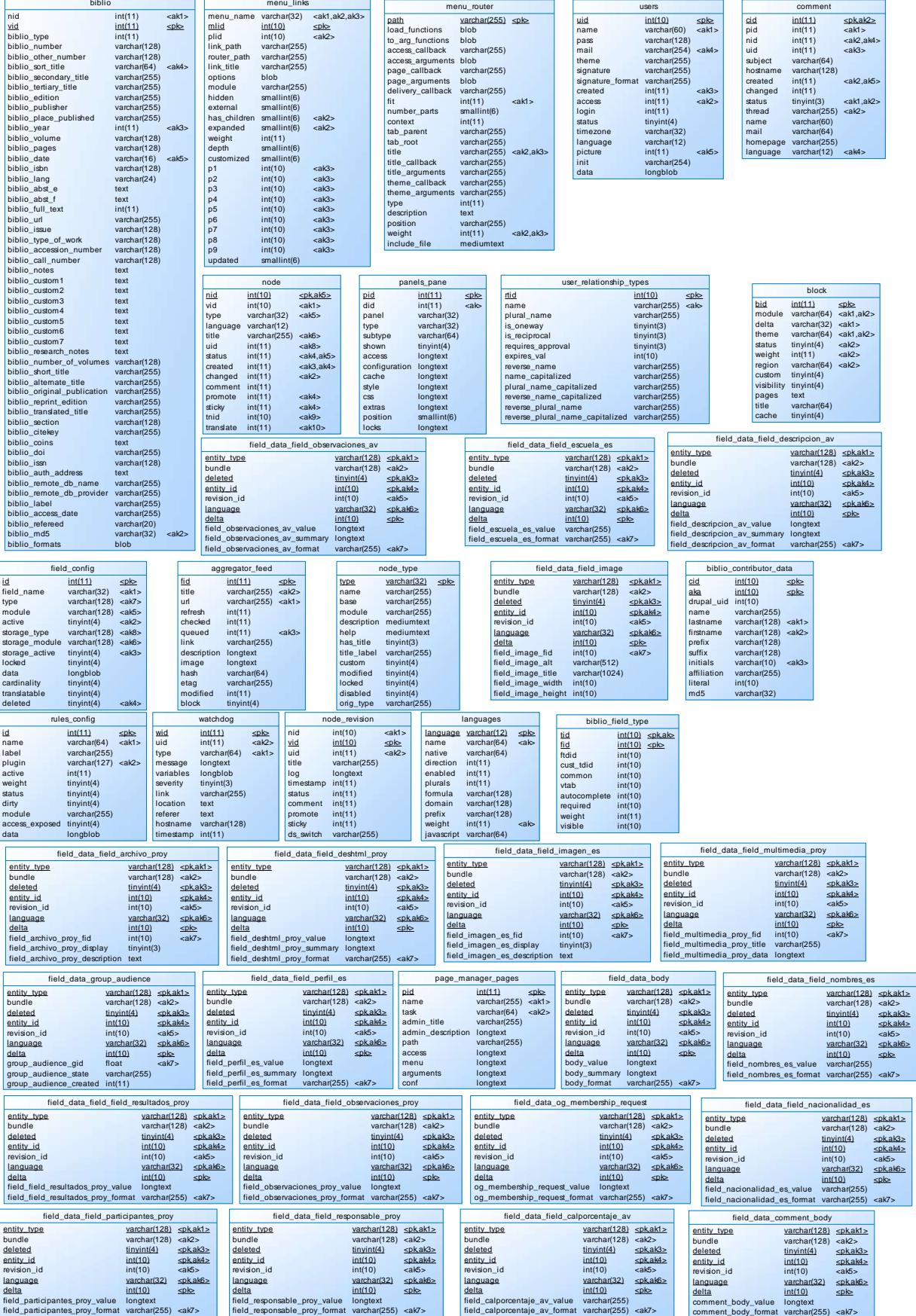

...

...

...

...

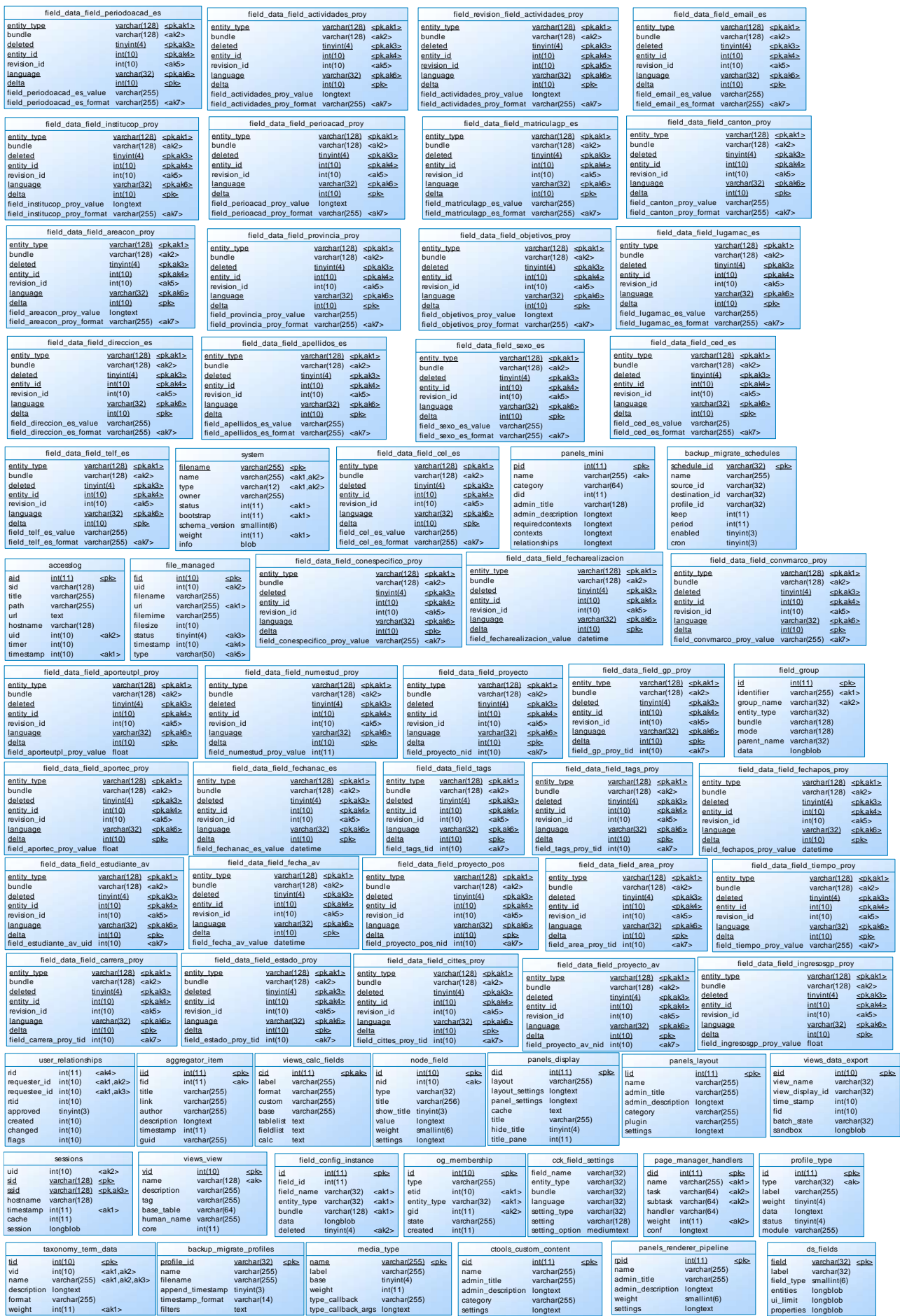

...

...

...

...

...

...

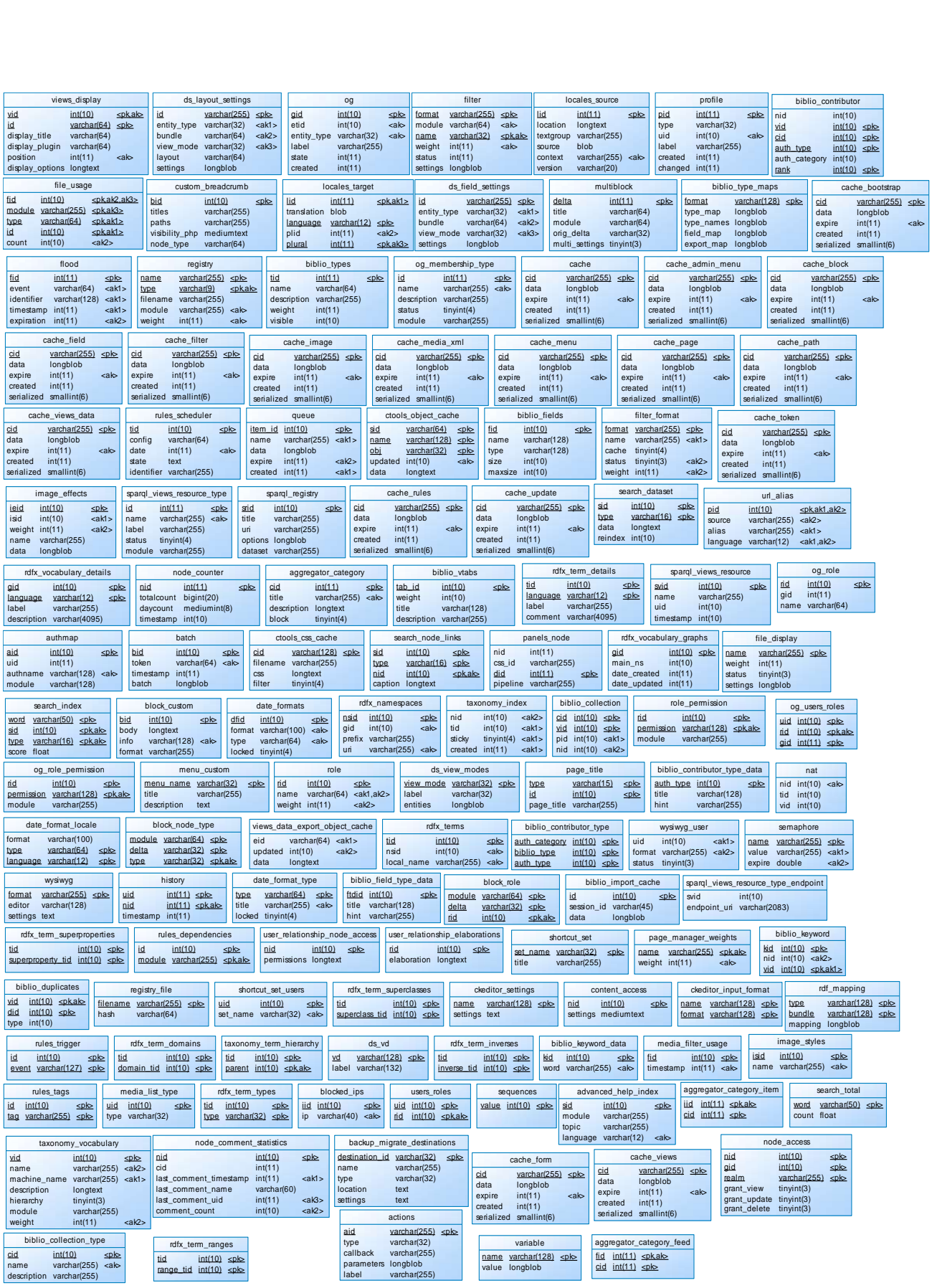

**ANEXO I**

**PRUEBAS Y CORRECCIÓN DE ERRORES**

En el desarrollo de las pruebas intervinieron usuarios anónimos y usuarios registrados: administrador, y desarrollador.

Durante las pruebas se obtuvieron varios tipos de errores, que se documentaron y se detalló de la siguiente forma:

- *Elemento de prueba.-* Dentro de los elementos de prueba están los requerimientos y funcionalidades de los módulos del portal.
- *Tipo de Error.*
	- D*iscrepancia* que no tiene incidencia en los resultados.
	- *Incidente* produce variaciones en los resultados.
	- *Defecto* no deja que se ejecute la aplicación.
- *Prioridad.-* Indica el nivel de incidencia que tiene en la aplicación *alta, media y baja*. También indican cuán rápido deben corregirse.
- *Estado.- Cerrado* indica si el caso prueba ha sido corregido en su totalidad. *Abierto* indica que el error no ha sido corregido aún.
- *Fecha de cierre.-* Indica en qué fecha se ha dado por finalizado la corrección del error.
- *Error.-* Identifica el error encontrado en la aplicación.
- *Descripción.-* describe detalladamente el error encontrado.

A continuación se muestra un resumen de los diferentes errores encontrados durante la fase de ejecución de pruebas.

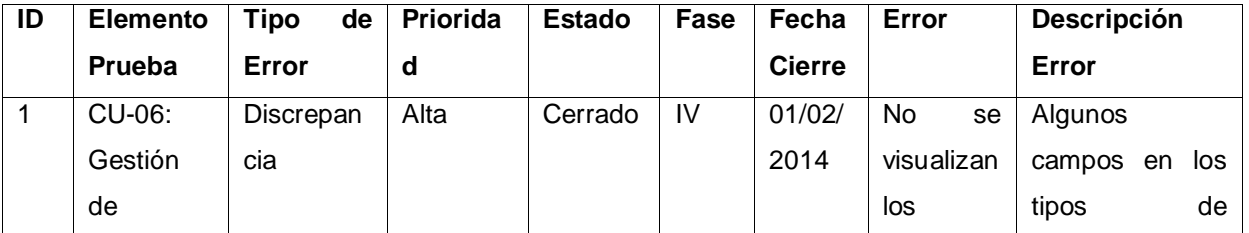

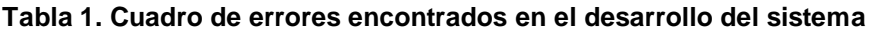

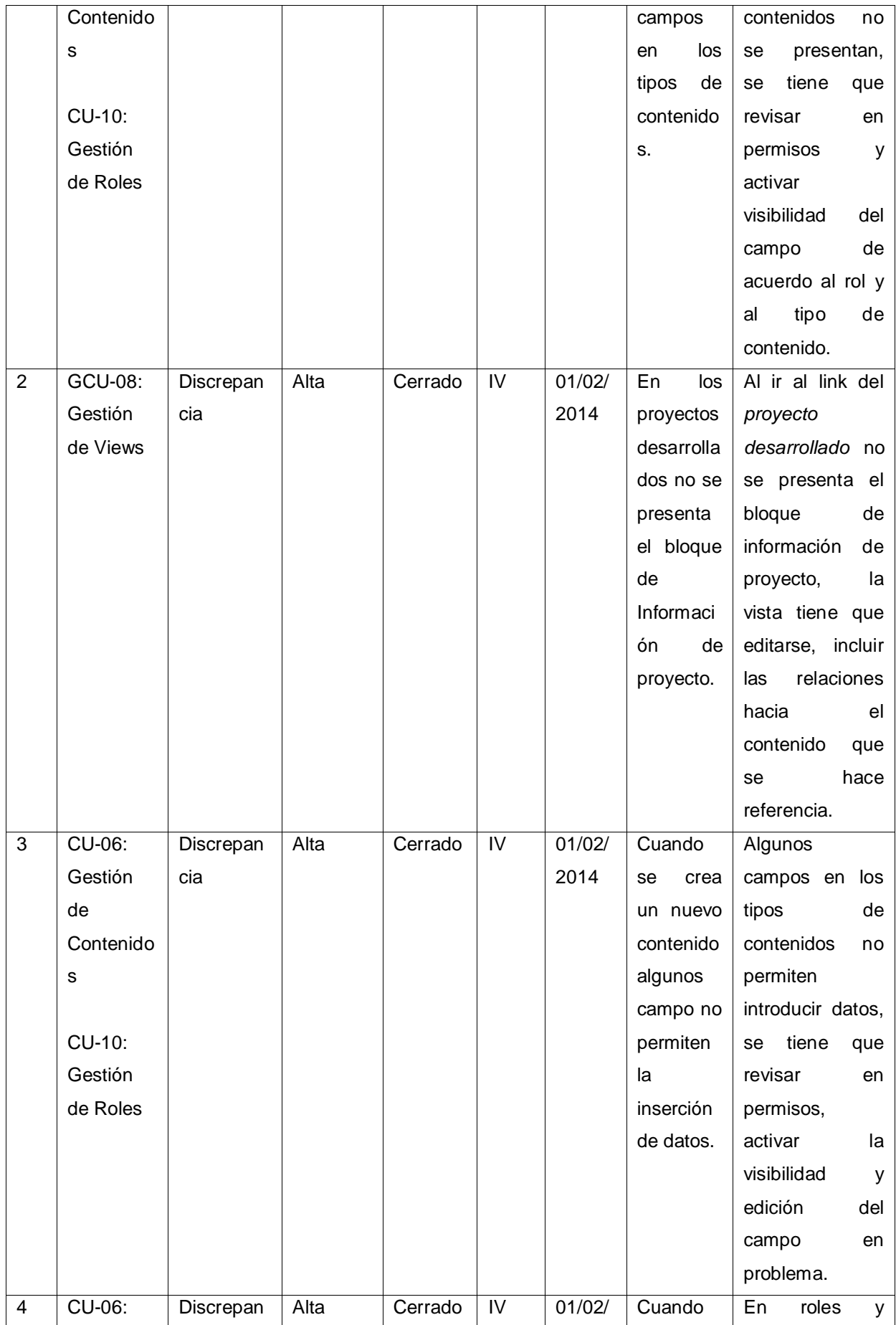

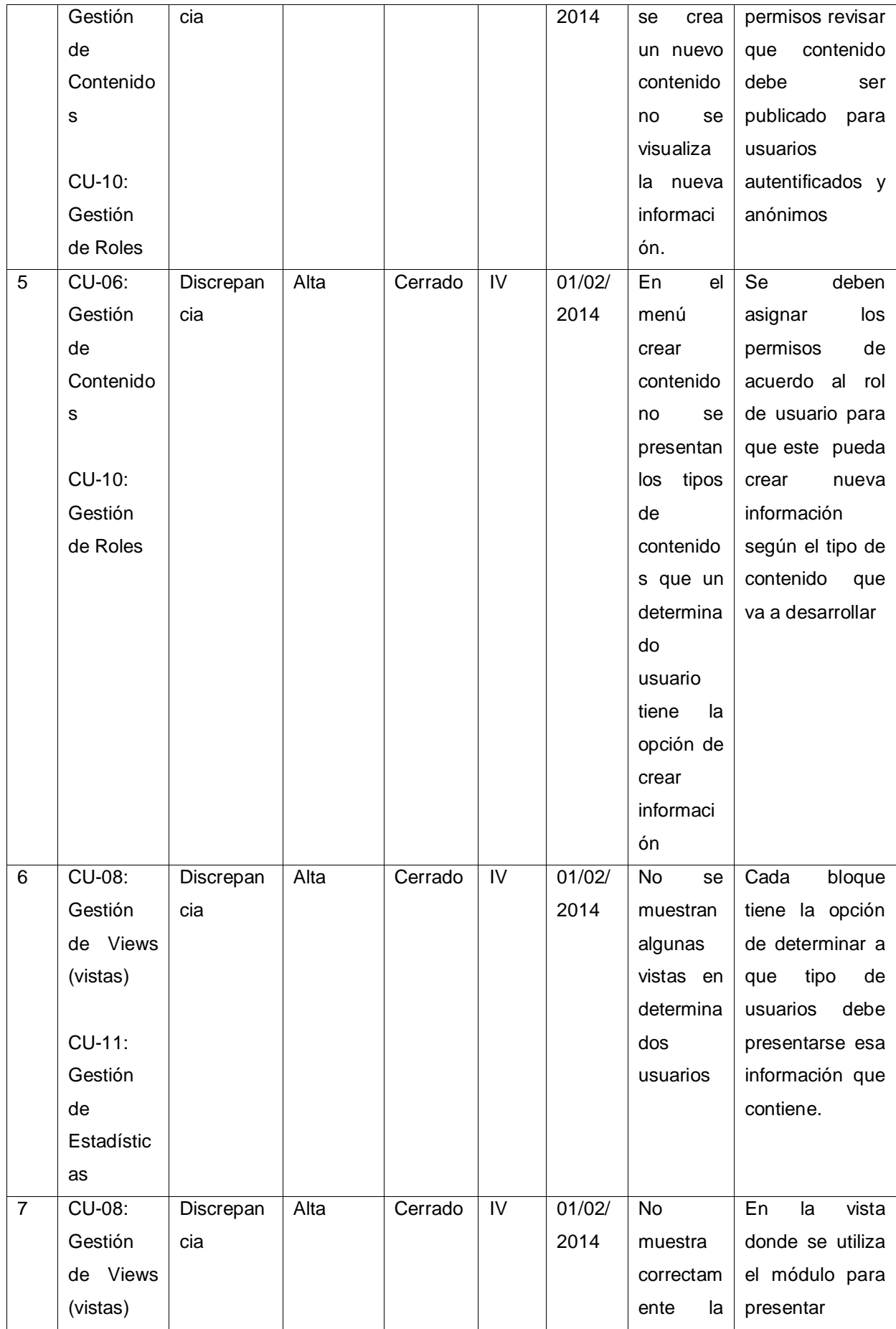

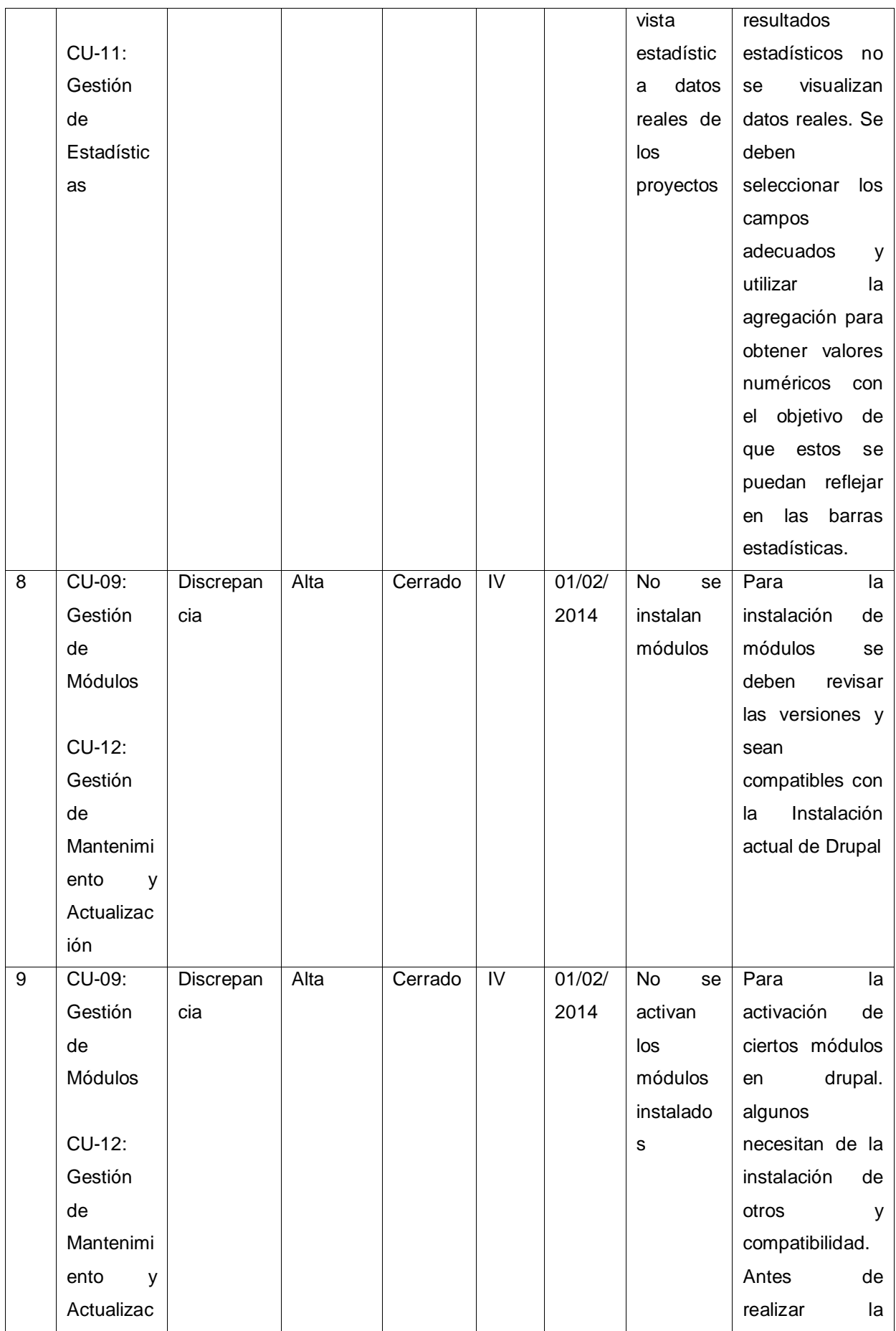

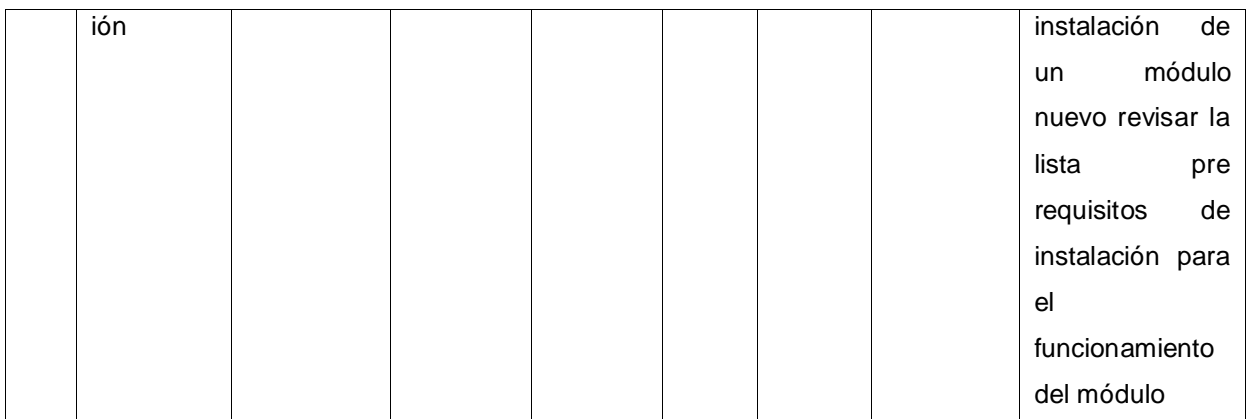

**Fuente: Autor Tesis**

Para encontrar los errores en la aplicación, los usuarios finales (miembros de la FEDES) después de haber probado y ejecutado la aplicación varias veces han comunicado al desarrollador y detallado las deficiencias que se presentan en el sitio Web. Así mismo han expresado sus sugerencias y posibles soluciones al problema.

Los otros errores descubiertos han sido por parte del desarrollador que al probar la totalidad de funcionalidades ha detectado algunas inconsistencias en el proceso.

# **ANEXO J**

## **MANUAL DE USUARIO Y ADMINISTRADOR**

# **Manual de Usuario**

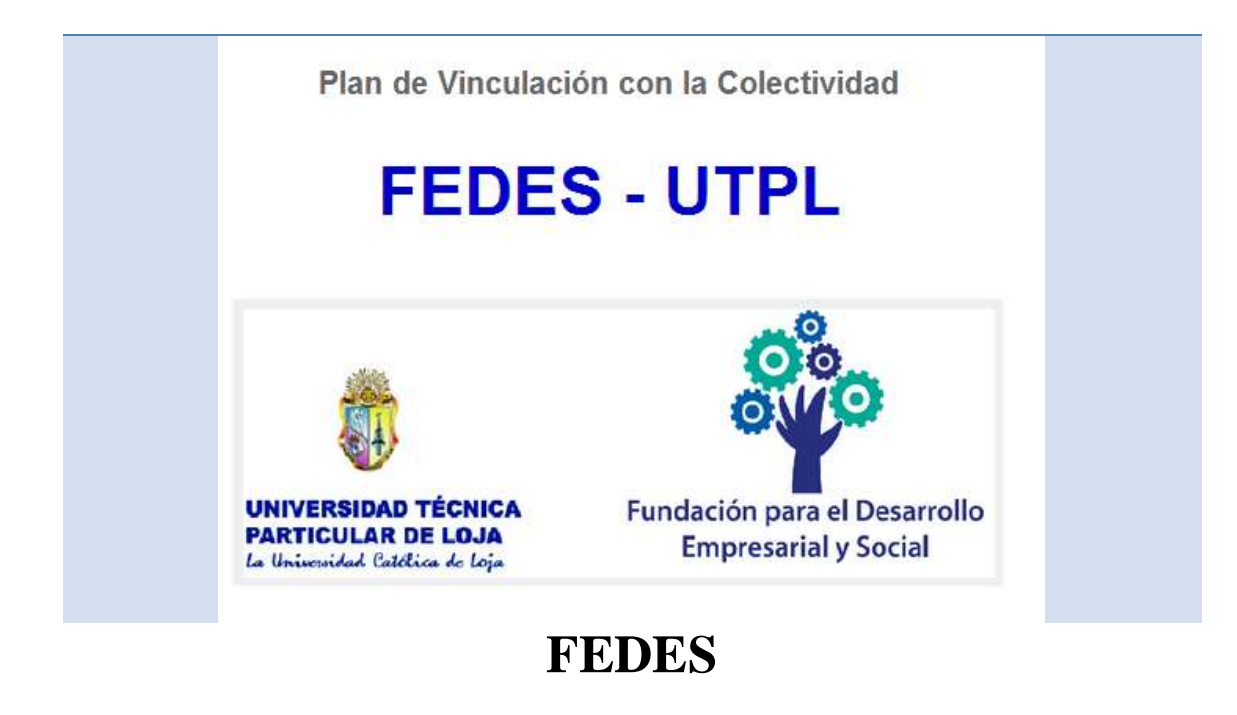

## **1. Manual del portal web: FEDES**

### **1.1** *Página de Inicio*

Al acceder al portal FEDES, se presenta la siguiente página de Inicio:

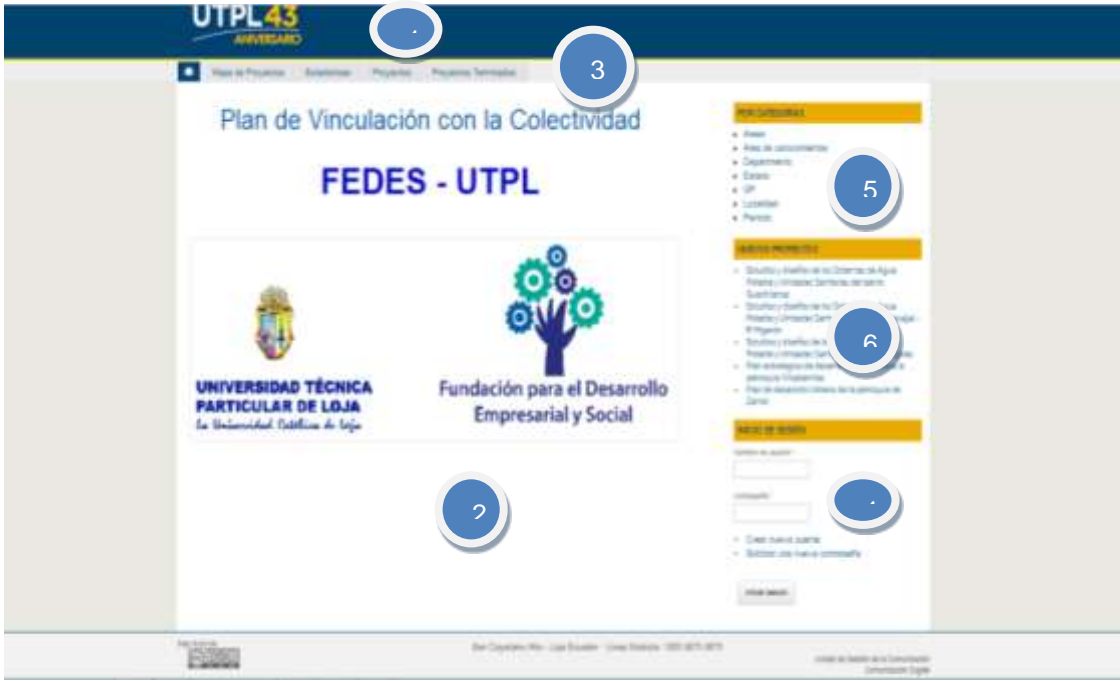

- 1. Cabecera
- 2. Contenido: muestra todos los contenidos que se publican en el portal.
- 3. Menú Principal
	- Mapa de Proyectos
	- Estadísticas
	- Proyectos
	- Proyectos Terminados
- 4. Módulo de Inicio de Sesión para usuarios registrados en el portal.
- 5. Submenú: Por categorías: permite encontrar proyectos de acuerdo al término o taxonomías.
- 6. Submenú: Lista los proyectos nuevos o en estado de inicio.

#### **1.2** *Mapa de proyectos*

Página que muestra la ubicación de los proyectos en los diferentes lugares donde se han desarrollado.

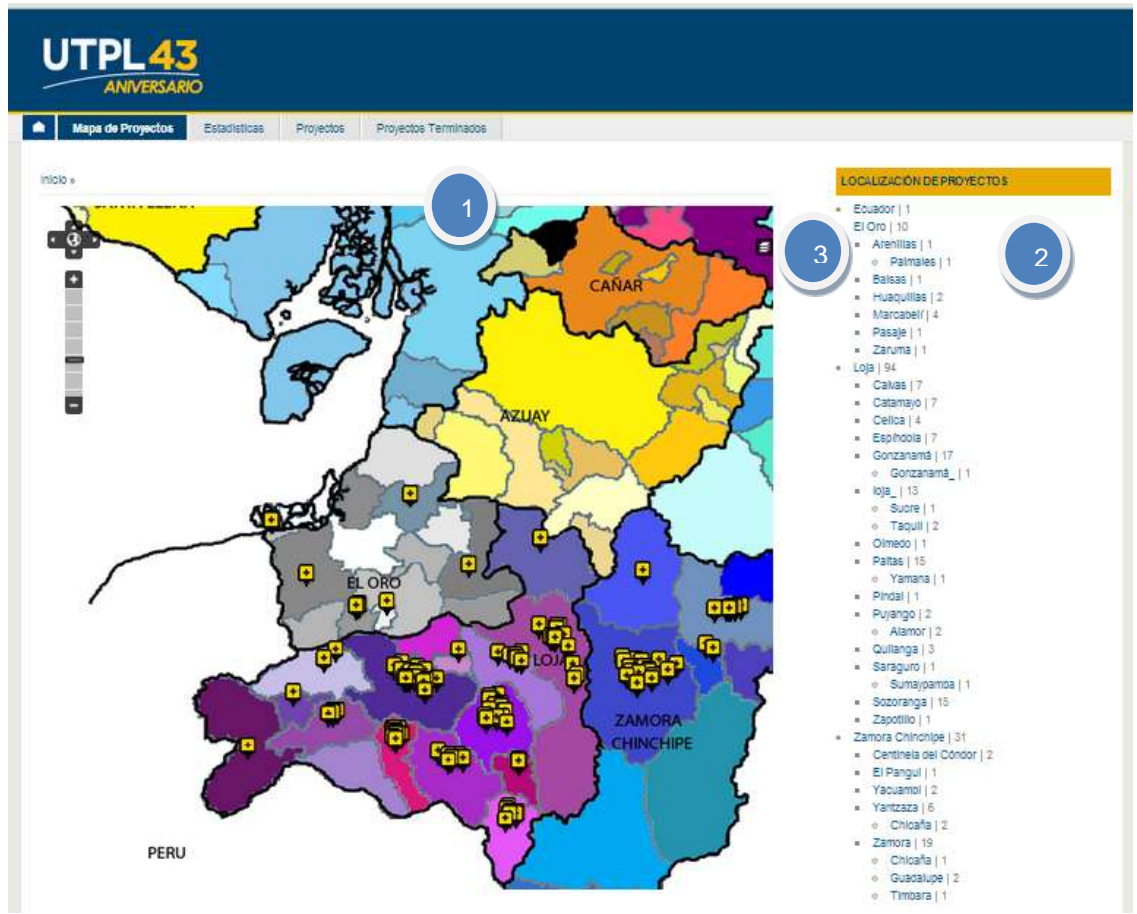

- 1. Mapa del Ecuador, provincia, cantones y la ubicación de proyectos.
- 2. Menú de términos de selección para ubicar proyectos de acuerdo a: Localización de proyectos, Periodo académico, Estado del proyecto, Titulación.
- 3. Opción para mostrar en el mapa nombres de cantones, provincias y regiones

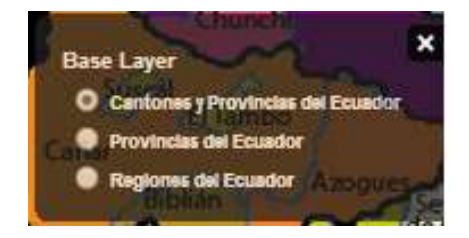

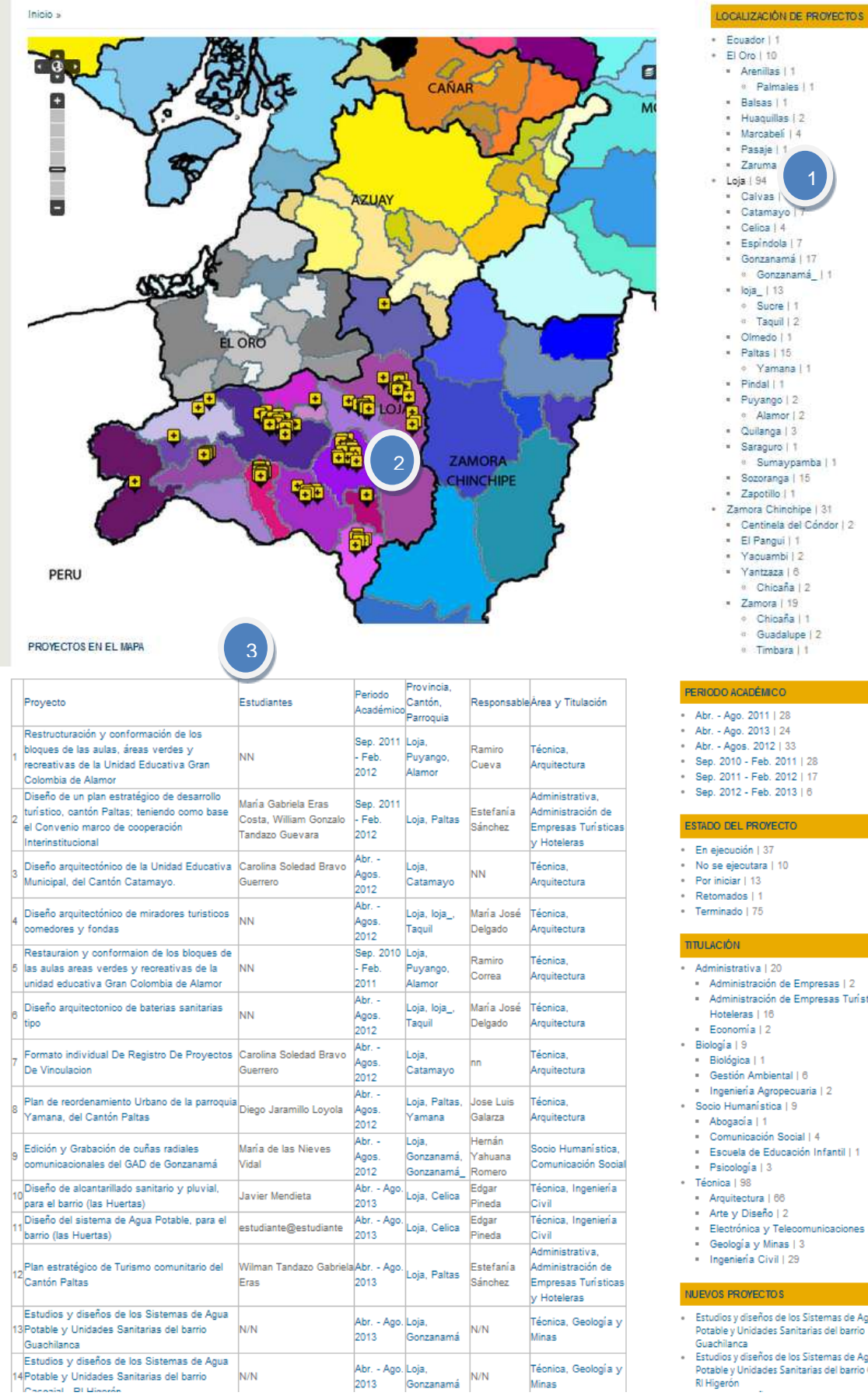

#### **1.2.1 Selección de términos.**

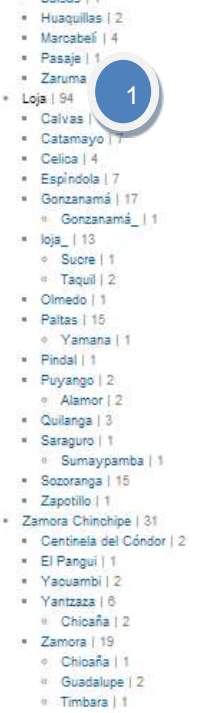

#### PERIODO ACADÉMICO

- \* Abr. Ago. 2011 | 28
- Abr. Ago. 2013 | 24
- 
- 
- Sep. 2011 Feb. 2012 | 17
- Sep. 2012 Feb. 2013 | 6

#### ESTADO DEL PROYECTO

- En ejecución | 37
- No se ejecutara | 10
- 
- · Terminado | 75
- · Administrativa | 20
- · Administración de Empresas | 2 · Administración de Empresas Turísticas y
- Hoteleras | 16
- Economía | 2
- 
- 
- Gestión Ambiental | 6 · Ingeniería Agropecuaria | 2
- Socio Humanística | 9
- Abogacía | 1
- Comunicación Social | 4 Escuela de Educación Infantil | 1
- Psicología |  $3$
- Arquitectura | 66
- Arte y Diseño | 2<br>Electrónica y Telecomunicaciones | 1
- Geología y Minas | 3
- · Ingeniería Civil | 29

#### **NUEVOS PROYECTOS**

- Estudios y diseños de los Sistemas de Agua Potable y Unidades Sanitarias del barrio
- Estudios y diseños de los Sistemas de Agua Potable y Unidades Sanitarias del barrio Cascajal -<br>RI Higerón

156

- 1. Menú de selección de términos.
- 2. Mapa que muestra la ubicación de los proyectos sólo del término seleccionado.
- 3. Lista de proyectos del término seleccionado.

#### ANIVER Mapa de Proyectos Estadísticas Proyectos Proyectos Terminados Inicio s LOCALIZACIÓN DE PROYECTOS Ecuador | 1<br>El Oro | 10  $\cdot \bullet$ + Arenillas | 1<br>→ Palmales | 1 Balsas | 1 Huaguillas | 2 ä. Marcabeli | 4 ÷ Pasaje | 1 - Zaruma I 1 Loja | 94 Calvas | 7 Catamayo | 7<br>Celica | 4 T  $\overline{a}$ Espíndola | 7 à. Gonzanamá | 17 Gonzanamá\_ | 1  $\frac{\log a}{\log a}$  | 13 Taquil | 2 Olmedo | 1 Paltas | 15 Yamana | 1 Pindal | 1 2Puyango | 2 Alamor | 2 Quilanga | 3 Saraguro | 1 · Sumaypamba | 1 ù. Sozoranga | 15 Zapotillo | 1 Zamora Chinchipe | 31 Centinela del Cóndor | 2 El Pangui | 1 Yacuambi | 2 PERU Yantzaza | 6 Chicaña | 2 Zamora | 19<br>® Chicaña | 1

#### **1.2.2 Selección de un proyecto en el mapa.**

- 1. Ícono que indica la ubicación de un proyecto desarrollado.
- 2. Ventana emergente que se muestra al hacer click en uno de los íconos, detalla el nombre del proyecto, titulación a la que pertenece y acceso al mismo.

#### **1.3** *Estadísticas*

Las estadísticas muestran el total de proyectos realizados.

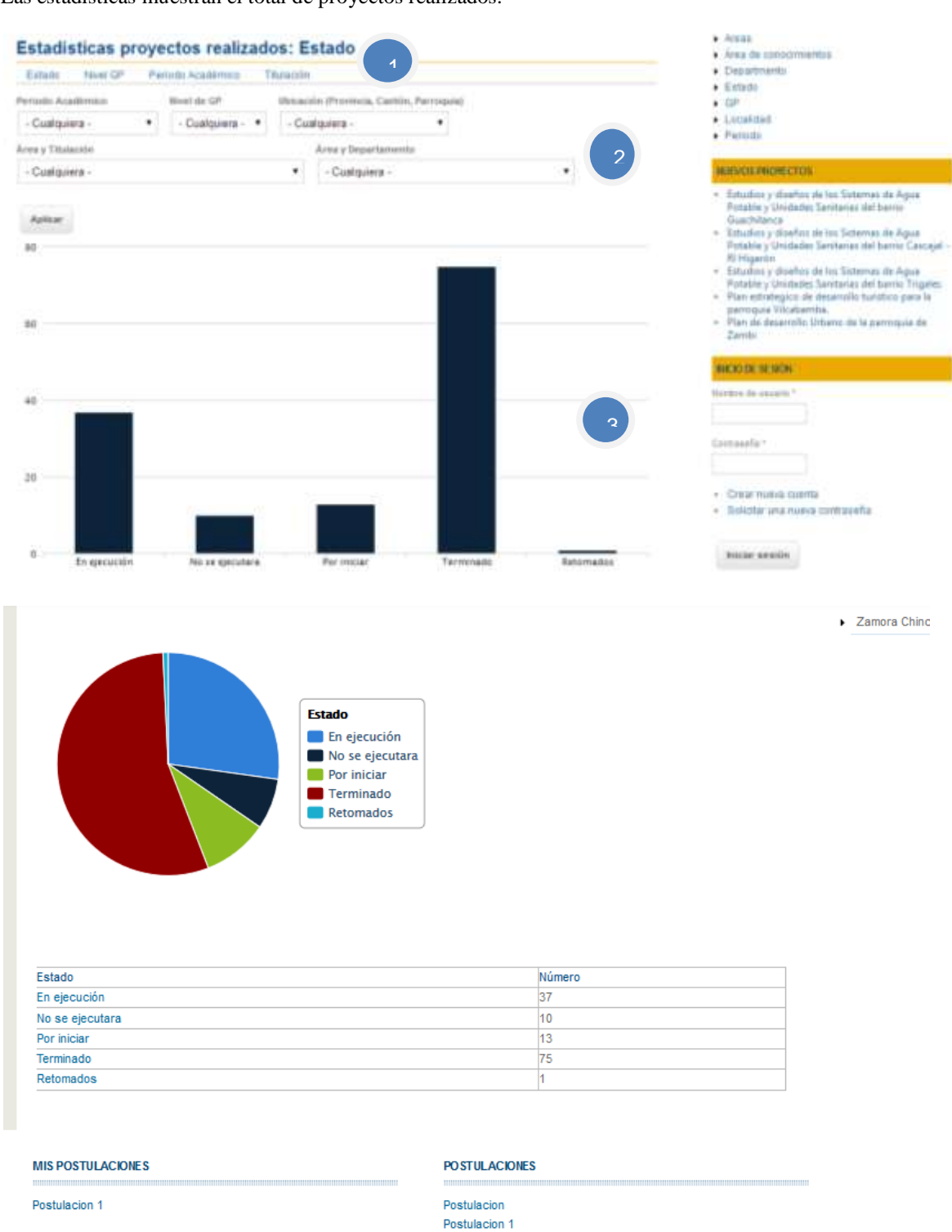

- 1. Menú para seleccionar estadísticas: Estado, Nivel de GP, Periodo académico, Titulación.
- 2. Opciones de búsqueda para obtener gráficos estadísticos de acuerdo a los términos seleccionados.
- 3. Gráficos estadísticos.

#### **1.4** *Proyectos*

Página que muestra todos los enlaces a los proyectos y opciones para descargar reportes.

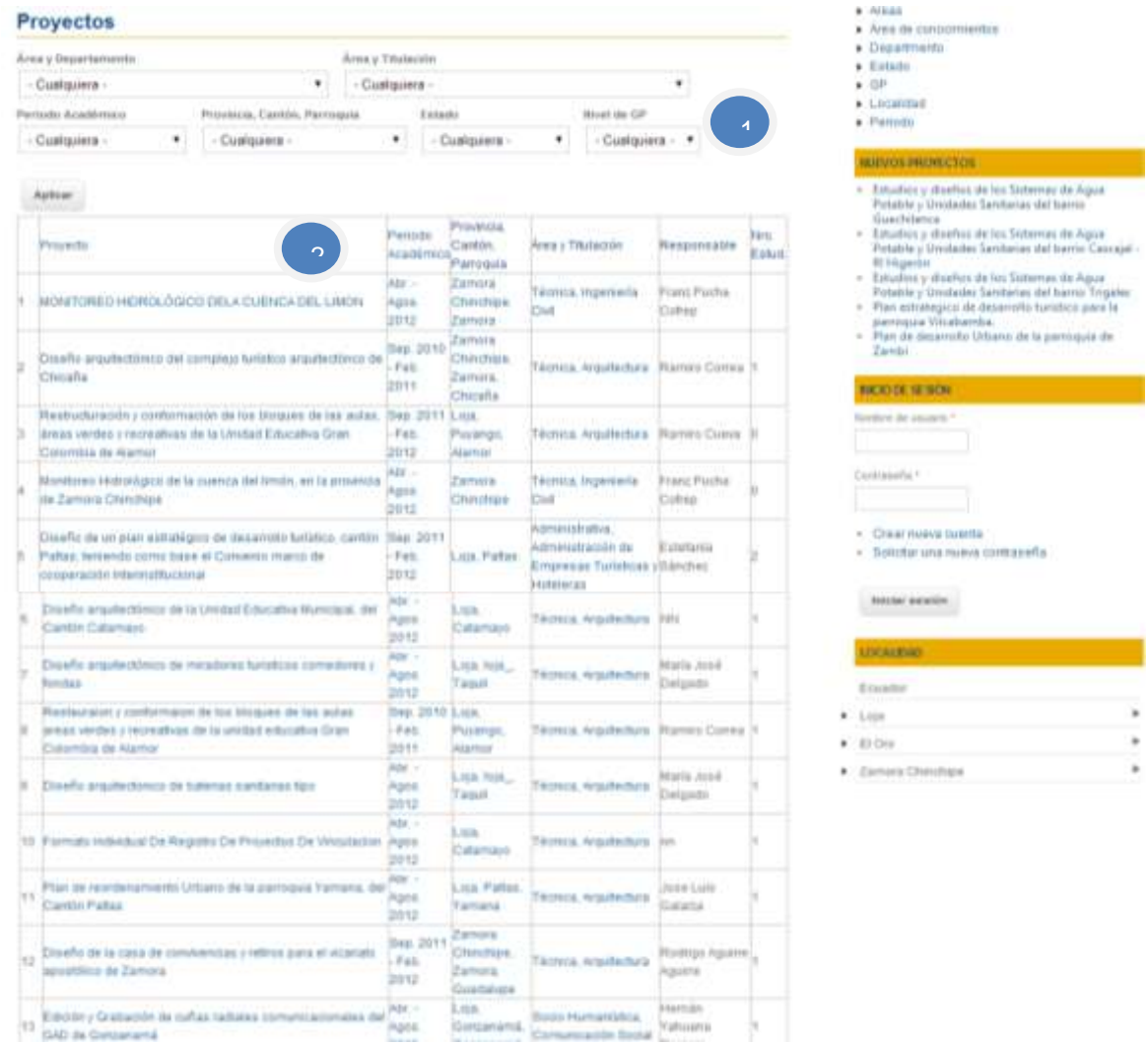

- 1. Opciones de búsqueda para obtener los proyectos de acuerdo a los términos de búsqueda seleccionados.
- 2. Listado de proyectos

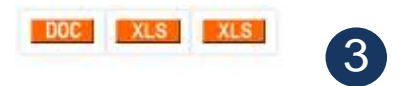

3. Links para obtener reportes en formato documento y Excel.

# **Manual de Administrador**

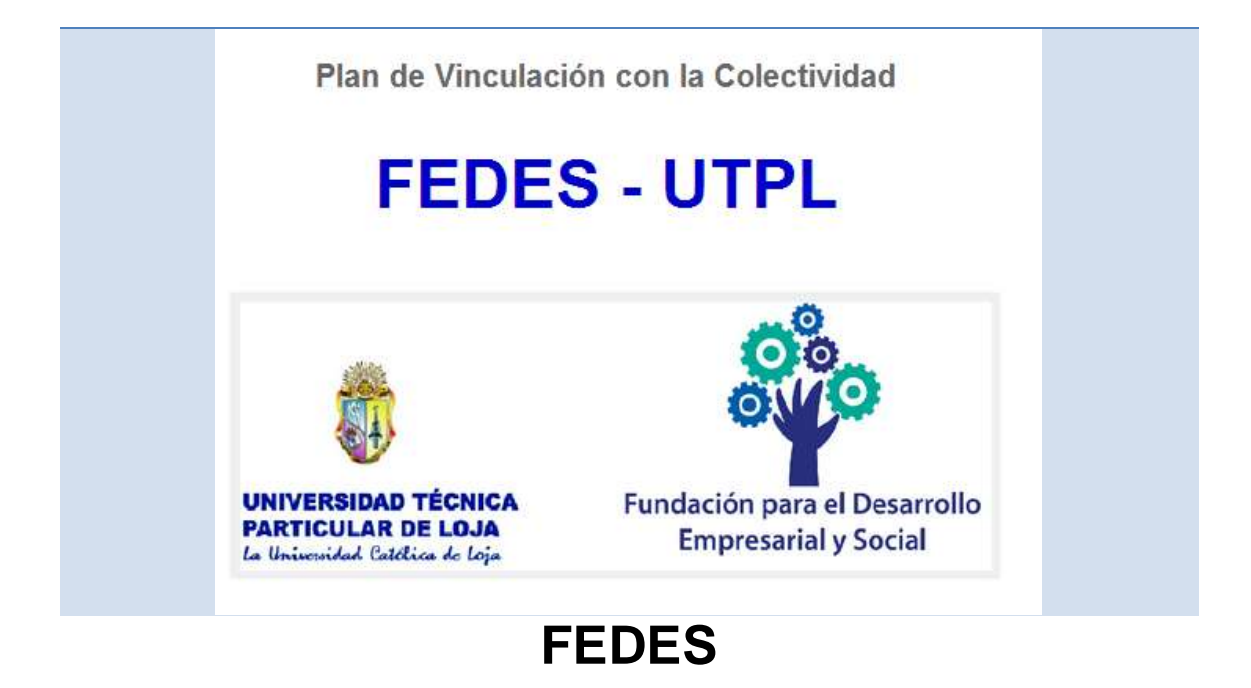

## **1. Herramientas utilizadas**

En el desarrollo del Portal del FEDES se requirió de una serie de tecnologías que son indispensables para su funcionamiento.

A continuación se detallan las herramientas utilizadas:

#### *Lenguajes de programación*

- PHP 5.3.5
- JavaScript

#### *Gestor de base de datos*

MySQL

#### *Servidor Web*

• Apache

*Gestor de administrador de contenidos*

• Drupal 22

#### *Sistema Operativo*

Windows Xp, Vista

#### **1.1** *Drupal.*

Es un administrador de contenidos que facilita la gestión de contenidos en un sitio Web y es de código abierto. Es instalable, configurable. Permite añadir módulos adicionales a los por defecto en la versión que se instala. Los módulos instalados en el Laboratorio son los siguientes:

- System
- User
- Block
- File
- Image
- List
- Path
- Taxonomy
- Acces control
- Administration Menu
- Views
- Hierarchical Select
- $\bullet$  CCK
- Date
- Display Suite
- Downloadfile
- Geofield
- OpenLayers
- geoPHP
- Printer, email and PDF versions
- Charts
- Backup and Migrate
- Pathauto
- Taxonomy menu

## **2. Base de datos**

Durante la instalación de Drupal se crea una base de datos por defecto para el sitio Web. Adicionalmente en la creación de tipos de contenidos e instalación de módulos necesarios para el portal se crearán las tablas donde se guardarán los datos respectivos.

## **3. Implementación del Portal del FEDES.**

Para el desarrollo del Sitio Web se lo realizó en un servidor de pruebas del departamento del FEDES, y contiene las siguientes herramientas instaladas

- Windows XP Service Pack 3
- XAMPP para Windows, que incluye Apache 2.0, PHP 5.3.5 y MySQL
- Bloc de notas.

Luego de haber desarrollado y probado las funcionalidades y configuraciones del portal Web, la solución Web obtenida se la traslada a un servidor de producción que tiene las mismas tecnologías de software que necesita el sistema para su ejecución.

#### **3.1** *Inicio de sesión para usuarios registrados.*

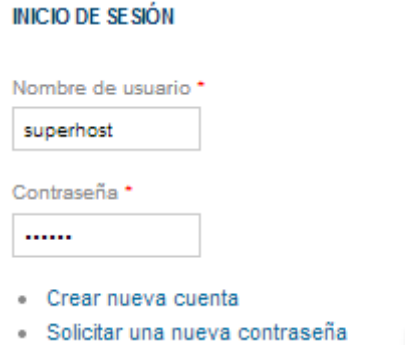

1. Para entrar a la administración y configuración del sitio, el portal dispone de usuarios, que de acuerdo al rol (Administrador, profesor, estudiante) tiene la capacidad para hacer modificaciones y subir información en la página.

USUARIO ADMINISTRADOR User: superhost Password: portal

USUARIO PROFESOR User: profesor Password: profesor

USUARIO ESTUDIANTE User: estudiante Password: estudiante

**3.2** *Instalación de módulos.*

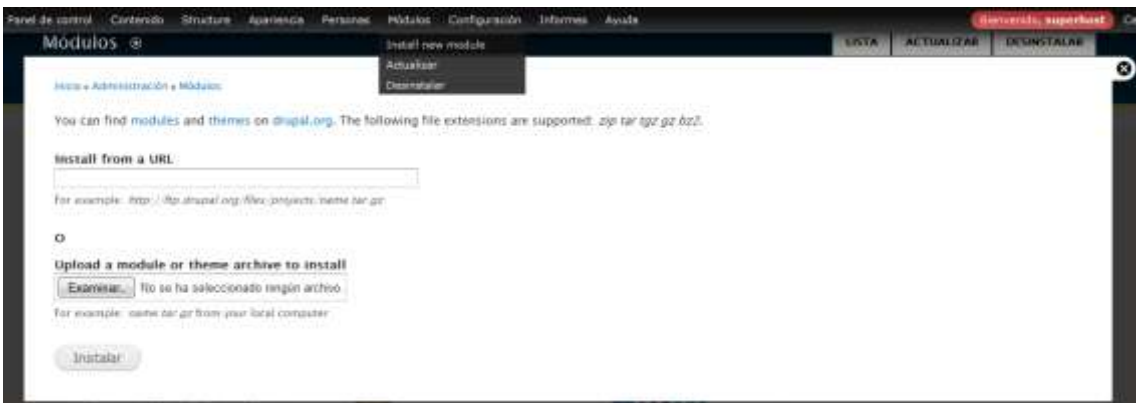

- 1. Ir a Administración \ Módulos.
- 2. Se muestran dos formas para la instalación de módulos:
	- Ingresar la dirección web del módulo a instalar que se la obtiene en la página oficial de Drupal.
	- Examinar el archivo físico descargado de Drupal.
- 3. Ejecutar la Instalación.

#### **3.3** *Creación de Tipo de contenidos.*

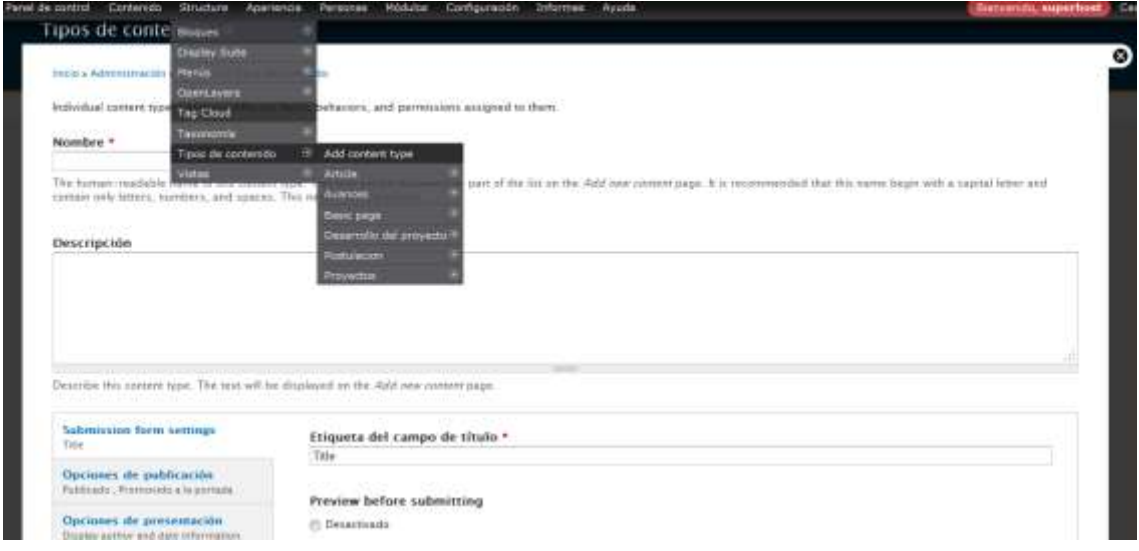

- 1. Ir a Administración \ Structure \ Tipos de contenido.
- 2. Ingresar el nombre del Tipo de contenido a crear y los otros campos adicionales que se presentan en el formulario, algunos ya están por defecto seleccionados o se pueden modificar.
- 3. Guardar el Tipo de contenido.

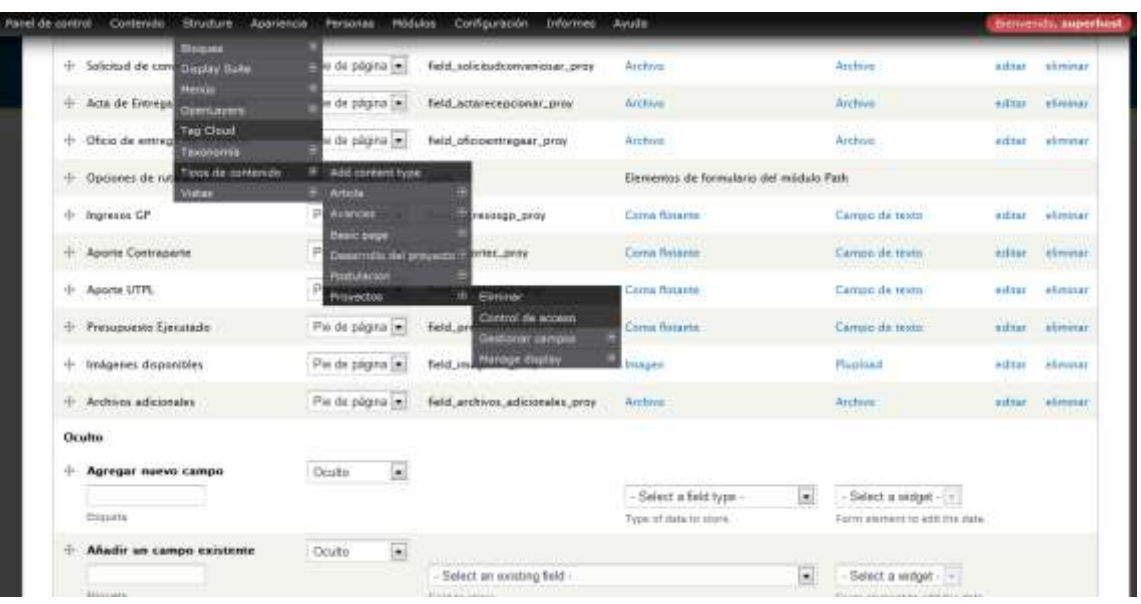

## **3.4** *Añadir Campos a los Tipos de contenidos.*

- 1. Entrar a Administración \ Structure \ Tipos de contenido \ (tipo de contenido creado) \ Gestionar campos.
- 2. Ir a Agregar nuevo campo e ingresar el nombre del campo, ubicación, nombre interno, tipo de dato.
- 3. Guardar el Campo nuevo.

## **3.5** *Crear vocabularios (taxonomías).*

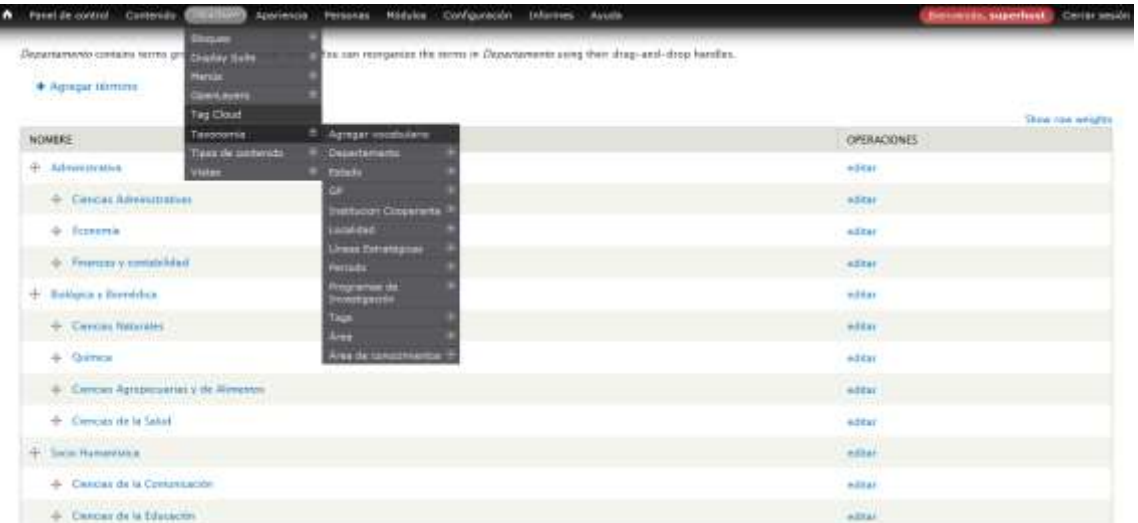

- 1. Entrar a Administración \ Structure \ Taxonomía.
- 2. Ingresar el nombre del vocabulario nuevo y la lista de términos.

3. Ejecutar Guardar.

## **4. Creación, edición y eliminación de contenidos**

Toda la información que se va a mostrar desde el portal está organizado en diferentes tipos de contenido: Proyectos, Desarrollo de Proyectos, Postulación y Avances. Los permisos para la edición, modificación y eliminación de contenidos, a los usuarios se los ha clasificado en varios roles: Administrador, Profesor, Estudiante.

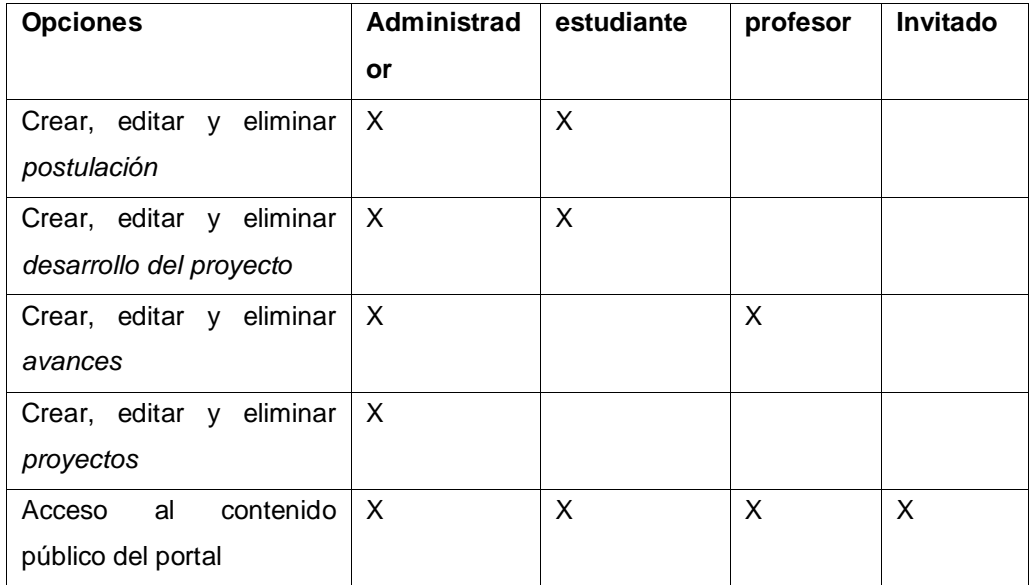

#### **4.1** *Creación de contenidos*

#### **4.1.1 Proyectos**

Proyectos es un tipo de contenido, en él se registran datos del proyecto, ubicación, documentos de realización y archivos que se han obtenido durante el desarrollo.

#### **CREAR CONTENIDO**

- · Avances
- · Desarrollo del proyecto
- · Postulacion
- · Proyectos
	- 1. Ir al menú *Crear* contenido y seleccionar *Proyectos*.
	- 2. Título del proyecto.
	- 3. Seleccionar Periodo académico.

1

- 4. Seleccionar Área y Titulación. Ejecutar *Agregar.*
- 5. Seleccionar Área y Departamento. Ejecutar *Agregar.*
- 6. Ingresar Sección Departamental.
- 7. Seleccionar Línea estratégica y Programa de Investigación.
- 8. Responsable.
- 9. Seleccionar Estado.
- 10. Seleccionar Provincia, cantón, Parroquia. Ejecutar *Agregar*.
- 11. Marcar con el lápiz la ubicación del proyecto en el mapa.
- 12. Número de estudiantes. (Solo números).

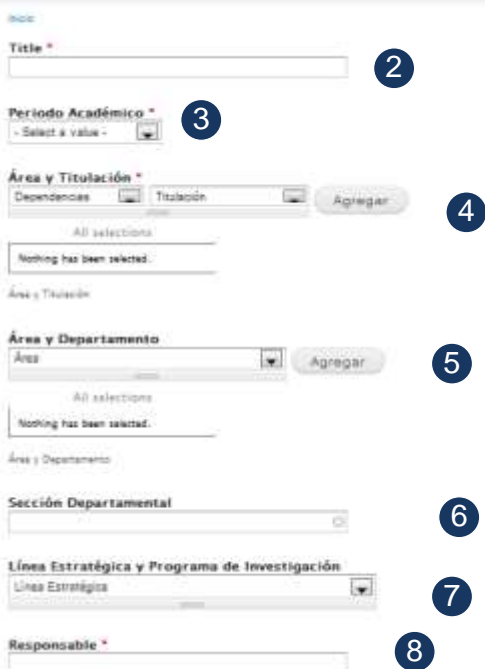

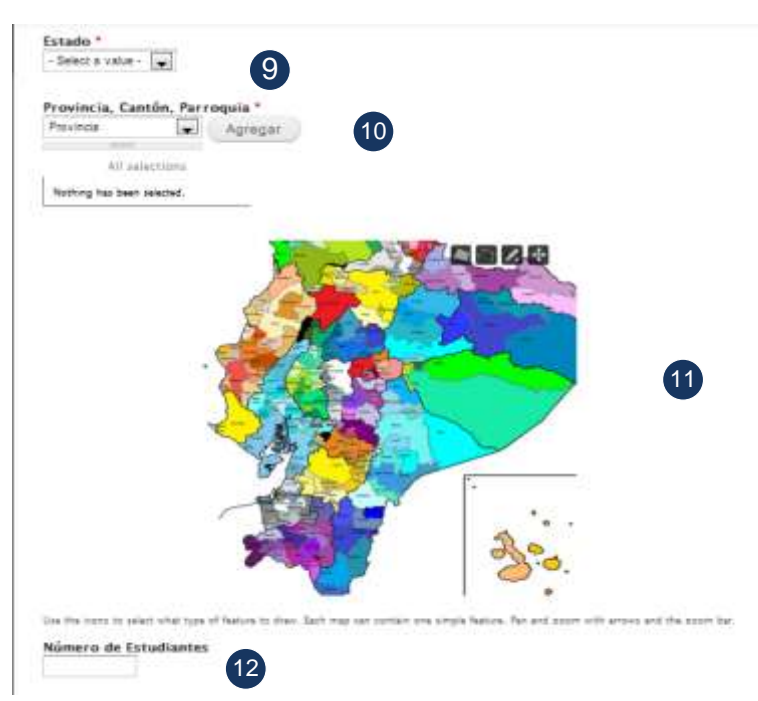

- 13. Estudiantes que participan en el proyecto.
- 14. Nro. de Cédula de los estudiantes.
- 15. Email de los estudiantes.
- 16. Número de horas del proyecto.
- 17. Nivel de GP.
- 18. Fecha de Inicio.
- 19. Fecha de Finalización.
- 20. Nombre de la Institución Cooperante.
- 21. Teléfono del Contacto.
- 22. Nombre del Contacto del convenio.
- 23. Objetivos.
- 24. Justificación.
- 25. Entregable.
- 26. Avances.
- 27. Observaciones.
- 28. Seleccionar si existe Convenio Marco.
- 29. Subir el archivo de carta convenio marco (*txt, jpg, png, doc, docx, xls, xlsx, pdf, ppt, pptx*).
- 30. Seleccionar si existe Convenio Específico.

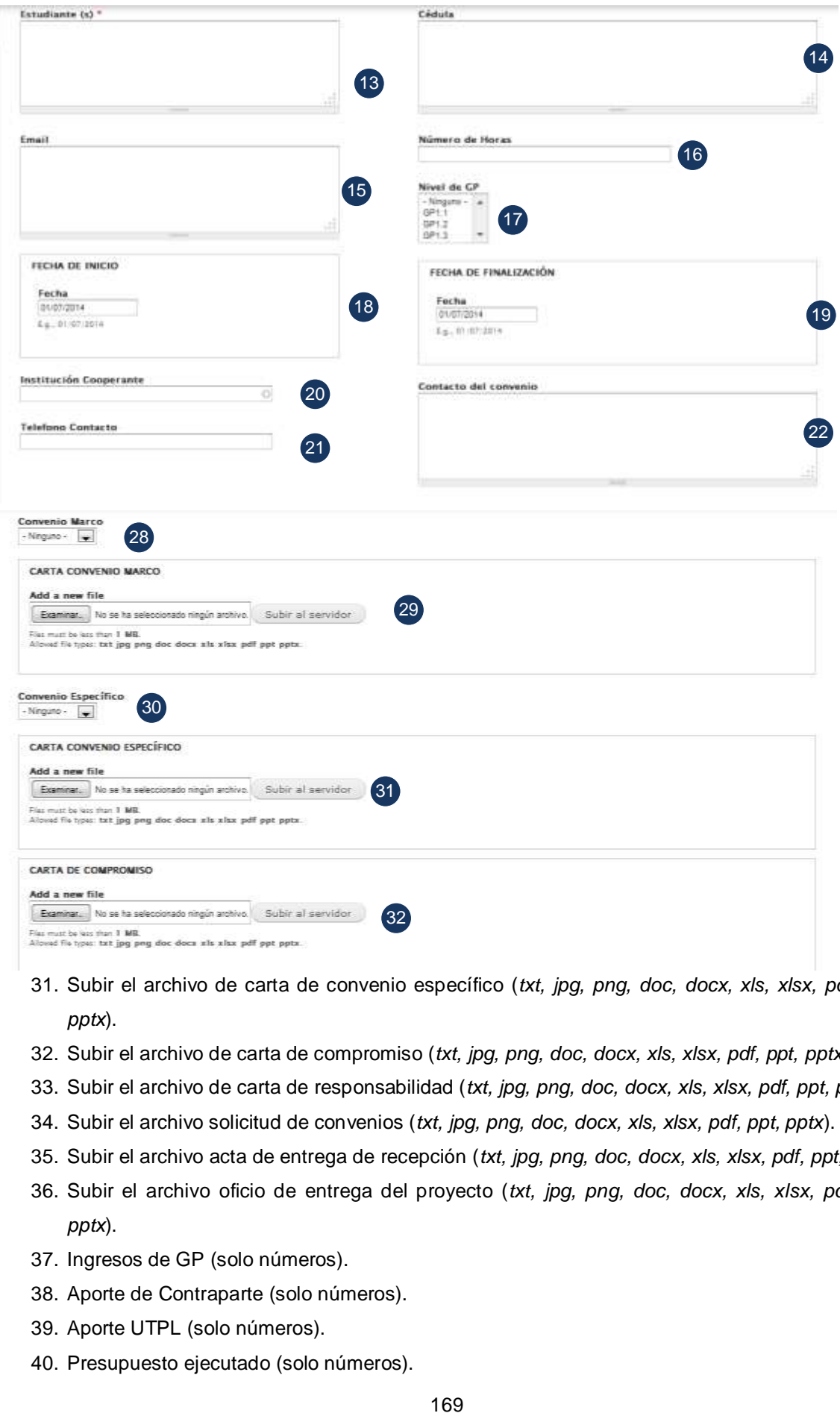

- 31. Subir el archivo de carta de convenio específico (*txt, jpg, png, doc, docx, xls, xlsx, pdf, ppt, pptx*).
- 32. Subir el archivo de carta de compromiso (*txt, jpg, png, doc, docx, xls, xlsx, pdf, ppt, pptx*).
- 33. Subir el archivo de carta de responsabilidad (*txt, jpg, png, doc, docx, xls, xlsx, pdf, ppt, pptx*).
- 34. Subir el archivo solicitud de convenios (*txt, jpg, png, doc, docx, xls, xlsx, pdf, ppt, pptx*).
- 35. Subir el archivo acta de entrega de recepción (*txt, jpg, png, doc, docx, xls, xlsx, pdf, ppt, pptx*).
- 36. Subir el archivo oficio de entrega del proyecto (*txt, jpg, png, doc, docx, xls, xlsx, pdf, ppt, pptx*).
- 37. Ingresos de GP (solo números).
- 38. Aporte de Contraparte (solo números).
- 39. Aporte UTPL (solo números).
- 40. Presupuesto ejecutado (solo números).

41. Ingresar imágenes relacionadas del proyecto.

42. Ingresar Archivos relacionados al proyecto (*txt, jpg, png, doc, docx, xls, xlsx, pdf, ppt, pptx*).

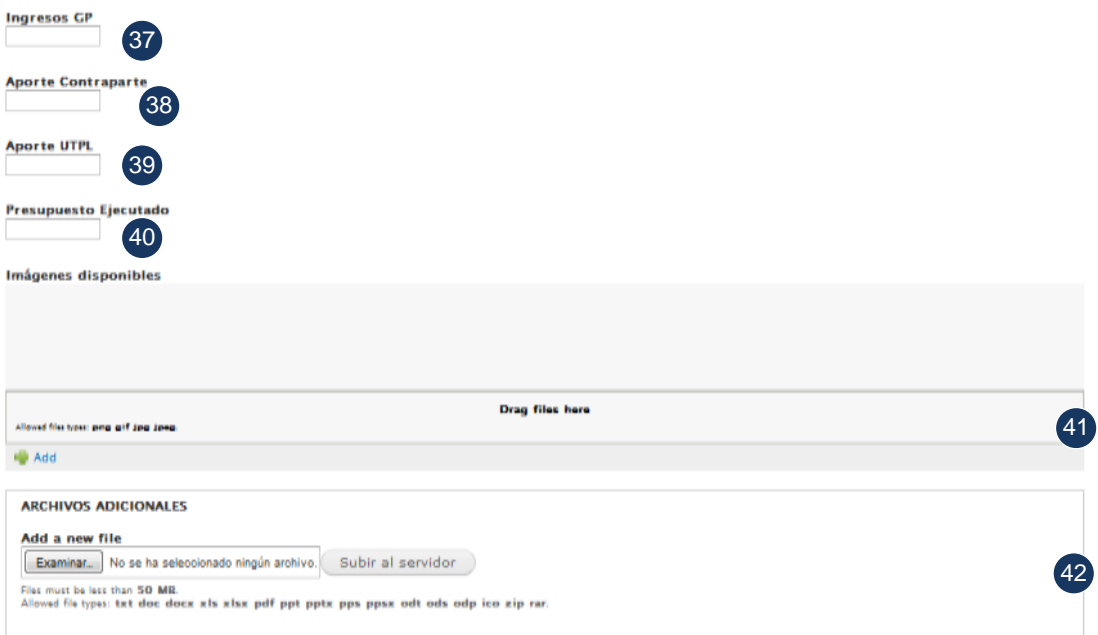

#### **4.1.2 Avances**

Los Avances contiene una valoración al proyecto que da un docente al momento de una revisión en una parte de o fase del proyecto y que necesita el alumno para obtener su calificación en la materia de GP que está cursando.

Para la creación de Avances se debe de ingresar datos en un formulario.

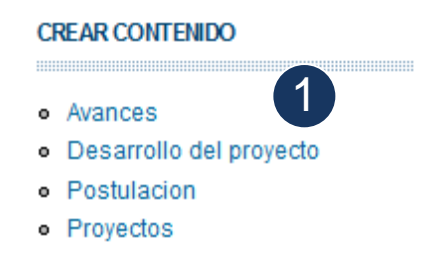

- 1. Ir al menú *Crear* contenido y seleccionar *Avances*.
- 2. Ingresar un nombre al avance.
- 3. Seleccionar el proyecto que se está calificando.
- 4. Escribir una descripción sobre el avance*.*
- 5. Ingresar una calificación p porcentaje del avance.
- 6. Escribir el estudiante del que realiza el proyecto.

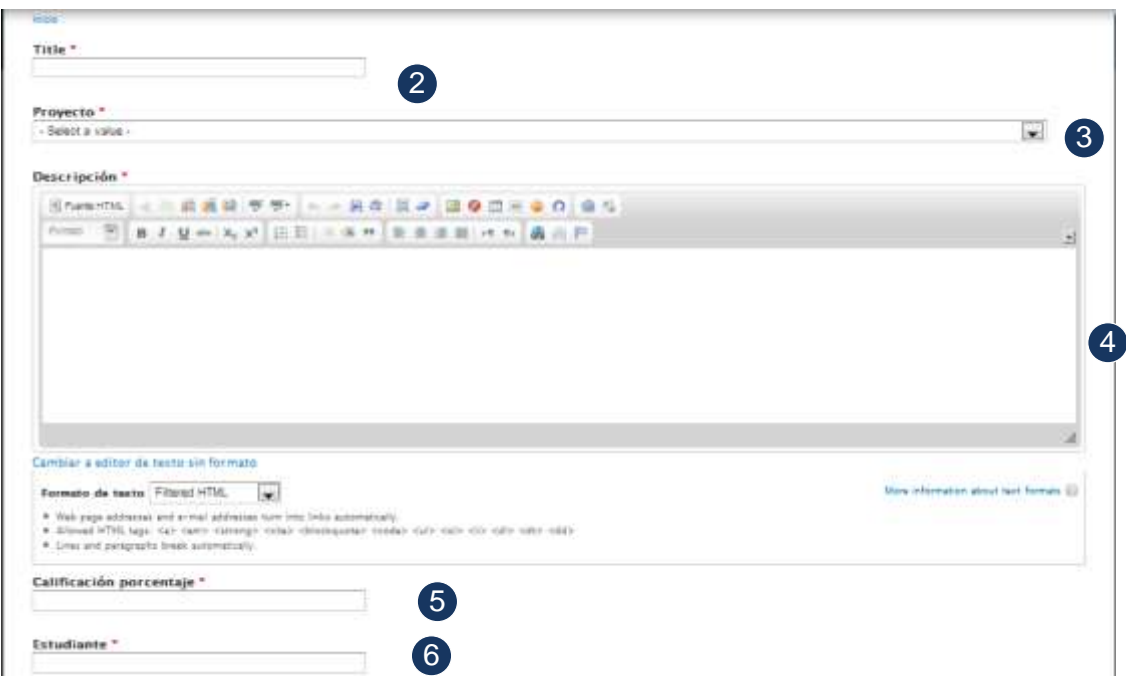

#### **4.1.3 Postulación**

El contenido de postulación es un post, que contiene el pedido hacia un proyecto que ha sido propuesto en el portal y está en fase por iniciar.

Para la creación de postulación, el estudiante debe llenar el siguiente formulario.

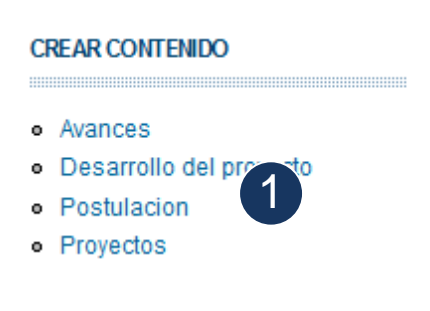

- 1. Ir al menú *Crear* contenido y seleccionar *Postulación*.
- 2. Ingresar un nombre a la postulación a crear.
- 3. Seleccionar el proyecto que se va a postular.
- 4. Escribir un breve pedido sobre el proyecto que se desea postular.
- 5. Ingresar datos del postulante
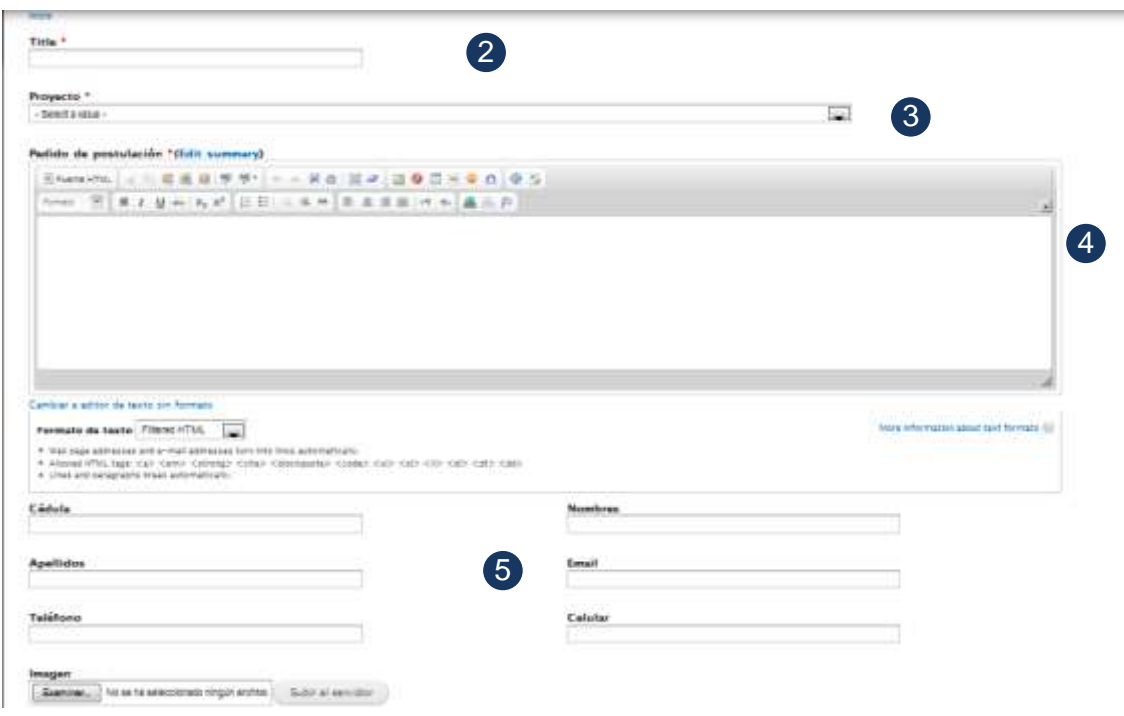

# **4.1.4 Desarrollo de proyectos**

Desarrollo de proyectos son tipos de contenidos, contienen información adicional al proyecto que el estudiante obtuvo durante la realización del proyecto.

Para la creación de Desarrollo de proyectos, el estudiante debe llenar el siguiente formulario.

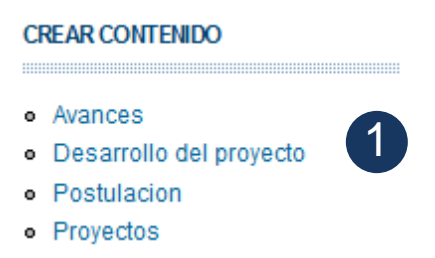

- 1. Ir al menú *Crear* contenido y seleccionar *Desarrollo del proyecto*.
- 2. Ingresar un nombre relacionado al proyecto.
- 3. Seleccionar el proyecto que se ha desarrollado.
- 4. Escribir una descripción sobre el proyecto desarrollado.
- 5. Subir archivos que se han obtenido durante el desarrollo del proyecto.
- 6. Subir archivos multimedia relacionados al proyecto.
- 7. Escribir un resumen sobre el proyecto desarrollado.
- 8. Ingresar tags o palabras claves que se relacionen al proyecto.

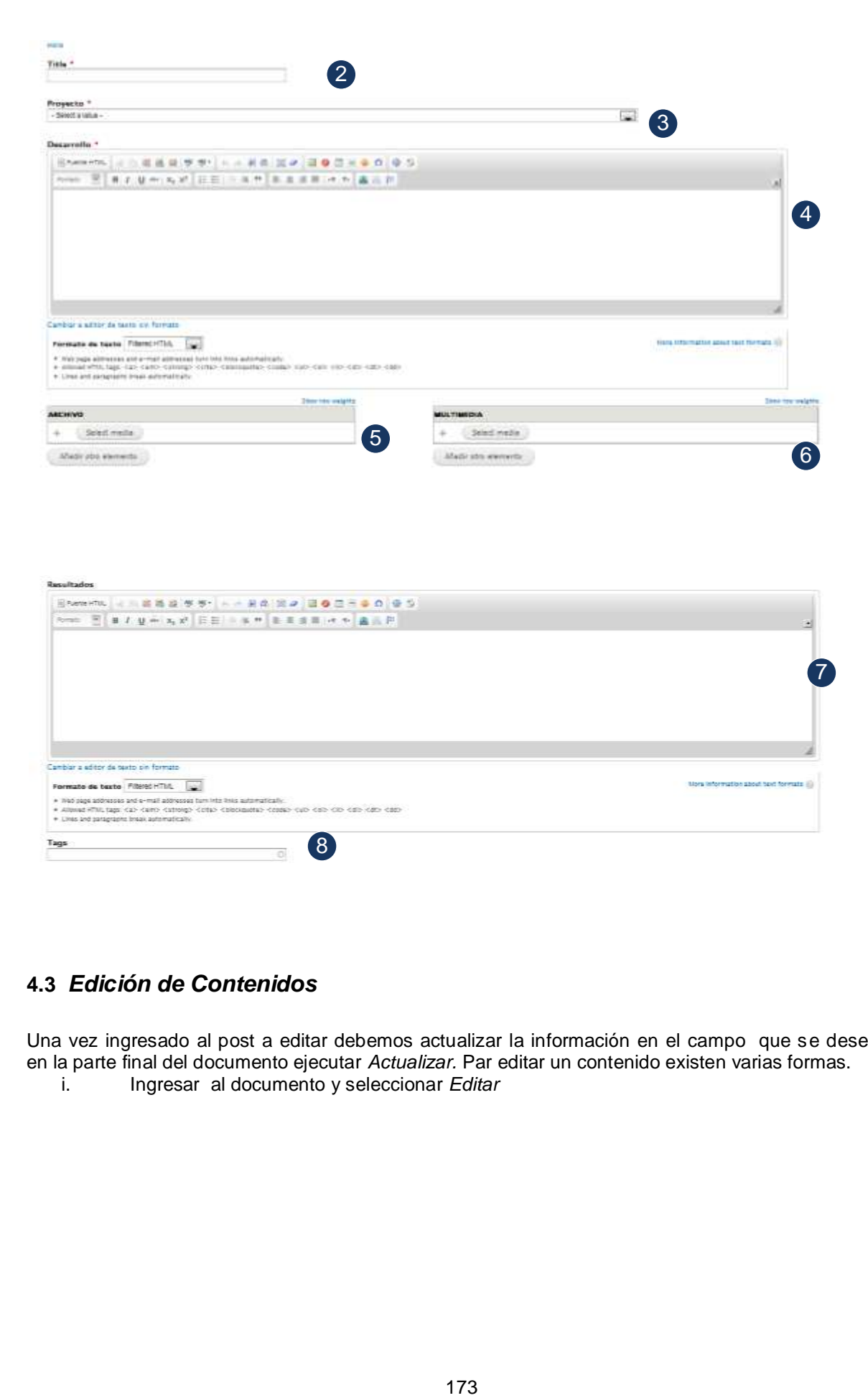

# **4.3** *Edición de Contenidos*

Una vez ingresado al post a editar debemos actualizar la información en el campo que se desee y en la parte final del documento ejecutar *Actualizar.* Par editar un contenido existen varias formas.

i. Ingresar al documento y seleccionar *Editar*

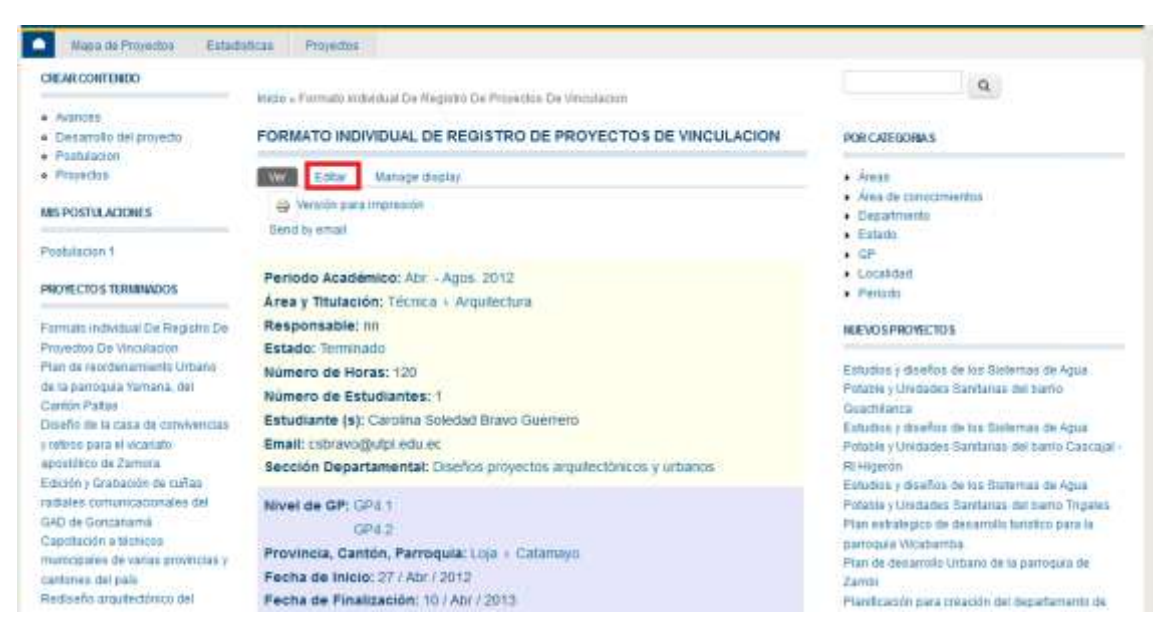

ii. Ingresar a través del Panel de Control y seleccionar Editar en el post a modificar.

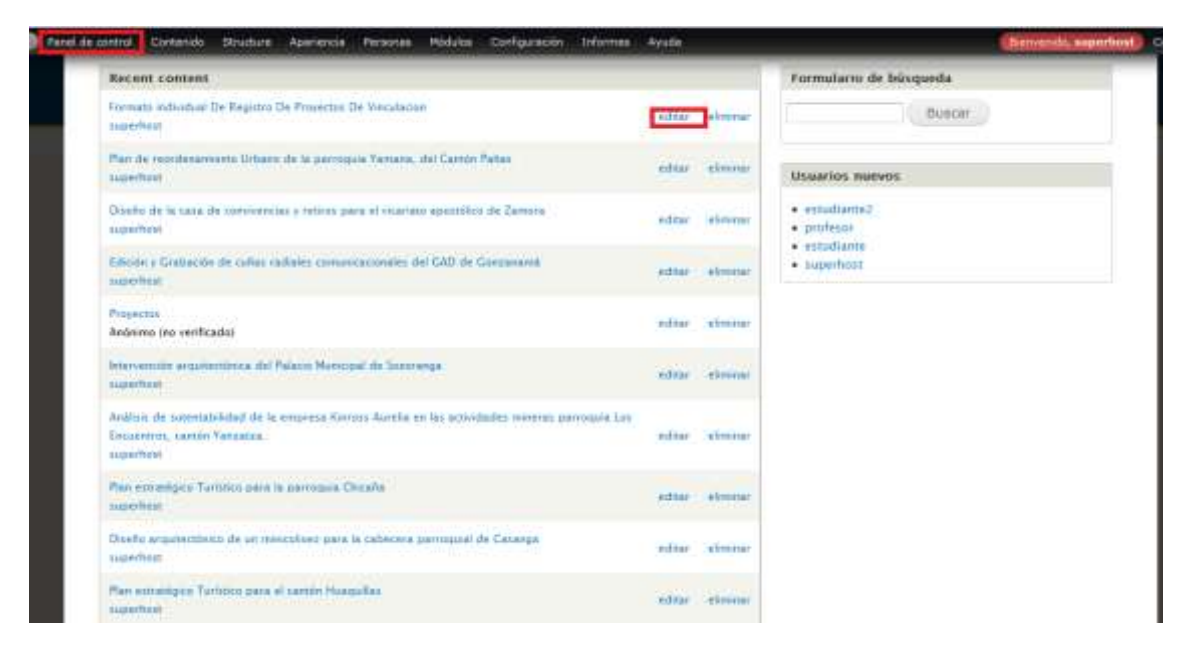

# **4.4** *Eliminación de contenidos*

Para eliminar un contenido existen varias formas.

i. Ingresar al documento en modo de Edición, en la parte final ejecutar *Eliminar* y la confirmación*.*

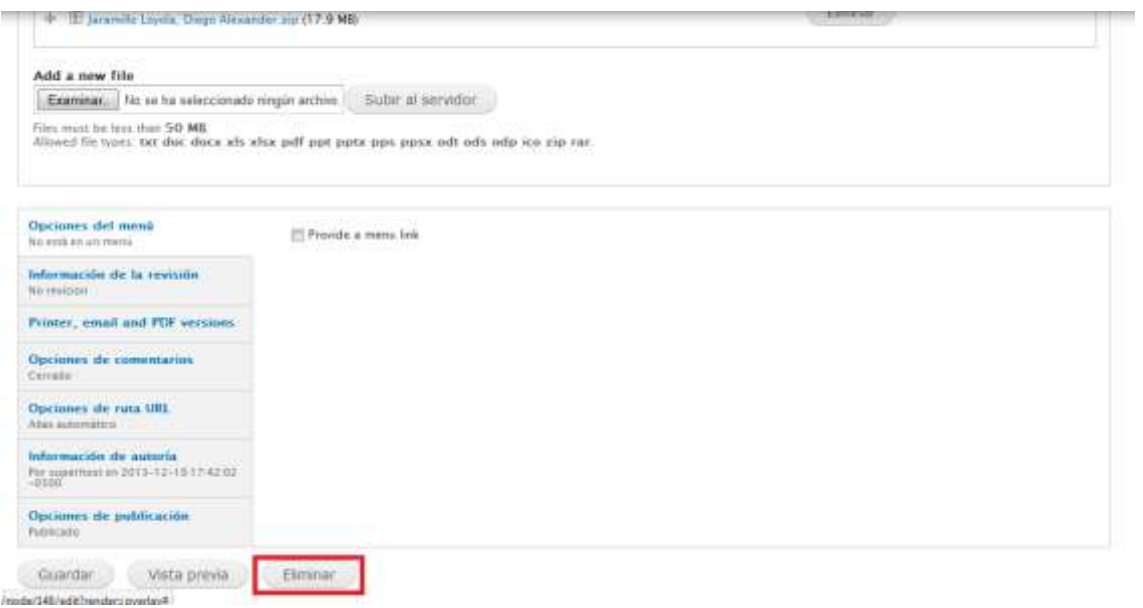

ii. Ingresar a través del Panel de Control y seleccionar Eliminar en el post a borrar.

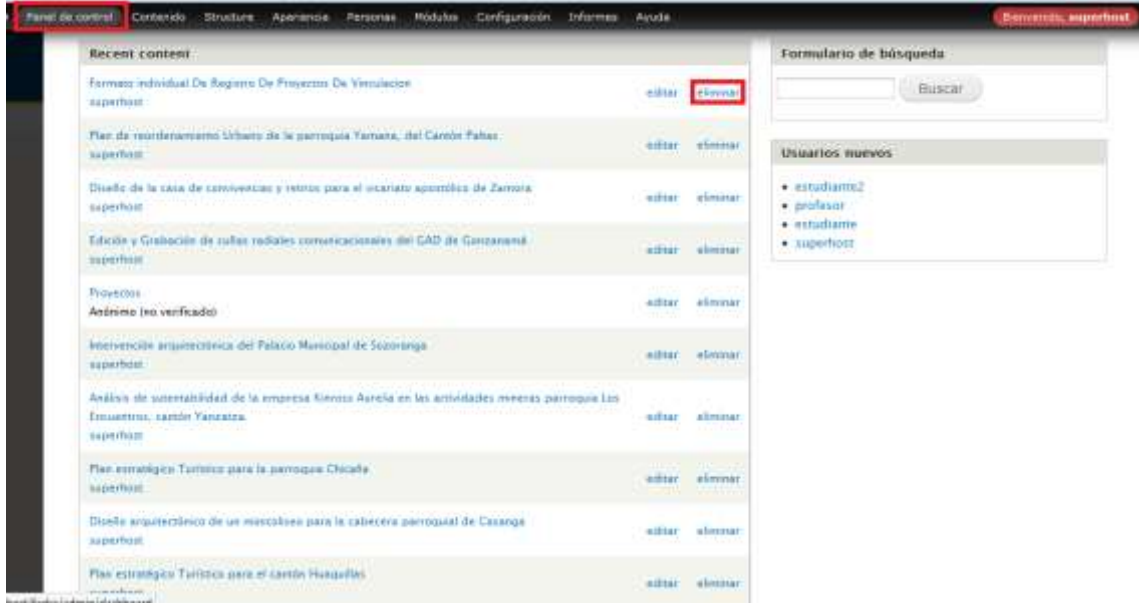

**ANEXO K**

**PAPER**

# **CREACIÓN DE UN PORTAL WEB PARA LOS PROYECTOS DE EXTENSIÓN UNIVERSITARIA DE LA UTPL FEDES**

*Universidad Técnica Particular de Loja-Titulación de Ingeniería en Sistemas Informáticos y Computación*

Diego Danilo Guamán López *Estudiante, UTPL* Loja – Ecuador ddguaman@utpl.edu.ec

*Abstract.- The increase in the construction of IT applications has brought by itself the invention of new forms of development, methodologies, with the objective to minimize the time, workload and resources, errors and deficiencies in the application. The requirements engineering is an activity where all the requirements and functionality of the system, the stakeholders involved, according to the role that contribute to the development of the same one. In the obtaining requirements various techniques are used, such as interviews, surveys, forms, brainstorming; currently with the development of Web 2.0, are included social networks, email, chats, forums, comments with the geographical distances are shorter and closer to the participants, in order to be included in applications development they can interact greater number of virtual employees and give quick solutions to problems in software construction. The web application from the Foundation for Enterprise Development and Social (FEDES), solve the problems of organizing information and publish projects that are developed for the community by the students.*

*Resumen.- El aumento en la construcción de aplicaciones informáticas ha traído consigo la invención de nuevas formas de desarrollo, metodologías, con el objetivo de minimizar el tiempo, cantidad de trabajo y recursos, los errores y deficiencias de la aplicación. La ingeniería de requisitos, es una actividad donde se obtienen todos los requerimientos y funcionalidades del sistema, en el que participan stakeholders, que de acuerdo al rol aportan para el desarrollo del mismo. En la obtención de requerimientos se utilizan varias técnicas, como las entrevistas, encuestas, formularios, lluvia de ideas; en la actualidad con el desarrollo de la Web 2.0, se incluyen las redes sociales, correo electrónico, chats, foros, comentarios con el que se acortan las distancias geográficas y acerca más a los participantes, con la finalidad de que en las aplicaciones en desarrollo puedan* 

Samanta Patricia Cueva Carrión *Docente, UTPL* Loja – Ecuador spcueva@utpl.edu.ec

*interactuar una mayor cantidad de colaboradores virtuales y den solución rápida a problemas en la construcción del software. La aplicación web de la Fundación para el Desarrollo Empresarial y Social (FEDES), resolverá los problemas de organización de la información y publicará los proyectos que son desarrollados para la colectividad por parte de los estudiantes.*

*Palabras clave: Web 2.0, stakeholders, Ingeniería de requisitos, FEDES*

# I INTRODUCCIÓN

En los últimos años el desarrollo de aplicaciones web ha sido una tarea constante, y con ello ha traído la evolución de la Web, pasando por diferentes etapas, Web 1.0, Web 2.0, Web 3.0. Cada día se hace más común el uso de aplicaciones Web, lo que genera una cantidad de requerimientos que los sistemas web deben cumplir y con ello solucionar diferentes necesidades de usuarios quienes interactúan con las herramientas.

La Fundación para el Desarrollo Empresarial y Social (FEDES), proponen en cada periodo académico varios proyectos, estos se ofertan públicamente en la Web, en ellos se describe el tema a desarrollar, Líneas Estratégicas, Programas de Investigación, Departamento, Área y Titulación, Número de estudiantes, Nivel de Gestión Productiva y Responsable.

El presente trabajo contiene la construcción de un portal web para la Fundación para el desarrollo Empresarial y Social, que permitirá la visualización de proyectos con información detallada, que se desarrollan en conjunto con la colectividad, estudiantes y docentes de la UTPL.

La aplicación fue desarrollada a través de un administrador gestor de contenidos Drupal, permite al desarrollador implementar diferentes funcionalidades a través de la instalación de módulos y con ello cumplir con el desarrollo de todos los requerimientos del proyecto.

Los objetivos del presente Trabajo de Fin de Titulación son:

- a. Construir un portal Web para la FEDES que permite la publicación de los proyectos que se realizan a través de la FEDES y la UTPL.
- b. Crear una red social colaborativa de stakeholders, quienes van a interactuar con el sistema para la obtención de los requerimientos y el desarrollo de la solución.
- c. Implementar en el portal tecnologías de la Web semántica.

Se utilizarán metodologías de desarrollo ágil para sistemas web XP (Programación Extrema) y RUP (Rational Unified Software Development Process) *19,* que permitirán organizar la construcción, desarrollo e implementación de todas las funcionalidades que se requieren en la aplicación. En la obtención de requisitos se utilizan entrevistas, las tecnologías de las redes sociales, comentarios y mensajes con el objetivo de facilitar la comunicación de desarrollador y cliente.

El portal incluye funcionalidades de la Web 2.0 y Web semántica utilizando estructuras taxonómicas, de etiquetado y módulos RDF con el fin de que la información esté organizada dentro del portal.

### 2 ESTADO DE LA FEDES

FEDES*<sup>20</sup>* es una ONG, nacida por iniciativa de la UTPL, que tiene por objetivo impulsar el desarrollo empresarial, cultural, económico y social de la Zona 7 que comprende Loja, El Oro y Zamora Chinchipe.

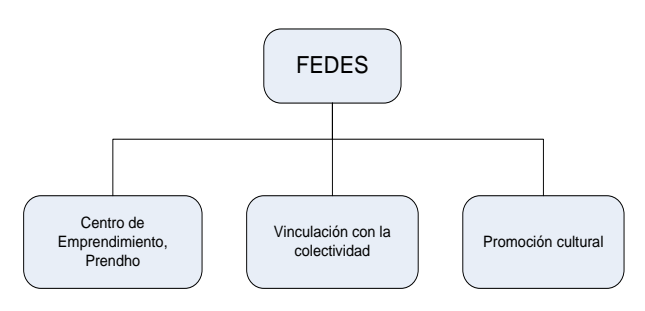

Fig. 16. Programas de Desarrollo de FEDES

Para la construcción del Portal Web se opta por la metodología de desarrollo ágil XP (Programación Extrema) y RUP de ellas se utilizan algunas de sus características y serán adaptadas al desarrollo de las funcionalidades y requerimientos que se van a implementar.

RUP propone el ciclo de desarrollo de software en cuatro fases: Inicio, Elaboración, Construcción, Transición y estas se seguirán en la construcción del sistema.

# *2.1 Problemática*

Actualmente la FEDES dispone de un sitio web, donde muestra información sobre datos informativos de la Fundación y los programas que se desarrollan. Existe poca información acerca de los proyectos.

La mayor parte de información de los proyectos se las lleva en forma impresa, escrita, y los datos digitales en CD´s o en archivos grabados en la computadora. La información tiende a veces a confundirse o duplicarse.

Sin un sistema se hace más difícil obtener datos estadísticos y reportes de los trabajos realizados en la Fundación.

La información adicional que se genera en cada proyecto como videos, fotos, documentos necesita ser expuesta y que esté al alcance de todos los usuarios de la web.

Se requiere la construcción de un sistema que permita agrupar la información de proyectos en un solo lugar y sea de fácil acceso.

El sistema incluirá funcionalidades que permiten a los estudiantes postularse a un proyecto ofertado en el portal y que docentes evalúen porcentualmente los avances que entregan los alumnos.

#### *2.2 Metodología para el desarrollo de la solución*

Para llevar a cabo el desarrollo de la solución se siguió el siguiente procedimiento:

- Recopilación de la información necesaria sobre el estado actual de la FEDES.
- Análisis de metodologías y herramientas de desarrollo para construcción de sitios Web e Ingeniería de requerimientos
- Adopción de la plataforma para desarrollo Web, Drupal 7.27. Como base de datos MySQL, donde se almacenarán todos los datos del portal.
- Instalación, configuración e implementación de la plataforma de desarrollo Web.
- Una vez verificado el correcto funcionamiento del sistema total, se procede a subir toda la solución Web al servidor asignado por la fundación y se le asignó el dominio: *www.fedes.ec /vinculacion*

 $\overline{19}$ Disponible:

<sup>&</sup>lt;http://es.wikipedia.org/wiki/Proceso\_unificado\_de\_rational>. 2014. Disponible: <http://fedes.ec>. 2014.

 Elaborar la documentación de los aplicativos desarrollados y de las configuraciones hechas al portal.

## 3 DESARROLLO E IMPLEMENTACIÓN

Para la construcción del Portal Web se opta por la combinación de los artefactos de la metodología ágil XP y RUP, de ellas se utilizan algunas de sus características y serán adaptadas al desarrollo de las funcionalidades y requerimientos que se van a implementar.

## *3.1 Fases de Desarrollo*

RUP propone el ciclo de vida de construcción del software en cuatro fases: Inicio, Elaboración, Construcción y Transición. En cada una de las fases se irán obteniendo artefactos o documentos que contienen toda la información del desarrollo del sistema.

*Inicio.-* Dentro de la fase de inicio, se estableció la visión y el alcance del Proyecto (*Documento de Visión*), el cual contiene características y beneficios de la aplicación. A través de las primeras entrevistas se recogieron las necesidades, requerimientos del sistema y problemas que debería solucionar la aplicación (*Entrevistas*) y con ello se realizó un modelado de los procesos de interacción que se desarrollan con el portal (Modelo de Negocio). Además en la fase de inicio el cliente o el solicitante de la aplicación realiza una solicitud del sistema, la cual contiene *Datos del proyecto*, *Aspectos Generales y Técnicos del sitio Web* que se pretende construir (*Plantilla de Solicitud Web*).

#### *Elaboración*

En la fase de Elaboración se obtuvieron los requerimientos del portal (*Especificación de requerimientos*), que derivaron en los casos de uso que describen la funcionalidad del sistema (*Casos de Uso*). En ésta fase se diseñó *la plataforma de desarrollo*, *la arquitectura de la solución*. Además se elaboró un plan de pruebas para la corrección de errores y validación del proyecto.

# *Construcción*

En esta fase se desarrolla todas las funcionalidades que requiere el sistema para funcionar correctamente. Dentro de esta fase se obtuvo el artefacto *Manual del Programador*.

# *Transición*

En esta fase se realizó la entrega del producto a quienes van hacer uso del sistema, ajustando los últimos errores o defectos y se verifica si el software cumple con los requerimientos inicialmente planteados. Dentro de esta fase se obtuvo el artefacto *Manual del Usuario*.

## *3.2 Arquitectura del proyecto*

La arquitectura del sitio se basa en la plataforma de Drupal, que es donde funciona el portal y consta de los siguientes elementos:

- **Núcleo**: Es la base fundamental para el funcionamiento de todos los componentes.
- **Módulos**. Los módulos brindan funcionalidades.
- **Área de Administración**: Permite la administración del portal.
- **Nodos y tipos de contenido:** son plantillas que permiten crear contenidos y luego publicarlos.
- **Entidades y campos:** Son elementos que permiten incrementar campos. Las entidades dentro de Drupal son los usuarios, nodos, taxonomía y comentarios.
- **Menús:** Ayudan a la organización de contenido en el sitio.
- **Bloques:** Son contenidos que pueden ubicarse en diferentes regiones del portal.
- **Temas:** Son diseños para la apariencia de interfaz del sitio web.
- **Usuarios, roles y permisos**: Los usuarios se clasifican en roles, y se les puede asignar permisos específicos.
- **Taxonomía**: Permite clasificar a los contenidos dentro del sitio.

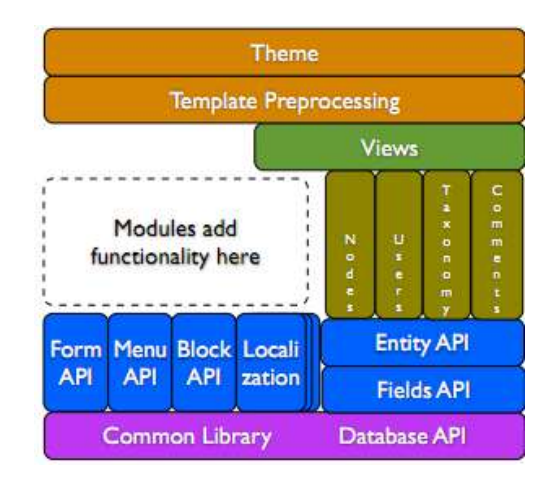

Fig. 17. Arquitectura Drupal

Fuente: Disponible en < http://www.seed.com.co/es/blog/arquitectura-dedrupal-7>. 2014

#### *3.3 Ambiente de funcionalidad del sistema*

Drupal utiliza le estructura modelo, vista controlador, MVC, esta mejora el desarrollo, escalabilidad y mantenimiento del sitio.

La capa Modelo, abstrae en modelo de datos específico y sirve como nexo con la base de datos. La capa controlador interactúa con el usuario a través de una interfaz. La capa de Vista añade plantillas de vista a los datos que provienen de la capa modelo antes de enviarlo a la interfaz de usuario.

La arquitectura MVC mejora el desarrollo, escalabilidad y mantenimiento del sitio.

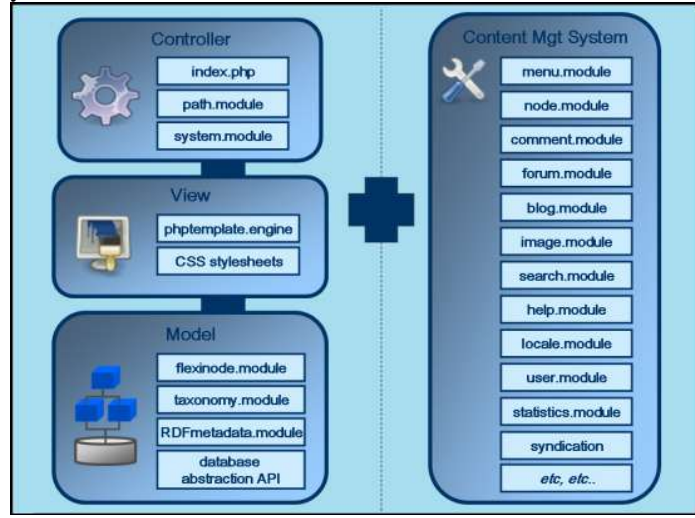

Fig. 18. Estructura de Drupal, MVC Fuente: Disponible en < http://archivemati.ca/2006/01/21/drupal-as-a-mvcframework $/ > 2014$ 

#### *3.4. Clases de tipos de contenidos*

Para la organización de la información, a cada post se lo clasifica en un diferente tipo de contenido. Los tipos de contenido tienen sus diferentes características de acuerdo a la información que vayan a mostrar. En la construcción de los diferentes tipos de contenido se utiliza un módulo CCK (Content Construction Kit), que permite adherir varios campos con ciertas características.

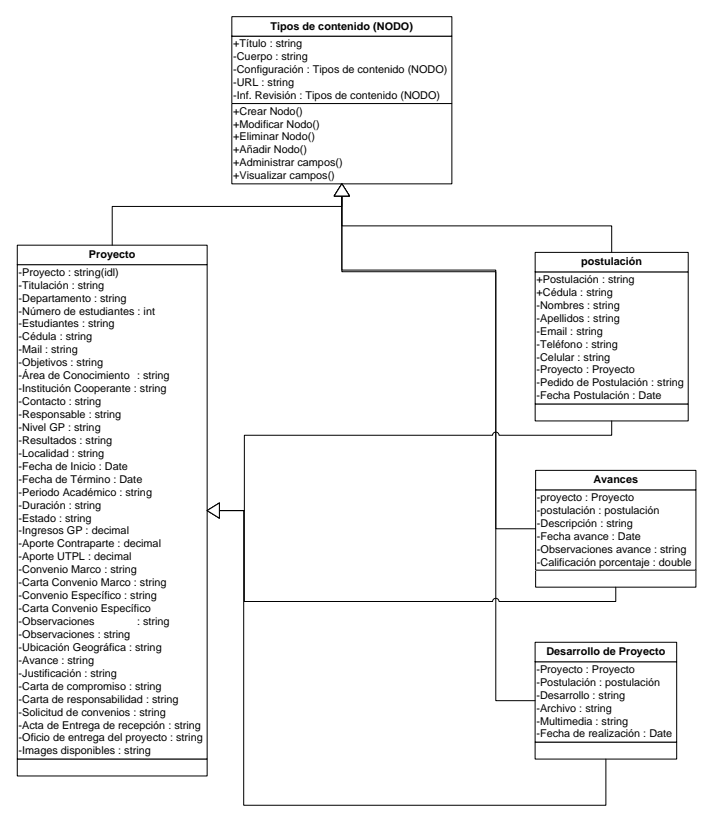

Fig. 19. Diagrama de clases de tipos de contenido

### *3.5. Taxonomías*

La creación de taxonomías a través del módulo Taxonomy de Drupal 7, permite organizar el contenido en categorías. Los vocabularios pueden organizarse jerárquicamente. Cada post puede estar clasificado en uno o varios términos de un vocabulario.

El uso de taxonomías permite ligar a la información y se puede navegar entre ella. Es una característica importante de la Web semántica.

#### *3.6. Vistas*

Las vistas son creadas a través del módulo Views de Drupal, permite presentar el contenido de varias formas en el sitio web. Para mostrar solo información específica, el módulo da la opción al desarrollador del sistema usar filtros, relaciones con otros NODOS, agregación. La información puede presentarse en varios formatos de acuerdo a las necesidades del cliente. Las vistas son consultas SQL mediante una interfaz gráfica sin utilización de programación.

#### *3.7. Diseño e interfaz*

En la presentación del portal a los usuarios se utilizará una misma plantilla que servirá para mostrar las diferentes páginas del sitio. La Fig. 5 se observa la interfaz del portal.

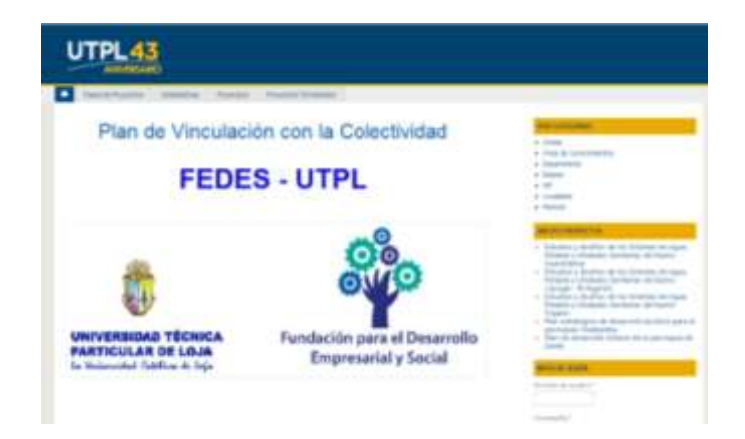

Fig. 20. Presentación actual del portal Web

#### **TABLA 28. Descripción de las subpáginas del sitio**

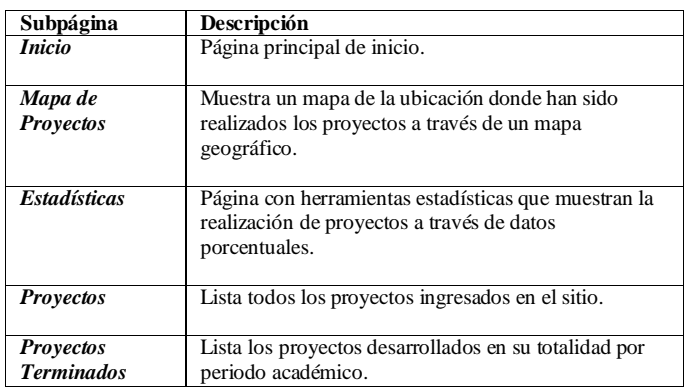

# *3.8. Pruebas.*

Una vez implementado el portal en el servidor de pruebas, es necesario conocer la validez de estas y medir la aceptación de los usuarios respecto al sistema que se ha desarrollado.

El propósito de las pruebas fue verificar si se han cumplido con todos los requerimientos planteados al inicio de la construcción del sistema e identificar los errores para corregirlos antes de la entrega de la aplicación al cliente. En el desarrollo de las pruebas intervinieron el desarrollador y miembros de la FEDES que interactúan con cada una de las funcionalidades.

Luego de corregir por parte del programador las deficiencias del sistema encontradas y teniendo la aprobación del sistema por parte del encargado del proyecto, se subió al servidor de producción toda la aplicación Web desarrollada, a partir de lo cual se puede acceder al portal a través de: www.fedes.ec/vinculacion.

# 4. CONCLUSIONES

- En la recolección de requerimientos para aplicaciones de software existen varias técnicas, depende del sistema a desarrollar, el entorno de trabajo, nivel de complejidad para adoptar una de ellas y tener éxito en la construcción del sistema.
- Los mayores beneficios que se pueden obtener al utilizar las Redes sociales como estrategia de trabajo se da cuando existe una cantidad alta de usuarios, ubicados dispersamente donde hay más diversidad en aportes, ideas que pueden mejorar notablemente cuando se desempeña una actividad.
- La adopción de una metodología de desarrollo durante el proceso de elaboración de software se vuelve indispensable, guían al desarrollador en cada una de las fases y con ella se asegura la calidad del producto.
- Los usuarios virtuales de un sitio web que se dedican al desarrollo de aplicaciones o dedicadas a mostrar información pueden influir en el éxito o fracaso del mismo, ya que estos son los que aportan comentarios, sugerencias para las mejoras, soluciones específicas a determinadas funcionalidades o fallas a corregir errores en el aplicativo.
- El desarrollo de la aplicación Web facilitará la organización, acceso y publicación de la información a través de una interfaz amigable, fácil de usar con el objetivo de que estudiantes, docentes y público en general se informen de proyectos realizados en convenio de la FEDES y la UTPL.
- La inclusión de tecnologías semánticas en el portal permitirá organizar la información y esta sea más entendible para agentes de búsqueda dentro y fuera del portal.

#### 5. RECOMENDACIONES

- Con las experiencias obtenidas durante el desarrollo del proyecto se proponen las siguientes recomendaciones:
- Mantener el control de usuarios por medio de roles con el fin de otorgar permisos específicos como de edición de información y configuración del sitio.
- Documentar las modificaciones que se hagan en el portal para resolver problemas o deficiencias en lo posterior.
- Disponer de un plan de respaldo de base de datos y archivos del sitio en caso de la instalación de nuevas funcionalidades o desastres que alteren o fallas que perjudiquen el funcionamiento del portal.
- Promocionar el portal a través de las redes sociales con el fin de que más usuarios puedan tener acceso a la información de la página.
- Revisar continuamente la disponibilidad de actualizaciones en el portal e instalarlas en el portal para asegurar mejoras en el sistema.
- Capacitar al personal encargado del sitio sobre el manejo, funcionamiento y utilización de la herramienta para corrección de fallos y la implementación de nuevas funcionalidades.
	- 6. REFERENCIAS
- [1]. Fowler, M. (2001). The New Methodology. Recuperado de: <http://www.martinfowler.com/articles/newMethodolo gy.html> .
- [2]. Beck, K. (1999). Embracing Change with eXtreme Programming.Computer, vol. 32, nº 10, pp.70-77.
- [3]. Cáceres, P., Marcos, E, (2010). Procesos Ágiles para el Desarrollo de Aplicaciones Web, Universidad de Valladolid, Valladolid, España.
- [4]. Scott, J.(2000). Social Network Analysis: A Handbook: Sage.
- [5]. WASSERMAN, S. y FAUST, K. (1994).Social Network Analysis: Methods and Applications. Cambridge University Press.
- [6]. Nuseibeh B. y Easterbrook S.(2000). "Requirements engineering: a roadmap," Proceedings of the Conference on The Future of Software Engineering. pp. 35 – 46.
- [7]. Cockburn, A. (2000).Writing Effective Use Cases: Addison-Wesley Professional,.
- [8]. Robertson S. y Robertson J.(2006). Mastering the Requirements Process: Addison-Wesley Professional.
- [9]. Davis A., Dieste, O. y Hickey, A., Juristo, N., y Moreno, A. M. (2006)"Effectiveness of requirements elicitation techniques: Empirical results derived from a systematic review," Proceedings of the 14th IEEE International Conference on Requirements Engineering. pp. 179-188.
- [10]. Lauesen, S. (2002).Software Requirements: Styles and Techniques: Addison-Wesley Professional.
- [11]. Davis, A. M. (1992). "Operational prototyping: a new development approach," IEEE Software, vol. 9, no. 5, pp. 70-78
- [12]. Goodman, L. A. (1961). "Snowball sampling," The Annals of Mathematical Statistics, vol. 32, no. 1, pp. 148-170.
- [13]. D. Damian, S. Marczak, and I. Kwan. (2007). "Collaboration patterns and the impact of distance on awareness in requirementscentred social networks," Proceedings of the 15th IEEE international Conference on Requirements Engineering. pp. 59-68.
- [14]. D. Damian, I. Kwan, y S. Marczak, (2010)."Requirements-driven collaboration: Leveraging the invisible relationships between requirements and people," Collaborative Software Engineering, Berlin Heidelberg: Springer.
- [15]. Goldberg, D. Nichols, B. M. Oki, and Terry, D. (1992) "Using collaborative filtering to weave an information tapestry," Communications of the ACM, vol. 35, no. 12, pp. 61-70.
- [16]. Lathia, N. (2008). "Computing Recommendations with Collaborative Filtering," Collaborative and Social Information Retrieval and Access: Techniques for Improved User Modeling: Information Science Reference.
- [17]. Ohira, M., Ohsugi, N., Ohoka, T. y Matsumoto, K. (2005) Accelerating crossproject knowledge collaboration using collaborative filtering and social networks. ACM
- [18]. Castro-Herrera, C., Cleland-Huang, J., yMobasher, B. (2009). "Enhancing stakeholder profiles to improve recommendations in online requirements elicitation," Proceedings of the 17th IEEE International Conference on Requirements Engineering. pp. 37-46.
- [19]. Castro-Herrera, C.,Duan, J., Cleland-Huang, yMobasher, B. (2009) "A recommender system for requirements elicitation in large-scale software projects," Proceedings of the 2009 ACM Symposium on Applied Computing. pp. 1419-1426.
- [20]. Soo, L. (August 2010).Social Networks and Collaborative Filtering for Large-Scale Requirements Elicitation.
- [21]. Lim, S. L., Quercia, D., y Finkelstein, A. (2010). StakeNet: using social networks to analyse the stakeholders of largescale software projects. In Proc. of the 32nd Int. Conf. on Soft. Eng.
- [22]. Herlocker, J. L.; Konstan, J. A.; Terveen, L. G.; Riedl, J. T. (January 2004), "Evaluating collaborative filtering recommender systems".
- [23]. Klamma, R. Spaniol, M., y Cao, Y. (2005). Community Hosting with MPEG-7 compliant Multimedia Support.Journal of Universal Knowledge Management, 1(1):36–44.
- [24]. Yu, E. (1995).Model ling Strategic Relationships for Process Reengineering.PhD thesis, University of Toronto.
- [25]. Lim, S. L., Damian, D., and Finkelstein, A. (2010). StaSource2.0: using social networks of Stakeholders to identify and prioritiseRequeriments. Eng.
- [26]. Hannemann, A., Hocken, C. &Klamma, R. (2009). Community Driven Elicitation of Requirements with Entertaining Social Software.Software Engineering 2009 – Workshopband, Köllen, to appear 2009.
- [27]. Jazz y Rational Team Concert (RTC) (2013). Recuperado de: https://jazz.net/products/rational-teamconcert.
- [28]. XoWiki (2013). Recuperado de: http://www.openacs.org/xowiki.
- [29]. Drupal (2013). Recuperado de: http://drupal.org/.
- [30]. PEREZ, Javier. Introducción a JavaScript (2013). Recuperado de: http://www.librosweb.es/javascript.
- [31]. PEREZ, Javier. Introducción a CSS(2013). Recuperado de: http://www.librosweb.es/css.
- [32]. PEREZ, Javier. Introducción a AJAX (2013). Recuperado de: http://www.librosweb.es/ajax.
- [33]. Buddypress (2013). Recuperado de: http://buddypress.org/
- [34]. Apache (2013). Recuperado de: http://httpd.apache.org/
- [35]. Elgg (2013). Recuperado de: http://elgg.org.
- [36]. Documentación en español, Mahara(2013).Recuperado de: http://wiki.mahara.org/Documentación\_en\_Español .
- [37]. Tog (2013).Recuperado de: http://www.tallerd3.com/archives/2513.
- [38]. Ning (2013).Recuperado de: http://www.ning.com/es/what-is-ning/.